# **Oracle® Real Application Clusters インストレーション・ガイド 19c for Microsoft Windows**

F21062-05(原本部品番号:E96355-05)

2022年6月

## <span id="page-1-0"></span>**タイトルおよび著作権情報**

Oracle Real Application Clustersインストレーション・ガイド 19c for Microsoft Windows

F21062-05

[Copyright](https://www.oracle.com/jp/legal/copyright.html) © 2012, 2022, Oracle and/or its affiliates.

原本著者: Binika Kumar

原本協力著者: Douglas Williams、Prakash Jashnani、Subhash Chandra、Sunil Surabhi

原本協力者: Alex Keh、Aneesh Khandelwal、Ara Shakian、David Austin、David Price、Hanlin Chien、 Jacqueline Sideri、James Williams、Janelle Simmons、Jiangqi Yang、Jonathan Creighton、Joseph Francis、Kevin Jernigan、Khethavath Singh、Malai Stalin、Michael Coulter、Naveen Ramamurthy、 Philip Newlan、Parvathi Subramanian、Priyanka Sharma、Ramesh Chakravarthula、Richard Strohm、 Robert Achacoso、Roy Swonger、Sivaselvam Narayanasamy、Sritej Puvvada、Sumit Kumar、Susheel Chauhan、Suresh Yambari Venkata Naga

**目次**

- [タイトルおよび著作権情報](#page-1-0)
- [はじめに](#page-7-0)
	- [対象読者](#page-7-1)
	- [ドキュメントのアクセシビリティについて](#page-7-2)
	- ダイバーシティ&[インクルージョン](#page-7-3)
	- Java Accessibilityを実装するための[Java Access Bridge](#page-8-0)のセットアップ
	- [関連ドキュメント](#page-8-1)
	- [表記規則](#page-9-0)
- このリリースの[Oracle Real Application Clusters](#page-10-0)での変更点
	- [Oracle Database 19c](#page-10-1)での変更点
		- Oracle RAC 19c[で非推奨となった機能](#page-10-2)
		- Oracle RAC 19c[でサポートが終了した機能](#page-10-3)
- 1 Oracle RAC[のインストールのチェックリスト](#page-12-0)
	- 1.1 Oracle RAC[データベースのデプロイメントのチェックリスト](#page-13-0)
	- 1.2 Oracle RAC[インストール用のサーバーのハードウェアとソフトウェアを確認するチェックリスト](#page-14-0)
	- 1.3 Oracle Database[ファイルおよびリカバリ・ファイルのサポートされている記憶域オプション](#page-19-0)
	- 1.4 [Oracle Database](#page-20-0)インストールのInstaller計画のチェックリスト
	- 1.5 Oracle RAC[のアップグレード・チェックリスト](#page-26-0)
- 2 Oracle RACおよび[Oracle RAC One Node](#page-28-0)のインストール
	- 2.1 イメージベースの[Oracle Database](#page-29-0)インストールについて
	- 2.2 [イメージ作成用の設定ウィザードのインストール・オプション](#page-30-0)
	- 2.3 Oracle RAC[におけるマルチテナント・コンテナ・データベース](#page-31-0)(CDB)と非CDBとの判定
	- 2.4 Oracle RACおよび[Oracle RAC One Node](#page-32-0)データベースのインストール
		- 2.4.1 Oracle RACおよびOracle RAC One Node[データベース・ソフトウェアのインストール](#page-33-0)
	- [2.5 TIMESTAMP WITH TIME ZONE](#page-35-0)データの簡略化されたアップグレード
	- 2.6 Oracle RAC[のインストール・ディレクトリの概要](#page-36-0)
		- 2.6.1 Oracle[ベース・ディレクトリの概要](#page-37-0)
		- 2.6.2 Oracle[ホーム・ディレクトリの概要](#page-38-0)
	- 2.7 Oracle[ホーム・ユーザーの名前とパスワードの指定](#page-39-0)
	- 2.8 [リモート・ノードでの環境変数の更新](#page-40-0)
	- 2.9 Direct NFSでのOracle RAC[データベースの作成](#page-41-0)
		- 2.9.1 Oracle Database[のソフトウェアのみのインストールの実行](#page-42-0)
		- [2.9.2 Oracle ASMCA](#page-43-0)を使用したACFSマウント・ポイントの構成
		- 2.9.3 Oracle DBCAを使用したOracle RAC[データベースの作成および構成](#page-44-0)
		- 2.9.4 Direct NFS[の有効化および構成](#page-46-0)
		- [2.9.5 Oracle ASMCA](#page-47-0)を使用したACFSマウント・ポイントの削除
- 3 Oracle DBCAによるOracle RACまたは[Oracle RAC One Node](#page-48-0)データベースの作成
	- 3.1 Oracle RACまたは[Oracle RAC One Node](#page-49-0)データベースに対するOracle DBCAの使用
	- [3.2 Oracle Database Configuration Assistant](#page-50-0)について
	- 3.3 Oracle RAC[のインストール・オプションの選択](#page-51-0)
		- 3.3.1 [セキュリティ通知の連絡先の選択](#page-52-0)
		- 3.3.2 [インストール・オプションの選択](#page-53-0)
- 3.3.3 Oracle Grid Infrastructure[のデプロイメントに対するデータベース・タイプの選択](#page-54-0)
- 3.3.4 [クラスタ・データベースの管理タイプの選択](#page-55-0)
- 3.3.5 [インストール・タイプの選択](#page-56-0)
	- 3.3.5.1 Oracle Database[で提供される事前構成済データベースの種類](#page-57-0)
	- 3.3.5.2 [「詳細」データベース構成の使用](#page-58-0)
	- 3.3.5.3 他の言語でのOracle Database[のインストールについて](#page-59-0)
- 3.3.6 [データベース名の選択](#page-60-0)
- 3.3.7 [データベース・パスワードの要件](#page-62-0)
- 3.3.8 [自動メモリー管理のインストール・オプションについて](#page-63-0)
- 3.3.9 [インストール中の文字セット選択について](#page-64-0)
- 3.3.10 [インストール後のデータベース・サービスの管理](#page-65-0)
- [3.4 Oracle Database Vault](#page-66-0)オプションのインストール
	- [3.4.1 Oracle Database Vault](#page-67-0)インストールでのリスナーの起動
	- 3.4.2 DBCAを使用した[Oracle Database Vault](#page-68-0)の構成
	- 3.4.3 Oracle Database Vault[のインストール後の構成手順の実行](#page-69-0)
- 3.5 [以前のリリースからのリスナーの自動移行](#page-70-0)
- [3.6 Oracle DBCA](#page-71-0)の要件の検証
- 3.7 DBCAを使用したOracle RAC[データベースの作成の前に完了するタスク](#page-72-0)
	- 3.7.1 Oracle RAC[データベースで使用するネーミング規則の決定](#page-73-0)
	- 3.7.2 Oracle RAC[データベース用の共有記憶域の構成](#page-74-0)
	- 3.7.3 Oracle[ホーム・ユーザーのパスワードの取得](#page-75-0)
- 3.8 Oracle RACまたはOracle RAC One Node[データベースを作成するための](#page-76-0)DBCAオプションの選択
	- [3.8.1 Microsoft Windows](#page-77-0)システムでのDBCAの開始
	- 3.8.2 DBCA[を使用したクラスタの検出およびノードの選択](#page-78-0)
	- 3.8.3 DBCAを使用したOracle RAC[データベースで使用する記憶域の選択](#page-79-0)
	- 3.8.4 DBCAを使用したOracle RAC[用のデータベース初期化パラメータの指定](#page-80-0)
	- 3.8.5 Oracle RACデータベースに対してDBCA[で実行されるアクション](#page-81-0)
- 3.9 DBCAを使用した[Oracle RAC One Node](#page-82-0)データベースの作成
- 3.10 DBCAを使用したOracle RAC[データベースの削除](#page-83-0)
- [3.11 Direct NFS](#page-41-0)でのOracle RACデータベースの作成
	- 3.11.1 Oracle Database[のソフトウェアのみのインストールの実行](#page-42-0)
	- [3.11.2 Oracle ASMCA](#page-43-0)を使用したACFSマウント・ポイントの構成
	- 3.11.3 Oracle DBCAを使用したOracle RAC[データベースの作成および構成](#page-44-0)
	- [3.11.4 Direct NFS](#page-46-0)の有効化および構成
	- [3.11.5 Oracle ASMCA](#page-47-0)を使用したACFSマウント・ポイントの削除
- [4 Oracle Real Application Clusters](#page-91-0)のインストール後の手順
	- 4.1 [インストール後の必須作業](#page-92-0)
		- 4.1.1 [新しいソフトウェアにパッチが必要かどうかの判別](#page-93-0)
		- 4.1.2 Windows[ファイアウォールの例外の構成](#page-94-0)
		- [4.1.3 Microsoft Transaction Server](#page-95-0)のOraMTSサービスの作成
		- 4.1.4 [すべての無効なオブジェクトの再コンパイル](#page-96-0)
		- 4.1.5 CDBによるOracle RAC[でのサービスの構成](#page-97-0)
	- 4.2 [インストール後の推奨作業](#page-98-0)
		- 4.2.1 [その他のユーザー・アカウントの設定](#page-99-0)
		- 4.2.2 Oracle[ユーザー環境変数の設定](#page-100-0)
- [4.2.3 Oracle Autonomous Health Framework](#page-101-0)のインストールについて
- 4.2.4 インストール後のCVU[のクラスタ・ヘルス・チェックの使用について](#page-102-0)
- 4.3 [インストール後の製品固有の作業](#page-104-0)
	- [4.3.1 Oracle Database Vault](#page-105-0)の構成
	- [4.3.2 Oracle Label Security](#page-106-0)の構成
	- [4.3.3 Oracle Database Extensions for .NET](#page-107-0)のOraClrAgntサービスの構成
	- [4.3.4 Oracle XML DB](#page-108-0)の構成
	- 4.3.5 [外部表、共有ファイルまたはディレクトリ・オブジェクトの記憶域の構成](#page-109-0)
- 4.4 Oracle[ホーム・ユーザーの構成](#page-110-0)
- 4.5 Oracle RACのための[Oracle Configuration Manager](#page-111-0)のインストール後の構成
- 4.6 [インストール後のデータベース・オプションの有効化および無効化](#page-112-0)
- 5 Oracle RAC[でのサーバー・プールの使用](#page-113-0)
	- 5.1 [ポリシー管理型のクラスタおよび容量管理](#page-114-0)
		- 5.1.1 [サーバー・プールおよびサーバーのカテゴリ化](#page-115-0)
		- 5.1.2 [サーバー・プールおよびポリシーベース管理](#page-116-0)
		- 5.1.3 [サーバー・プールの動作](#page-117-0)
		- 5.1.4 [デフォルト・サーバー・プール](#page-118-0)
			- 5.1.4.1 [空きサーバー・プール](#page-119-0)
			- 5.1.4.2 [汎用サーバー・プール](#page-120-0)
	- 5.2 Oracle RAC[データベースとサーバー・プール](#page-121-0)
	- 5.3 Oracle RAC[データベースに対するサーバー・プールの作成について](#page-122-0)
	- [5.4 Oracle RAC One Node](#page-123-0)とサーバー・プール
- 6 Oracle RAC[用にインストールされた構成の理解](#page-124-0)
	- 6.1 Oracle RAC[に構成された環境の理解](#page-125-0)
	- 6.2 [オペレーティング・システム権限のグループの理解](#page-126-0)
	- 6.3 [クラスタ・ノードでのタイムゾーン設定の理解](#page-127-0)
	- 6.4 Oracle RAC[のサーバー・パラメータ・ファイルについて](#page-128-0)
	- 6.5 Windowsでの複数のOracle[ホーム・ディレクトリ](#page-129-0)
		- 6.5.1 Oracle[ホームの現在の設定の変更](#page-130-0)
	- 6.6 Oracle RAC[のプラガブル・データベースについて](#page-131-0)
	- [6.7 Database Configuration Assistant](#page-132-0)で作成したデータベース・コンポーネント
		- 6.7.1 [表領域およびデータ・ファイルについて](#page-133-0)
		- 6.7.2 [制御ファイルについて](#page-134-0)
		- 6.7.3 オンラインREDO[ログ・ファイルについて](#page-135-0)
	- 6.8 Oracle RACでのUNDO[表領域の管理について](#page-136-0)
	- 6.9 [初期化パラメータ・ファイルについて](#page-137-0)
	- 6.10 Oracle RACデータベース用の[Oracle Net Services](#page-138-0)構成
		- 6.10.1 Oracle RAC[データベースのデータベース・サービス](#page-139-0)
		- 6.10.2 [ネーミング・メソッドおよび接続記述子](#page-140-0)
		- 6.10.3 [簡易接続ネーミング・メソッド](#page-141-0)
		- [6.10.4 SCAN](#page-142-0)の理解
			- [6.10.4.1 SCAN](#page-143-0)について
				- [6.10.4.2 SCAN VIP](#page-144-0)アドレスについて
				- [6.10.4.3 SCAN](#page-145-0)リスナーについて
		- 6.10.5 SCANを使用したOracle RAC[データベースへの接続について](#page-146-0)
- 6.10.6 Oracle RAC[データベースのリスナー構成について](#page-148-0)
- 6.10.7 Oracle RAC[データベースのサービス登録について](#page-149-0)
- 6.10.8 SCAN[使用時のデータベース接続の作成方法](#page-150-0)
- [6.11 Oracle Net Services](#page-152-0)およびOracle RACのパフォーマンス機能
	- 6.11.1 Oracle RAC[データベースへの接続のロード・バランシング](#page-153-0)
	- 6.11.2 Oracle RAC[データベースの接続フェイルオーバー](#page-154-0)
	- 6.11.3 Oracle RAC[データベースの共有サーバー構成](#page-155-0)
- [6.12 Oracle Net Services](#page-156-0)の構成ファイルおよびパラメータ
	- 6.12.1 [データベース・サービス登録のデータベース初期化パラメータ](#page-157-0)
	- 6.12.2 [ネット・サービス名および](#page-158-0)tnsnames.oraファイル
	- 6.12.3 DBCA[によって作成されるネット・サービス名](#page-159-0)
		- 6.12.3.1 [データベース接続用のネット・サービス名](#page-160-0)
		- 6.12.3.2 [インスタンス接続用のネット・サービス名](#page-161-0)
	- 6.12.4 [リスナー構成および](#page-162-0)listener.oraファイル
		- 6.12.4.1 Oracle RAC[データベースのローカル・リスナー](#page-163-0)
		- 6.12.4.2 Oracle RAC[データベースのリモート・リスナー](#page-164-0)
		- 6.12.4.3 Oracle RAC[データベースの複数のリスナーの管理](#page-165-0)
		- [6.12.4.4 Oracle Database](#page-166-0)によるリスナー・ファイル(listener.ora)の使用
	- [6.12.5 Net Services](#page-168-0)プロファイル・ファイル(sqlnet.ora)
- 7 Oracle RAC[ソフトウェアの削除](#page-169-0)
	- 7.1 [削除手順の概要](#page-170-0)
	- 7.2 Oracle[削除オプションについて](#page-171-0)
	- 7.3 deinstall[コマンドにより削除されるファイル](#page-172-0)
	- 7.4 [クラスタ上のすべてのインスタンスの確認](#page-173-0)
		- 7.4.1 SRVCTL[を使用したクラスタ上のすべてのインスタンスの確認](#page-174-0)
		- 7.4.2 Windows[サービス・コントロール・マネージャを使用したクラスタ上のすべてのインスタンスの確](#page-175-0) [認](#page-175-0)
	- 7.5 deinstall[コマンド・リファレンス](#page-176-0)
	- 7.6 [削除ツールを使用した](#page-179-0)Oracle RACの削除
		- [7.6.1 Oracle](#page-180-0)ホームからのdeinstallコマンドの実行
		- 7.6.2 deinstall[マンドで使用するレスポンス・ファイルの生成](#page-181-0)
	- 7.7 [インストールが失敗した後のクリーンアップ](#page-182-0)
- A [スクリプトまたはレスポンス・ファイルを使用した](#page-183-0)Oracle RACデータベースの作成
	- A.1 DBCAを使用したOracle RAC[用のインストール・スクリプトの生成](#page-184-0)
	- [A.2 Oracle RAC](#page-185-0)でのDBCAの非対話型(サイレント)構成について
	- [A.3 Oracle RAC](#page-186-0)の非対話型(サイレント)構成でのDBCAコマンドの使用
	- **A.4 [レスポンス・ファイルの機能](#page-187-0)** 
		- A.4.1 [サイレント・モードまたはレスポンス・ファイル・モードの使用の判断](#page-188-0)
		- A.4.2 データベース・ファイルにOracle ASM[を使用するデータベースのサイレント・モードでの作成](#page-189-0)
		- A.4.3 [レスポンス・ファイルの使用](#page-190-0)
	- A.5 [レスポンス・ファイルの準備](#page-191-0)
		- A.5.1 [レスポンス・ファイル・テンプレートについて](#page-192-0)
		- A.5.2 [レスポンス・ファイル・テンプレートの編集](#page-193-0)
		- A.5.3 [レスポンス・ファイルの記録](#page-194-0)
	- A.6 レスポンス・ファイルを使用した[Oracle Universal Installer](#page-195-0)の実行
- A.7 [レスポンス・ファイルを使用したコンフィギュレーション・アシスタントの実行](#page-197-0)
	- [A.7.1 Database Configuration Assistant](#page-198-0)のサイレント・モード
	- A.7.2 [レスポンス・ファイルを使用した](#page-199-0)Oracle DBCAの実行
	- A.7.3 レスポンス・ファイルを使用した[Oracle Net Configuration Assistant](#page-201-0)の実行
- A.8 [インストール時に作成されたレスポンス・ファイルを使用したインストール後の構成](#page-202-0)
	- A.8.1 [インストール後の構成用のインストール・レスポンス・ファイルの使用](#page-203-0)
	- A.8.2 [レスポンス・ファイルを使用したインストール後の構成の実行](#page-205-0)
- A.9 ConfigToolAllCommands[スクリプトを使用したインストール後の構成](#page-206-0)
	- A.9.1 [インストール後の構成ファイルについて](#page-207-0)
	- A.9.2 [パスワード・レスポンス・ファイルの作成](#page-208-0)
	- A.9.3 [レスポンス・ファイルを使用したインストール後の構成の実行](#page-209-0)
- B Oracle RAC[環境のディレクトリ構造](#page-210-0)
	- B.1 Oracle RAC[ディレクトリ構造の概要](#page-211-0)
	- [B.2 Oracle RAC](#page-212-0)のディレクトリ構造
- C 既存のOracle RAC[データベースをアップグレードするための準備](#page-214-0)
	- C.1 Oracle RAC[データベースのバックアップ](#page-215-0)
	- C.2 CVUを使用したOracle RAC[アップグレードの準備状況の検証](#page-216-0)
		- C.2.1 CVU[データベース・アップグレード検証コマンドのオプションの使用](#page-217-0)
		- C.2.2 Oracle RAC[インフラストラクチャに対するシステム・アップグレードの準備状況の検証例](#page-218-0)
		- C.2.3 Oracle Database[アップグレードのシステム準備状況の検証](#page-219-0)
- D 読取り専用Oracle[ホームの構成](#page-220-0)
	- D.1 Oracle[ホームの進化](#page-221-0)
		- D.1.1 読取り専用Oracle[ホームについて](#page-222-0)
		- D.1.2 Oracle[ベース・ホームについて](#page-223-0)
		- D.1.3 Oracle[ベース構成について](#page-224-0)
	- D.2 読取り専用Oracle[ホームの有効化](#page-225-0)
	- D.3 Oracle[ホーム・ユーザーが読取り専用かどうかの確認](#page-227-0)
	- D.4 読取り専用Oracle[ホームのファイル・パスおよびディレクトリの変更点](#page-228-0)
- [E Oracle Database](#page-229-0)のポート番号の管理
	- **E.1 [ポートの管理](#page-230-0)**
	- E.2 [ポート番号とアクセス](#page-231-0)URLの表示について
	- E.3 Oracle RACインストールのUDPとTCP[の動的ポート範囲の設定](#page-232-0)
	- E.4 Oracle[コンポーネントのポート番号およびプロトコル](#page-233-0)
	- [E.5 Oracle Services for Microsoft Transaction Server](#page-240-0)ポートの変更
- [索引](#page-241-0)

## <span id="page-7-0"></span>**はじめに**

このガイドでは、Oracle Real Application Clusters (Oracle RAC)をインストールおよび構成する方法について説明しま す。

このマニュアルを使用する前に、まず、Oracle Grid Infrastructure[インストレーションおよびアップグレード・ガイド](https://docs.oracle.com/pls/topic/lookup?ctx=en/database/oracle/oracle-database/19/riwin&id=CWWIN)for [Microsoft Windows](https://docs.oracle.com/pls/topic/lookup?ctx=en/database/oracle/oracle-database/19/riwin&id=CWWIN)の説明に従って、Oracle Clusterwareのインストールを完了しておく必要があります。

- [対象読者](#page-7-1)
- [ドキュメントのアクセシビリティについて](#page-7-2)
- ダイバーシティ&[インクルージョン](#page-7-3)
- Java Accessibilityを実装するための[Java Access Bridge](#page-8-0)のセットアップ Microsoft Windowsシステムの支援テクノロジがJava Accessibility APIを使用できるように、Java Access Bridgeをインストールします。
- [関連ドキュメント](#page-8-1)
- [表記規則](#page-9-0)

### <span id="page-7-1"></span>**対象読者**

Oracle Real Application Clustersインストレーション・ガイドfor Microsoft Windowsでは、Oracle RACをインストー ルおよび構成するデータベース管理者(DBA)を対象としてデータベースのインストールに関する情報を提供します。

**親トピック:** [はじめに](#page-7-0)

### <span id="page-7-2"></span>**ドキュメントのアクセシビリティについて**

Oracleのアクセシビリティについての詳細情報は、Oracle Accessibility ProgramのWebサイト [\(http://www.oracle.com/pls/topic/lookup?ctx=acc&id=docacc\)](http://www.oracle.com/pls/topic/lookup?ctx=acc&id=docacc)を参照してください。

Oracleサポートへのアクセス

サポートを購入したオラクル社のお客様は、My Oracle Supportを介して電子的なサポートにアクセスできます。詳細情報は [\(http://www.oracle.com/pls/topic/lookup?ctx=acc&id=info\)](http://www.oracle.com/pls/topic/lookup?ctx=acc&id=info)か、聴覚に障害のあるお客様は [\(http://www.oracle.com/pls/topic/lookup?ctx=acc&id=trs\)](http://www.oracle.com/pls/topic/lookup?ctx=acc&id=trs)を参照してください。

**親トピック** [はじめに](#page-7-0)

### <span id="page-7-3"></span>**ダイバーシティ&インクルージョン**

Oracleはダイバーシティ&インクルージョンに積極的に取り組んでいます。Oracleは、ソート・リーダーシップと革新性を高める社 員の多様性を尊重し、その価値を重んじています。従業員、お客様、パートナー様にポジティブな影響をもたらすインクルーシブ な文化を醸成する私たちのイニシアティブの一環として、製品やドキュメントからインセンシティブな用語を取り除くように努めてい ます。また、Oracle製品および業界標準が進化する中、お客様の既存の技術との互換性を維持する必要性およびサービス の継続性確保の要求にも留意しています。このような技術的な制限により、当社のインセンシティブな用語を削除する取組み は継続中であり、時間と皆様のご協力が必要となります。

**親トピック:** [はじめに](#page-7-0)

### <span id="page-8-0"></span>**Java Accessibilityを実装するためのJava Access Bridgeのセットアップ**

Microsoft Windowsシステムの支援テクノロジがJava Accessibility APIを使用できるように、Java Access Bridgeを インストールします。

Java Access Bridgeは、Java Accessibility APIを実装するJavaアプリケーションおよびアプレットをMicrosoft Windowsシステム上のユーザー補助テクノロジから可視にするためのテクノロジです。

Java Access Bridgeの使用に必要な支援テクノロジの最低限サポートされるバージョンの詳細は、*Java Platform, Standard Editionアクセシビリティ・ガイド*を参照してください。インストール手順とテスト手順、およびJava Access Bridge の使用方法についてもこのガイドを参照してください。

### **関連項目**

● [Java Platform, Standard Edition Java](https://docs.oracle.com/pls/topic/lookup?ctx=en/database/oracle/oracle-database/19/riwin&id=JSACC-GUID-7890D37B-16F2-48EC-B45F-2A6CF0613EE5)アクセシビリティ・ガイド

**親トピック** [はじめに](#page-7-0)

### <span id="page-8-1"></span>**関連ドキュメント**

Oracle Database製品の関連マニュアルは、次のとおりです。

### インストレーション・ガイド

- ご使用のプラットフォーム用の[Oracle Grid Infrastructure](https://docs.oracle.com/pls/topic/lookup?ctx=en/database/oracle/oracle-database/19/riwin&id=CWGEN)のインストレーション・ガイドを参照してください。
- ご使用のプラットフォーム用の『Oracle Database[インストレーション・ガイド』](https://docs.oracle.com/pls/topic/lookup?ctx=en/database/oracle/oracle-database/19/riwin&id=GINST)
- [Oracle Database Client](https://docs.oracle.com/pls/topic/lookup?ctx=en/database/oracle/oracle-database/19/riwin&id=NTCLI)インストレーション・ガイドfor Microsoft Windows
- [Oracle Database Examples](https://docs.oracle.com/pls/topic/lookup?ctx=en/database/oracle/oracle-database/19/riwin&id=EXMPL)インストレーション・ガイド

### オペレーティング・システム固有の管理ガイド

- Oracle Database管理者リファレンス [for Linux and UNIX-Based Operating Systems](https://docs.oracle.com/pls/topic/lookup?ctx=en/database/oracle/oracle-database/19/riwin&id=UNXAR)
- Oracle Databaseプラットフォーム・ガイド[for Microsoft Windows](https://docs.oracle.com/pls/topic/lookup?ctx=en/database/oracle/oracle-database/19/riwin&id=NTQRF)

Oracle Real Application Clustersの管理

- Oracle Clusterware[管理およびデプロイメント・ガイド](https://docs.oracle.com/pls/topic/lookup?ctx=en/database/oracle/oracle-database/19/riwin&id=CWADD)
- [Enterprise Manager Oracle Database Plug-in](https://docs.oracle.com/pls/topic/lookup?ctx=en/database/oracle/oracle-database/19/riwin&id=RACAD)メトリック・リファレンス・マニュアル
- Oracle Database 2[日でデータベース管理者](https://docs.oracle.com/pls/topic/lookup?ctx=en/database/oracle/oracle-database/19/riwin&id=ADMQS)

### 汎用ドキュメント

- [Oracle Database](https://docs.oracle.com/pls/topic/lookup?ctx=en/database/oracle/oracle-database/19/riwin&id=NEWFT)新機能ガイド
- [Oracle Database](https://docs.oracle.com/pls/topic/lookup?ctx=en/database/oracle/oracle-database/19/riwin&id=CNCPT)概要
- [Oracle Database Net Services](https://docs.oracle.com/pls/topic/lookup?ctx=en/database/oracle/oracle-database/19/riwin&id=NETAG)管理者ガイド
- [Oracle Database](https://docs.oracle.com/pls/topic/lookup?ctx=en/database/oracle/oracle-database/19/riwin&id=REFRN)リファレンス
- [Oracle Database](https://docs.oracle.com/pls/topic/lookup?ctx=en/database/oracle/oracle-database/19/riwin&id=COMSC)サンプル・スキーマでは、Oracle Database用に用意されているサンプル・スキーマについて説明 します。Oracle Databaseドキュメント・ライブラリの多くの例では、これらのスキーマを使用します。

エラー・メッセージ

```
Oracleエラー・メッセージのドキュメントはHTML形式でのみ提供されます。Oracle Databaseエラー・メッセージ・リファレンス
```
で範囲ごとにエラー・メッセージを参照できます。特定の範囲のページを表示したら、ブラウザの「このページの検索」機能を使用 して特定のメッセージを検索できます。インターネットに接続している場合、Oracleオンライン・ドキュメントのエラー・メッセージ検 索機能を使用して、特定のエラー・メッセージを検索できます。

その他のドキュメント

その他のドキュメントについては、Oracle Help Centerでドキュメント・ライブラリにアクセスできます。

[http://docs.oracle.com](http://docs.oracle.com/)

**親トピック:** [はじめに](#page-7-0)

### <span id="page-9-0"></span>**表記規則**

このマニュアルでは次の表記規則を使用します。

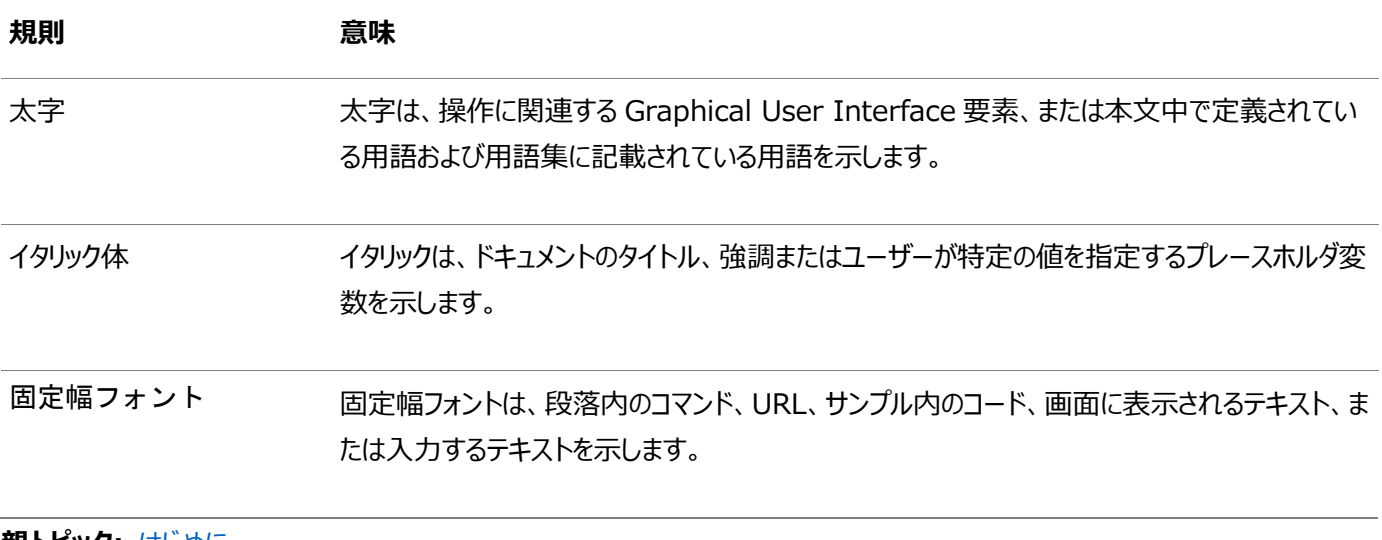

**親トピック:** [はじめに](#page-7-0)

## <span id="page-10-0"></span>**このリリースのOracle Real Application Clustersでの変**

### **更点**

ここでは、『Oracle Real Application Clustersインストレーション・ガイド』での変更点を示します

[Oracle Database 19c](#page-10-1)での変更点

Oracle Database 19cのOracle Real Application Clustersインストレーション・ガイドでの変更点は次のとおり です。

### <span id="page-10-1"></span>**Oracle Database 19cでの変更点**

Oracle Database 19cのOracle Real Application Clustersインストレーション・ガイドでの変更点は次のとおりです。

- Oracle RAC 19c[で非推奨となった機能](#page-10-2)
- Oracle RAC 19c[でサポートが終了した機能](#page-10-3)

**親トピック:** このリリースの[Oracle Real Application Clusters](#page-10-0)での変更点

### <span id="page-10-2"></span>**Oracle RAC 19cで非推奨となった機能**

次の機能は、今回のリリースでは非推奨です。

● SERVICE\_NAMES初期化パラメータの非推奨

Oracle Database 19c以降では、ユーザーによるSERVICE\_NAMESパラメータの使用は非推奨になりました。今後の リリースでサポートが終了する可能性があります。

SERVICE\_NAMESパラメータの使用は、アクティブにサポートされなくなりました。高可用性(HA)デプロイメントでは使用 しないでください。HA操作でサービス名パラメータを使用することはサポートされません。この制限には、FAN、ロード・バ ランシング、FAILOVER\_TYPE、FAILOVER\_RESTORE、SESSION\_STATE\_CONSISTENCYなどの用途が含まれます。

サービスの管理には、SRVCTLまたはGDSCTLコマンドライン・ユーティリティ、あるいはDBMS\_SERVICEパッケージを使用する ことをお薦めします。

#### **関連項目**

● [Oracle Database](https://docs.oracle.com/pls/topic/lookup?ctx=en/database/oracle/oracle-database/19/riwin&id=UPGRD60000)アップグレード・ガイド

**親トピック**: [Oracle Database 19c](#page-10-1)での変更点

### <span id="page-10-3"></span>**Oracle RAC 19cでサポートが終了した機能**

次の機能は、このリリースではサポートされなくなりました。

● フレックス・クラスタ・アーキテクチャでのリーフ・ノードのサポート終了

リリーフ・ノードはOracle Grid Infrastructure 19cのOracle Flex Clusterアーキテクチャでサポートされなくなりま した。

Oracle Grid Infrastructure 19c (19.1)以上のリリースでは、Oracle Flex Clusterのすべてのノードはハブ・ ノードとして機能します。Oracle Flex Clusterアーキテクチャの元の実装でリーフ・ノードによって提供された機能は、 ハブ・ノードで容易に提供できます。したがって、リーフ・ノードはサポートされなくなりました。

● Standard Edition 2 (SE2)データベース・エディション用のOracle Real Application Clustersのサポート終了

Oracle Database 19c以上では、Oracle Real Application Clusters (Oracle RAC)はOracle Database Standard Edition 2 (SE2)でサポートされなくなりました。

Oracle Real Application Clusters (Oracle RAC)機能を使用するOracle Database Standard Edition データベースを以前のリリースからOracle Database 19cにアップグレードすることはできません。これらのデータベース をOracle Database 19cにアップグレードするには、アップグレードを開始する前にOracle RAC機能を削除するか、 Oracle Database Standard EditionからOracle Database Enterprise Editionにアップグレードします。アッ プグレード後のシステムの再構成方法を含む各ステップの詳細は、My Oracle Supportノート2504078.1 「Oracle Database Standard Edition 19cでのOracle Real Application Clusters(RAC)のサポート終 了」を参照してください。

[Oracle Database](https://docs.oracle.com/pls/topic/lookup?ctx=en/database/oracle/oracle-database/19/riwin&id=UPGRD-GUID-C2330831-7DF2-41CB-85A2-19A50D99DB89)アップグレード・ガイド [My Oracle Support](https://support.oracle.com/rs?type=doc&id=2504078.1)ノート2504078.1

**親トピック:** [Oracle Database 19c](#page-10-1)での変更点

## <span id="page-12-0"></span>**1 Oracle RACのインストールのチェックリスト**

Oracle Real Application Clusters (Oracle RAC)をインストールする場合は、これらのチェックリストを確認します。

- Oracle RAC[データベースのデプロイメントのチェックリスト](#page-13-0) チェックリストを使用して、Oracle Real Application Clustersのデプロイメント方法を確認します。
- Oracle RAC[インストール用のサーバーのハードウェアとソフトウェアを確認するチェックリスト](#page-14-0) チェックリストを使用して、Oracle RACのハードウェアとソフトウェアの最小要件を確認します。
- Oracle Database[およびリカバリ・ファイルでサポートされている記憶域オプション](#page-19-0) 次の表に、Oracle Databaseおよびリカバリ・ファイルでサポートされている記憶域オプションを示します。
- Oracle Database[インストールのインストーラ計画のチェックリスト](#page-20-0) チェックリストを使用すると、Oracle Universal Installerを起動する前の準備に役立ちます。
- Oracle RAC[のアップグレード・チェックリスト](#page-26-0) 既存のOracle Real Application Clusters (Oracle RAC)インストールをOracle Database 19cにアップグ レードする際に関係がある追加の要件をチェックリストで確認します。

# <span id="page-13-0"></span>**1.1 Oracle RACデータベースのデプロイメントのチェックリス ト**

チェックリストを使用して、Oracle Real Application Clustersのデプロイメント方法を確認します。

### 表1-1 Oracle RACデータベースのデプロイメントのチェックリスト

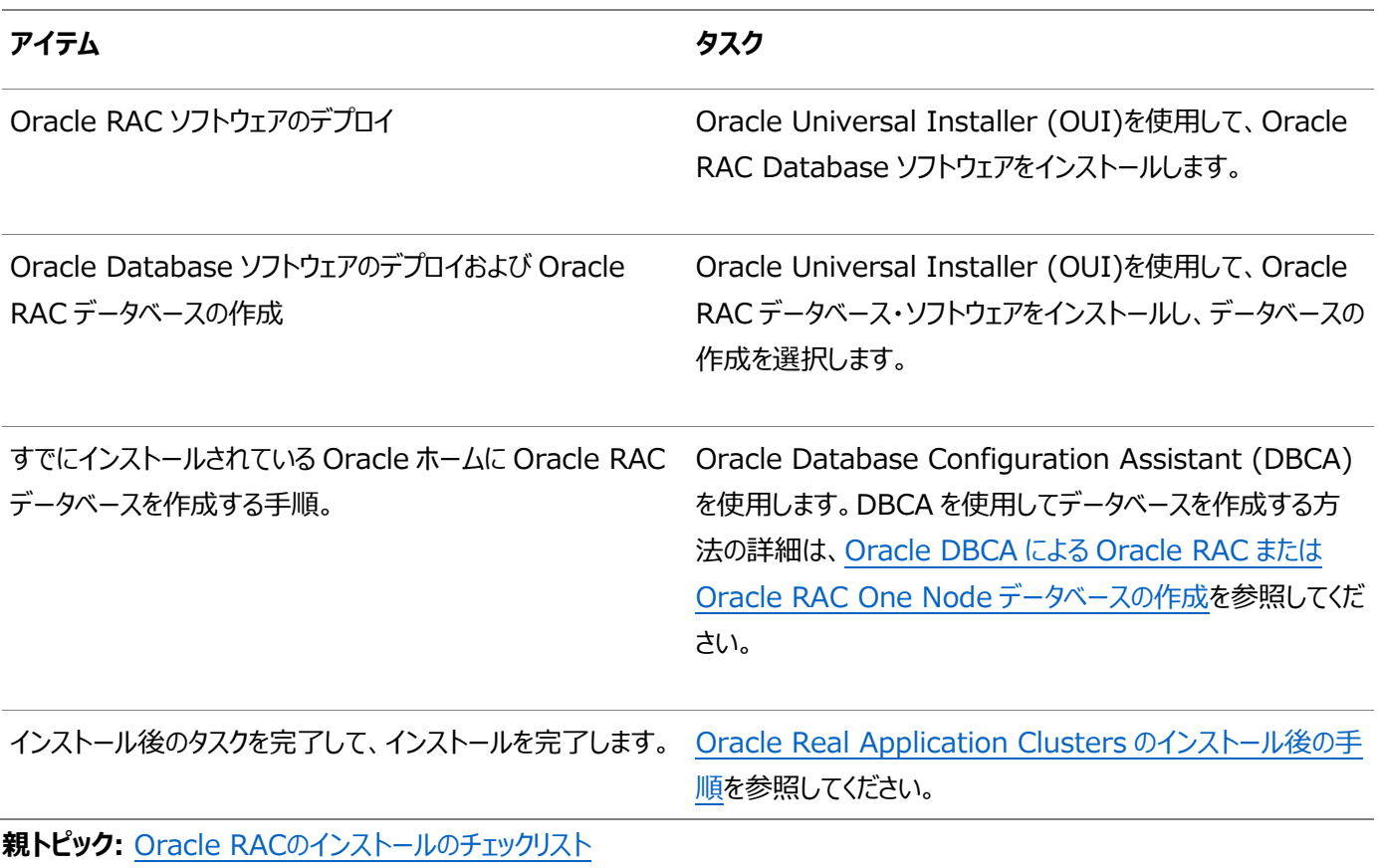

# <span id="page-14-0"></span>**1.2 Oracle RACインストール用のサーバーのハードウェアとソ フトウェアを確認するチェックリスト**

チェックリストを使用して、Oracle RACのハードウェアとソフトウェアの最小要件を確認します。

ご使用のプラットフォーム用の『Oracle Grid Infrastructureインストレーション・ガイド』の説明に従って、サーバーが準備され ているものと仮定します。

表1-2 Oracle RACのハードウェアとソフトウェアのチェックリスト

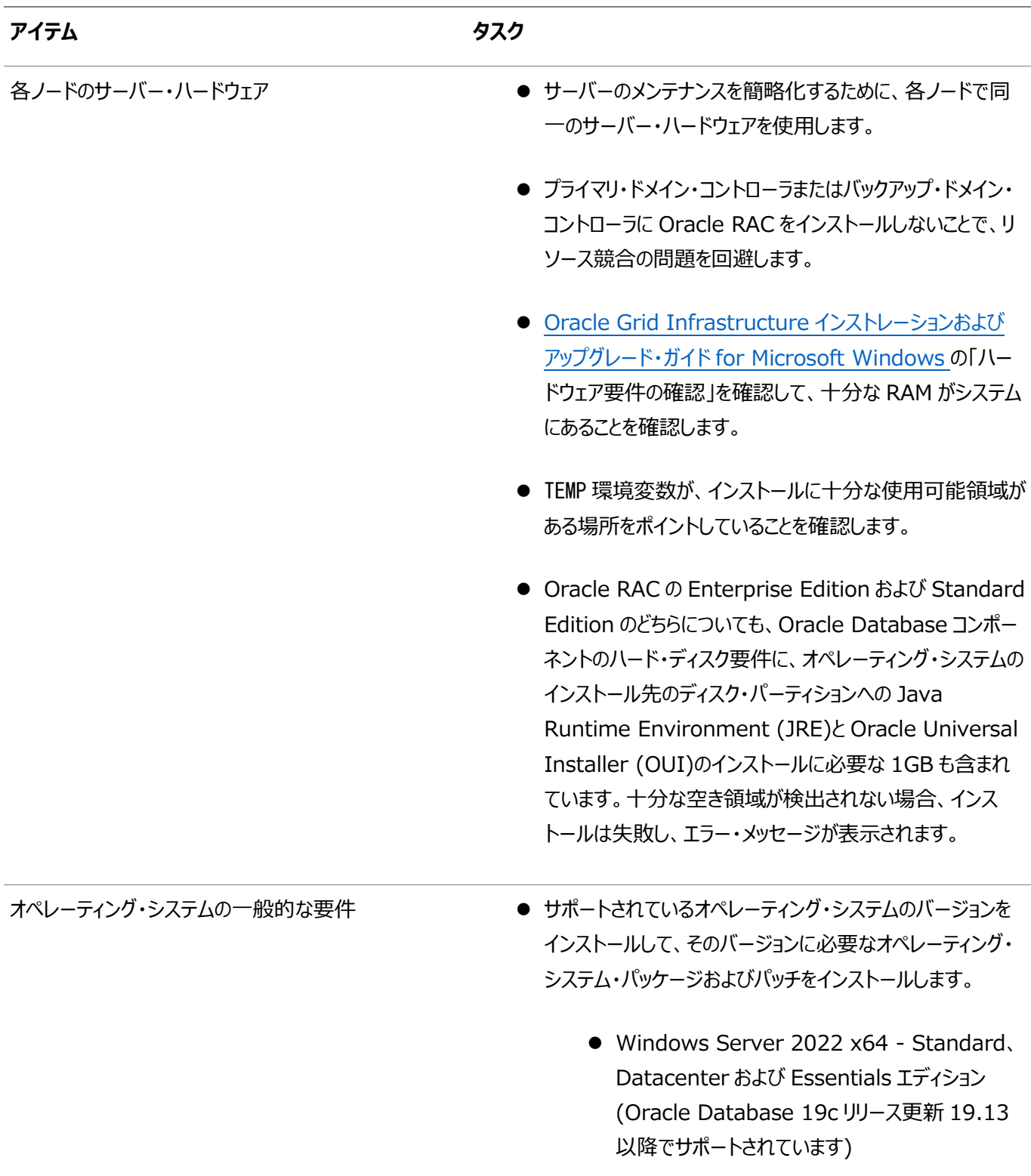

Windows Server 2019 x64 - Standard、

Datacenter および Essentials エディション

- Windows Server 2016 x64 Standard、 Datacenter および Essentials エディション
- Windows Server 2012 R2 x64 Standard、Datacenter、Essentials および Foundation エディション

一部のオペレーティング・システムについては、更新(サービ ス・パック、個々のパッチなど)が必要な場合があります。この ような要件がある場合は、特定のリリースのリリース・ノートに 記載されています。リリース・ノートに動作保証に関する例 外が示されていないかぎり、Microsoft 社が推奨する他の オペレーティング・システム・パッチを適用することもできます。 必要なオペレーティング・システムの更新については、オペ レーティング・システム・ベンダーに問い合せてください。

ノート:

クラスタ内の各ノードでは、同じオペレーティング・システムを 使用する必要があります。クラスタ内の各ノードで同じソフト ウェア構成を使用することをお薦めします。Oracle Clusterware と Oracle RAC では、同じクラスタ内の異 種プラットフォームをサポートしていません(各サーバーは同じ Oracle ソフトウェア・バイナリを実行している必要がありま す)。

**● (オプション)すべてのソフトウェアをインストール用の 1 つの** ノード(ローカル・ノード)でステージングします。

仮想化 Windows では、単一インスタンスと RAC モードの両方の Oracle Database で、次の仮想化技術が動作保証されています。

- Oracle VM Server
- Microsoft Hyper-V

動作保証されている Oracle VM Server の組合せの詳細は、 My Oracle Support のノート 464754.1 を参照してください。 動作保証されている Hyper-V の組合せの詳細は、次を参照して ください。

http://www.oracle.com/technetwork/database/virtua

#### lizationmatrix-172995.html

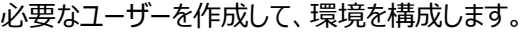

- Oracle Grid Infrastructure のインストール時に作成さ れたユーザーを確認します。
- Oracle Real Application Clusters ソフトウェアをイン ストールするには、ローカル・ユーザーまたはドメイン・ユー ザーのいずれかを使用する必要があります。いずれの場合 も、Oracle インストール・ユーザーは、クラスタのすべての ノードの管理者グループの明示的メンバーである必要があり ます。
- Oracle RAC ソフトウェアを Oracle Automatic Storage Management Cluster File System (Oracle ACFS)にインストールするには、Oracle ホーム・ ユーザー用の Windows ドメイン・ユーザー・アカウントを使 用する必要があります。
- ユーザーがすべてのノードで同じパスワードを設定していて、 クラスタのすべてのノードの管理者グループの明示的メン バーである場合は、ローカル・ユーザーを使用してインストー ルを実行できます。
- インストール時に Oracle ホーム・ユーザーを指定できます。 Oracle ホーム・ユーザーは、Windows ドメイン・ユー ザー・アカウントまたは Windows グループ管理サービス・ア カウント(gMSA)の場合があります。
- ネットワーク・インタフェースの構成 インファイン → クラスタ内の各ノードが、net use コマンドを使用して他の ノードと通信できることを確認してください。たとえば、node1 では、次のコマンドを使用できます。  $C:\n $\rightarrow$  net use  $\frac{24}{100} = 2\cdot \text{m}$  The command  $\text{complement}$$ successfully. グリッド・ネーミング・サービス(GNS)またはマルチ・クラスタ GNS をデプロイする場合は、GNS へのドメイン名転送を 設定し、必要に応じて DNS およびサーバーにネットワーク・ アドレスを設定します。
- 必要な共有記憶域を設定します。 Oracle RAC データベースのすべてのインスタンスは、制御 ファイル、サーバー・パラメータ・ファイル(SPFILE)、REDO ログ・ファイルおよびすべてのデータファイルを共有します。こ れらのファイルは、共有記憶域に配置し、クラスタ・ノード上 のすべてのクラスタ・データベース・インスタンスからアクセスで

きるようにする必要があります。また、各インスタンスには、そ れぞれ専用の REDO ログ・ファイルのセットがあります。障 害が発生した場合、REDO ログ・ファイルへの共有アクセス によって、障害が発生していないインスタンスがリカバリを実 行できます。

- データベース・ファイルおよびリカバリ・ファイルの共有記憶域 オプションとして、Oracle ASM を選択することをお薦めしま す。
- 共有ファイルは、Oracle ASM や Oracle ACFS を使用 して格納するか、Direct NFS (DNFS)を使用して Network File Server (NFS)に格納できます。
- Oracle ACFS でサポートされるファイルには、データベース とアプリケーションの実行可能ファイル、トレース・ファイル、ア ラート・ログ、アプリケーション・レポート、BFILE および構成 ファイルが含まれます。
- Enterprise Edition の Oracle RAC インストールでは、 データベース・ファイルまたはリカバリ・ファイルの共有記憶域 オプションとして、Oracle ASM のみがサポートされていま す。
- 外部ファイルの冗長性が適用される記憶域オプションがな い場合は、3つ以上の投票ディスク領域を構成して、投票 ファイルの冗長性を確保する必要があります。

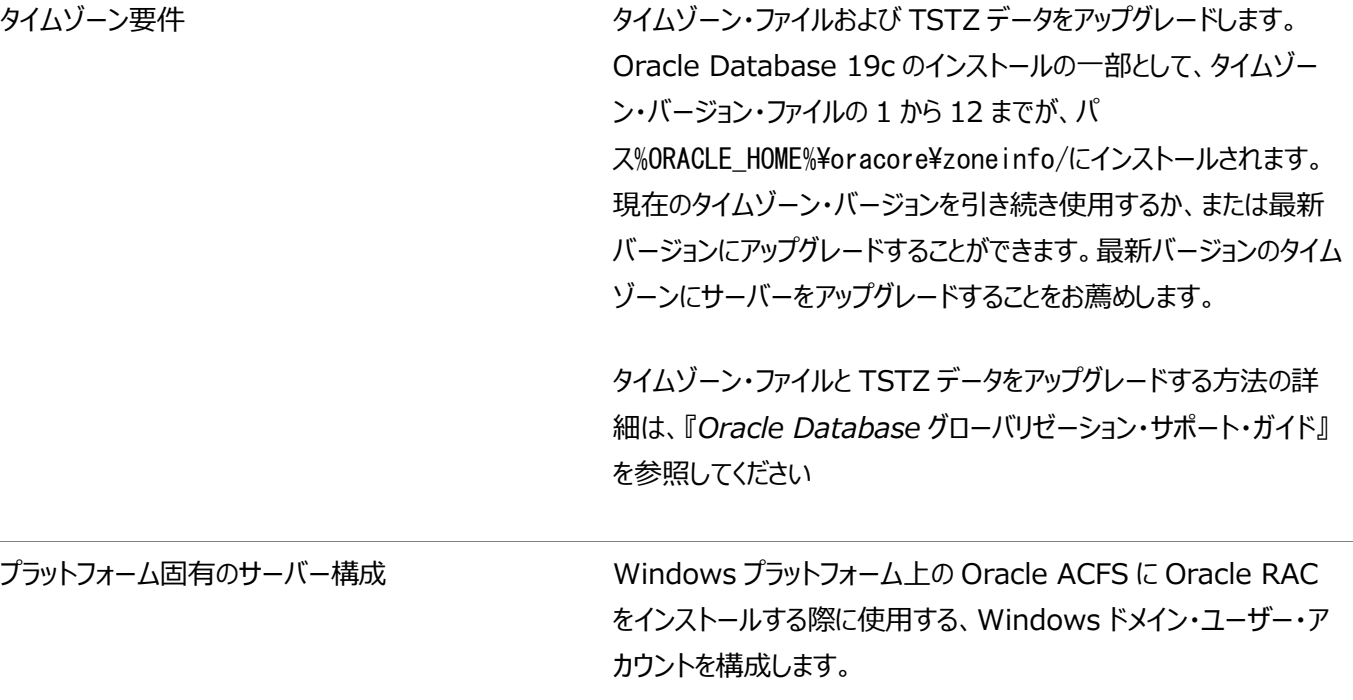

#### **関連項目**

Oracle Grid Infrastructure[インストレーションおよびアップグレード・ガイド](https://docs.oracle.com/pls/topic/lookup?ctx=en/database/oracle/oracle-database/19/riwin&id=CWWIN-GUID-12EFCD5E-92A1-4869-BD31-386B46F4EB08)for Microsoft Windows

**親トピック:** Oracle RAC[のインストールのチェックリスト](#page-12-0)

# <span id="page-19-0"></span>**1.3 Oracle Databaseファイルおよびリカバリ・ファイルのサ ポートされている記憶域オプション**

次の表に、Oracle Databaseおよびリカバリ・ファイルでサポートされている記憶域オプションを示します。

表1-3 Oracle Databaseファイルおよびリカバリ・ファイルのサポートされている記憶域オプション

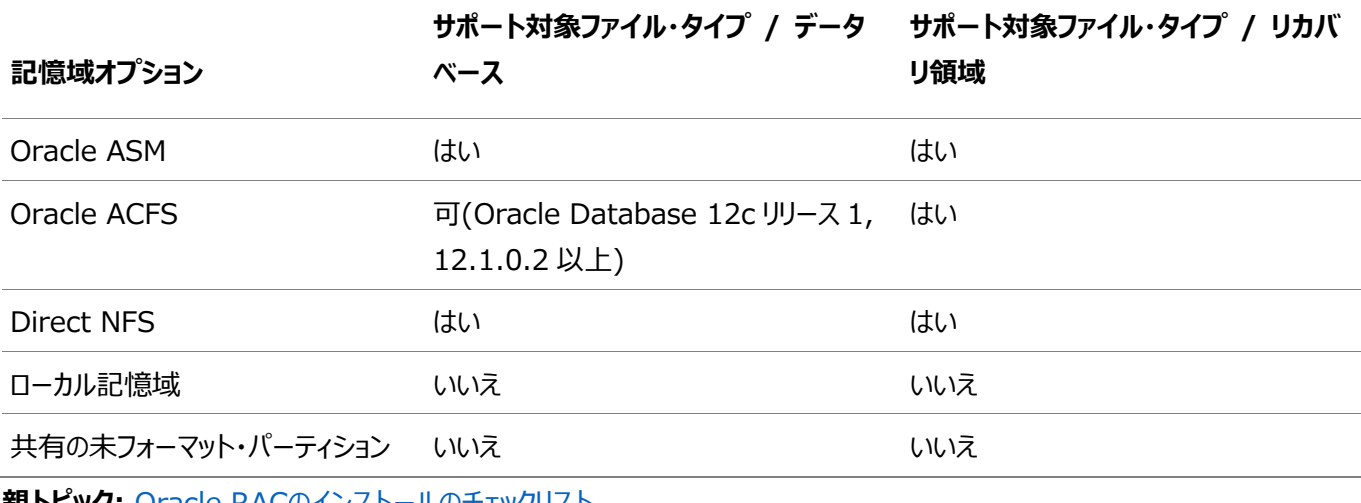

**親トピック**: Oracle RACのインストールのナェックリスト

# <span id="page-20-0"></span>**1.4 Oracle DatabaseインストールのInstaller計画の チェックリスト**

チェックリストを使用すると、Oracle Universal Installerを起動する前の準備に役立ちます。

表1-4 Oracle DatabaseインストールのOracle Universal Installer計画のチェックリスト

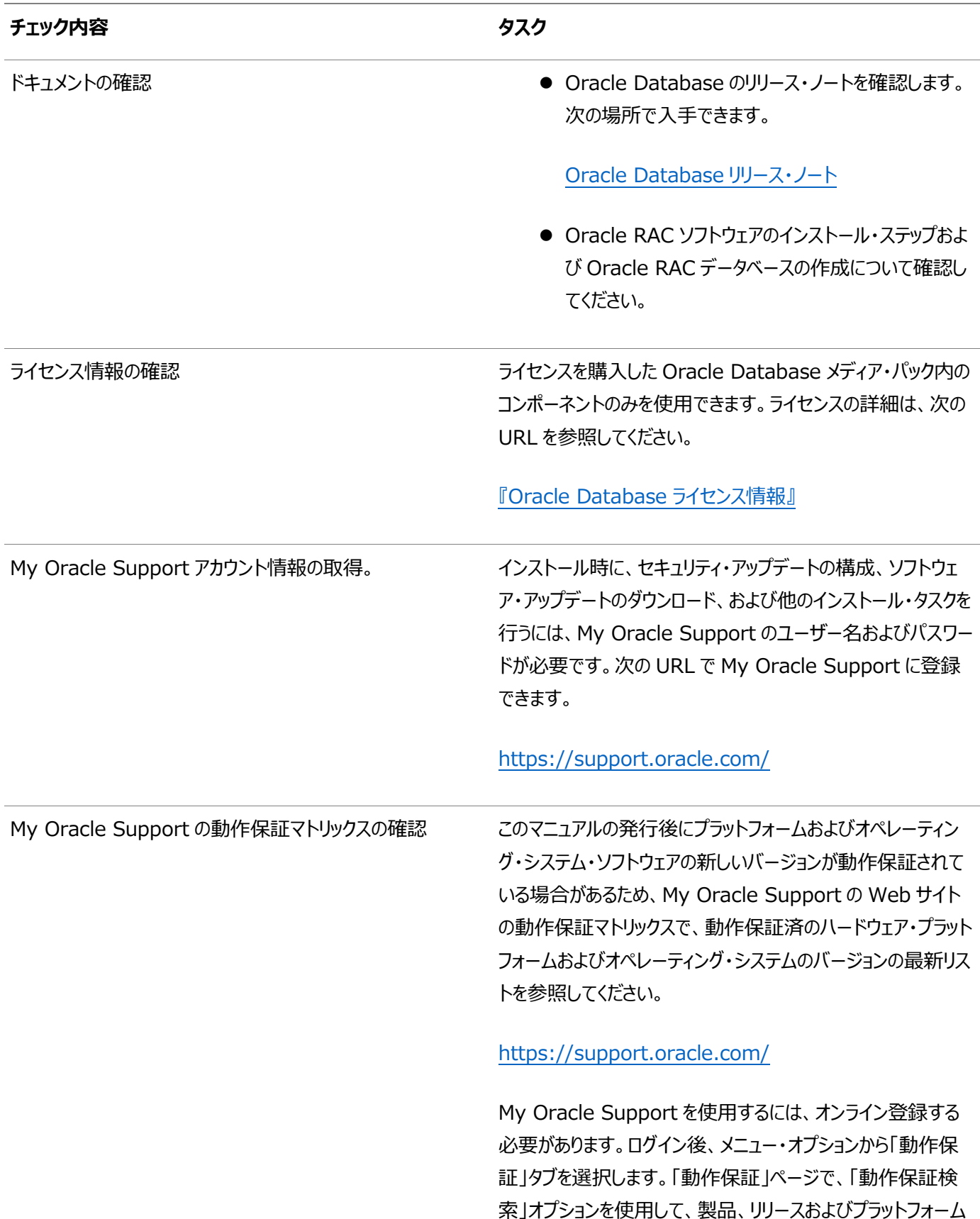

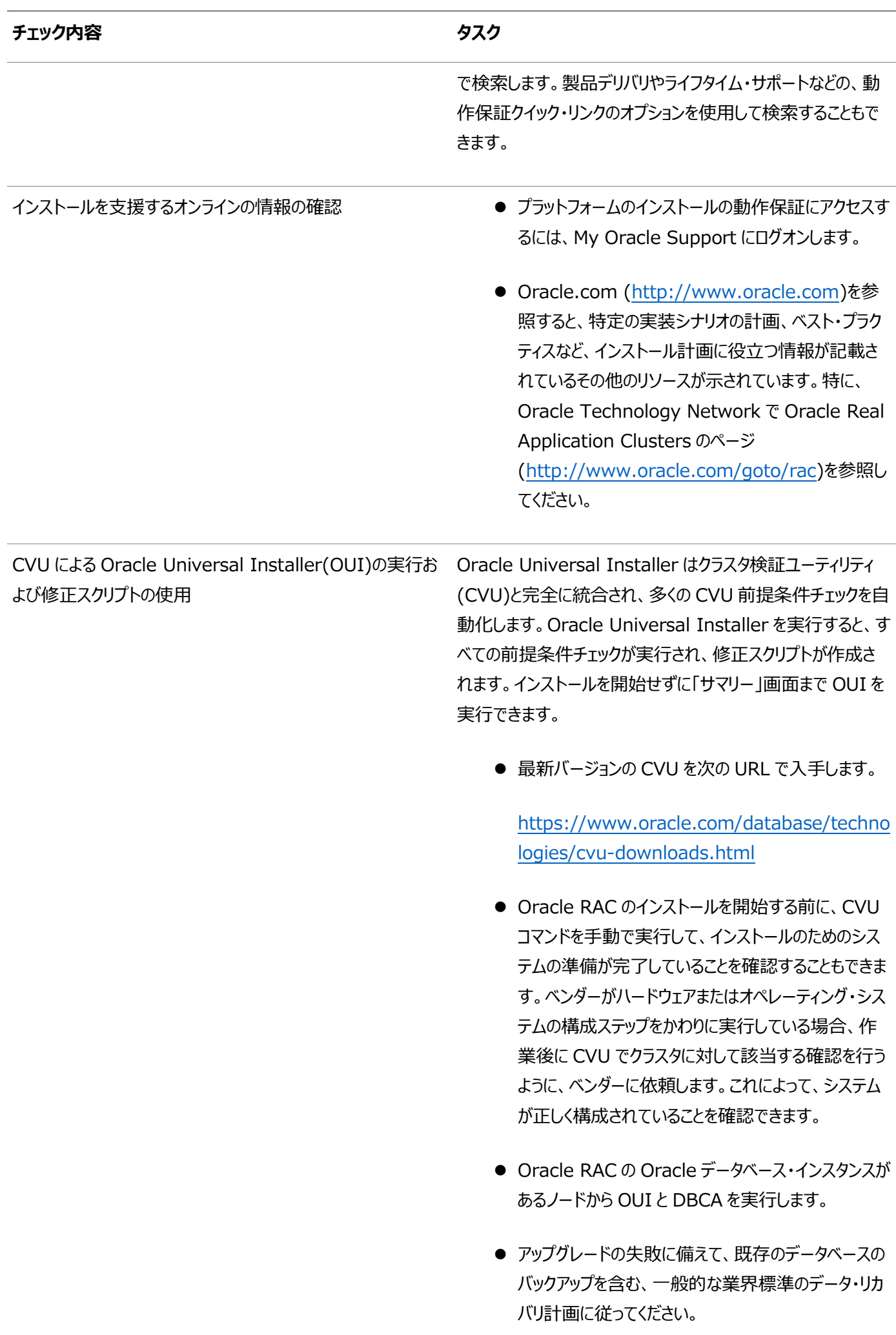

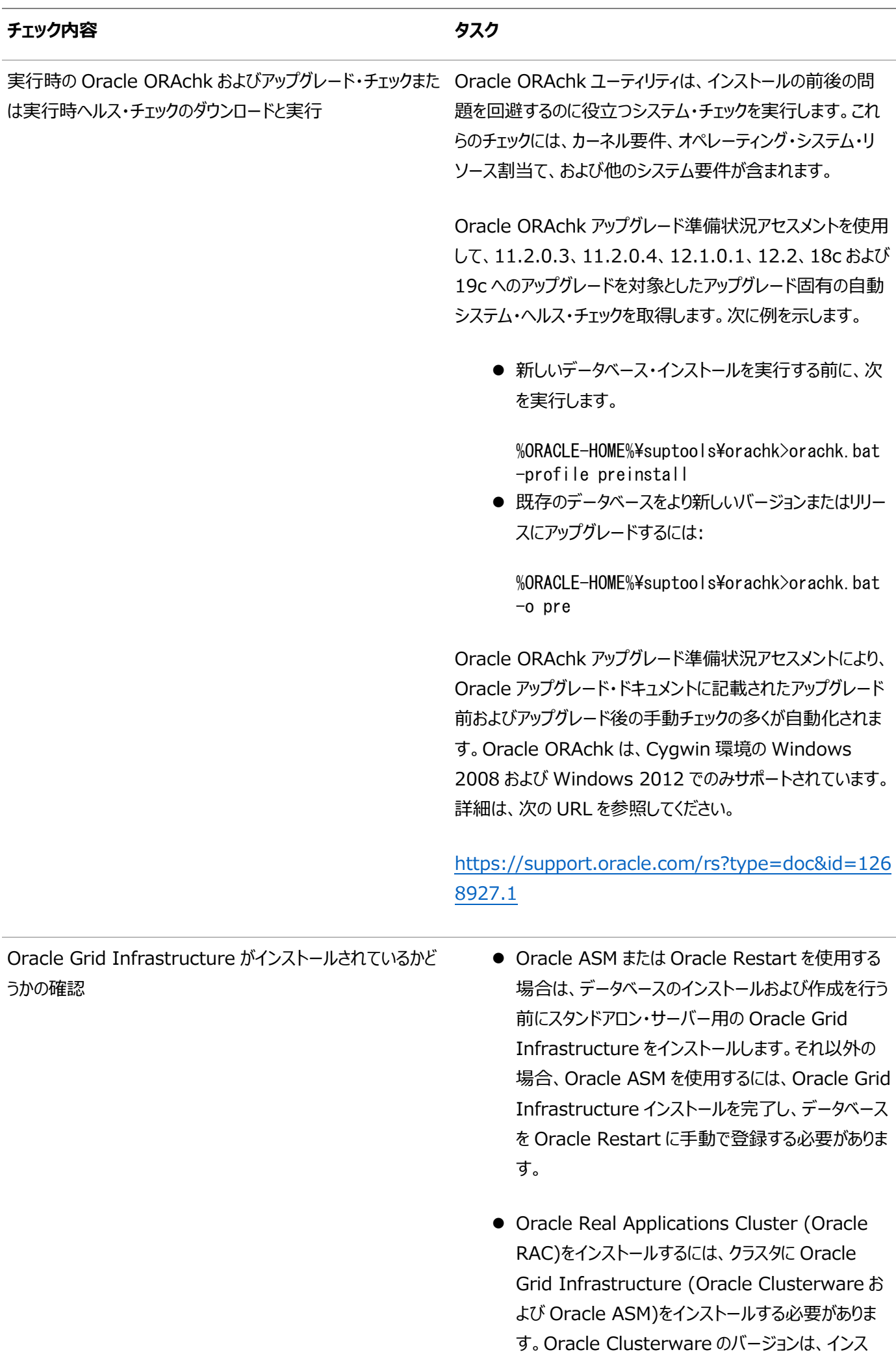

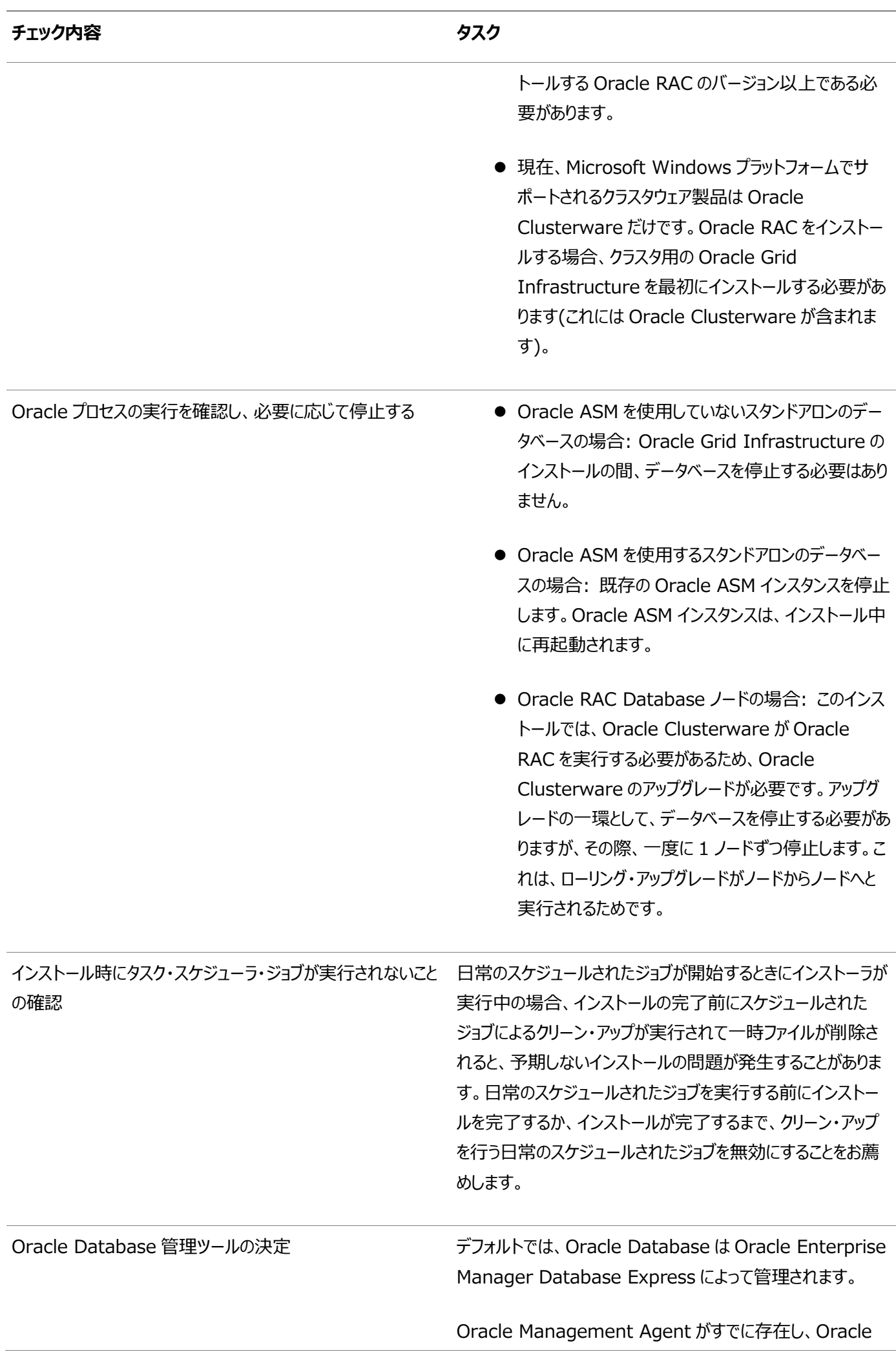

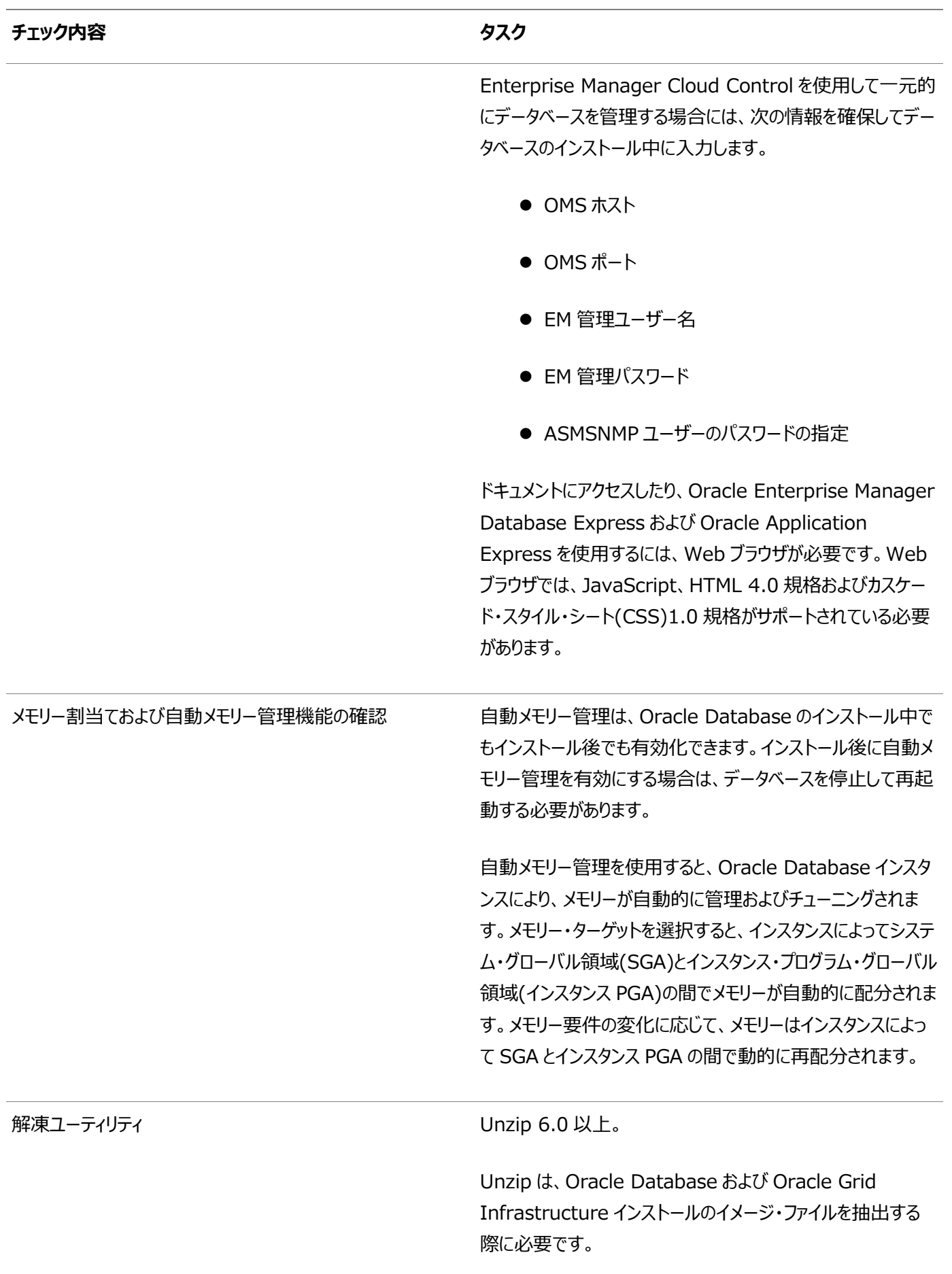

Oracle Grid Infrastructure[インストレーションおよびアップグレード・ガイド](https://docs.oracle.com/pls/topic/lookup?ctx=en/database/oracle/oracle-database/19/riwin&id=CWWIN-GUID-BF9AE043-5E55-4512-850D-EA97BEAECE95)for Microsoft Windows 『[Oracle Enterprise Manager Cloud Control](https://docs.oracle.com/pls/topic/lookup?ctx=en/database/oracle/oracle-database/19/riwin&id=EMADM-GUID-7BB979B8-7C87-4FC2-9E17-D2F5246A120F)管理者ガイド』 [Oracle Database](https://docs.oracle.com/pls/topic/lookup?ctx=en/database/oracle/oracle-database/19/riwin&id=ADMIN-GUID-8F54391B-D42A-4FDA-9D12-E1F81FD113EA)管理者ガイド Oracle Clusterware[管理およびデプロイメント・ガイド](https://docs.oracle.com/pls/topic/lookup?ctx=en/database/oracle/oracle-database/19/riwin&id=CWADD-GUID-B445A858-9F00-4423-990E-109545AC11C3)

**親トピック:** Oracle RAC[のインストールのチェックリスト](#page-12-0)

### <span id="page-26-0"></span>**1.5 Oracle RACのアップグレード・チェックリスト**

既存のOracle Real Application Clusters (Oracle RAC)インストールをOracle Database 19cにアップグレードする 際に関係がある追加の要件をチェックリストで確認します。

システムは次の要件を満たしている必要があります。

- すべてのOracleホームのOracleホーム・ユーザーと同じWindowsユーザー・アカウントを各サーバーで使用する必要 があります。
- アップグレードする際に、データベース・アップグレードを実行するOracleホームでWindowsドメイン・ユーザーをOracle ホーム・ユーザーとして使用する場合は、ターゲット・バージョンのOracleホーム・ユーザーも同じWindowsドメイン・ ユーザーを使用する必要があります。
- アップグレードする際に、データベース・アップグレードを実行するOracleホームで組込みアカウント(LocalSystem)を Oracleホーム・ユーザーとして使用する場合は、ターゲット・バージョンのOracleホーム・ユーザーは組込みアカウント、 Windowsドメイン・ユーザーまたはWindowsグループ管理サービス・アカウント(GMSA)を使用できます。

表1-5 Oracle RACのアップグレード・チェックリスト

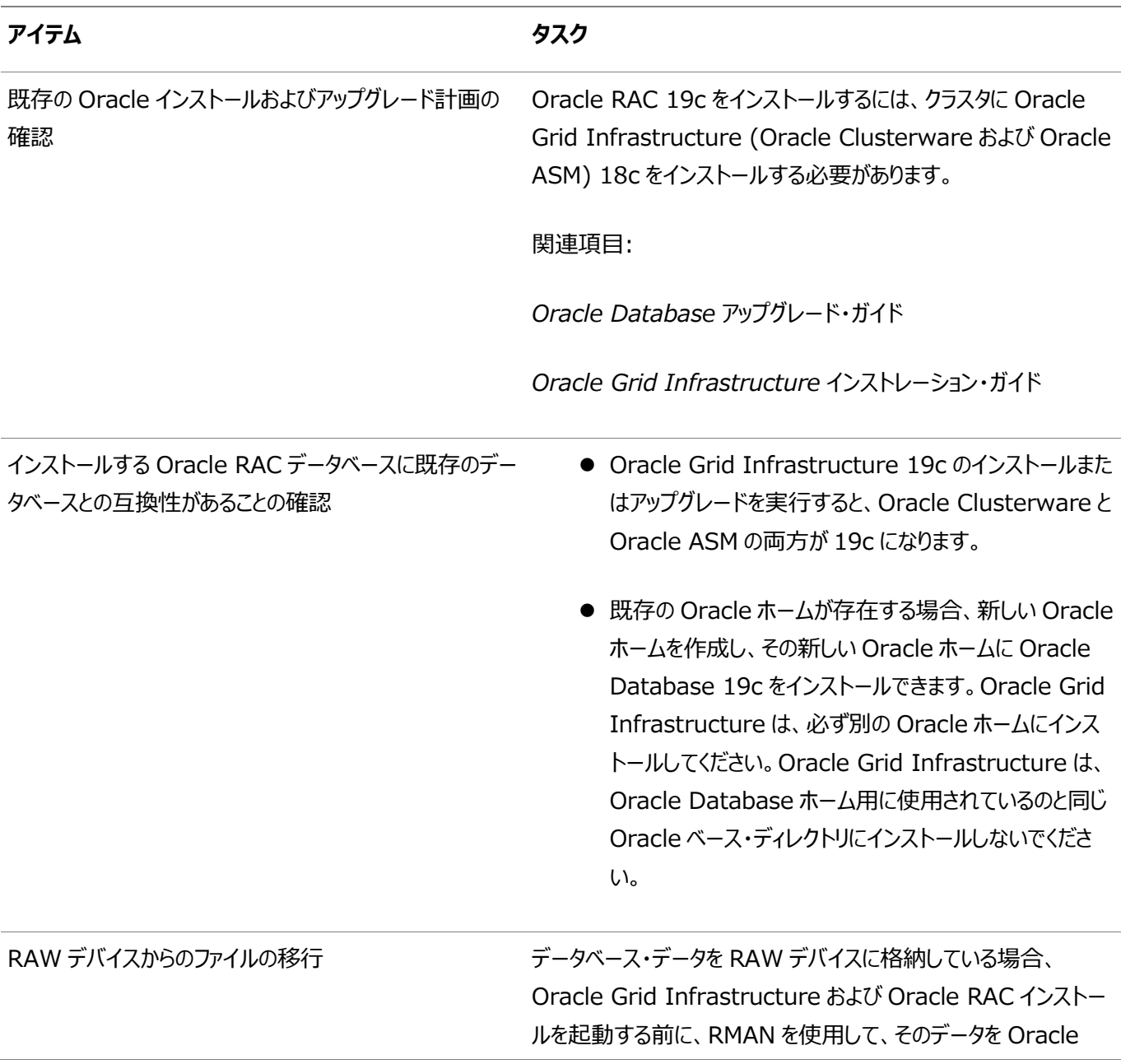

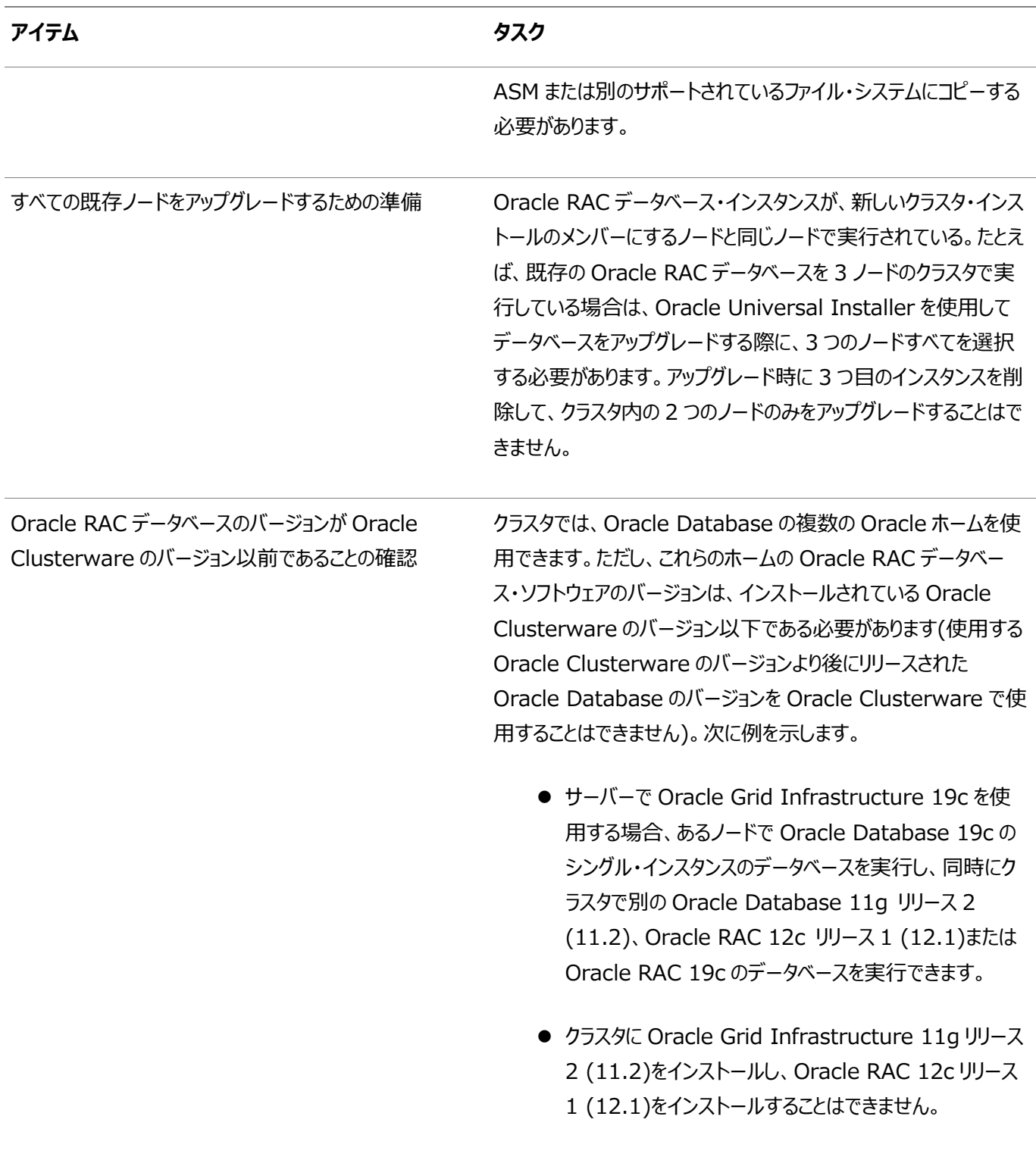

### **関連項目**

● [Oracle Database](https://docs.oracle.com/pls/topic/lookup?ctx=en/database/oracle/oracle-database/19/riwin&id=UPGRD-GUID-FA024F34-A61A-4C4B-AA60-C123A9191A16)アップグレード・ガイド

**親トピック: Oracle RAC[のインストールのチェックリスト](#page-12-0)** 

## <span id="page-28-0"></span>**2 Oracle RACおよびOracle RAC One Nodeのインス**

# **トール**

Oracle Clusterwareをインストールした後、ご使用のプラットフォーム用の『Oracle Grid Infrastructureインストレーショ ン・ガイド』の説明に従って、Oracle RACデータベース・ソフトウェアをインストールできます。

- イメージベースの[Oracle Database](#page-29-0)インストールについて Oracle Database 18c以上では、イメージベースのインストールによってOracle Databaseソフトウェアのインストー ルや構成を簡単に行うことができます。
- [イメージ作成用の設定ウィザードのインストール・オプション](#page-30-0) Oracle DatabaseまたはOracle Grid Infrastructureのインストール用の設定ウィザードを開始する前に、使用 可能なイメージ作成オプションを使用するかどうかを決定します。
- Oracle RAC[におけるマルチテナント・コンテナ・データベース](#page-31-0)(CDB)と非CDBとの判定 CDBまたは非CDBのオプションを使用してOracle Databaseをデプロイする方法を決定するには、情報を確認しま す。
- Oracle RACおよび[Oracle RAC One Node](#page-32-0)データベースのインストール Oracle Real Application Clusters (Oracle RAC)およびOracle RAC One Nodeデータベースをインストール するプロセスについて説明します。
- [TIMESTAMP WITH TIME ZONE](#page-35-0)データの簡略化されたアップグレード Oracle Real Application Clustersのインストール時には、タイム・ゾーン・ファイルかアップグレードされます。
- Oracle RAC[のインストール・ディレクトリの概要](#page-36-0) Oracle Databaseソフトウェアのすべてのインストールで、Oracleベース・ディレクトリとOracleホーム・ディレクトリの両 方が使用されます。
- Oracle[ホームのユーザー名およびパスワードの指定](#page-39-0) Oracle Databaseソフトウェアのセキュリティを強化するには、Oracleホーム・ユーザーの使用を選択できます。
- [リモート・ノードでの環境変数の更新](#page-40-0) レジストリおよび環境変数に対する変更は、リモート・ノードでのユーザー・セッションにはすぐに反映されません。
- Direct NFSでのOracle RAC[データベースの作成](#page-41-0) データベース・ファイルにDirect NFS (dNFS)を使用するOracle RACデータベースをインストールおよび作成する際、 様々な構成プロセスを実行する必要があります。

# <span id="page-29-0"></span>**2.1 イメージベースのOracle Databaseインストールについ て**

Oracle Database 18c以降では、Oracle Databaseソフトウェアのインストールおよび構成が、イメージベースのインストー ルにより簡素化されています。

Oracle Databaseをインストールするには、新規Oracleホームを作成し、新しく作成したOracleホームにイメージ・ファイルを 抽出し、設定ウィザードを実行して、Oracle Database製品を登録します。

イメージベースのインストールを使用すると、単一インスタンスおよびクラスタ構成用のOracle Databaseをインストールおよび アップグレードできます。

このインストール機能は、インストール・プロセスを合理化し、大規模なカスタム・デプロイメントの自動化をサポートします。また、 ベースリリース・ソフトウェアに対して必要なリリース更新(更新)またはリリース更新リビジョン(リビジョン)を適用した後に、このイン ストール方法を使用してカスタマイズ済イメージをデプロイすることもできます。

ノート:

Oracle Database ホームを配置するディレクトリにイメージ・ソフトウェア(db\_home.zip)を抽出し、Oracle Database 設定ウィザードを実行して、Oracle Database のインストールおよび構成を開始します。作成した Oracle ホームのディレクトリ・パスが Oracle Optimal Flexible Architecture の推奨事項に準拠することをお 薦めします。

## <span id="page-30-0"></span>**2.2 イメージ作成用の設定ウィザードのインストール・オプショ ン**

Oracle DatabaseまたはOracle Grid Infrastructureのインストール用の設定ウィザードを開始する前に、使用可能なイ メージ作成オプションを使用するかどうか決定します。

イメージベースのインストールでは、設定ウィザードのsetup.exeを実行して、Oracle DatabaseのインストールまたはOracle Grid Infrastructureのインストールを開始できます。このウィザードには、次のイメージ作成オプションがあります。

ノート:

setup.exe は、Oracle Database と Oracle Grid Infrastructure をインストールする際に推奨される 設定ウィザードです。

表2-1 設定ウィザードのイメージ作成オプション

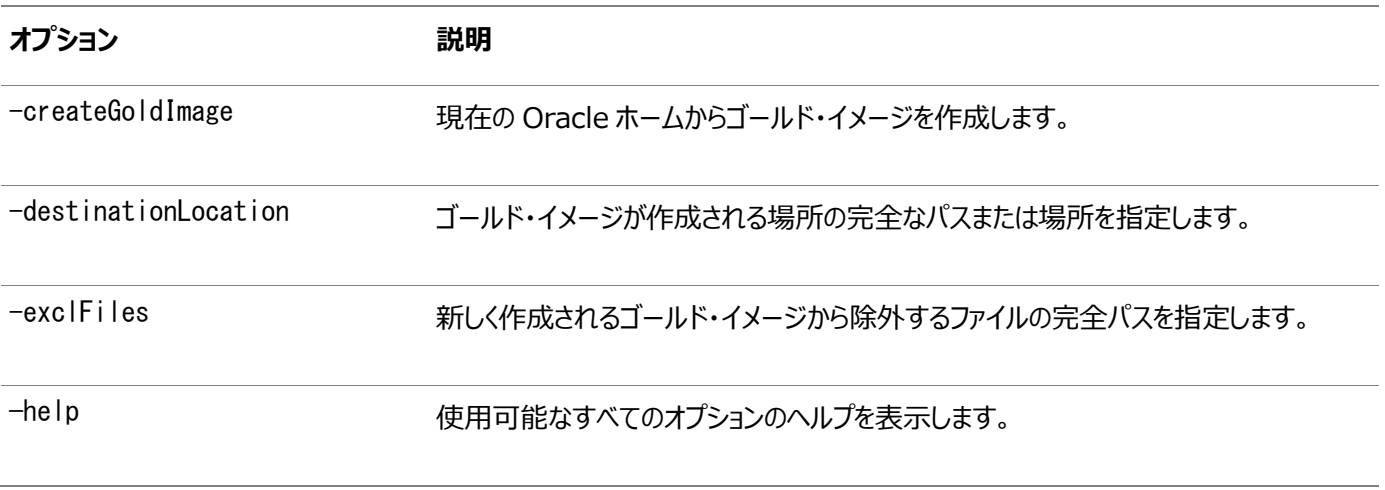

次に例を示します。

setup.exe -createGoldImage -destinationLocation c:\my\_images

ここで:

c:\my\_imagesは、イメージzipファイルが作成されるファイルの場所です。

# <span id="page-31-0"></span>**2.3 Oracle RACにおけるマルチテナント・コンテナ・データベー ス(CDB)と非CDBとの判定**

CDBまたは非CDBのオプションを使用してOracle Databaseをデプロイする方法を決定するには、この情報を確認します。

Oracle Database 12cリリース1 (12.1)以上では、マルチテナント・コンテナ・データベース(CDB)または非CDBである Oracle Databaseとしてデータベースを作成する必要があります。これは、Oracle RACデータベースにも適用されます。イン ストール・プロセスへの唯一の影響は、Oracle RACデータベースをCDBとして、または非CDBとして作成するかを選択すること です。

プラガブル・データベース(PDB)は、Oracle Netクライアントに非CDBとして表示されるスキーマ、スキーマ・オブジェクトおよび非 スキーマ・オブジェクトの移植可能な集合です。PDBはCDBに接続できます。CDBには、複数のPDBを含めることができます。 各PDBは個別のデータベースとしてネットワーク上に示されます。

Oracle RACデータベースをCDBとして作成し、そのCDBに1つ以上のPDBを接続する場合、Oracle RACのCDBのどのイン スタンスでもPDBはデフォルトで自動起動されません。PDBに(データベース名と同じ名前のデフォルトのデータベース・サービス以 外の)最初の動的なデータベース・サービスが割り当てられると、PDBはサービスが実行されるインスタンスで有効になります。

Oracle RACの1つ以上のインスタンスでPDBが有効かどうかにかかわらず、CDBは通常PDBで実行されるサービスで管理され ます。インスタンス上でPDBを手動で起動することによって、Oracle RAC CDBの各インスタンス上でPDBアクセスを手動で有 効化できます。

#### **関連項目:**

- PDBの概念の詳細は、『[Oracle Database](https://docs.oracle.com/pls/topic/lookup?ctx=en/database/oracle/oracle-database/19/riwin&id=CNCPT89234)概要』を参照してください。
- PDBの管理の詳細は、『[Oracle Database](https://docs.oracle.com/pls/topic/lookup?ctx=en/database/oracle/oracle-database/19/riwin&id=ADMIN13506)管理者ガイド』を参照してください。
- Oracle RAC CDBの管理の詳細は、『[Oracle Real Application Clusters](https://docs.oracle.com/pls/topic/lookup?ctx=en/database/oracle/oracle-database/19/riwin&id=RACAD8913)管理およびデプロイメント・ガイド』を 参照してください。

# <span id="page-32-0"></span>**2.4 Oracle RACおよびOracle RAC One Nodeデータ ベースのインストール**

Oracle Real Application Clusters (Oracle RAC)およびOracle RAC One Nodeデータベースをインストールするプロ セスについて説明します。

Oracle Real Application Clusters (Oracle RAC)およびOracle RAC One Nodeデータベースのインストールは、次 の2段階のプロセスです。

- 1. Oracle Databaseインストーラを実行してOracle RACソフトウェアをインストールします。
- 2. Database Configuration Assistant (DBCA)を使用して、Oracle RACおよびOracle RAC One Nodeデー タベースを作成および構成します。
- Oracle RACおよびOracle RAC One Node[データベース・ソフトウェアのインストール](#page-33-0) Oracle RACまたはOracle RAC One Nodeソフトウェアをインストールします。

# <span id="page-33-0"></span>**2.4.1 Oracle RACおよびOracle RAC One Nodeデータ ベース・ソフトウェアのインストール**

Oracle RACまたはOracle RAC One Nodeソフトウェアをインストールします。

Oracle Real Application Clustersデータベースのインストールは、2段階のプロセスです。この手順では、最初のステップで ある、Oracle RACソフトウェアのインストールについて説明します。

既存のOracleインストールが存在する場合、バージョン番号、パッチおよび他の構成情報を書き留めて、既存のインストールの ためのアップグレード手順を確認します。インストールを進める前に『Oracle Databaseアップグレード・ガイド』を確認します。

- 1. 管理ユーザーとしてログインします。
- 2. インストーラを実行するコマンド・プロンプト・ウィンドウを開き、Oracle Databaseインストールの所有者になるユー ザー・アカウント(oracleなど)でログインします。
- 3. Oracle Databaseインストール・イメージ・ファイル(db\_home.zip)をダウンロードし、ファイルを新しいOracleホーム・ ディレクトリに展開します。

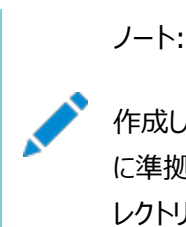

作成した Oracle ホームのディレクトリ・パスが Oracle Optimal Flexible Architecture の推奨事項 に準拠することをお薦めします。また、インストール・イメージ・ファイルは、作成したこの Oracle ホーム・ディ レクトリにのみ解凍してください。

4. Oracleホーム・ディレクトリから、Oracle Databaseソフトウェアのインストールを開始します。

```
cd C:\frac{1}{2}app¥oracle¥product¥19.0.0¥dbhome_1
setup.exe
```
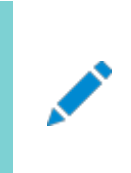

ノート:

setup.exe コマンドは、Oracle ホーム・ディレクトリからのみ実行してください。他の場所から setup.exe を実行しないでください。

- 5. 「構成オプションの選択」画面で、ソフトウェアのみ設定オプションを選択します。「次」をクリックします。
- 6. データベース・インストール・オプションの選択画面で、Oracle Real Application Clustersデータベース・インストー ルオプションを選択します。「次」をクリックします。
- 7. ノード選択画面で、Oracle RACまたはOracle RAC One Nodeソフトウェアをインストールするすべてのノードを選 択します。「次」をクリックします。
- 8. データベース・エディションの選択画面で、Enterprise Editionオプションを選択します。「次」をクリックします。
- 9. インストール場所の指定画面で、Oracle RACソフトウェア・インストールのOracleベースの場所を指定します。 Oracleベースのディレクトリは、Gridホームのディレクトリとは別である必要があります。「次」をクリックします。
- 10. 前提条件チェックの実行画面に、前提条件チェックの結果が表示されます。ステータスが「失敗」のチェックがあ り「修正可能」ではない場合は、この問題を手動で修正する必要があります。問題を修正した後、「再チェック」ボタン をクリックしてインストーラで要件を再確認し、ステータスを更新できます。すべてのチェックのステータスが「成功」になるま で必要な回数繰り返します。「次」をクリックします。
- 11. 「サマリー」画面の内容を確認し、「インストール」をクリックします。

進捗インジケータが表示され、インストール・プロセスを監視できます。

Oracle RACソフトウェアをインストールした後、ORACLE\_HOME\bin\dbcaディレクトリからDatabase Configuration Assistant (DBCA)を実行してOracle RACデータベースを作成および構成します。

### **関連項目**

- [Oracle Real Application Clusters](#page-91-0)のインストール後の手順
- DBCAによるOracle RACまたは[Oracle RAC One Node](#page-48-0)データベースの作成

# <span id="page-35-0"></span>**2.5 TIMESTAMP WITH TIME ZONEデータの簡略化さ れたアップグレード**

タイム・ゾーン・ファイルはOracle Real Application Clustersをインストールするときにアップグレードされます。

Oracle Database 19cのインストールの一部として、タイムゾーン・ファイルがパスOracle\_home¥oracore¥zoneinfoにインス トールされます。現在のタイムゾーン・ファイルを引き続き使用するか、または最新バージョンにアップグレードすることができます。 最新バージョンのタイムゾーン・ファイルにサーバーをアップグレードすることをお薦めします。新しいバージョンのタイムゾーン・ファイ ルへのアップグレードによって、既存のTIMESTAMP WITH TIME ZONEデータが古くなる可能性があります。新しく提供され たDBMS\_DST PL/SQLパッケージを使用して、最小限の手動手順とシステム・ダウンタイムでTIMESTAMP WITH TIME ZONEデータが透過的に更新されます。

Oracle RACデータベースのすべてのインスタンスが、同じタイムゾーンを使用する必要があります。インスタンスがSQL\*Plusで 起動されないかぎり、Oracle RACデータベースのタイムゾーンは、デフォルトで、Gridユーザーのタイムゾーンに設定されます。 SQL\*Plusを使用する場合、Oracle Clusterwareに使用されるデータベース・インスタンスに対して確実に同じタイムゾーン 設定が使用されるようにする必要があります。次のコマンドを使用してOracle Clusterwareがデータベースに使用するタイム ゾーンを変更できます(ここで、time\_zoneは変更するタイムゾーンです)。

srvctl setenv database -env "TZ=time\_zone"

タイムゾーン・バージョン・ファイルは、Oracleクライアントのインストールとともにインストールされます。Oracleクライアントのタイム ゾーン・ファイルをすぐにアップグレードする必要はありません。アップグレードは、システム管理者の最も都合の良い時間に行うこと ができます。ただし、クライアントとサーバーで異なるタイムゾーン・バージョンを使用している場合、パフォーマンスがわずかに低下 します。

#### **関連項目:**

- TIMESTAMP WITH TIME ZONEデータのアップグレード準備の詳細は、[Oracle Database](https://docs.oracle.com/pls/topic/lookup?ctx=en/database/oracle/oracle-database/19/riwin&id=UPGRD52784)アップグレード・ガイ [ドを](https://docs.oracle.com/pls/topic/lookup?ctx=en/database/oracle/oracle-database/19/riwin&id=UPGRD52784)参照してください。
- タイムゾーン・ファイルおよびTIMESTAMP WITH TIME ZONEデータのアップグレード方法の詳細は、Oracle Database[グローバリゼーション・サポート・ガイドを](https://docs.oracle.com/pls/topic/lookup?ctx=en/database/oracle/oracle-database/19/riwin&id=NLSPG259)参照してください。
- 異なるバージョンのタイムゾーン・ファイルで動作するクライアントおよびサーバーのパフォーマンスの影響については、 『[Oracle Call Interface](https://docs.oracle.com/pls/topic/lookup?ctx=en/database/oracle/oracle-database/19/riwin&id=LNOCI16761)プログラマーズ・ガイド』を参照してください。
### <span id="page-36-0"></span>**2.6 Oracle RACのインストール・ディレクトリの概要**

Oracle Databaseソフトウェアのすべてのインストールで、Oracleベース・ディレクトリとOracleホーム・ディレクトリの両方が使 用されます。

さらに、Windowsオペレーティング・システムでは、Oracleホーム・ディレクトリごとにホーム名が用意されています。

- Oracle[ベース・ディレクトリの概要](#page-37-0) Oracleベース・ディレクトリは、Oracleソフトウェアおよび構成ファイルが格納される場所です。
- Oracle[ホーム・ディレクトリの概要](#page-38-0) Oracleホーム・ディレクトリはOracleベース・ディレクトリにあります。

### <span id="page-37-0"></span>**2.6.1 Oracleベース・ディレクトリの概要**

Oracleベース・ディレクトリは、Oracleソフトウェアと構成ファイルが格納されている場所です。

デフォルトでは、Oracle Databaseソフトウェア・バイナリ・ファイルはOracle Universal Installer (OUI)により、Oracle ベース・ディレクトリのサブディレクトリ内に、バージョンとOracleホーム名でインストールされます。Oracleベース・ディレクトリは、 指定されたインストール所有者によって、ソフトウェアの複数のインストールに対して使用できます。別のOracleベース・ディレクト リが、Oracle Databaseソフトウェアのインストール時に指定した各Oracleホーム・ユーザー用に作成されます。

Oracleホーム・ユーザーはOracleベース・ディレクトリを完全に制御できます。セキュリティ上の理由で、異なるOracleホーム・ ディレクトリのOracleホーム・ユーザーとして使用する異なるWindowsユーザー・アカウントは、同じOracleホーム・ディレクトリ を共有することは許可されていません。ただし、Oracle Databaseのアップグレードをサポートするために、組込みアカウントと Windowsユーザー・アカウント間でのOracleベース・ディレクトリの共有はサポートされています。Oracle Database 19cリ リースで、これより前のリリースのOracle DatabaseからOracleベース・ディレクトリを再使用することを選択した場合、Oracle Database 19cリリースのOracleホーム・ユーザーは、これより前のリリースのOracleベース・ディレクトリに対して完全な制御を 持ちます。

Oracle Databaseソフトウェアのインストール時にOracleホーム・ユーザーを指定した場合は、Oracleホーム・ユーザー名が Oracleベースのデフォルトのパスに含まれています。デフォルトのWindowsインストールでは、Oracleベース・ディレクトリは次の ようになります(ここでusernameは、Oracleホーム・ユーザーとしてWindows組込みアカウントを選択した場合はOracleイン ストール・ユーザーになり、Oracleホーム・ユーザーを指定した場合はOracleホーム・ユーザーになります)。

#### DRIVE\_LETTER:¥app¥username

Oracle Grid InfrastructureインストールとOracle RACインストールのOracleホーム・ユーザーが別の場合は、Optimal Flexible Architecture (OFA)ガイドラインに従って2つのOracleベースのパスが存在します。たとえば、ユーザーgridが Oracle Grid InfrastructureインストールのOracleホーム・ユーザーで、ユーザーoracleがOracle Databaseインストール のOracleホーム・ユーザーの場合、2つのOracleベース・ディレクトリが存在します。次の例では、X:はマウントされているディスク です。

- X:¥app¥gridは、Gridユーザー(この例ではgrid)のOracleベースで、Oracle Grid Infrastructureインストールの 場合のOracleホーム・ユーザーです。
- X:¥app¥oracleは、Oracleユーザー(この例ではoracle)のOracleベースで、Oracle Databaseインストールの場 合のOracleホーム・ユーザーです

注意:

Oracle ホーム・ユーザーとして Windows ユーザー・アカウントを使用して Oracle Database 12c リリース 1 (12.1)以上のリリースのインストール後は、同じ Oracle ベース・ディレクトリを共有する Oracle Database のこれ より古いバージョンをインストールしないでください。旧リリースのソフトウェアのインストール中に ACL がリセットされ、 Oracle Database 12c リリース 1 (12.1)(またはそれ以上)のサービスが Oracle ベース・ディレクトリおよびファイ ルにアクセスできなくなる可能性があります。

**親トピック:** Oracle RAC[のインストール・ディレクトリの概要](#page-36-0)

### <span id="page-38-0"></span>**2.6.2 Oracleホーム・ディレクトリの概要**

Oracleホーム・ディレクトリは、Oracleベース・ディレクトリの下に配置されます。

デフォルトのWindowsインストレーションで、Oracleホーム・ディレクトリの名前をdbhome\_1に指定すると、次のようなOracle ベース・ディレクトリになります(ここで、usernameは、Windowsのセキュリティを選択していない場合はOracleインストール・ ユーザーで、Oracleホーム・ユーザーを指定した場合はOracleホーム・ユーザーになります)。

DRIVE\_LETTER:\app\username\product\19.0.0\dbhome\_1

Oracleソフトウェア用に選択するパス(OracleホームのパスおよびOracleベースのパスなど)には、ASCII文字のみを使用しま す。一部のOracleソフトウェアのディレクトリ・パスにはデフォルトでインストール・ユーザー名が使用されるため、このASCII文字 制限は、ユーザー名、ファイル名およびディレクトリ名にも適用されます。

**親トピック:** Oracle RAC[のインストール・ディレクトリの概要](#page-36-0)

### **2.7 Oracleホーム・ユーザーの名前とパスワードの指定**

Oracle Databaseソフトウェアのセキュリティを強化するには、Oracleホーム・ユーザーの使用を選択できます。

Oracleホーム・ユーザーは、インストール中に指定される標準のWindowsユーザー・アカウント(管理者アカウントではありませ ん)で、Oracleホーム用のOracle Databaseで必要となるWindowsサービスを実行します。

Oracleホーム・ユーザーは、Oracleホームに関連付けられ、インストール後には変更できません。システムの異なるOracleホー ムは、同じOracleホーム・ユーザーを共有するか、異なるOracleホーム・ユーザー名を使用できます。Oracle RACデータベー スの場合、OracleホームのWindowsユーザー・アカウントはドメイン・アカウントであり、既存のWindowsアカウントであること が必要です。

管理者管理データベースの場合、Oracle Cluster Registry (OCR)のセキュア・ウォレットに、Oracleホーム・ユーザーのパ スワードを格納できます。このようなウォレットがOCR内に存在する場合、Oracle Database管理ツールでは、ウォレットからの パスワードが自動的に使用され、管理操作時にOracleホーム・ユーザーのパスワードの入力は求められません。

ポリシー管理データベースの場合、OCR内のセキュア・ウォレットにOracleホーム・ユーザーのパスワードを格納する必要がありま す。ポリシー管理データベースが作成されると、ウォレットは(存在しない場合には) Oracle Database Configuration Assistantによって自動的に作成されます。

#### **関連項目**

- Oracle Grid Infrastructure[インストレーションおよびアップグレード・ガイド](https://docs.oracle.com/pls/topic/lookup?ctx=en/database/oracle/oracle-database/19/riwin&id=CWWIN-GUID-59B00D90-F2DE-4D52-AFA2-5889AA771EB0)for Microsoft Windows
- Oracle Database管理者リファレンス[for Microsoft Windows](https://docs.oracle.com/pls/topic/lookup?ctx=en/database/oracle/oracle-database/19/riwin&id=NTQRF-GUID-A50C446C-3B9A-42B9-80CF-C95E2C28FBC4)

#### **2.8 リモート・ノードでの環境変数の更新**

レジストリおよび環境変数に対する変更は、リモート・ノードでのユーザー・セッションにはすぐに反映されません。

インストール中に、Oracle RACをインストールした各ノードでWindowsレジストリと環境変数が変更されます。新しいレジスト リ・エントリと環境変数設定は、インストールを実行したノード(ローカル・ノード)で確認できます。ただし、リモート・ノードの新しい 設定を、すぐにユーザー・セッションで使用することはできません。新しくインストールしたOracleホームからスクリプトまたはアプリ ケーションを実行しようとすると、次のようなエラーが生成されます。

- ORACONFIG.exe コンポーネントが見つかりません
- OCI.dllが見つかりません

変更した環境変数をリモート・ノードで使用できるようにするには、次のアクションのいずれかを行います。

- 1. リモート・ノードでの現在のセッションをクローズ(ログオフ)してから、そのリモート・ノードにログオンして、新しいセッションを 作成します。
- 2. 環境変数をリモート・ノードで使用できるようにします。
	- a. スタート・メニューから「マイ コンピュータ」を右クリックして、「プロパティ」を選択します または、「ファイル名を指定して実行」ウィンドウでSYSDM.CPLと入力します。
	- b. 「詳細設定」タブを選択します。
	- c. 「環境変数」をクリックします。 変更した環境変数が確認できます。
	- d. 「OK」をクリックして、「システムのプロパティ」ウィンドウを閉じます。

### <span id="page-41-0"></span>**2.9 Direct NFSでのOracle RACデータベースの作成**

データベース・ファイルにDirect NFS (dNFS)を使用するOracle RACデータベースをインストールおよび作成する際、様々な 構成プロセスを実行する必要があります。

- Oracle Database[のソフトウェアのみのインストールの実行](#page-42-0) ソフトウェアのみのインストールでは、Oracle Databaseソフトウェアをインストールしますが、インストール・プロセスの一 部としてデータベースを作成しません。
- Oracle ASMCAを使用したACFS[マウント・ポイントの構成](#page-43-0) Oracle Automatic Storage Management Configuration Assistant (Oracle ASMCA)を使用すると、 Oracle Database Configuration Assistant (DBCA)の共通ファイルの場所のステップで使用されるOracle Automatic Storage Management Cluster File System (Oracle ACFS)マウント・ポイントを作成できます。
- Oracle DBCAを使用したOracle RAC[データベースの作成および構成](#page-44-0) Oracle Database Configuration Assistant (DBCA)を使用して、データファイルの記憶域に対してDirect NFSを使用するOracle Real Application Clusters (Oracle RAC)データベースを作成します。
- Direct NFS[の有効化および構成](#page-46-0) Oracle Databaseソフトウェアのインストール後、Direct NFSオプションを手動で有効にする必要があります。
- Oracle ASMCAを使用したACFS[マウント・ポイントの削除](#page-47-0)

Direct NFSを使用してマウント・ポイントを構成すると、Oracle Automatic Storage Management Configuration Assistant (ASMCA)を使用してOracle Automatic Storage Management Cluster File System (Oracle ACFS)マウント・ポイントを削除できます。

### <span id="page-42-0"></span>**2.9.1 Oracle Databaseのソフトウェアのみのインストール**

### **の実行**

ソフトウェアのみのインストールでは、Oracle Databaseソフトウェアをインストールしますが、インストール・プロセスの一部として データベースを作成しません。

- 1. Oracleホーム・ディレクトリからsetup.exeを実行してOracle Universal Installer (OUI)を起動します。
- 2. 「構成オプションの選択」画面で、「ソフトウェアのみの設定」を選択します。
- 3. データベース・ソフトウェアをインストールするノードを選択します。
- 4. インストールするデータベースのエディションを選択します。
- 5. ソフトウェア・インストール所有者にOracleホーム・ユーザーを指定するか、Windows組込みのユーザーの使用を選択 します。
- 6. 「インストール場所の指定」画面で、Oracleベース・ディレクトリおよびソフトウェアの場所(Oracleホーム・ディレクトリ) へのパスを入力します。
- 7. 「サマリー」画面で、選択を確認して、「インストール」をクリックします。

**親トピック:** Direct NFSでのOracle RAC[データベースの作成](#page-41-0)

# <span id="page-43-0"></span>**2.9.2 Oracle ASMCAを使用したACFSマウント・ポイントの**

# **構成**

Oracle Automatic Storage Management Configuration Assistant (Oracle ASMCA)で、Oracle Database Configuration Assistant (DBCA)の「共通ファイルの場所」のステップで使用されるOracle Automatic Storage Management Cluster File System (Oracle ACFS)のマウント・ポイントを作成できます。

Oracle ACFSファイル・システムをWindows上で作成する場合、コンピュータの管理者でもあるWindowsドメイン・ユーザー としてASMCAを実行します。

- 1. Grid\_home/binディレクトリからasmca.exeを実行して、ASMCAを起動します。
- 2. 「ディスク・グループ」タブを選択します。
- 3. 「ディスク・グループ名」を右クリックし、「データベース使用のACFSの作成」を選択します。
- 4. 「データベースのACFSの作成」ウィンドウで、マウント・ポイントの場所、ボリューム名およびサイズを指定し、「OK」をク リックします。

たとえば、次のように指定できます。

- マウント・ポイント: C:¥oradatamnt
- ボリューム名: dbnfs
- サイズ(GB): 70
- 5. 表示される情報ポップアップ・ウィンドウで「OK」をクリックします。

このウィンドウには、ASMCAによって実行されるアクションの概要が示されます。

6. 「ASMクラスタ・ファイル・システム」タブを選択します。

作成したマウント・ポイントは、このページに表示されます。

#### **関連項目**

[Oracle Automatic Storage Management](https://docs.oracle.com/pls/topic/lookup?ctx=en/database/oracle/oracle-database/19/riwin&id=OSTMG-GUID-1331D69F-01F6-464F-BFBD-6263E9546AED)管理者ガイド

**親トピック:** Direct NFSでのOracle RAC[データベースの作成](#page-41-0)

# <span id="page-44-0"></span>**2.9.3 Oracle DBCAを使用したOracle RACデータベース の作成および構成**

Oracle Database Configuration Assistant (DBCA)を使用して、データファイルの記憶域に対してDirect NFSを使 用するOracle Real Application Clusters (Oracle RAC)データベースを作成します。

- 1. Oracle\_home\binディレクトリからdbca.exeを実行し、Database Configuration Assistantを起動します。
- 2. 「データベース操作」画面で、「データベースの作成」を選択します。
- 3. 「作成モード」画面で、「拡張構成」を選択します。
- 4. 「データベース・テンプレート」画面で、「データベース・タイプ」に「Oracle Real Application Clusters (RAC)データ ベース」を選択します。

「構成タイプ」で、「ポリシー管理型」または管理者管理型のいずれかを選択できます。作成するデータベースのタイプに 最も適切なテンプレートを選択します。

- 5. 次の4つの画面で、ビジネス要件を最も満たす選択を行い、情報を指定します。
- 6. 「記憶域の場所」画面で次のステップを実行します。
	- a. データベース・ファイルの記憶域タイプとして「ファイル・システム」を選択します。
	- b. オプション「すべてのデータベース・ファイルに対して共通の位置を使用」を選択します。
	- c. 「ファイルの場所」フィールドで、C:\oradatamntなどのACFSマウント・ポイントの場所を指定します。
- 7. データベース・オプションの指定画面で、データベースに対して追加の構成を選択します。
- 8. 「構成オプション」画面で、デフォルト設定を使用するか、初期化パラメータにカスタマイズ値を指定します。
- 9. 「作成オプション」画面で、オプション「データベース作成スクリプトの生成」を選択します。スクリプト・ファイルの宛先ディレ クトリを指定するか、デフォルト値を使用します。
- 10. 前提条件チェックが完了した後、「サマリー」画面で、インストール・ウィンドウを最小化します。この時点では、 「終了」をクリックしないでください。
- 11. Direct NFSオプションを有効にします。
- 12. Oracle Automatic Storage Management Configuration Assistant (ASMCA)で作成した仮想 マウント・ポイントを削除します。
- 13. NFSサーバーだけでなく各ノードにおいてローカルで必要なすべてのディレクトリを作成します。 このためには、たとえば、次のように作成できます(orclはデータベースSIDを表し、pdb1はプラガブル・データベース (PDB)名を表します)。

a. 各ノードで、ディレクトリc:\oracle\oradatamnt\orcl\pdb1を作成します。

b. NFSサーバーで、ディレクトリ/export/abcd/orcl/pdb1を作成します。

- 14. DBCAウィンドウに戻り、「終了」をクリックします。
- 15. 生成されたスクリプトをクラスタ・ノードで実行し、データベースを作成します。
- 16. ドライブ文字を、データベース・ファイルの場所を表すNFSサーバー上の共通インターネット・ファイル・システム (CIFS)共有にマップします。

次のようなコマンドを使用します。

 $NET$  USE  $*$  ¥¥filer¥vol0¥orcl

このステップを完了した後、OracleとWindowsオペレーティング・システムの両方が、データベース・ファイルが存在する 場所にアクセスできるようになります。OracleはDNFSを使用していますが、Microsoft Windowsオペレーティング・ システムはCIFSを使用して、NFSサーバー上の同じ場所にアクセスします。

17. Direct NFSがデータベースに構成されていることを確認してください。

- a. SQL\*Plusを起動します。
- b. 新しく作成したデータベースにDBAユーザーとして接続します。
- c. 次のSQLコマンドを実行します。

SELECT \* FROM v\$dnfs\_servers;

**親トピック: Direct NFSでのOracle RAC[データベースの作成](#page-41-0)** 

### <span id="page-46-0"></span>**2.9.4 Direct NFSの有効化および構成**

Oracle Databaseソフトウェアをインストールした後に、Direct NFSオプションを手動で有効にする必要があります。

- 1. プログラムOracle\_home\bin\enable\_dnfs.batを実行します。
- 2. oranfstabファイルを作成します。

#### **関連項目**

Oracle Grid Infrastructure[インストレーションおよびアップグレード・ガイド](https://docs.oracle.com/pls/topic/lookup?ctx=en/database/oracle/oracle-database/19/riwin&id=CWWIN-GUID-E3DA9FBF-DE48-4516-BD0D-C147A2ECE2D9)for Microsoft Windows

**親トピック: Direct NFSでのOracle RAC[データベースの作成](#page-41-0)** 

# <span id="page-47-0"></span>**2.9.5 Oracle ASMCAを使用したACFSマウント・ポイントの**

### **削除**

Direct NFSを使用してマウント・ポイントを構成したので、Oracle Automatic Storage Management Configuration Assistant (ASMCA)を使用して、Oracle Automatic Storage Management Cluster File System (Oracle ACFS)のマウント・ポイントを削除できます。

Oracle ACFSファイル・システムをWindows上で作成する場合、コンピュータの管理者でもあるWindowsドメイン・ユーザー としてASMCAを実行します。

- 1. Grid\_home/binディレクトリからasmca.exeを実行して、ASMCAを起動します。
- 2. 「ASMクラスタ・ファイル・システム」タブを選択します。
- 3. 以前に作成したマウント・ポイント(C:\oradatamnt)を選択し、「すべてをディスマウント」をクリックします。
- 4. 「ボリューム」タブを選択します。
- 5. マウント・ポイントを右クリックして、「削除」を選択します。

**親トピック:** Direct NFSでのOracle RAC[データベースの作成](#page-41-0)

#### <span id="page-48-0"></span>**3 Oracle DBCAによるOracle RACまたはOracle RAC**

### **One Nodeデータベースの作成**

Oracle Database Configuration Assistant (DBCA)をスタンドアロン・モードで使用して、Oracle Real Application Clusters (Oracle RAC)データベースを作成および削除します。

- Oracle RACまたは[Oracle RAC One Node](#page-49-0)でのOracle DBCAの使用 Oracle Database Configuration Assistant (DBCA)は、Oracleデータベースを作成および構成するための ツールです。
- [Oracle Database Configuration Assistant](#page-50-0)について Oracle RACデータベース作成用にOracle Database Configuration Assistant (Oracle DBCA)で提供さ れている機能について説明します。
- Oracle RAC[のインストール・オプションの選択](#page-51-0) Oracle RACをインストールするためのオプションを選択する場合に、トピックを確認します。
- [Oracle Database Vault](#page-66-0)オプションのインストール Oracle Database Vaultのインストールと構成には、インストール時およびインストール後のアクションが必要です。
- [以前のリリースからのリスナーの自動移行](#page-70-0) 以前のデータベース・リリースからのリスナーの移行については、この情報を確認します。
- [Oracle DBCA](#page-71-0)の要件の検証 クラスタ検証ユーティリティ(CVU)を使用して、システムで構成変更の準備が整っていることを検証します。
- DBCAを使用したOracle RAC[データベースの作成の前に完了するタスク](#page-72-0) Oracle Database Configuration Assistantを使用してOracle RACデータベースを作成する前に、ソフトウェア 要件を満たすようシステムを構成する必要があります(Oracle Grid Infrastructureのインストールの一環としてこれ を行っていなかった場合)。
- Oracle RACまたはOracle RAC One Node[データベースを作成するための](#page-76-0)DBCAオプションの選択 Database Configuration Assistant (DBCA)を使用して、Oracle RACまたはOracle RAC One Nodeデー タベースを作成するには、この情報を確認します。
- DBCAを使用した[Oracle RAC One Node](#page-82-0)データベースの作成 クラスタ・ノードにOracle RACソフトウェアのみをインストールすることを選択した場合、Oracle Database Configuration Assistant (DBCA)を使用してOracle RAC One Nodeを構成できます。
- DBCAを使用したOracle RAC[データベースの削除](#page-83-0) Oracle Database Configuration Assistant (DBCA)を使用したOracle RACデータベースの削除は、データ ベースおよびデータベース・オブジェクトの削除を伴います。
- Direct NFSでのOracle RAC[データベースの作成](#page-41-0) データベース・ファイルにDirect NFS (dNFS)を使用するOracle RACデータベースをインストールおよび作成する際、 様々な構成プロセスを実行する必要があります。

# <span id="page-49-0"></span>**3.1 Oracle RACまたはOracle RAC One Nodeデータ ベースに対するOracle DBCAの使用**

Oracle Database Configuration Assistant (DBCA)は、Oracleデータベースを作成および構成するためのツールです。 次に、Oracle DBCAの主なデータベース機能を示します。

- データベースの作成および削除
- データベース・テンプレートの作成
- プラガブル・データベース(PDB)の作成、接続、切断および削除
- データベース・インスタンスの追加および削除
- データベースのOracle Enterprise Manager Cloud Controlへの登録
- Directory Serverを使用した(Oracle Database Vaultなどの)データベース・オプションの構成および登録

ノート:

クラスタ管理サービスは、DBCA では管理できなくなりました。かわりに、Oracle Enterprise Manager Cloud Control のクラスタ管理サービスに関するページ(使用可能な場合)または SRVCTL を使用します。詳細は、 『[Oracle Real Application Clusters](https://docs.oracle.com/pls/topic/lookup?ctx=en/database/oracle/oracle-database/19/riwin&id=RACAD849) 管理およびデプロイメント・ガイド』を参照してください。

#### **関連項目**

Oracle RACまたはOracle RAC One Node[データベースを作成するための](#page-76-0)DBCAオプションの選択

[Oracle Database Net Services](https://docs.oracle.com/pls/topic/lookup?ctx=en/database/oracle/oracle-database/19/riwin&id=NETAG-GUID-3F42D057-C9AC-4747-B48B-5A5FF7672E5D)管理者ガイド

[Oracle Real Application Clusters](https://docs.oracle.com/pls/topic/lookup?ctx=en/database/oracle/oracle-database/19/riwin&id=RACAD-GUID-C9DB4DCB-34B9-42F0-8AB4-33199087CE98)管理およびデプロイメント・ガイド

# <span id="page-50-0"></span>**3.2 Oracle Database Configuration Assistantにつ いて**

Oracle RACデータベース作成用にOracle Database Configuration Assistant (Oracle DBCA)で提供されている 機能について説明します。

Oracle DBCAによって、ポリシー管理データベースと管理者管理データベースの両方を作成できます。Oracle DBCAを使用 すると、データベースの作成時にサイト固有の表領域を作成することもできます。Oracle DBCAテンプレートとは異なるデータ・ ファイル要件がある場合は、Oracle DBCAによってデータベースを作成し、後でデータ・ファイルを変更します。また、データベー スの作成時に、ユーザー定義のスクリプトを実行することもできます。

また、Oracle DBCAは、クラスタ管理ツールなど、Oracleの様々な高可用性機能を使用できるOracle RAC環境を構成し ます。Oracle DBCAは、定義した構成のサポートに必要なすべてのデータベース・インスタンスも起動します。

Oracle DBCAを使用すると、Oracle提供のテンプレート、またはユーザーが作成したテンプレートからデータベースを作成でき ます。このテンプレートには、特定のタイプのワークロードに最適化された設定が含まれています。

次の2つのタイプのワークロードのテンプレートが提供されています。

- 汎用またはトランザクション処理
- データ・ウェアハウス

より複雑な環境では、「カスタム・データベース」オプションを選択できます。このオプションはテンプレートを使用しないため、より広 範囲なインタビューが行われます。これによって、データベースを作成する時間が長くなります。

「詳細表示」をクリックして、各タイプのデータベースの構成を確認します。データベースがサポートするワークロードのタイプに応じ て適したテンプレートを選択します。どちらを選択するか不明な場合は、デフォルトの「汎用またはトランザクション処理」テンプ レートを選択します。

### <span id="page-51-0"></span>**3.3 Oracle RACのインストール・オプションの選択**

Oracle RACをインストールするためのオプションを選択する場合に、トピックを確認します。

- [セキュリティ通知の連絡先の選択](#page-52-0) インストール中に、「セキュリティ・アップデートの構成」画面で、セキュリティ通知の連絡先を指定するように求められます。
- [インストール・オプションの選択](#page-53-0) ソフトウェアをインストールするためにインストール・オプションのいずれかを選択する必要があります。
- Oracle Grid Infrastructure[のデプロイメントに対するデータベース・タイプの選択](#page-54-0) インストール中に、Oracle Universal Installer (OUI)によって、クラスタ用Oracle Grid Infrastructureがイン ストールされているか検出されます。インストールされている場合は、作成するデータベースのタイプを指定する必要があ ります。
- [クラスタ・データベースの管理タイプの選択](#page-55-0) Oracle RACデータベースを作成する際には、作成するデータベースとして次の2つのデータベース・タイプのいずれかを 選択できます。
- [インストール・タイプの選択](#page-56-0) Oracle Universal Installer (OUI)を実行してOracle RACをインストールする場合、「標準」または「拡張」のイ ンストール・タイプを選択できます。
- [データベース名の選択](#page-60-0) データベース名は様々な文字列で構成されますが、許可されている文字のみを使用する必要があります。データベース 名を選択する場合には、次のガイドラインを確認します。
	- [データベース・パスワードの要件](#page-62-0) データベースを保護するには、事前定義されたユーザー・アカウント用のパスワードであっても、Oracle推奨のパスワード 要件を満たすパスワードを使用します。
	- [自動メモリー管理のインストール・オプションについて](#page-63-0) インストール時に自動メモリー管理を構成する必要があるかどうかを決定します。
	- [インストール時の文字セットの選択について](#page-64-0) データベースを作成する前に、使用する文字セットを決定します。
	- [インストール後のデータベース・サービスの管理](#page-65-0) Oracle RACデータベースのデータベース・サービスのすべての管理および監視には、サーバー制御ユーティリティ (SRVCTL)、Oracle Enterprise Manager Database ExpressまたはOracle Enterprise Manager Cloud Controlを使用してください。

#### <span id="page-52-0"></span>**3.3.1 セキュリティ通知の連絡先の選択**

インストール中に、「セキュリティ・アップデートの構成」画面で、セキュリティ通知の連絡先を指定するように求められます。

次のクリティカル・パッチ更新での配布を待つには重大過ぎると判断された脆弱性の修正に対しては、必要に応じてセキュリ ティ・アラートが発行されます。

1. **オプション:** 次のいずれかの形式で、セキュリティ上の連絡先情報を指定します。

- インストールのセキュリティ情報を受信する電子メール・アドレス。
- インストールのセキュリティ情報を受信し、セキュリティ・アップデート用にシステムを登録するためのMy Oracle Supportの電子メール・アドレスまたはアカウント名。My Oracle Supportを介して、アラートに関する情報 を受信できます。

セキュリティ更新で収集される情報は、構成情報にかぎられます。収集されるデータに個人情報は含まれません(送信 上の問題に備えたローカルの連絡先名は除きます)。セキュリティ・アップデートを有効化しない場合でも、ライセンスさ れているOracle機能はすべて使用できます

My Oracle Supportの資格証明を指定すると、インストールされたOracle製品に関する構成情報が、セキュリティ・ アップデートによって自動的に収集され、Oracleのサポート・システムにアップロードされます。収集された情報にはMy Oracle Supportアカウントを使用してアクセスし、セキュリティ・アラートに加え、ヘルス・チェック、パッチおよびその他の 推奨事項を確認できます。

2. **Optional:** セキュリティ通知を受信しないように選択するには、「セキュリティ・アップデートの構成」画面のすべての フィールドを空白のままにします。

この情報は指定しないこともできますが、セキュリティ通知の連絡先を構成することをお薦めします。

3. 「次へ」をクリックして、続行します。

#### **関連項目:**

「Oracleセキュリティ・ポリシー」ページには、次のURLからアクセスできます。

http://www.oracle.com/us/support/assurance/fixing-policies/index.html

#### <span id="page-53-0"></span>**3.3.2 インストール・オプションの選択**

ソフトウェアをインストールするためにインストール・オプションのいずれかを選択する必要があります。

- 1. 「インストール・オプションの選択 トページで、次のいずれかのオプションを選択できます。
	- 単一インスタンス・データベースの作成および構成: このオプションを使用すると、特定のシステムのロード要求 用に設計された事前構成済データベース・テンプレートを使用してデータベースを作成できます。たとえば、オン ライン・トランザクション処理(OLTP)データベース、意思決定支援データベース、データ・ウェアハウス・データ ベースなどです。
	- ソフトウェアのみのセットアップ: Oracle Databaseソフトウェアをインストールします。インストール完了後にイ ンストールされたユーティリティを使用して、データベースの構成を完了する必要があります。
- 2. **オプション:** Oracle Databaseソフトウェアをインストールする場合は、事前構成済データベース・オプションを使用す るか、構成の選択ページで「詳細」オプションを選択してカスタム初期データベースを構成することをお薦めします。
- 3. 既存のOracleインストールが存在する場合、バージョン番号、パッチおよび他の構成情報を書き留めて、既存のイン ストールのためのアップグレード手順を確認します。

#### **関連項目:**

インストールを進める前に手順を決定するには、『Oracle Database[アップグレード・ガイド』を](https://docs.oracle.com/pls/topic/lookup?ctx=en/database/oracle/oracle-database/19/riwin&id=UPGRD002)参照してください。

# <span id="page-54-0"></span>**3.3.3 Oracle Grid Infrastructureのデプロイメントに対**

### **するデータベース・タイプの選択**

インストール中に、Oracle Universal Installer (OUI)によって、クラスタ用Oracle Grid Infrastructureがインストールさ れているか検出されます。インストールされている場合は、作成するデータベースのタイプを指定する必要があります。

- ソフトウェアのインストール後に、どのタイプのデータベースを作成するかを決定します。
	- シングル・インスタンス・データベース
	- Oracle RACデータベース
	- Oracle RAC One Nodeデータベース

このクラスタ上にタイプが異なるデータベースを作成する予定である場合は、最も高度なオプションを選択します。

たとえば、シングル・インスタンス・データベースとOracle RAC One Nodeデータベースのみを作成する場合は、 Oracle RAC One Nodeデータベースのオプションを選択します。シングル・インスタンス・データベースとOracle RAC データベースを作成する場合は、Oracle RACデータベースのオプションを選択します。

 Oracle RAC One Nodeのインストールを計画している場合は、クラスタの複数のノードにOracle RACソフトウェア をインストールできます。 Oracle RAC One Nodeインストールは、Oracle RAC One Nodeプール・メンバーとして選択したノードのいずれ かで、インスタンスを起動します。そのインスタンスが停止した場合、Oracle RAC One Nodeインスタンスは別のプー ル・メンバーにフェイルオーバーされます。この機能により、データベース・インスタンスと接続が他のクラスタ・ノードに移行 され、高可用性が実現されます。

#### **関連項目:**

シングル・インスタンス・データベースのOracle RACへの変換方法については、『[Oracle Real Application Clusters](https://docs.oracle.com/pls/topic/lookup?ctx=en/database/oracle/oracle-database/19/riwin&id=RACAD8851)管理 [およびデプロイメント・ガイド』を](https://docs.oracle.com/pls/topic/lookup?ctx=en/database/oracle/oracle-database/19/riwin&id=RACAD8851)参照してください。

#### <span id="page-55-0"></span>**3.3.4 クラスタ・データベースの管理タイプの選択**

Oracle RACデータベースを作成する際には、作成するデータベースとして次の2つのデータベース・タイプのいずれかを選択でき ます。

- ポリシー管理型データベース: サーバーのプールに基づいてデータベース・インスタンスが自動的に管理され、リソースを 効率的に使用できます。
- 管理者管理型データベース: データベース・インスタンスは、クラスタ内の特定のサーバーに関連付けられます。

#### **関連項目:**

サーバー・プールおよび様々なクラスタ・データベース管理タイプの詳細は、『[Oracle Real Application Clusters](https://docs.oracle.com/pls/topic/lookup?ctx=en/database/oracle/oracle-database/19/riwin&id=RACAD7893)管理および [デプロイメント・ガイド』を](https://docs.oracle.com/pls/topic/lookup?ctx=en/database/oracle/oracle-database/19/riwin&id=RACAD7893)参照してください。

### <span id="page-56-0"></span>**3.3.5 インストール・タイプの選択**

Oracle Universal Installer (OUI)を実行してOracle RACをインストールする場合、「標準」または「拡張」のインストー ル・タイプを選択できます。

標準インストール・タイプでは、基本的な構成を使用して、Oracle Databaseのデフォルト構成をインストールします。インス トール・タイプとして「標準」を選択することをお薦めします。

拡張インストールはカスタム・インストールで使用します。拡張インストールは、インストールについて次のような固有の要件がある 場合にのみ使用します。

- インストールへの固有のコンポーネントの追加
- SYS、SYSTEMおよびDBSNMPの各アカウントに異なるパスワードが必要
- サーバーで使用するものとは異なるデータベース文字セットの使用
- 製品言語の変更
- その他の非標準の構成
- Oracle Database[で提供される事前構成済データベースの種類](#page-57-0) 汎用およびトランザクション処理タイプおよび「データ・ウェアハウス」タイプでは、各データベース・タイプに適した事前構成 済データベース・テンプレートが使用されます。
- [詳細なデータベース構成の使用](#page-58-0) Oracle Databaseに対する特別な要件がある場合は、「詳細なデータベース構成」オプションを使用します。
- 他の言語でのOracle Database[のインストールについて](#page-59-0) データベースまたはデータベースで実行されているアプリケーションで、デフォルト(英語)以外の言語を使用するには、拡 張インストールを使用する必要があります。

## <span id="page-57-0"></span>**3.3.5.1 Oracle Databaseで提供される事前構成済デー タベースの種類**

「汎用目的/トランザクション処理」タイプおよび「データ・ウェアハウス」タイプでは、各データベース・タイプに適した事前構成済 データベース・テンプレートが使用されます。

インストール中に、Oracle Universal Installer (OUI)によってOracle Net Configuration Assistant(NETCA)およ びOracle Database Configuration Assistant (DBCA)が起動され、以降は入力しなくても事前構成済データベースが インストールされます。データベースのインストール中、OUIにプログレス・バーが表示されます。

これら2つの構成タイプのDBCAの処理によって、初期データベースが作成され、Oracleネットワーク・サービスが構成されます。

**親トピック:** [インストール・タイプの選択](#page-56-0)

### <span id="page-58-0"></span>**3.3.5.2 「詳細」データベース構成の使用**

Oracle Databaseに特別な要件がある場合は、「詳細」データベース構成オプションを使用します。

このインストール・タイプを使用して利用可能な「詳細」構成オプションには、Oracle RAC、Automatic Storage Management、バックアップとリカバリ構成、Oracle Enterprise Manager Cloud Controlとの統合、よりきめ細かいメモ リー・チューニングおよびその他のオプションが含まれています。

**親トピック:** [インストール・タイプの選択](#page-56-0)

# <span id="page-59-0"></span>**3.3.5.3 他の言語でのOracle Databaseのインストールに ついて**

データベースまたはデータベースで実行されているアプリケーションで、デフォルト(英語)以外の言語を使用するには、拡張インス トールを使用する必要があります。

ヒント:

デフォルトでは、Oracle Universal Installer (OUI)によって、新しいデータベースの文字セットがオペレーティ ング・システムの言語に基づいて構成されます。

#### **関連項目:**

- 文字セットおよび言語サポートの詳細は、Oracle Database[グローバリゼーション・サポート・ガイドを](https://docs.oracle.com/pls/topic/lookup?ctx=en/database/oracle/oracle-database/19/riwin&id=NLSPG147)参照してください。
- 様々な言語でのOUIの実行の詳細は、Oracle Databaseインストレーション・ガイド[for Microsoft Windows](https://docs.oracle.com/pls/topic/lookup?ctx=en/database/oracle/oracle-database/19/riwin&id=NTDBI2924)を 参照してください。

**親トピック:** [インストール・タイプの選択](#page-56-0)

#### <span id="page-60-0"></span>**3.3.6 データベース名の選択**

データベース名は様々な文字列で構成されますが、許可されている文字のみを使用する必要があります。データベース名を選 択する場合には、次のガイドラインを確認します。

データベース名の入力フィールドは、次のOracle初期化パラメータ値の設定に使用されます。

- $\bullet$  DB NAME
- $\bullet$  DB UNIQUE NAME
- $\bullet$  DB DOMAIN

Oracle RAC環境では、データベース名(DB\_UNIQUE\_NAME)部分は30文字以内の文字列で、英数字、アンダースコア (\_)、ドル記号(\$)およびシャープ記号(#)を使用できますが、先頭は英字である必要があります。その他の特殊文字はデータ ベース名に使用できません。データベースのDB\_NAMEパラメータは、データベース名の最初の8文字に設定されます。

グローバル・データベース名のドメイン部分(DB\_DOMAIN)は、128文字以内にします。ドメイン名にアンダースコア(\_)は使用 できません。DB\_UNIQUE\_NAME.DB\_DOMAINの値は、それ全体で企業内で一意である必要があります。

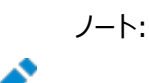

Oracle Real Applications Cluster (Oracle RAC)データベースの場合は、プラガブル・データベース (PDB)名は、クラスタ内で一意である必要があります。

#### データベース名とORACLE\_SID

Oracle Service Identifier (SID)接頭辞はデータベース名の最初の8文字です。SID接頭辞には、a-z、A-Zおよび0-9 の文字のみを使用できます。SID接頭辞には、オペレーティング・システムの特殊文字を含めることはできないため、データベース 名の最初の8文字に特殊文字を使用した場合、この特殊文字はSID接頭辞では省略されます。各データベースに1つのSID 接頭辞があります。データベースのSID接頭辞は、クラスタ内で一意である必要があります。

Oracle RACデータベースの場合、各インスタンスに、SID接頭辞とインスタンス番号で構成される一意の識別子 (ORACLE\_SID)があります。ORACLE\_SID接頭辞に使用できるのは、12文字までです。Oracle RACデータベース・インスタンス のORACLE SIDは、そのデータベースに選択した管理方法に応じて異なる方法で生成されます。ポリシー管理型のデータベース を選択した場合、Oracleはname # (nameはDB\_UNIOUE\_NAMEの最初の8文字の英数字で、#はインスタンス番 号)という形式のSIDを生成します。管理者管理データベースを選択した場合、Oracle Database Configuration Assistantは、name# (nameはDB\_UNIQUE\_NAMEの最初の8文字の英数字で、#はインスタンス番号)という形式を 使用して、インスタンス名のデフォルトSIDを生成します。ただし、インストール中またはデータベース作成中に、SIDのデフォルト 以外の値を指定できます。インスタンスごとに、インスタンス番号がこの文字列の末尾に自動的に追加されます。

Oracle RAC One Nodeデータベースの場合、インスタンス名はORACLE\_SID\_1で、これはSID接頭辞に「\_1」を加えて構 成されています。オンライン再配置の際には、2番目のインスタンスORACLE SID 2が起動し、再配置の完了後にはそれが 唯一のインスタンスになります。次のオンライン再配置では、新しいインスタンスとしてORACLE\_SID\_1が使用されます。

例3-1 グローバル・データベース名および関連する初期化パラメータ

データベースのグローバル・データベース名がorl\$racprod2551.example.comの場合(インストール時に指定したもの)、次の 値が初期化パラメータに使用されます。

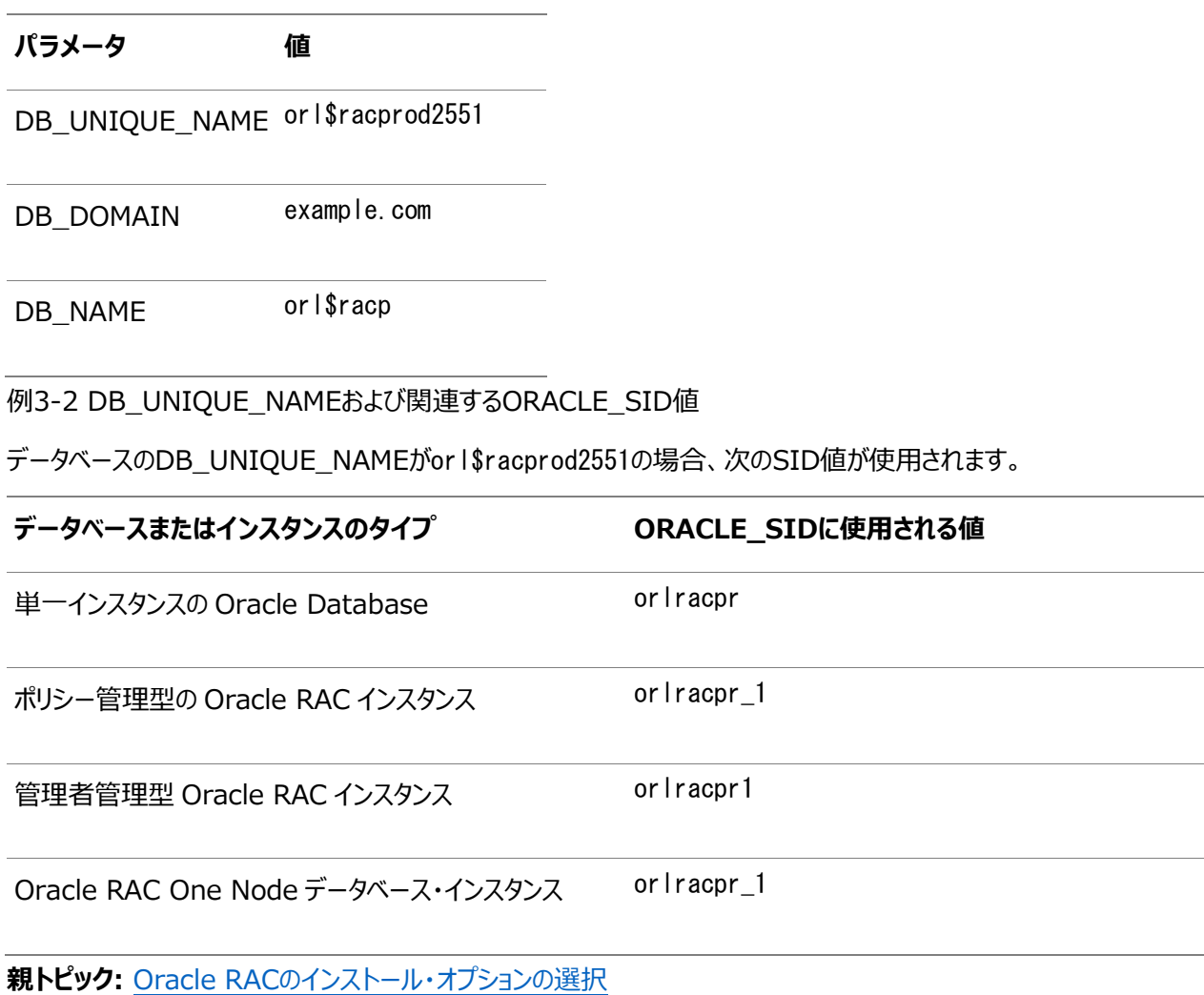

l,

#### <span id="page-62-0"></span>**3.3.7 データベース・パスワードの要件**

データベースを保護するには、事前定義されたユーザー・アカウント用のパスワードであっても、Oracle推奨のパスワード要件を 満たすパスワードを使用します。

Oracle Databaseには、事前定義されたユーザー・アカウントのセットが提供されています。パスワードは、安全な方法で作成 します。デフォルト・パスワードがある場合は、これらのパスワードを安全なパスワードに変更します。

Oracle Databaseユーザーのセキュリティは、様々な方法で管理できます。

- パスワードの作成方法に対する制限の適用
- ユーザー・プロファイルの作成
- ユーザー・アカウントの追加の保護のためのユーザー・リソース制限の使用

#### **関連項目**

● 『[Oracle Database](https://docs.oracle.com/pls/topic/lookup?ctx=en/database/oracle/oracle-database/19/riwin&id=DBSEG10005)セキュリティ・ガイド』

#### <span id="page-63-0"></span>**3.3.8 自動メモリー管理のインストール・オプションについて**

インストール中に自動メモリー管理を構成するかどうかを決定します。

典型的なインストールの際に、Oracle Database Configuration Assistant (DBCA)を使用してデータベースを作成す ると、自動メモリー管理が有効化されます。拡張インストールを選択した場合は、メモリーの割当てを手動で指定するか、または 自動メモリー管理を有効化することができます。

データベース・インスタンスの合計物理メモリーが4GBを超える場合は、データベースのインストールおよび作成時にOracle Automatic Memory Managementオプションを選択できません。かわりに、自動共有メモリー管理を使用します。自動共 有メモリー管理によって、必要に応じて使用可能なメモリーが様々なコンポーネントに自動的に配分されるため、システムでは使 用可能なすべてのSGAメモリーを最大限に使用できます。

自動メモリー管理を使用すると、Oracle Databaseインスタンスにより、メモリーが自動的に管理およびチューニングされます。 自動メモリー管理を使用する場合は、メモリー・ターゲットを選択すると、インスタンスによってシステム・グローバル領域(SGA)と インスタンス・プログラム・グローバル領域(インスタンスPGA)の間でメモリーが自動的に配分されます。メモリー要件の変化に応じ て、メモリーはインスタンスによってSGAとインスタンスPGAの間で動的に再配分されます。

自動メモリー管理は、データベースのインストール中でもインストール後でも有効化できます。インストール後に自動メモリー管理 を有効にする場合は、データベースを停止して再起動する必要があります。

ノート:

デフォルトでは、RAM が 4 GB を超えるノードで典型的なインストールを実行した場合、自動メモリー管理は 無効化されます。

#### **関連項目**

- [Oracle Database](https://docs.oracle.com/pls/topic/lookup?ctx=en/database/oracle/oracle-database/19/riwin&id=ADMIN00207)管理者ガイド
- **親トピック:** Oracle RAC[のインストール・オプションの選択](#page-51-0)

#### <span id="page-64-0"></span>**3.3.9 インストール中の文字セット選択について**

データベースを作成する前に、使用する文字セットを決定します。

データベースを作成した後で文字セットを変更すると、一般的に、時間およびリソースの面で大きなコストがかかります。このよう な処理を行うには、データベース全体をエクスポートした後で再びインポートすることにより、すべての文字データの変換が必要な 場合もあります。そのため、データベース文字セットは、インストールの時点で慎重に選択することが重要です。

Oracle Databaseでは、文字セットを次のものに使用します。

- SOL文字データ型(CHAR、VARCHAR2、CLOB、およびLONG)で格納されているデータ。
- 表名、列名、PL/SOL変数などの識別子。
- ストアドSQLおよびPL/SQLソース・コード(このコードに埋め込まれたテキスト・リテラルも含む)。

Oracle Database 12cリリース2 (12.2)以降、汎用/トランザクション処理またはデータ・ウェアハウスのテンプレートから作成 されたデータベースのデフォルトのデータベース文字セットは、Unicode AL32UTF8です。

Unicodeは、現在世界で使用されている言語のほとんどをサポートしている汎用文字セットです。また、現在では使用されてい ない歴史的な文字(アルファベット)も多数サポートしています。Unicodeは、Java、XML、XHTML、ECMAScript、LDAP など、多くのテクノロジのネイティブ文字コードです。Unicodeは、インターネットや世界経済をサポートしているデータベースに非 常に適しています。

AL32UTF8はマルチバイト文字セットであるため、文字データに対するデータベース操作の速度は、WE8ISO8859P1や WE8MSWIN1252などのシングルバイト・データベース文字セットと比較すると若干遅い可能性があります。AL32UTF8では、ASCII レパートリ以外の文字を使用するほとんどの言語のテキストに対する記憶域要件が、その言語をサポートするレガシー文字セッ トよりも高くなります。CLOB (キャラクタ・ラージ・オブジェクト)列に保存される場合のみ、英語データにはより多くの領域が必要に なります。NUMBERまたはDATEなどの文字以外のデータ型の記憶域は、文字セットに依存しません。Unicodeでは、汎用性や 柔軟性があるために、通常はこうした過剰な負担が生じます。

データベースで単一グループの言語を必ずサポートする必要があり、互換性、記憶域またはパフォーマンス要件を満たすために レガシー文字セットが重要である場合にのみ、レガシー文字セットを検討します。この場合、対象のデータベースに接続している クライアントに最も多く使用されている文字セットを、データベース文字セットとして選択します。

マルチテナント・コンテナ・データベース(CDB)のデータベース文字セットにより、後でプラグインできるデータベースが決まります。 CDBに選択した文字セットが、このCDBにプラグインするデータベースのデータベース文字セットと互換性があることを確認します。 CDBの文字セットとしてUnicode AL32UTF8を使用する場合は、Oracle Databaseでサポートされている任意のデータベー ス文字セットのプラガブル・データベース(PDB)をプラグインできます(EBCDICベースの文字セットを除く)。

#### **関連項目:**

マルチテナント・コンテナ・データベース(CDB)のデータベース文字セットの選択の詳細は、『[Oracle Database](https://docs.oracle.com/pls/topic/lookup?ctx=en/database/oracle/oracle-database/19/riwin&id=NLSPG1035)グローバリゼー [ション・サポート・ガイド』を](https://docs.oracle.com/pls/topic/lookup?ctx=en/database/oracle/oracle-database/19/riwin&id=NLSPG1035)参照してください

### <span id="page-65-0"></span>**3.3.10 インストール後のデータベース・サービスの管理**

Oracle RACデータベースのデータベース・サービスのすべての管理および監視には、サーバー制御ユーティリティ(SRVCTL)、 Oracle Enterprise Manager Database ExpressまたはOracle Enterprise Manager Cloud Controlを使用して ください。

Oracle Database Configuration Assistant (DBCA)を使用してOracle RACデータベースのデータベース・サービスを 管理することはできません。

Oracle Enterprise Manager Cloud Controlは、Oracle Enterprise Manager Cloud Controlのインストール、お よび次の場所にあるOracle Technology NetworkのWebサイトで、個別に入手できます。

<https://www.oracle.com/downloads/>

#### **関連項目:**

Oracle Enterprise Managerを使用したサービス管理の詳細は、*Oracle Enterprise Managerのオンライン・ヘルプ*

### <span id="page-66-0"></span>**3.4 Oracle Database Vaultオプションのインストール**

Oracle Database Vaultのインストールと構成には、インストール時およびインストール後のアクションが必要です。

- Oracle Database Vault[インストールでのリスナーの起動](#page-67-0) リスナーおよびデータベース・インスタンスは、インストールを行ったノード以外のすべてのOracle RACノードで起動する 必要があります。
- DBCAを使用した[Oracle Database Vault](#page-68-0)の構成 Oracle Database Configuration Assistant (DBCA)を使用したインストール後にOracle Database Vault を構成したり、Oracle Database Vaultを構成しないように選択することもできます。
- Oracle Database Vault[のインストール後の構成手順の実行](#page-69-0) Oracle Database Vaultオプションのインストール後、データベースに対する追加の変更が必要になる場合がありま す。

#### <span id="page-67-0"></span>**3.4.1 Oracle Database Vaultインストールでのリスナー**

#### **の起動**

リスナーおよびデータベース・インスタンスは、インストールを行ったノード以外のすべてのOracle RACノードで起動する必要があ ります。

 Oracle Database Vault用に構成するOracle RACインスタンスを起動および停止するには、Server制御 (SRVCTL)を使用します。 Oracle RACインスタンスの起動および停止に、SQL\*Plusは使用しないでください。

**親トピック:** [Oracle Database Vault](#page-66-0)オプションのインストール

### <span id="page-68-0"></span>**3.4.2 DBCAを使用したOracle Database Vaultの構成**

Oracle Database Configuration Assistant (DBCA)を使用したインストール後にOracle Database Vaultを構成し たり、Oracle Database Vaultを構成しないように選択することもできます。

DBCAを使用し、Oracle Database Vaultをインストールするには:

- 1. Oracle RACをインストールし、次いでデータベースを作成します。
- 2. DBCAを起動し、「データベースの構成」オプションを選択します。
- 3. コンポーネント・リストで、「Oracle Label Security」と「Oracle Database Vault」を選択します。
- 4. 必要なOracle Database VaultユーザーIDとパスワードを指定し、構成を続行します。別のOracle Database Vault管理者を有効にする場合は、DV\_ACCTMGRユーザーを構成します。
- 5. 完了したら、各データベース・インスタンスを再起動し、ソフトウェア構成を終了します。

#### **関連項目:**

Oracle Database VaultでOracle Data Guardを使用する方法の詳細は、『[Oracle Database Vault](https://docs.oracle.com/pls/topic/lookup?ctx=en/database/oracle/oracle-database/19/riwin&id=DVADM71378)管理者ガイド』 を参照してください。

**親トピック:** [Oracle Database Vault](#page-66-0)オプションのインストール

# <span id="page-69-0"></span>**3.4.3 Oracle Database Vaultのインストール後の構成 手順の実行**

Oracle Database Vaultオプションのインストール後、データベースに対する追加の変更が必要になる場合があります。

- 1. 必要なインストール後のステップについては、*『Oracle Database Vault管理者ガイド』*を参照してください。
- 2. 他のOracle Database製品を使用する場合は、Database Vaultを他のOracle製品(透過的データ暗号化、 Oracle Data Guardなど)と統合する必要があります。

#### **関連項目**

- [Oracle Database Vault](#page-105-0)の構成
- [Oracle Database Vault](https://docs.oracle.com/pls/topic/lookup?ctx=en/database/oracle/oracle-database/19/riwin&id=DVADM008)の管理者ガイド

**親トピック:** [Oracle Database Vault](#page-66-0)オプションのインストール

### <span id="page-70-0"></span>**3.5 以前のリリースからのリスナーの自動移行**

以前のデータベース・リリースからのリスナーの移行については、この情報を確認します。

システムにOracle Grid Infrastructure 11gリリース2 (11.2)、12cリリース1 (12.1)、12cリリース2 (12.2)または18c がインストールされている場合に、共存させるためやOracle Grid Infrastructure 11.2、12.1、12.2または18cの環境を アップグレードするためにOracle Grid Infrastructure 19cをインストールすると、ほぼすべてのインストール・タイプで、既存の リスナーが19c Oracleホームに自動的に移行されます。移行時に、アップグレード・プロセスによって、IPCキー値の既存のリス ナーと同じTCP/IPポートを使用して、デフォルトのOracle Net Listenerが構成および起動されます。

Oracle Clusterwareのアップグレード中、デフォルト・リスナー(LISTENER\_nodename)はOracle Grid Infrastructureホー ム(Gridホーム)に移行されます。Oracle Database Configuration Assistantは常にデフォルト・リスナーを使用します。

ノート:

移行時には、移行中のリスナーに登録されているいずれのデータベースにもクライアント・アプリケーションを接続で きない場合があります。

### <span id="page-71-0"></span>**3.6 Oracle DBCAの要件の検証**

クラスタ検証ユーティリティ(CVU)を使用して、構成を変更する準備がシステムで完了していることを検証します。

 Oracle Database Configuration Assistant (Oracle DBCA)を使用してデータベースの構成を変更する前に、 構成を変更する準備がシステムで完了しているかどうかを検証するために、次のコマンド構文を使用してクラスタ検証 ユーティリティ(CVU)を実行します。

Grid home\bin\cluvfy stage -pre dbcfg -n node list -d Oracle home  $[-verbose]$ 

前述の構文例で、Grid\_home変数はOracle Grid Infrastructureホーム、node\_list変数はクラスタ内のノー ドのカンマ区切りリスト、Oracle\_home変数はOracle Universal Installer (OUI)でデータベースを作成または 変更するOracleホーム・ディレクトリのパスです。

-verboseオプションを選択すると、CVUによるシステム検証の進捗状況および検証結果の詳細を表示できます。

CVUのサマリーにクラスタ検証の失敗が表示された場合は、該当するシステム構成ステップを確認および修正して、再度テスト を実行します。

例3-3 システムでOracle RACのインストール準備が整っていることを検証するためのCVUの使用

node1およびnode2で構成され、GridホームのパスがC:\app\19.0.0\grid、Oracleホームのパスが

C:\app\oracle\product\19.0.0\dbhome\_1の2ノードのクラスタのシステムで、Oracle DatabaseおよびOracle RACの インストールのための準備が完了しているかどうかを検証するには、次のコマンドを入力します。

C:\{4app\{19.0.0\{grid\pin> cluvfy stage -pre dbcfg -n node1,node2 \pmath -d C:\app\oracle\product\19.0.0\dbhome\_1
# <span id="page-72-0"></span>**3.7 DBCAを使用したOracle RACデータベースの作成の前 に完了するタスク**

Oracle Database Configuration Assistantを使用してOracle RACデータベースを作成する前に、ソフトウェア要件を 満たすようシステムを構成する必要があります(Oracle Grid Infrastructureのインストールの一環としてこれを行っていなかっ た場合)。

- Oracle RAC[データベースで使用するネーミング規則の決定](#page-73-0) Oracle RACデータベースのグローバル・データベース名は、ネーミング要件を満たす必要があります。グローバル・データ ベース名は、データベース名とドメイン名で構成されます。
- Oracle RAC[データベース用の共有記憶域の構成](#page-74-0) Oracle Database Configuration Assistant (DBCA)を起動してOracle RACデータベースを構成する前に、 クラスタ用にOracle Grid Infrastructureをインストールし、Oracle RACファイル用の共有記憶域領域を構成す る必要があります。
- Oracle[ホーム・ユーザーのパスワードの取得](#page-75-0) Oracle Database Configuration Assistantを使用してOracleホーム・ユーザーを作成する場合は、Oracle ホーム・ユーザーのパスワードを作成します。

### <span id="page-73-0"></span>**3.7.1 Oracle RACデータベースで使用するネーミング規則の 決定**

Oracle RACデータベースのグローバル・データベース名はネーミング要件に一致する必要があります。グローバル・データベース 名は、データベース名とドメイン名で構成されます。

- 1. 次の特徴があるデータベースの名前を選択します。
	- a. 最大30文字の長さ
	- b. 先頭が英文字

必要があります。

- 2. 次の要件を満たす、グローバル・データベース名のドメイン名の部分を決定します。
	- a. 最大128文字の長さ
	- b. 英文字と数字およびピリオド(.)のみを含む
- 3. 各インスタンスのORACLE\_SIDの値を決定します。 SID接頭辞に使用できる文字列の最大数は8文字です。Oracle Database Configuration Assistantは、 SID接頭辞を使用して、各インスタンスのORACLE\_SID変数に一意の値を生成します。SID接頭辞は、英字で始める

**親トピック:** Oracle RACデータベースを作成するためにDBCA[を使用する前に完了する必要のあるタスク](#page-72-0)

### <span id="page-74-0"></span>**3.7.2 Oracle RACデータベース用の共有記憶域の構成**

Oracle Database Configuration Assistant (DBCA)を起動してOracle RACデータベースを構成する前に、クラスタ 用にOracle Grid Infrastructureをインストールし、Oracle RACファイル用の共有記憶域領域を構成する必要があります。

- 1. SYSASMシステム権限を持つユーザーとしてログインします。 記憶域管理タスクには、OSASMオペレーティング・システム・グループのメンバーに付与されるSYSASMシステム権限 が必要です。このグループのメンバーにはSYSDBAシステム権限が付与されていますが、このグループはOSDBAグルー プとは同一でない場合があります。
- 2. WindowsベースのシステムでOracle ASM記憶域を使用する場合は、DBCAを使用してデータベースを作成する前 に、次のステップを実行する必要があります。
	- a. 拡張パーティションまたはプライマリ・パーティション上に論理ドライブを作成します。
	- b. すべてのノード上のこれらのパーティションのドライブ文字を削除します。
	- c. asmtoolgを使用してこれらのパーティションをスタンプします。
	- d. Oracle ASMで使用されるディスクを構成した後、データベースで使用されるディスク・グループを作成する必 要があります。

ディスク・グループは、Oracle Automatic Storage Management Configuration Assistant (ASMCA)、SQL\*PlusまたはOracle Enterprise Managerを使用して作成できます。

#### **関連項目:**

- asmtoolgの詳細は、『Oracle Databaseインストレーション・ガイド[for Microsoft Windows](https://docs.oracle.com/pls/topic/lookup?ctx=en/database/oracle/oracle-database/19/riwin&id=NTDBI2744)』を参照してください。
- 共有記憶域の構成要件の詳細は、ご使用のプラットフォーム用の『[Oracle Grid Infrastructure](https://docs.oracle.com/pls/topic/lookup?ctx=en/database/oracle/oracle-database/19/riwin&id=CWGEN)インストレーショ [ン・ガイド』を](https://docs.oracle.com/pls/topic/lookup?ctx=en/database/oracle/oracle-database/19/riwin&id=CWGEN)参照してください。
- ディスク・グループの作成の詳細は、『[Oracle Automatic Storage Management](https://docs.oracle.com/pls/topic/lookup?ctx=en/database/oracle/oracle-database/19/riwin&id=OSTMG10206)管理者ガイド』を参照してくだ さい。

**親トピック:** Oracle RACデータベースを作成するためにDBCA[を使用する前に完了する必要のあるタスク](#page-72-0)

### <span id="page-75-0"></span>**3.7.3 Oracleホーム・ユーザーのパスワードの取得**

Oracle Database Configuration Assistantを使用してOracleホーム・ユーザーを作成する場合は、Oracleホーム・ ユーザーのパスワードを作成します。

Oracleデータベース・ソフトウェアをインストールしたユーザーとしてログインし、次のタスクを実行します。

インストール時にOracleホーム・ユーザーを指定した場合は、そのユーザー・パスワードを取得します。

#### **関連項目:**

Oracleホーム・ユーザーの詳細は、Oracle Grid Infrastructure[インストレーションおよびアップグレード・ガイド](https://docs.oracle.com/pls/topic/lookup?ctx=en/database/oracle/oracle-database/19/riwin&id=CWWIN124)for [Microsoft Windows](https://docs.oracle.com/pls/topic/lookup?ctx=en/database/oracle/oracle-database/19/riwin&id=CWWIN124)を参照してください。

**親トピック:** Oracle RACデータベースを作成するためにDBCA[を使用する前に完了する必要のあるタスク](#page-72-0)

# <span id="page-76-0"></span>**3.8 Oracle RACまたはOracle RAC One Nodeデータ ベースを作成するためのDBCAオプションの選択**

Database Configuration Assistant (DBCA)を使用して、Oracle RACまたはOracle RAC One Nodeデータベース を作成するには、この情報を確認します。

ノート:

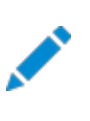

DBCA または Oracle Universal Installer (OUI)から、Oracle RAC データベースの電子メール通知を 設定できなくなりました。

- [Microsoft Windows](#page-77-0)システムでのDBCAの起動 コマンドラインまたはWindowsのスタート・メニューからOracle Database Configuration Assistant (DBCA) ユーティリティを起動できます。
- DBCA[を使用したクラスタの検出およびノードの選択](#page-78-0) Oracle Database Configuration Assistant (DBCA)を起動すると、Oracle RAC用にOracleホームが有効 になっていることが中央のOracle Inventoryで検出される場合、Oracle RACのオプションが自動的に表示されま す。
- DBCAを使用したOracle RAC[データベースで使用する記憶域の選択](#page-79-0) Oracle RACデータベース・ファイルの記憶域として、Oracle ASMディスク・グループか共有ファイル・システムのいずれ かを選択できます。
- DBCAを使用したOracle RAC[用のデータベース初期パラメータの指定](#page-80-0) CLUSTER\_DATABASE\_INSTANCESパラメータにインスタンスの予定数を設定します。
- Oracle RACデータベースに対してDBCA[で実行されるアクション](#page-81-0) Oracle RACデータベースの作成時のOracle Database Configuration Assistant (DBCA)のアクションを理 解するには、この情報を確認します。

#### **関連項目**

Oracle RACまたは[Oracle RAC One Node](#page-49-0)データベースに対するOracle DBCAの使用

**親トピック** Oracle DBCAによるOracle RACまたは[Oracle RAC One Node](#page-48-0)データベースの作成

### <span id="page-77-0"></span>**3.8.1 Microsoft WindowsシステムでのDBCAの起動**

コマンドラインまたはWindowsのスタート・メニューからOracle Database Configuration Assistant (DBCA)ユーティリ ティを起動できます。

DBCA を実行する場合に、オペレーティング・システム環境変数 ORACLE\_HOME に Oracle RAC データベース・ ホームを、または ORACLE\_UNQNAME にデータベースの一意の名前を設定する必要はありません。

1. 管理ユーザーとしてログインします。

ノート:

ユーザーはORA\_DBAまたはORA\_Homename\_DBAグループのメンバーであり、Oracle ASMがOracle RACデータベース の記憶域として使用される場合はORA\_ASMDBAのメンバーでもある必要があります。

管理者管理Oracle RACデータベースを管理している場合で、Oracleウォレットにパスワードを格納しない選択をす ると、Oracleホーム・ユーザーのパスワードの入力を求められます。

- 2. DBCAをコマンドラインから開始するには:
	- a. コマンド・プロンプト・ウィンドウを開きます。
	- b. Oracle home¥binディレクトリに移動します。
	- c. コマンドdbcaを入力します。
- 3. スタート・メニューからDBCAを起動するには:
	- a. 「スタート」をクリックします。
	- b. 「プログラム」を選択します。
	- c. 「プログラム」で「Oracle Oracleホーム名」を選択します。
	- d. 「Configuration and Migration Tools」を選択します。
	- e. 「Database Configuration Assistant」を選択します。
- 4. DBCAを起動した後、Oracle RACデータベースを作成するには次を選択します。
	- a. 「データベース操作」ページまたは「ようこそ」ページの「データベースの作成」
	- b. 「作成モード」ページの「拡張構成」
	- c. 「デプロイメント・タイプ」ページのOracle RACデータベース

#### **関連項目**

DBCAを使用したOracle RAC[データベースの削除](#page-83-0)

### <span id="page-78-0"></span>**3.8.2 DBCAを使用したクラスタの検出およびノードの選択**

Oracle Database Configuration Assistant (DBCA)を起動すると、中央Oracleインベントリ(OracleホームがOracle RAC用に有効化される)でOracle RACが検出されると、Oracle RACのオプションが自動的に表示されます。

DBCAがOracle RACホームとしてOracleホームを検出しない場合は、Oracle Universal Installer (OUI)インベントリが C:\Program Files\Oracle\Inventoryディレクトリに正しく配置されていて、そのoraInventoryファイルが破損していないこ とを確認します。また、次のCVUコマンド構文を使用してクラスタウェア診断を実行します。

Grid home\bin\cluvfy\cluvfy.bat stage -post crsinst  $-n$  nodelist

DBCAを使用していて、クラスタ・インストールの対象となるノードが「ノードの選択」ページに表示されない場合は、Opatchの lsinventoryコマンドを使用してインベントリ診断を実行してください。また、CVUを使用しクラスタウェアを診断します。

例3-4 DCBAが2ノード・クラスタの検出に失敗した場合のクラスタウェア診断の実行

GridホームがD:\app\19.0.0\gridで、ノード名がnode1とnode2の場合は、次のコマンドを実行してクラスタウェア診断を実行 します。

 $D:\frac{2}{9}$  D: $\frac{2}{9}$  D: $\frac{$ 

# <span id="page-79-0"></span>**3.8.3 DBCAを使用したOracle RACデータベースで使用す る記憶域の選択**

Oracle RACデータベース・ファイルの記憶域として、Oracle ASMディスク・グループか共有ファイル・システムのいずれかを選択 できます。

 「データベース記憶域オプションの指定」ページで、Oracle Database Configuration Assistant (DBCA)にディ スク・グループが表示されていない場合は、Oracle ASMが構成されていないか、ディスク・グループがマウントされてい ないかのいずれかです。 DBCAを起動する前に、Grid InfrastructureホームでOracle Automatic Storage Management

Configuration Assistant(ASMCA)を使用してディスク・グループを作成できます。

 Oracle ASMを使用している場合は、データベース記憶域オプションの指定ページで「高速リカバリ領域」およびサイズ を選択できます。 Oracle ASMを使用している場合、デフォルトでは、高速リカバリ領域はOracle ASMディスク・グループに設定されま す。

# <span id="page-80-0"></span>**3.8.4 DBCAを使用したOracle RAC用のデータベース初期 パラメータの指定**

CLUSTER\_DATABASE\_INSTANCESパラメータにインスタンスの予想数を設定します。

- 1. 「初期化パラメータ」ページで、現在のOracle Database Configuration Assistantセッションに存在するノードよ り多くのノードをクラスタに追加する場合は、「すべての初期化パラメータ」をクリックして、パラメータ CLUSTER\_DATABASE\_INSTANCESをクラスタに追加する総ノード数に変更します。
- 2. また、「すべての初期化パラメータ」をクリックする際には、グローバル・データベース名が8文字を超える場合、データベー ス名の値(DB\_NAMEパラメータ)は、最初の8文字に切り捨てられ、DB\_UNIQUE\_NAMEパラメータ値が、グローバル名に設 定されることに注意してください。

#### **関連項目:**

初期化パラメータの詳細は、『[Oracle Database](https://docs.oracle.com/pls/topic/lookup?ctx=en/database/oracle/oracle-database/19/riwin&id=ADMIN11099)管理者ガイド』を参照してください。

# <span id="page-81-0"></span>**3.8.5 Oracle RACデータベースに対してDBCAで実行され るアクション**

Oracle RACデータベースの作成時のOracle Database Configuration Assistant (DBCA)のアクションを理解するに はこの情報を確認します。

DBCAのプロンプトに従って作業を行い、「サマリー」ダイアログ・ボックスの情報を確認して「OK」をクリックすると、DBCAでいくつ かのアクションが実行されます。

- Oracle RACデータベースとそのインスタンスの作成
- Oracle RACデータ・ディクショナリ・ビューの作成
- Oracleサービスの開始(Windowsベースのプラットフォームの場合)
- Oracle Clusterware高可用性サービスの起動
- 全クラスタ・ノードでのデータベース・インスタンスの起動

注意:

Oracle RAC データベースを作成した後で、作成した Oracle RAC データベースに Oracle Database 製品を さらにインストールする場合は、追加の製品をインストールする前に、Oracle RAC データベース・ホームで実行さ れているすべてのプロセスをすべて停止する必要があります。

Oracle RAC ホームで実行されているすべてのプロセスを停止すると、Oracle Universal Installer は特定の 実行可能ファイルおよびライブラリを再リンクできます。詳細は、既存の Oracle RAC [データベースをアップグレード](#page-214-0) [するための準備を](#page-214-0)参照してください。

# **3.9 DBCAを使用したOracle RAC One Nodeデータベー**

# **スの作成**

クラスタ・ノードにOracle RACソフトウェアのみをインストールすることを選択した場合、Oracle Database Configuration Assistant (DBCA)を使用してOracle RAC One Nodeを構成できます。

Oracle Real Application Clusters (Oracle RAC)ソフトウェアのインストール後、Oracle Database Configuration Assistant (DBCA)を起動します。

- 1. 「データベース操作」ページで、「データベースの作成」オプションを選択します。
- 2. 「作成モード」ページで、「拡張構成」を選択します。
- 3. 「デプロイメント・タイプ」ページで、「Oracle RAC One Nodeデータベース」を選択します。

1つのノードを選択すると、1つのノードでOracle RAC One Nodeがデプロイされます。Oracle RAC One Nodeの フェイルオーバー先となるクラスタ内ですべてのノードを選択することをお薦めします。

管理者管理のOracle RAC One Nodeデータベースを作成した場合は、そのデータベースが、バイナリがインストール されたノードのプールの1つのみで起動される間、すべての候補サーバーが汎用サーバー・プールに配置されることに注 意してください。候補サーバーがまだ汎用サーバー・プールまたは空きサーバー・プールに存在しない場合、候補サー バーで実行されているリソースが停止することがあります。

DBCAを使用してOracle RAC One Nodeデータベースを作成する際には、自動的にフェイルオーバー・サービスが構成され ます。

### <span id="page-83-0"></span>**3.10 DBCAを使用したOracle RACデータベースの削除**

Oracle Database Configuration Assistant (DBCA)を使用したOracle RACデータベースの削除には、データベース およびデータベース・オブジェクトの削除が含まれます。

DBCAはまずデータベースを削除してから、データベースの初期化パラメータ・ファイル、インスタンス、Optimal Flexible Architecture (OFA)構造およびデータベースのOracleネットワーク構成を削除します。

- 1. クラスタ・ノードのいずれかでDBCAを起動します。 DBCAに、様々なデータベース・デプロイ・オプションが表示される「操作」ページが表示されます。
- 2. 「データベースの削除」を選択して「次へ」をクリックします。 DBCAにDBCAが実行されているOracleホームのOracle RACおよび単一インスタンス・データベースの一覧がすべて 表示されます。
- 3. ユーザーIDおよびパスワードにオペレーティング・システムの認証がない場合、「クラスタ・データベースのリスト」ページに ユーザー名およびパスワードを入力するフィールドが表示されます。このフィールドが表示されたら、SYSDBA権限のある ユーザー・アカウントのユーザーIDおよびパスワードを入力します。
- 4. 削除するデータベースを選択し、「終了」をクリックします。 「終了」をクリックすると、DBCAによって削除されるよう構成されたデータベースおよびインスタンスを確認するダイアログ・ ボックスがDBCAに表示されます。
- 5. 「OK」をクリックすると、データベース本体と関連ファイル、サービスおよび環境設定の削除が開始されます。「取消」をク リックすると、操作が中止されます。

「OK」をクリックすると、DBCAは操作を継続して、このデータベースに関連するすべてのインスタンスを削除します。DBCAは、パ ラメータ・ファイル、パスワード・ファイルも削除します。

この時点で、次の作業が完了しました。

- 選択したOracle RACデータベースのクラスタからの削除
- Windowsベース・プラットフォームでの選択したOracle RACデータベースのOracleサービスの削除
- Oracle RACデータベースに割り当てられた高可用性サービスの削除
- Oracle RACデータベースのOracle Net構成の削除
- Oracle RACデータベースのOracle Enterprise Managerの構成解除
- Oracle RACデータベースのOFAディレクトリ構造のクラスタからの削除
- Oracle RACデータベースのデータ・ファイルの削除

#### **関連項目**

[Microsoft Windows](#page-77-0)システムでのDBCAの起動

### **3.11 Direct NFSでのOracle RACデータベースの作成**

データベース・ファイルにDirect NFS (dNFS)を使用するOracle RACデータベースをインストールおよび作成する際、様々な 構成プロセスを実行する必要があります。

- Oracle Database[のソフトウェアのみのインストールの実行](#page-42-0) ソフトウェアのみのインストールでは、Oracle Databaseソフトウェアをインストールしますが、インストール・プロセスの一 部としてデータベースを作成しません。
- Oracle ASMCAを使用したACFS[マウント・ポイントの構成](#page-43-0) Oracle Automatic Storage Management Configuration Assistant (Oracle ASMCA)を使用すると、 Oracle Database Configuration Assistant (DBCA)の共通ファイルの場所のステップで使用されるOracle Automatic Storage Management Cluster File System (Oracle ACFS)マウント・ポイントを作成できます。
- Oracle DBCAを使用したOracle RAC[データベースの作成および構成](#page-44-0) Oracle Database Configuration Assistant (DBCA)を使用して、データファイルの記憶域に対してDirect NFSを使用するOracle Real Application Clusters (Oracle RAC)データベースを作成します。
- Direct NFS[の有効化および構成](#page-46-0) Oracle Databaseソフトウェアのインストール後、Direct NFSオプションを手動で有効にする必要があります。
- Oracle ASMCAを使用したACFS[マウント・ポイントの削除](#page-47-0)

Direct NFSを使用してマウント・ポイントを構成すると、Oracle Automatic Storage Management Configuration Assistant (ASMCA)を使用してOracle Automatic Storage Management Cluster File System (Oracle ACFS)マウント・ポイントを削除できます。

# **3.11.1 Oracle Databaseのソフトウェアのみのインストール の実行**

ソフトウェアのみのインストールでは、Oracle Databaseソフトウェアをインストールしますが、インストール・プロセスの一部として データベースを作成しません。

- 1. Oracleホーム・ディレクトリからsetup.exeを実行してOracle Universal Installer (OUI)を起動します。
- 2. 「構成オプションの選択」画面で、「ソフトウェアのみの設定」を選択します。
- 3. データベース・ソフトウェアをインストールするノードを選択します。
- 4. インストールするデータベースのエディションを選択します。
- 5. ソフトウェア・インストール所有者にOracleホーム・ユーザーを指定するか、Windows組込みのユーザーの使用を選択 します。
- 6. 「インストール場所の指定」画面で、Oracleベース・ディレクトリおよびソフトウェアの場所(Oracleホーム・ディレクトリ) へのパスを入力します。
- 7. 「サマリー」画面で、選択を確認して、「インストール」をクリックします。

**親トピック:** Direct NFSでのOracle RAC[データベースの作成](#page-41-0)

# **3.11.2 Oracle ASMCAを使用したACFSマウント・ポイント の構成**

Oracle Automatic Storage Management Configuration Assistant (Oracle ASMCA)で、Oracle Database Configuration Assistant (DBCA)の「共通ファイルの場所」のステップで使用されるOracle Automatic Storage Management Cluster File System (Oracle ACFS)のマウント・ポイントを作成できます。

Oracle ACFSファイル・システムをWindows上で作成する場合、コンピュータの管理者でもあるWindowsドメイン・ユーザー としてASMCAを実行します。

- 1. Grid\_home/binディレクトリからasmca.exeを実行して、ASMCAを起動します。
- 2. 「ディスク・グループ」タブを選択します。
- 3. 「ディスク・グループ名」を右クリックし、「データベース使用のACFSの作成」を選択します。
- 4. 「データベースのACFSの作成」ウィンドウで、マウント・ポイントの場所、ボリューム名およびサイズを指定し、「OK」をク リックします。

たとえば、次のように指定できます。

- マウント・ポイント: C:¥oradatamnt
- ボリューム名: dbnfs
- サイズ(GB): 70
- 5. 表示される情報ポップアップ・ウィンドウで「OK」をクリックします。

このウィンドウには、ASMCAによって実行されるアクションの概要が示されます。

6. 「ASMクラスタ・ファイル・システム」タブを選択します。

作成したマウント・ポイントは、このページに表示されます。

#### **関連項目**

- Oracle DBCAを使用したOracle RAC[データベースの作成および構成](#page-44-0)
- [Oracle Automatic Storage Management](https://docs.oracle.com/pls/topic/lookup?ctx=en/database/oracle/oracle-database/19/riwin&id=OSTMG-GUID-1331D69F-01F6-464F-BFBD-6263E9546AED)管理者ガイド

**親トピック:** Direct NFSでのOracle RAC[データベースの作成](#page-41-0)

# **3.11.3 Oracle DBCAを使用したOracle RACデータベー スの作成および構成**

Oracle Database Configuration Assistant (DBCA)を使用して、データファイルの記憶域に対してDirect NFSを使 用するOracle Real Application Clusters (Oracle RAC)データベースを作成します。

- 1. Oracle\_home\binディレクトリからdbca.exeを実行し、Database Configuration Assistantを起動します。
- 2. 「データベース操作」画面で、「データベースの作成」を選択します。
- 3. 「作成モード」画面で、「拡張構成」を選択します。
- 4. 「データベース・テンプレート」画面で、「データベース・タイプ」に「Oracle Real Application Clusters (RAC)データ ベース」を選択します。

「構成タイプ」で、「ポリシー管理型」または管理者管理型のいずれかを選択できます。作成するデータベースのタイプに 最も適切なテンプレートを選択します。

- 5. 次の4つの画面で、ビジネス要件を最も満たす選択を行い、情報を指定します。
- 6. 「記憶域の場所」画面で次のステップを実行します。
	- a. データベース・ファイルの記憶域タイプとして「ファイル・システム」を選択します。
	- b. オプション「すべてのデータベース・ファイルに対して共通の位置を使用」を選択します。
	- c. 「ファイルの場所」フィールドで、C:\oradatamntなどのACFSマウント・ポイントの場所を指定します。
- 7. データベース・オプションの指定画面で、データベースに対して追加の構成を選択します。
- 8. 「構成オプション」画面で、デフォルト設定を使用するか、初期化パラメータにカスタマイズ値を指定します。
- 9. 「作成オプション」画面で、オプション「データベース作成スクリプトの生成」を選択します。スクリプト・ファイルの宛先ディレ クトリを指定するか、デフォルト値を使用します。
- 10. 前提条件チェックが完了した後、「サマリー」画面で、インストール・ウィンドウを最小化します。この時点では、 「終了」をクリックしないでください。
- 11. Direct NFSオプションを有効にします。
- 12. Oracle Automatic Storage Management Configuration Assistant (ASMCA)で作成した仮想 マウント・ポイントを削除します。
- 13. NFSサーバーだけでなく各ノードにおいてローカルで必要なすべてのディレクトリを作成します。 このためには、たとえば、次のように作成できます(orclはデータベースSIDを表し、pdb1はプラガブル・データベース (PDB)名を表します)。

a. 各ノードで、ディレクトリc:\oracle\oradatamnt\orcl\pdb1を作成します。

b. NFSサーバーで、ディレクトリ/export/abcd/orcl/pdb1を作成します。

- 14. DBCAウィンドウに戻り、「終了」をクリックします。
- 15. 生成されたスクリプトをクラスタ・ノードで実行し、データベースを作成します。
- 16. ドライブ文字を、データベース・ファイルの場所を表すNFSサーバー上の共通インターネット・ファイル・システム (CIFS)共有にマップします。

次のようなコマンドを使用します。

 $NET$  USE  $*$  ¥¥filer¥vol0¥orcl

このステップを完了した後、OracleとWindowsオペレーティング・システムの両方が、データベース・ファイルが存在する 場所にアクセスできるようになります。OracleはDNFSを使用していますが、Microsoft Windowsオペレーティング・ システムはCIFSを使用して、NFSサーバー上の同じ場所にアクセスします。

17. Direct NFSがデータベースに構成されていることを確認してください。

- a. SQL\*Plusを起動します。
- b. 新しく作成したデータベースにDBAユーザーとして接続します。
- c. 次のSQLコマンドを実行します。

SELECT \* FROM v\$dnfs\_servers;

#### **関連項目**

- Oracle ASMCAを使用したACFS[マウント・ポイントの構成](#page-43-0)
- Direct NFS[の有効化および構成](#page-46-0)
- Oracle ASMCAを使用したACFS[マウント・ポイントの削除](#page-47-0)

**親トピック: Direct NFSでのOracle RAC[データベースの作成](#page-41-0)** 

### **3.11.4 Direct NFSの有効化および構成**

Oracle Databaseソフトウェアをインストールした後に、Direct NFSオプションを手動で有効にする必要があります。

- 1. プログラムOracle\_home\bin\enable\_dnfs.batを実行します。
- 2. oranfstabファイルを作成します。

#### **関連項目**

- Oracle DBCAを使用したOracle RAC[データベースの作成および構成](#page-44-0)
- Oracle Grid Infrastructure[インストレーションおよびアップグレード・ガイド](https://docs.oracle.com/pls/topic/lookup?ctx=en/database/oracle/oracle-database/19/riwin&id=CWWIN-GUID-E3DA9FBF-DE48-4516-BD0D-C147A2ECE2D9)for Microsoft Windows

**親トピック: Direct NFSでのOracle RAC[データベースの作成](#page-41-0)** 

# **3.11.5 Oracle ASMCAを使用したACFSマウント・ポイント**

#### **の削除**

Direct NFSを使用してマウント・ポイントを構成したので、Oracle Automatic Storage Management Configuration Assistant (ASMCA)を使用して、Oracle Automatic Storage Management Cluster File System (Oracle ACFS)のマウント・ポイントを削除できます。

Oracle ACFSファイル・システムをWindows上で作成する場合、コンピュータの管理者でもあるWindowsドメイン・ユーザー としてASMCAを実行します。

- 1. Grid\_home/binディレクトリからasmca.exeを実行して、ASMCAを起動します。
- 2. 「ASMクラスタ・ファイル・システム」タブを選択します。
- 3. 以前に作成したマウント・ポイント(C:\oradatamnt)を選択し、「すべてをディスマウント」をクリックします。
- 4. 「ボリューム」タブを選択します。
- 5. マウント・ポイントを右クリックして、「削除」を選択します。

#### **関連項目**

- Oracle DBCAを使用したOracle RAC[データベースの作成および構成](#page-44-0)
- **親トピック:** Direct NFSでのOracle RAC[データベースの作成](#page-41-0)

### <span id="page-91-0"></span>**4 Oracle Real Application Clustersのインストール後**

#### **の手順**

Oracle Database 19cをOracle Real Application Clusters (Oracle RAC)ソフトウェアをとともにインストールした後 に完了する必要があるインストール後のタスクがあります。

- [インストール後に必要な作業](#page-92-0) インストールが完了したら、次の作業を実行します。
- [インストール後の推奨作業](#page-98-0) Oracle RACのインストールが完了したら、次の作業を行うことをお薦めします。
- [インストール後の製品固有の作業](#page-104-0) 多くのOracle製品およびオプションでは、最初に使用する前に構成する必要があります。
- Oracle[ホーム・ユーザーの構成](#page-110-0) 特定の状況では、Oracleホーム・ユーザーに対して追加の構成ステップを実行する必要があります。
- Oracle RACのための[Oracle Configuration Manager](#page-111-0)のインストール後の構成 Oracle Configuration Managerをインストールした場合、スクリプトを実行して、データベース構成収集を行うデー タベース・アカウントを作成する必要があります。
- [インストール後のデータベース・オプションの有効化および無効化](#page-112-0) Oracle Databaseをインストールすると、一部のオプションが有効になり、その他のオプションは無効になります。有効 化されたOracle Databaseのオプションは、SQL\*Plusを使用してV\$OPTIONビューを問い合せることで表示できます。

### <span id="page-92-0"></span>**4.1 インストール後の必須作業**

インストールが完了したら、次の作業を実行します。

- [新しいソフトウェアにパッチが必要かどうかの判別](#page-93-0) インストール時に、ソフトウェアのダウンロード・オプションを選択しなかった場合は、Oracle RACをインストールした後で システムに必要なパッチがあるかどうかを確認してください。
- Windows[ファイアウォールの例外の構成](#page-94-0) Oracle RACクラスタの1つ以上のノードでWindowsファイアウォール機能が有効である場合、Oracle RACアプリ ケーションおよびポートに対して例外を作成する必要があります。
- [Microsoft Transaction Server](#page-95-0)のOraMTSサービスの作成 クライアント・コンポーネントがMicrosoftアプリケーション調整トランザクションでOracleデータベースをリソース・マネー ジャとして使用できるようにするには、Oracle Service for Microsoft Transaction Server (OraMTS)を作成 します。
- [すべての無効なオブジェクトの再コンパイル](#page-96-0) データベースのインストール、パッチ適用またはアップグレード後に、catconユーティリティを使用してutlrp.sqlを実行し、 CDBおよびPDB上の無効なオブジェクトを識別して再コンパイルします。
- CDBによるOracle RAC[でのサービスの構成](#page-97-0) インストール時に、マルチテナント・コンテナ・データベース(CDB)を選択し、プラガブル・データベース(PDB)を構成して いる場合は、インストール後、このPDBにサービスを追加することをお薦めします。

**親トピック:** [Oracle Real Application Clusters](#page-91-0)のインストール後の手順

### <span id="page-93-0"></span>**4.1.1 新しいソフトウェアにパッチが必要かどうかの判別**

インストール時に、ソフトウェアのダウンロード・オプションを選択しなかった場合は、Oracle RACをインストールした後でシステム に必要なパッチがあるかどうかを確認してください。

システムにパッチが必要かどうかを判別するには、*Oracle Databaseリリース・ノート*を確認します。

#### **関連項目**

● [Oracle Database](https://docs.oracle.com/pls/topic/lookup?ctx=en/database/oracle/oracle-database/19/riwin&id=RNRDM)リリース・ノート

### <span id="page-94-0"></span>**4.1.2 Windowsファイアウォールの例外の構成**

Oracle RACクラスタの1つ以上のノードでWindowsファイアウォール機能が有効になっている場合、Oracle RACアプリケー ションおよびポートの例外を作成する必要があります。

クラスタの1つ以上のノードでWindowsファイアウォール機能を有効にすると、受信する接続に対して事実上すべてのTCPネッ トワーク・ポートがブロックされます。その結果、TCPポートで受信する接続をリスニングするOracle製品はいずれの接続要求も 受信しなくなり、接続要求を行っているクライアントはエラーをレポートします。

Oracle Grid Infrastructureのインストールの一環としてまだ実行していない場合は、Windowsファイアウォールに対する例 外の構成方法の詳細について、*Oracle Grid Infrastructureインストレーションおよびアップグレード・ガイドfor Microsoft Windows*の手順を確認してください。

#### **関連項目**

Oracle Grid Infrastructure[インストレーションおよびアップグレード・ガイド](https://docs.oracle.com/pls/topic/lookup?ctx=en/database/oracle/oracle-database/19/riwin&id=CWWIN-GUID-6A980F59-82FA-4AEC-9792-694B9E2DD134)for Microsoft Windows

# <span id="page-95-0"></span>**4.1.3 Microsoft Transaction ServerのOraMTSサー ビスの作成**

クライアント・コンポーネントがMicrosoftアプリケーション調整トランザクションでOracleデータベースをリソース・マネージャとして 使用できるようにするには、Oracle Service for Microsoft Transaction Server (OraMTS)を作成します。

OraMTSは、Microsoft分散トランザクション・コーディネータ(MSDTC)に対するOracle Databaseのプロキシとして機能しま す。この結果、OraMTSによってクライアント側の接続プールが提供され、Oracleを利用するクライアント・コンポーネントを昇格 可能なトランザクションおよび分散トランザクションに使用できるようになります。また、サービス自体がWindowsで実行される場 合、OraMTSは、任意のオペレーティング・システム上で実行されているOracle Databaseと連携して動作できます。

Oracle Database 12cより前のリリースでは、OraMTSはソフトウェアのみのインストールの一部として作成されました。 Oracle Database 12c以上では、構成ツールを使用してこのサービスを作成する必要があります。

Oracle RACのソフトウェアのみのインストールを実行した後またはノードを既存のクラスタに追加した後でOraMTSサービスを 作成するには、次のステップを実行します。

- 1. コマンド・ウィンドウを開きます。
- 2. ディレクトリを%ORACLE\_HOME%¥binに変更します。
- 3. OraMTSCtlユーティリティを実行してOraMTSサービスを作成します(ここで、host\_nameはサービスを作成するノード のリストです)。

C:\.bin> oramtsctl.exe -new -host host\_name

#### **関連項目:**

OraMTSのインストールの詳細は、[Oracle Services for Microsoft Transaction Server](https://docs.oracle.com/pls/topic/lookup?ctx=en/database/oracle/oracle-database/19/riwin&id=NTMTS002)開発者ガイドfor Microsoft [Windows](https://docs.oracle.com/pls/topic/lookup?ctx=en/database/oracle/oracle-database/19/riwin&id=NTMTS002)を参照してください。

### <span id="page-96-0"></span>**4.1.4 すべての無効なオブジェクトの再コンパイル**

データベースのインストール、パッチ適用またはアップグレード後にcatconユーティリティを使用してutlrp.sqlを実行し、CDBお よびPDB上の無効なオブジェクトを識別して再コンパイルします。

#### ノート:

AutoUpgrade ユーティリティを使用してアップグレードした場合、AutoUpgrade がアップグレード中に自動的 にこのタスクを処理します。このタスクを実行する必要はありません。

catcon.plユーティリティを使用して、使用しているコンテナ・データベース(CDB)のすべてのコンテナでutlrp.sqlを実行するこ とをお薦めします。utlrp.sqlスクリプトは、すべての無効なオブジェクトを再コンパイルします。インストールの直後にスクリプトを 実行して、ユーザーが無効なオブジェクトにアクセスしないようにしてください。

1. ディレクトリをOracle\_home/rdbms/adminに変更します。次に例を示します。

\$ cd \$ORACLE\_HOME/rdbms/admin

2. Oracleホームのcatcon.plスクリプトを使用して、utlrp.sqlを実行します。次に例を示します。 \$ORACLE\_HOME/perl/bin/perl catcon.pl --n 1 --e --b utlrp --d '''.''' utlrp.sql

この使用例では次の点に注意してください。

- --nパラメータ: 1に設定されているため、各PDBの再コンパイルは順番に実行されます。
- --eパラメータ: エコーをオンにします。
- --bパラメータ: ログ・ファイルのベース名を設定します。utlrpに設定されています。

PDBのシリアル再コンパイルが完了するまでの時間の遅延を予期してください。アップグレードするPDBの数によっては、再コンパ イルは、アップグレード・スクリプトの完了に要する時間を大幅に超えて延長される可能性があります。

utlrp.sqlスクリプトは、無効なオブジェクトの数と使用可能なCPUの数の両方に基づいて、シリアル再コンパイルまたはパラレ ル再コンパイルで無効なオブジェクトを自動的に再コンパイルします。CPUは、CPUの数(cpu\_count)にCPUごとのスレッドの 数(parallel\_threads\_per\_cpu)を乗じて計算されます。Oracle Real Application Clusters (Oracle RAC)では、 すべてのOracle RACノード全体でこの数が追加されます。

catconユーティリティの構文およびオプションの詳細は、*Oracle Multitenant管理者ガイド*を参照してください。

#### **関連項目**

● catcon.pl[の構文およびパラメータ](https://docs.oracle.com/pls/topic/lookup?ctx=en/database/oracle/oracle-database/19/riwin&id=MULTI-GUID-98F9A223-DE19-498B-8082-3A814F147D1F)

### <span id="page-97-0"></span>**4.1.5 CDBによるOracle RACでのサービスの構成**

インストール時に、マルチテナント・コンテナ・データベース(CDB)を選択し、プラガブル・データベース(PDB)を構成している場合 は、インストール後、このPDBにサービスを追加することをお薦めします。

PDBにサービスを追加しない場合は、Oracle RAC One Node CDBは別のノードにフェイルオーバーされ、または手動で CDBを別のノードに再配置すると、デフォルトで、そのCDB (サービスを登録していない)に関連付けられているすべてのPDBは MOUNTED状態で再起動されます。

フェイルオーバーされるか、またはサービスを関連付けるためにPDBを構成した後で再配置すると、PDBはRead Writeモードで 起動されます。PDBにサービスを関連付けていない場合は、CDBインスタンスの再起動時に、PDBはMOUNTED状態を維持しま す。

 次のsrvctlコマンドの構文を使用します。cdbnameはCDBの名前、service\_nameはサービスの名前、 pdbnameはPDBの名前です。

srvctl add service -d cdbname -s service\_name -pdb pdbname

PDBにサービスを追加した後、PDBが関連付けられているCDBを再配置したか、またはCDBがフェイルオーバーされた場合は、 そのCDBに関連付けられているPDBは自動的にRead Write状態で起動されます。

### <span id="page-98-0"></span>**4.2 インストール後の推奨作業**

Oracle RACのインストールが完了したら、次の作業を行うことをお薦めします。

- [その他のユーザー・アカウントの設定](#page-99-0) データベースを管理する追加のユーザー・アカウントを設定できます。
- Oracle[ユーザー環境変数の設定](#page-100-0) Windowsオペレーティング・システムでOracle Databaseを実行する場合は、他のプラットフォームとは異なり、 ORACLE\_HOMEを固定環境変数として設定しないでください。これは、Oracleソフトウェアにより実行時に実行可能ファ イルの場所が決定されるためです。
- [Oracle Autonomous Health Framework](#page-101-0)のインストールについて Oracle Autonomous Health Frameworkの最新バージョンをインストールし、事前ヘルス・チェックを実行して、 Oracleソフトウェア・スタックの診断データを収集します。
- インストール後のCVU[クラスタ・ヘルスチェックの使用について](#page-102-0) Oracle ClusterwareおよびOracle Databaseインストールをチェックして、必須要件およびベスト・プラクティス・ガ イドラインへの適合性を調べたり正しく動作していることを確認するには、CVUのhealthcheckコマンドを使用できます。

**親トピック:** [Oracle Real Application Clusters](#page-91-0)のインストール後の手順

### <span id="page-99-0"></span>**4.2.1 その他のユーザー・アカウントの設定**

データベースを管理する追加のユーザー・アカウントを設定できます。

その他のオプション・ユーザー・アカウントの設定の詳細は、Oracle Database管理者リファレンス[for Microsoft Windows](https://docs.oracle.com/pls/topic/lookup?ctx=en/database/oracle/oracle-database/19/riwin&id=NTQRF-GUID-DC967330-BCB4-4737-AA50-BBBBF464F24C) および[Oracle Database](https://docs.oracle.com/pls/topic/lookup?ctx=en/database/oracle/oracle-database/19/riwin&id=DBSEG-GUID-8C779885-01F2-48E0-9612-E33508885B19)セキュリティ・ガイドを参照してください。

### <span id="page-100-0"></span>**4.2.2 Oracleユーザー環境変数の設定**

Windowsオペレーティング・システムでOracle Databaseを実行する場合は、他のプラットフォームとは異なり、ORACLE\_HOME を固定環境変数として設定しないでください。これは、Oracleソフトウェアにより実行時に実行可能ファイルの場所が決定され るためです。

WindowsでOracle実行可能プログラム(たとえば、sqlplus.exe)を起動する場合、ORACLE\_HOME、ORACLE\_BASEおよび ORACLE SID変数は、PATH環境変数および実行可能プログラムの場所(そのプログラムが存在するOracleホーム)によって決ま ります。SQL\*Plusを使用して異なるデータベースまたはOracle ASMインスタンスを管理する場合は、Windowsの「スタート」 ボタンをクリックし、管理するインスタンスの正しいOracleホームを選択して、SQL\*Plusユーティリティを選択します。

Oracle Universal Installer (OUI)を使用して特定のOracleホームをデフォルトのOracleホームに指定し、そのOracle ホームを指すようにPATH環境変数を更新できます。

#### **関連項目:**

デフォルトのOracleホームを変更する方法の詳細は、Windowsでの複数のOracle[ホーム・ディレクトリを](#page-129-0)参照してください。

# <span id="page-101-0"></span>**4.2.3 Oracle Autonomous Health Frameworkのイ ンストールについて**

最新バージョンのOracle Autonomous Health Frameworkをインストールして、予防的なヘルス・チェックを実行し、 Oracleソフトウェア・スタックの診断データを収集します。

Oracle Autonomous Health Frameworkには、Oracle ORAchk、Oracle EXAchkおよびOracle Trace File Analyzer (TFA)からの機能が含まれます。Oracle Autonomous Health Frameworkでは、クリティカルな問題や繰り 返し起こる問題に基づいて、ヘルス・チェックの範囲がOracleソフトウェア・スタック全体に拡張されます。Oracle Autonomous Health Frameworkは、Oracleの製品とデプロイメントについて次のような既知の問題をあらかじめスキャン します。

- スタンドアロンのOracle Database
- Oracle Grid Infrastructure
- Real Application Clusters
- 最大可用性アーキテクチャ(MAA)の検証
- アップグレード対応の検証
- Oracle GoldenGate

Oracle Autonomous Health FrameworkはOracle Databaseに事前インストールされています。ただし、最新バージョ ンのOracle Autonomous Health FrameworkをMy Oracle Supportノート2550798.1からダウンロードしてインス トールすることをお薦めします。

[https://support.oracle.com/epmos/faces/DocContentDisplay?id=2550798.1&parent=DOCUMENTA](https://support.oracle.com/epmos/faces/DocContentDisplay?id=2550798.1&parent=DOCUMENTATION&sourceId=USERGUIDE) [TION&sourceId=USERGUIDE](https://support.oracle.com/epmos/faces/DocContentDisplay?id=2550798.1&parent=DOCUMENTATION&sourceId=USERGUIDE)

# <span id="page-102-0"></span>**4.2.4 インストール後のCVUのクラスタ・ヘルス・チェックの使 用について**

Oracle ClusterwareおよびOracle Databaseインストールをチェックして、必須要件およびベスト・プラクティス・ガイドライン への適合性を調べたり正しく動作していることを確認するには、CVUのhealthcheckコマンドを使用できます。

#### 構文

cluvfy comp baseline -collect {all|cluster|database|asm} [-n node list|-allnodes][-d oracle home|-db db unique name] [-bestpractice|-mandatory][-binlibfilesonly] [-reportname reportname][-savedir directory\_path]

オプション

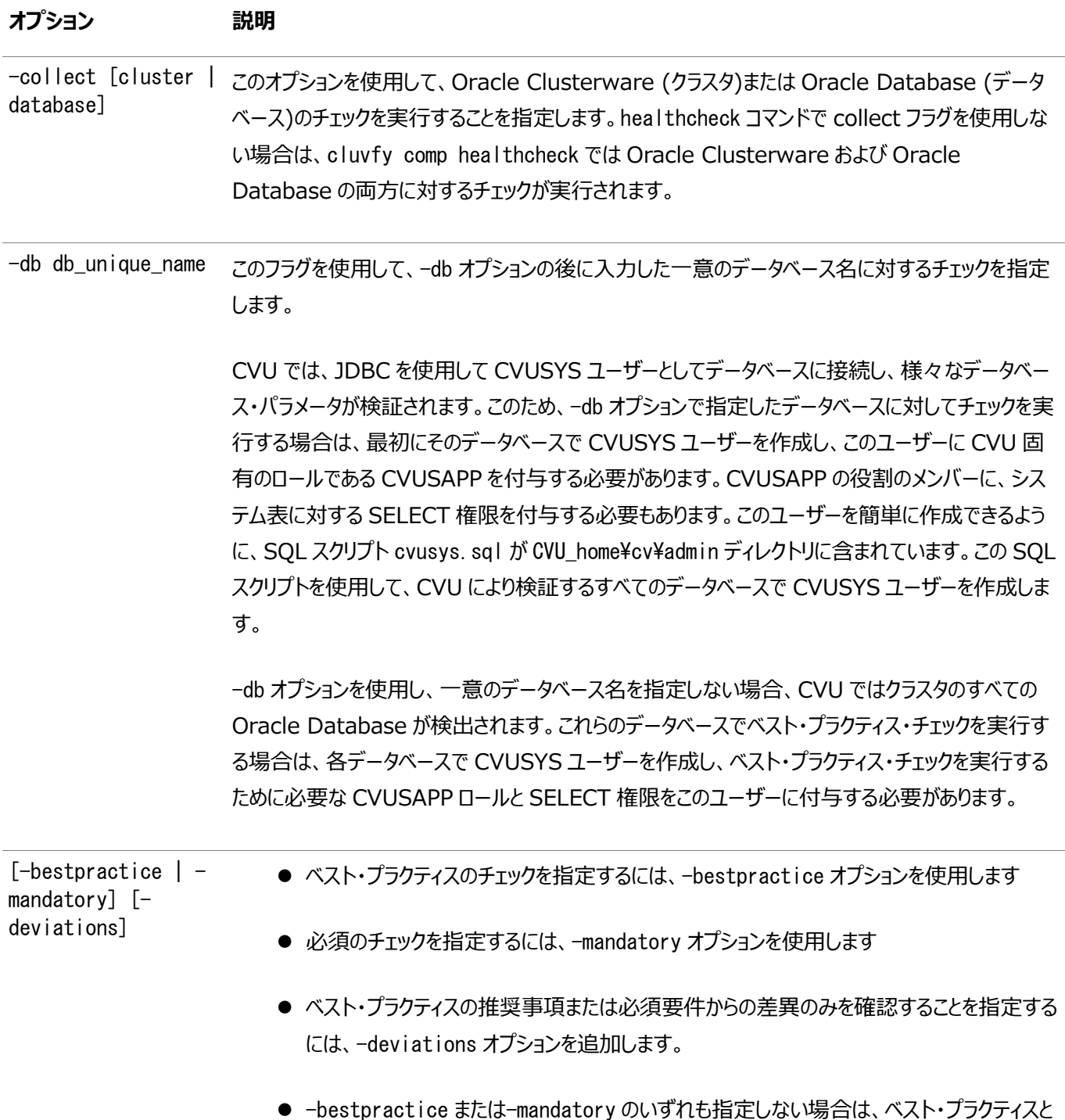

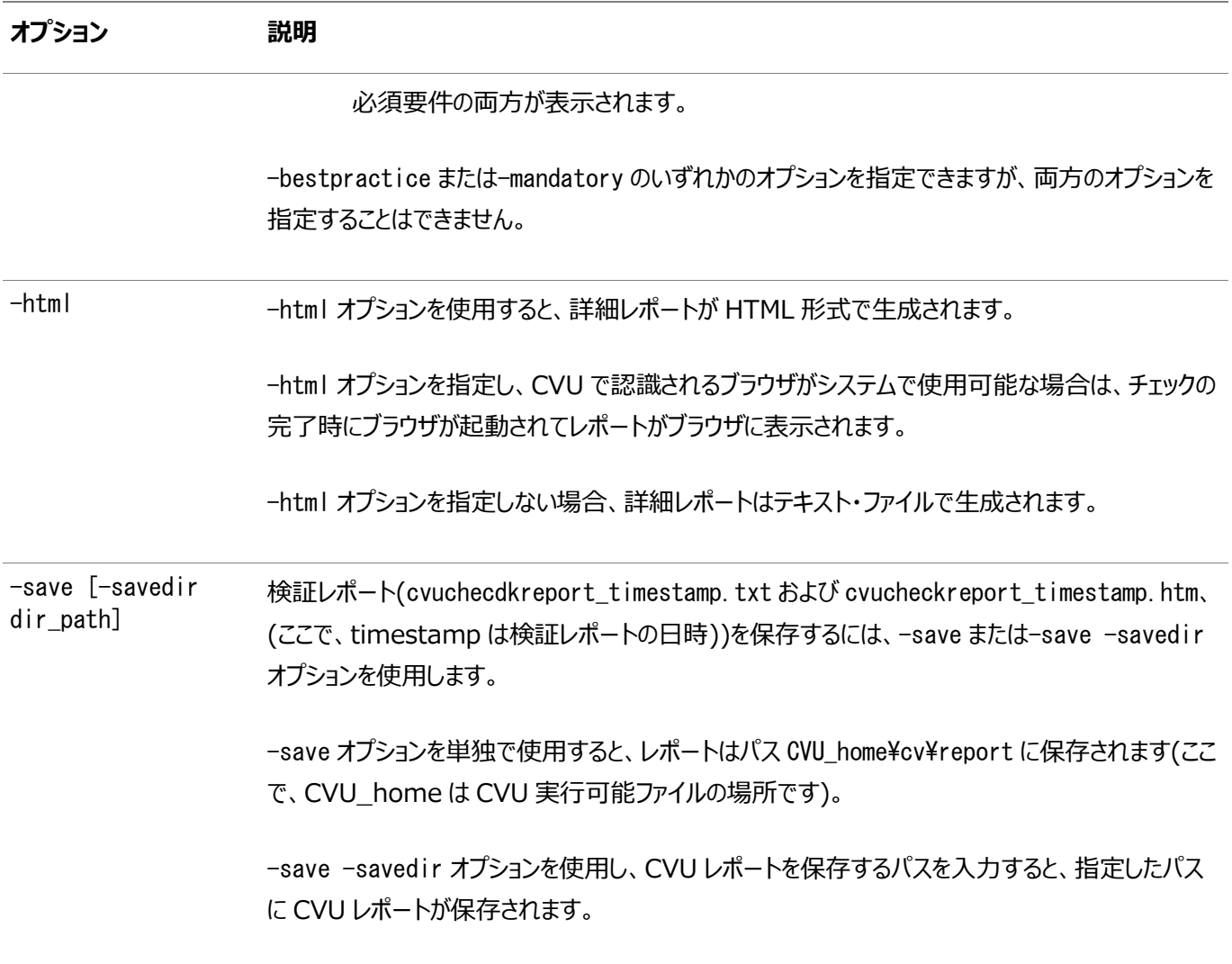

例4-1 ソフトウェア・インストール後のクラスタ・ヘルス・チェックの実行

Oracle Grid Infrastructureクラスタのヘルス・チェックを実行して、ベスト・プラクティスからの逸脱をチェックし、結果をHTML 形式で表示するには、次のコマンドを使用します。

 $C:\ncong$  cd app $\ncong$ 19.0.0 $\ncong$ grid $\ncong$ bin C:\.bin> cluvfy comp healthcheck -html -bestpractice -deviations

例4-2 Oracle RACデータベースに対するヘルス・チェックの実行

Oracle RACクラスタのヘルス・チェックを実行して、ベスト・プラクティスの推奨および必須要件をチェックし、結果をHTML形式 で表示するには、次のコマンドを使用します。

 $C:\n $\angle$  cd app $\angle$ 19.0.0 $\angle$ grid $\angle$ bin$ C:\.bin> cluvfy comp healthcheck -html

### <span id="page-104-0"></span>**4.3 インストール後の製品固有の作業**

多くのOracle製品およびオプションは、初めて使用する前に構成する必要があります。

個々のOracle Database 19cの製品またはオプションを使用する前に、製品のドキュメント・ライブラリ [\(http://docs.oracle.com\)](http://docs.oracle.com/)で適切なマニュアルを参照してください。

インストール後の様々な製品および機能の構成の詳細は、次のトピックを参照してください。

- [Oracle Database Vault](#page-105-0)の構成 Oracle RACソフトウェアをインストールする際、Oracle Universal Installer (OUI)によって、デフォルトでOracle Database Vaultがインストールされますが、追加の構成ステップが必要になります。
- [Oracle Label Security](#page-106-0)の構成 インストールした後、使用する前にデータベース内でOracle Label Securityを構成する必要があります。
- [Oracle Database Extensions for .NET](#page-107-0)に対するOraClrAgntサービスの構成 Oracle Database Extensions (ODE) for .NETの正常な動作は、Windowsのサービスに依存しています。こ のサービスはOraClrAgntサービスと呼ばれます。
- [Oracle XML DB](#page-108-0)の構成 Oracle XML DBはOracle Databaseインストールの必須コンポーネントです。ただし、Oracle XML DB用にFTP とHTTPのポートを手動で構成する必要があります。
- [外部表、共有ファイルまたはディレクトリ・オブジェクトの記憶域の構成](#page-109-0) ご使用のOracle RACデータベースがデータベースの外部にあるファイルを使用する場合、外部ファイルはすべてのノー ドからアクセス可能な共有記憶域に格納されている必要があります。

**親トピック:** [Oracle Real Application Clusters](#page-91-0)のインストール後の手順

### <span id="page-105-0"></span>**4.3.1 Oracle Database Vaultの構成**

Oracle Universal Installer (OUI)では、Oracle RACソフトウェアをインストールする際にOracle Database Vaultがデ フォルトでインストールされますが、追加の構成ステップを実行する必要があります。

- 1. Oracle RACデータベースにOracle Database Vaultを登録します。
- 2. Database Vault所有者ユーザーおよび、オプションでDatabase Vaultアカウント・マネージャの管理ユーザー・アカ ウントを作成します。

#### **関連項目**

Oracle Database Vault[のインストール後の構成手順の実行](#page-69-0)

**親トピック:** [インストール後の製品固有の作業](#page-104-0)

### <span id="page-106-0"></span>**4.3.2 Oracle Label Securityの構成**

インストールした後、使用する前にデータベース内でOracle Label Securityを構成する必要があります。

Oracle Label Securityを構成するには、Oracle Internet Directoryの統合を使用する方法と使用しない方法の2種 類があります。

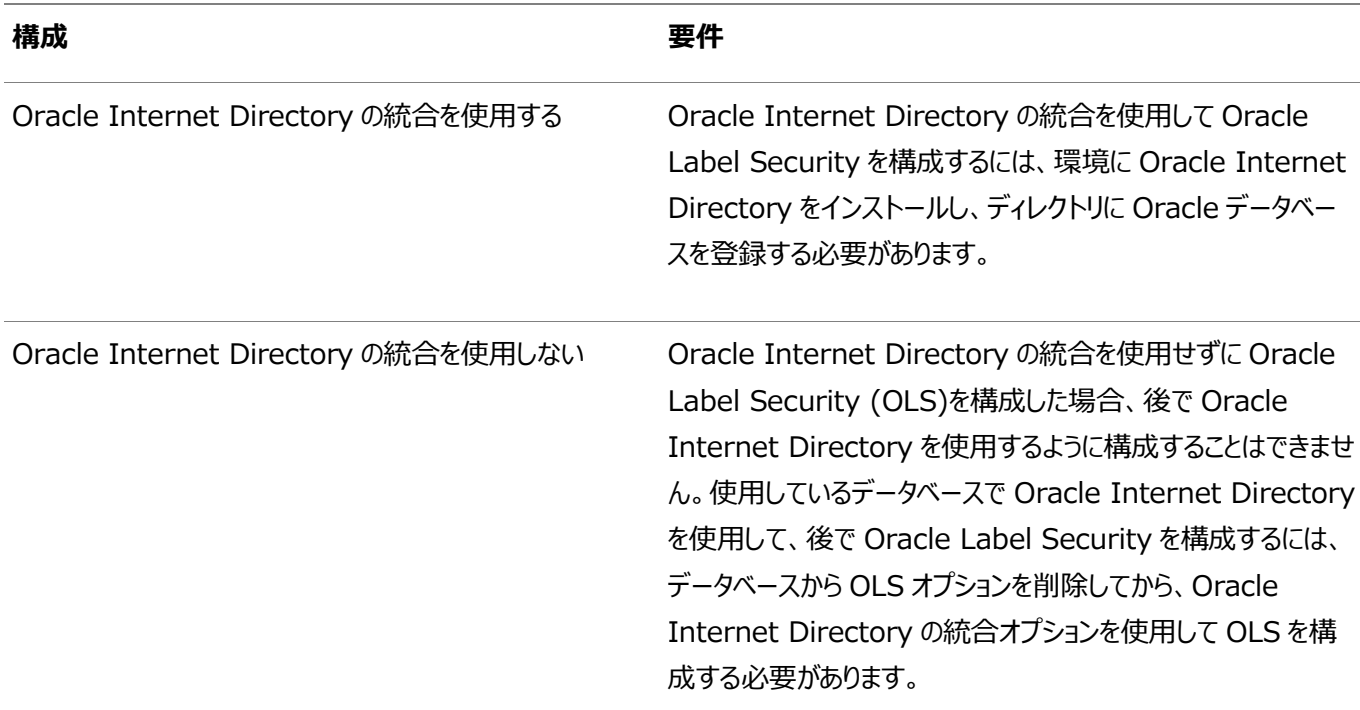

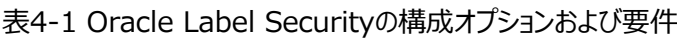

#### **関連項目:**

[Oracle Label Security](https://docs.oracle.com/pls/topic/lookup?ctx=en/database/oracle/oracle-database/19/riwin&id=OLSAG026)の構成の詳細は、『Oracle Label Security管理者ガイド』を参照してください。

**親トピック:** [インストール後の製品固有の作業](#page-104-0)

# <span id="page-107-0"></span>**4.3.3 Oracle Database Extensions for .NETの OraClrAgntサービスの構成**

Oracle Database Extensions (ODE) for .NETが正常に動作するかどうかは、Windowsサービスに依存します。この サービスはOraClrAgntサービスと呼ばれます。

Oracle Database 12cより前のOracle Databaseのバージョンでは、このCLRサービスはインストーラによって自動的に作 成されました。

 インストール後にOracleClrCtl.exeユーティリティを使用してOraClrAgntサービスを作成、起動、停止および削除し ます。 OraClrCtl.exeユーティリティを使用してサービスを作成する場合、新しいサービスはOracleHomenameClrAgent という名前で作成されます(ここで、Homenameの部分には、Oracleホームの名前が入ります)。OraClrAgntサー ビスは、Oracle Databaseのインストール時に指定したOracleホーム・ユーザー・アカウントを使用して、このツールに よって構成されます。

#### **関連項目:**

OraClrCtl.exeツールの使用およびOraClrAgntサービスのインストールと構成の詳細は、『Oracle Database Extensions for .NET開発者ガイド[for Microsoft Windows](https://docs.oracle.com/pls/topic/lookup?ctx=en/database/oracle/oracle-database/19/riwin&id=CLRNT191)』を参照してください

**親トピック:** [インストール後の製品固有の作業](#page-104-0)
# **4.3.4 Oracle XML DBの構成**

Oracle XML DBはOracle Databaseインストールの必須コンポーネントです。ただし、Oracle XML DB用にFTPとHTTP のポートを手動で構成する必要があります。

 Oracle XML DBに対するFTPおよびHTTPプロトコルの構成の詳細は、Oracle XML DB開発者ガイドを参照して ください。

### **関連項目**

- 『Oracle XML DB[開発者ガイド』](https://docs.oracle.com/pls/topic/lookup?ctx=en/database/oracle/oracle-database/19/riwin&id=ADXDB-GUID-0476309D-E3DF-4C56-BF21-68CD04D00C98)
- **親トピック:** [インストール後の製品固有の作業](#page-104-0)

# **4.3.5 外部表、共有ファイルまたはディレクトリ・オブジェクトの 記憶域の構成**

ご使用のOracle RACデータベースがデータベースの外部にあるファイルを使用する場合、外部ファイルはすべてのノードからアク セス可能な共有記憶域に格納されている必要があります。

- ファイルのアクセスには、各ノードで同じマウント・ポイントを使用する必要があります。 使用可能な共有ファイル・システムには、Database File System (DBFS)、Oracle Automatic Storage Management Cluster File System (Oracle ACFS)またはDirect NFSクライアントを使用したサポート対象 のネットワーク・ファイル・システム(NFS)が含まれます。
- データベースの外部のファイルの書込みおよび読取りに使用されるデータベース・ディレクトリ・オブジェクトは共有記憶域 の場所をポイントしている必要があります。
- 同じ共有記憶域の場所に対して、各ノードで同じマウント・ポイントを使用する必要があります。 たとえば、マウント・ポイントC:\app\acfsmounts\dpumpに対してDPUMPという名前のディレクトリ・オブジェクトを各 ノードに設定して、Oracle ACFS共有記憶域にアクセスできます。

ノート:

外部ファイルまたは外部表の一部として指定されたディレクトリ・オブジェクトの内容に、各ノードで一貫性があるかど うかを確認するためのチェックはありません。予測できない結果を回避するには、同一のファイルがすべてのノードから アクセスされていること、または同一のファイルがすべてのノードで使用されていることを確認してください。

**親トピック:** [インストール後の製品固有の作業](#page-104-0)

### **4.4 Oracleホーム・ユーザーの構成**

特定の状況では、Oracleホーム・ユーザーに対して追加の構成ステップを実行する必要があります。

Oracleホーム・ユーザーに対して実行する必要がある場合がある追加の構成ステップには、次のものが含まれます。

- Oracleホーム・ユーザーに対するOCRウォレットの作成
- Oracleホーム・ユーザーのパスワードの変更

#### **関連項目**

Oracle Database管理者リファレンス[for Microsoft Windows](https://docs.oracle.com/pls/topic/lookup?ctx=en/database/oracle/oracle-database/19/riwin&id=NTQRF-GUID-97CCC7F4-56B0-4EB9-86AC-4D11FF783EE7)

**親トピック:** [Oracle Real Application Clusters](#page-91-0)のインストール後の手順

# **4.5 Oracle RACのためのOracle Configuration Managerのインストール後の構成**

Oracle Configuration Managerをインストールした場合、スクリプトを実行して、データベース構成収集を行うデータベー ス・アカウントを作成する必要があります。

このデータベース・アカウントは、接続モードと切断モードの両方で作成する必要があります。データベース・アカウントには、構成 情報を収集するPL/SQLプロシージャが格納され、そのアカウントが、収集を行うデータベース管理システム(DBMS)・ジョブの 所有者になります。アカウントの設定後、ログイン権限は不要になるため、アカウントはロックされます。

● installCCRSQL.exeスクリプトを実行します。

スクリプトinstallCCRSQL.exeにより、Oracle Configuration Managerユーザーが作成され、PL/SQLプロシー ジャがORACLE\_SID環境変数で定義されたデータベースにロードされます。Oracle RACの場合、データベース・スクリプ トを実行する必要があるのは、インストールを行ったローカル・インスタンスなど、1つのインスタンスに対してのみです。た だし、Oracle Configuration Managerはすべてのインスタンス・ホームにインストールする必要があります。

コマンドラインで-sオプションを使用して、データベースSIDを指定することもできます。次の例では、SIDをorclに指定 しています。

%ORACLE\_HOME%/ccr/admin/scripts/installCCRSQL.exe collectconfig -s orcl

デフォルトでは、データベースへの接続にOS認証(/as sysdba)を使用します。異なるSYSDBAユーザーおよびパス ワードを指定するには、次のオプションを使用します。

-r SYSDBA-USER: SYSDBAユーザーのログイン名

-p SYSDBA-PASSWORD: SYSDBAユーザーのパスワード

ノート: パスワードを(-p パラメータで)指定しないでユーザー名を指定すると、パスワードの入力を求 められます。 ユーザー名を指定しないでパスワードのみ指定すると、デフォルトでユーザーSYS が使用され ます。

**親トピック:** [Oracle Real Application Clusters](#page-91-0)のインストール後の手順

# **4.6 インストール後のデータベース・オプションの有効化および 無効化**

Oracle Databaseをインストールすると、一部のオプションが有効化され、その他のオプションは無効になっています。有効化さ れたOracle Databaseのオプションは、SQL\*Plusを使用してV\$OPTIONビューを問い合せることで表示できます。

Oracleホームの特定のデータベース機能を有効または無効にする必要がある場合は、choptツールを使用します。choptツー ルはコマンドライン・ユーティリティで、ORACLE\_HOME¥binディレクトリにあります。choptの構文は次のとおりです。

chopt [ enable | disable] db\_option

次の表に、db\_optionに指定可能な値を示します。

表4-2 choptツール・コマンドのデータベース・オプション

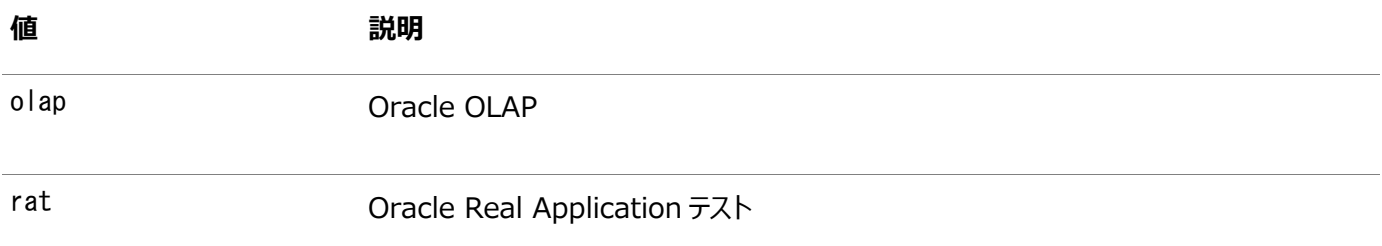

ノート:

Oracle Advanced Analytics (OAA)機能は、Oracle Database でデフォルトで有効になっています。 chopt ツールを使用して無効にすることはできません。

### 例4-3 Choptツールの実行

Oracleバイナリ・ファイルでOracle Real Application Testingオプションを有効にするには:

1. データベースをsrvctlまたはSQL\*Plusで停止します。

srvctl stop database -d myDb

- 2. コントロール パネルの「サービス」プログラムを使用して、データベース・サービスOracleServiceSIDを停止します。
- 3. 次のコマンドを実行します。

cd ORACLE HOME/bin chopt enable rat

- 4. コントロール パネルの「サービス」プログラムを使用して、データベース・サービスOracleServiceSIDを開始します。
- 5. データベースを起動します。

srvctl start database -d myDb

**親トピック:** [Oracle Real Application Clusters](#page-91-0)のインストール後の手順

# <span id="page-113-0"></span>**5 Oracle RACでのサーバー・プールの使用**

Oracle Real Application Clusters (Oracle RAC)環境でのサーバー・プールの概念を理解します。

- [ポリシー管理型のクラスタおよび容量管理](#page-114-0) Oracle Clusterware 11gリリース2以降では、Oracle Clusterwareが管理するリソースが、サーバー・プールと呼 ばれるサーバーの論理グループに格納されます。
- Oracle RAC[データベースとサーバー・プール](#page-121-0) Oracle RACデータベースは、異なる2つの管理スタイルおよびデプロイメント・モデルをサポートしています。
- Oracle RAC[データベースのサーバー・プールの作成](#page-122-0) サーバー・プールは、Oracle Database Configuration AssistantでOracle RACデータベースを作成する際に 作成できますが、データベース・ソフトウェアおよびデータベースのデプロイ前に、作成することをお薦めします。
- [Oracle RAC One Node](#page-123-0)とサーバー・プール Oracle RAC One Nodeでは、サーバー・プールの使用がサポートされていますが、いくつかの制限があります。

### <span id="page-114-0"></span>**5.1 ポリシー管理型のクラスタおよび容量管理**

Oracle Clusterware 11gリリース2から、Oracle Clusterwareが管理するリソースは、サーバー・プールと呼ばれるサー バーの論理グループに含まれます。

リソースは共有インフラストラクチャ上でホスト指定され、サーバー・プールに格納されます。リソースは、特定のインスタンスまたは ノードに属するものとして定義されなくなりました。かわりに、リソース要件の優先度が定義されます。クラスタ構成ポリシー・セット を使用して、クラスタ全体にわたってクラスタ・ポリシーを動的に管理できます。

- [サーバー・プールおよびサーバーのカテゴリ化](#page-115-0) 特定の属性で区別されているサーバーを特定することで(サーバーのカテゴリ化というプロセス)、サーバー・プールを使用 してサーバーを動的に管理できます。
- [サーバー・プールおよびポリシーベース管理](#page-116-0) ポリシーベース管理では、データベース管理者は、データベース・リソースを実行するサーバー・プール(汎用および空きを 除く)を指定します。
- [サーバー・プールの動作](#page-117-0) サーバー・プールは、クラスタを、シングルトンおよび均一データベース・サービス、およびアプリケーションをホストするサー バーのグループに分割します。
- [デフォルト・サーバー・プール](#page-118-0) Oracle Clusterwareをインストールすると、汎用サーバー・プールと空きサーバー・プールという2つのサーバー・プール が自動的に作成されます。

関連項目:

『[Oracle Real Application Clusters](https://docs.oracle.com/pls/topic/lookup?ctx=en/database/oracle/oracle-database/19/riwin&id=RACAD7893)管理およびデプロイメント・ガイド』

### <span id="page-115-0"></span>**5.1.1 サーバー・プールおよびサーバーのカテゴリ化**

特定の属性で識別されているサーバーを特定することで、つまり、サーバーのカテゴリ化というプロセスによって、サーバー・プールを 使用してサーバーを動的に管理できます。

このようにして、異種ノードで構成されたクラスタを管理できます。

### <span id="page-116-0"></span>**5.1.2 サーバー・プールおよびポリシーベース管理**

ポリシーベース管理では、データベース管理者は、データベース・リソースを実行するサーバー・プール(汎用および空きを除く)を 指定します。

ポリシー・ベース管理の特徴は次のとおりです。

- 必要時に動的な容量の割当てが可能で、ポリシーで設定した優先度に従ってサーバーの容量を指定できます。
- 重要度ごとにリソースの割当てが可能で、アプリケーションが可能なかぎり必要最小限のリソースを取得できます。また、 優先度が低いアプリケーションが、より重要なアプリケーションのリソースを消費しないようにすることもできます。
- 必要時には分離が保証され、アプリケーションとデータベースについて、クラスタの専用サーバーを指定できます。
- ビジネスのニーズまたはアプリケーションの要求に従ってプールを変更するようにポリシーを構成して、適切なときに適切 なサービスをプールから得られるようにします。

サーバー・プールで実行しているアプリケーションとデータベースは、リソースを共有しません。サーバー・プールはリソースを共有しな いため、必要に応じてリソースを分離しますが、必要に応じた動的容量割当ては可能になります。ロール別管理を併用すると、 この機能は標準化されたクラスタ環境がある組織のニーズに対応しますが、複数の管理者グループが、一般的なクラスタ・インフ ラストラクチャを共有できるようになってしまいます。

Oracle Clusterwareは、異なるリソースをクラスタに効率的に割り当てます。ノードで実行される各リソースの重要度のレベル と組み合せて、リソースが実行できるノードの最小数および最大数のみを指定する必要があります。

#### **関連項目:**

- Oracle Clusterware[管理およびデプロイメント・ガイドの](https://docs.oracle.com/pls/topic/lookup?ctx=en/database/oracle/oracle-database/19/riwin&id=CWADD91383)Oracle Clusterwareリソース・リファレンスに関する項
- ビジネスまたはアプリケーションの要求に対応するためのサーバー・プールの管理の詳細は、[Oracle Clusterware](https://docs.oracle.com/pls/topic/lookup?ctx=en/database/oracle/oracle-database/19/riwin&id=CWADD92636)管 [理およびデプロイメント・ガイドを](https://docs.oracle.com/pls/topic/lookup?ctx=en/database/oracle/oracle-database/19/riwin&id=CWADD92636)参照してください。

### <span id="page-117-0"></span>**5.1.3 サーバー・プールの動作**

サーバー・プールは、クラスタを、シングルトンおよび均一データベース・サービス、およびアプリケーションをホストするサーバーのグ ループに分割します。

サーバー・プールによって、クラスタの複数のサーバーに対し、均一のワークロード(一連のOracle Clusterwareリソース)が分 散されます。たとえば、Oracle Databaseを特定のサーバー・プールでのみ実行するように制限できます。ロール別管理を有効 にすると、オペレーティング・システム・ユーザーにサーバー・プールを使用する権限を付与できます。

Oracle RACデータベースを含むサーバー・プールは、サーバー制御(SRVCTL)ユーティリティを使用して管理します。他のすべ てのサーバー・プールを管理するには、Oracle Clusterware制御(CRSCTL)ユーティリティを使用します。最上位のサー バー・プールを作成する権限を所有しているのは、クラスタ管理者のみです。

最上位のサーバー・プール:

- クラスタを論理的に分割します。
- 常に排他的です。これは、1つのサーバーが特定の時期に1つの特定のサーバー・プールにのみ存在できることを意味し ます。

### <span id="page-118-0"></span>**5.1.4 デフォルト・サーバー・プール**

Oracle Clusterwareがインストールされると、汎用サーバー・プールおよび空きサーバー・プールという2つのサーバー・プールが 自動的に作成されます。

新規インストールのすべてのサーバーは、最初、空きサーバー・プールに割り当てられます。空きサーバー・プールにあるサーバーは、 新しく定義したサーバー・プールに自動的に移動します。

- [空きサーバー・プール](#page-119-0) 空きサーバー・プールには、他のサーバー・プールに割り当てられないサーバーが含まれます。
- [汎用サーバー・プール](#page-120-0) 汎用サーバー・プールには、ポリシー管理されていない任意のOracle Databaseが保存されます。

### <span id="page-119-0"></span>**5.1.4.1 空きサーバー・プール**

空きサーバー・プールには、他のサーバー・プールに割り当てられていないサーバーが含まれています。 空きサーバー・プールの属性は、次のように制限されます。

- SERVER\_NAMES、MIN\_SIZEおよびMAX\_SIZEは、ユーザーが編集することはできません。
- IMPORTANCEおよびACLは、ユーザーが編集することができます。

**親トピック:** [デフォルト・サーバー・プール](#page-118-0)

### <span id="page-120-0"></span>**5.1.4.2 汎用サーバー・プール**

汎用サーバー・プールは、ポリシー管理されていない任意のOracle Databaseを格納します。

また、汎用サーバー・プールには、汎用サーバー・プールを親サーバー・プールとして示すサーバー・プールのSERVER\_NAMES属性に 指定された名前のサーバーが含まれます。

汎用サーバー・プールの属性は、次のように制限されています。

- 汎用サーバー・プールの構成属性は誰も変更できません(すべての属性は読取り専用です)。
- Oracle Clusterwareは、サーバーが次の状態の場合にのみ、Oracle Database Configuration Assistant (DBCA)またはSRVCTLがHOSTING\_MEMBERSリソース属性にサーバー名を指定することを許可します。
	- オンラインで汎用サーバー・プールに存在する。
	- オンラインで空きサーバー・プールに存在する。この場合、Oracle Clusterwareによってサーバーが汎用サー バー・プールに移動されます。
	- オンラインで、他のサーバー・プールに存在し、ユーザーがクラスタ管理者であるか、またはサーバー・プールの サーバーの使用が許可されている場合(この場合、サーバーは汎用サーバー・プールに移動されます)。
	- オフラインで、ユーザーがクラスタ管理者の場合

**親トピック:** [デフォルト・サーバー・プール](#page-118-0)

### <span id="page-121-0"></span>**5.2 Oracle RACデータベースとサーバー・プール**

Oracle RACデータベースは、異なる2つの管理スタイルおよびデプロイメント・モデルをサポートしています。

ポリシー管理

デプロイメントは、サーバー・プールに基づき、この場合、データベース・サービスは、サーバー・プール内でシングルトンまたは均一と して、サーバー・プール内のすべてのサーバーにわたって実行されます。データベースは1つ以上のサーバー・プールにデプロイされ、 サーバー・プールのサイズによってデプロイメント内のデータベース・インスタンスの数が決まります。ポリシー管理により、クラスタおよ びデータベースは、要件の変更に応じて拡張または縮小できます。

ポリシー管理データベースは、カーディナリティ(通常の操作で実行する必要があるデータベース・インスタンス数)で定義されます。 ポリシー管理データベースは、クラスタ管理者がクラスタに作成した1つ以上のデータベース・サーバー・プールで実行することも、 別のサーバーで異なるタイミングで実行することもできます。データベース・インスタンスは、データベースに定義されたサーバー・ プール内のすべてのサーバーで起動されます。

クライアントは、その時点で実行されているサーバーに関係なく、同じSCANベース接続文字列を使用してポリシー管理データ ベースに接続することができます。

#### 管理者管理

デプロイメントは、Oracle Database 11gリリース2 (11.2)の前に存在していたOracle RACデプロイメント・タイプに基づき、 クラスタ内の特定のノードで実行されるように各データベース・インスタンスを静的に構成する必要があり、また、preferredおよ びavailable宛先を使用して、特定のデータベースに属する特定のインスタンスで実行されるようにデータベース・サービスを構 成する必要があります。

管理者管理データベースのデータベース・リソースを確認すると、そのOracle Databaseと同じ名前で定義されたサーバー・ プールが表示されます。このサーバー・プールは、Oracleで定義される特別なサーバー・プールの一部で、Genericと呼ばれます。 Oracle RACは、Genericサーバー・プールを管理して管理者管理データベースをサポートします。SRVCTLまたはOracle Database Configuration Assistant (DBCA)のいずれかを使用して管理者管理データベースを追加または削除すると、 汎用サーバー・プールのメンバーであるサーバー・プールがOracle RACによって作成または削除されます。

#### **関連項目:**

- *Oracle Clusterware管理およびデプロイメント・ガイド*[のサーバー・プールおよびポリシーベース管理の概要に関する](https://docs.oracle.com/pls/topic/lookup?ctx=en/database/oracle/oracle-database/19/riwin&id=CWADD92105) [項](https://docs.oracle.com/pls/topic/lookup?ctx=en/database/oracle/oracle-database/19/riwin&id=CWADD92105)
- *Oracle Clusterware管理およびデプロイメント・ガイド*[のクラスタ構成ポリシーおよびポリシー・セットの概要に関する](https://docs.oracle.com/pls/topic/lookup?ctx=en/database/oracle/oracle-database/19/riwin&id=CWADD92636) [項](https://docs.oracle.com/pls/topic/lookup?ctx=en/database/oracle/oracle-database/19/riwin&id=CWADD92636)

### <span id="page-122-0"></span>**5.3 Oracle RACデータベースのサーバー・プールの作成**

サーバー・プールは、Oracle Database Configuration AssistantでOracle RACデータベースを作成する際に作成でき ますが、データベース・ソフトウェアおよびデータベースのデプロイ前に、サーバー・プールを作成することをお薦めします。

次のステップを実行することもお薦めします。

- クラスタに最初にサーバー・プールを作成する前にロール区分を有効にします。
- 構成ポリシーおよび各ポリシー・セットを使用してサーバー・プールを作成および管理します。

垂直または水平の2つの方法のどちらかでロール別管理を実装できます。

#### 垂直実装(レイヤー間)

垂直実装は、技術スタック内の様々なレイヤーで使用される異なるオペレーティング・システム・ユーザーおよびグループに基づい たロール区分手法です。サーバー・プールおよびリソースに対する権限は、アクセス制御リストを使用して、スタック内の各レイヤー の異なるユーザー(およびグループ)に付与されます。Oracle Automatic Storage Management (Oracle ASM)では、 Oracle Grid Infrastructureのインストールの一部として、特定のロールのオペレーティング・システム・グループの細かい割当 てに基づいてロール区分を設定できます。

水平実装(1つのレイヤー内)

水平実装は、サーバー・プールおよびポリシー管理データベースまたはアプリケーションに割り当てられたアクセス制御リストを使用 して付与されるリソースに対するアクセス権限を使用して、1つのレイヤー内のリソース・アクセスを制限するロール区分手法です。

たとえば、Oracle Grid Infrastructureのインストールおよび2つのデータベース・サーバー・プールの作成を実行するための gridという名前のオペレーティング・システム・ユーザーを検討します。オペレーティング・システム・ユーザーouser1およびouser2 は、サーバー・プール内で操作できる必要がありますが、サーバー・プールを変更できないようにして、他のサーバー・プールから ハードウェア・リソースを誤って、または意図的に除去されないようにする必要があります。

#### **関連項目:**

- *Oracle Clusterware管理およびデプロイメント・ガイド*[のクラスタ構成ポリシーおよびポリシー・セットの概要に関する](https://docs.oracle.com/pls/topic/lookup?ctx=en/database/oracle/oracle-database/19/riwin&id=CWADD-GUID-7FBE1007-3BA0-4DE5-A993-358E3423721B) [項](https://docs.oracle.com/pls/topic/lookup?ctx=en/database/oracle/oracle-database/19/riwin&id=CWADD-GUID-7FBE1007-3BA0-4DE5-A993-358E3423721B)
- **Oracle Clusterware管理およびデプロイメント・ガイド[のロール別管理に関する項](https://docs.oracle.com/pls/topic/lookup?ctx=en/database/oracle/oracle-database/19/riwin&id=CWADD-GUID-CAD9DDFE-1B4E-41BB-8029-3E9578639BD6)**

# <span id="page-123-0"></span>**5.4 Oracle RAC One Nodeとサーバー・プール**

Oracle RAC One Nodeはサーバー・プールの使用をサポートしますが、一部制限があります。

Oracle RAC One Nodeとサーバー・プールについて、次の点に注意してください。

- Oracle RAC One Nodeは、1つのサーバー・プールのみで実行されます。このサーバー・プールは、他のサーバー・ プールと同じように扱われます。
- Oracle RAC One Nodeデータベース・インスタンスのオンライン再配置では、Oracle RAC One Nodeデータベー スのあるノードから別のノードへの計画的な移行が可能です。再配置は、常にサーバー・プール内で行う必要がありま す。

# <span id="page-124-0"></span>**6 Oracle RAC用にインストールされた構成の理解**

Oracle Real Application Clusters (Oracle RAC)データベースは、多くの点でシングルインスタンスのOracleデータベー スと異なります。

- Oracle RAC[に構成された環境の理解](#page-125-0) Oracle Net Configuration Assistant (NETCA)およびDatabase Configuration Assistant (DBCA)は、 Oracle RACデータベースの作成およびOracle Enterprise Manager検出に必要な要件を満たすように環境を 構成します。
- [オペレーティング・システム権限グループの理解](#page-126-0) 管理者はデータベースのシャットダウンや起動、記憶域の構成など、特別な操作を頻繁に実行します。
- [クラスタ・ノードでのタイムゾーン設定の理解](#page-127-0) Oracle RACでは、すべてのクラスタ・ノードのタイムゾーン設定が同じである必要があります。
- Oracle RAC[のサーバー・パラメータ・ファイルについて](#page-128-0) データベースを作成すると、指定したファイルの位置にSPFILEが作成されます。Oracle ASMディスク・グループまたは クラスタ・ファイル・システムをこの場所に指定できます。
- Windowsでの複数のOracle[ホーム・ディレクトリ](#page-129-0) 各Oracle製品は固有のOracleホームにインストールします。
- Oracle RAC[のプラガブル・データベースについて](#page-131-0) プラガブル・データベース(PDB)は、Oracle Netクライアントに非CDBとして表示されるスキーマ、スキーマ・オブジェクト および非スキーマ・オブジェクトの移植可能な集合です。
- [Database Configuration Assistant](#page-132-0)で作成したデータベース・コンポーネント Database Configuration Assistant (DBCA)では、様々なデータベース・コンポーネントを作成します。
- Oracle RACでのUNDO[表領域の管理について](#page-136-0) Oracle Databaseは、UNDO表領域に、ロールバック情報やUNDO情報を格納します。
- [初期化パラメータ・ファイルについて](#page-137-0) Oracle Databaseの初期化パラメータの保存には、サーバー・パラメータ・ファイル(SPFILE)を使用することをお薦め します。
- Oracle RACデータベース用の[Oracle Net Services](#page-138-0)の構成 Oracle Databaseを構成する際には、接続記述子またはネット・サービス名を使用できます。
- [Oracle Net Services](#page-152-0)およびOracle RACのパフォーマンス機能 Oracle RACデータベースは、接続時ロード・バランシング機能とフェイルオーバー機能に重要なメリットを提供します。
- Oracle Net Services[の構成ファイルおよびパラメータ](#page-156-0) ほとんどの環境に対応するように、Oracle Databaseサーバーとクライアントのネットワーク要素が事前構成されていま す。

# <span id="page-125-0"></span>**6.1 Oracle RACに構成された環境の理解**

Oracle Net Configuration Assistant(NetCA)およびDatabase Configuration Assistant(DBCA)は、Oracle RACデータベースの作成およびOracle Enterprise Manager検出に必要な要件を満たすように環境を構成します。

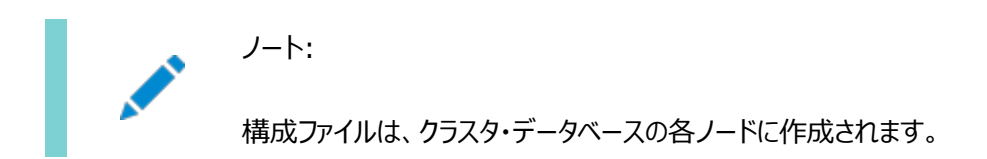

Oracle RACのインストールの完了後は、ホスト名を変更しないようにしてください(ドメイン修飾の追加または削除を含む)。 ノード名はOracle Clusterwareのインストール中にホスト名から作成され、データベース・プロセスで広範に使用されます。ホ スト名が変更されているノードは、クラスタから削除して新しいホスト名で追加しなおす必要があります。

# <span id="page-126-0"></span>**6.2 オペレーティング・システム権限のグループの理解**

管理者は、多くの場合、データベースの停止または起動、記憶域の構成などの特別な操作を実行します。

これらの管理上の意思決定を担当する管理者のみがこれらの操作を実行してください。Oracle DatabaseまたはOracle Automatic Storage Management (Oracle ASM)のシステム権限には、セキュアな認証スキームが必要です。

特別なオペレーティング・システム・グループのメンバーシップを使用すると、管理者は、ユーザー名とパスワードを使用するのでは なく、オペレーティング・システムを通してOracle DatabaseまたはOracle ASMを認証できます。このことはオペレーティング・シ ステム認証と呼ばれます。クラスタ内のOracle Databaseはそれぞれが独自のオペレーティング・システム権限グループを持つこ とができるため、オペレーティング・システム認証は、クラスタ上のOracle Databaseごとに分離できます。クラスタ上に配置でき るOracle Grid Infrastructureインストールは1つだけであるため、Oracle ASM用のオペレーティング・システム権限グルー プのセットは1つしか存在できません。

オペレーティング・システム・グループは、Oracle Grid InfrastructureとOracle Databaseのインストール時に、インストーラ によって作成されます。これらのオペレーティング・システム・グループには、Oracle DatabaseおよびOracle ASMに対するシス テム権限を管理するために、オペレーティング・システム認証を可能にする論理ロールが指定されます。Oracle Grid Infrastructureでは、オペレーティング・システム認証を使用してOracle Databaseを管理します。このアクセスを有効にする には、sqlnet.oraファイルのAUTHENTICATION SERVICESパラメータを設定して値NTSを含める必要があります。

1つのオペレーティング・システム・グループを論理グループ(メンバーにOracle DatabaseおよびOracle ASMのすべてのシステ ム権限が付与されている)として使用するか、またはシステム権限を複数のオペレーティング・システム・グループに委任できます。 論理システム権限ごとに、個別のオペレーティング・システム・グループを指定することをお薦めします。別のオペレーティング・シス テム・グループを使用することにより、データベース管理者に1つ以上の管理者システム権限のサブセットを付与できるようになり ます。これらのデータベース管理者は、SYSDBAシステム権限を必要とせずに、標準のデータベース管理タスクを実行できるよう になります。

### **関連項目:**

- AUTHENTICATION SERVICESパラメータの設定方法の詳細は、「Net Services[プロファイル・ファイル](#page-168-0)(sqlnet.ora)」 を参照してください。
- オペレーティング・システム・グループおよびOracle Databaseシステム権限の詳細は、Oracle Grid Infrastructure[インストレーションおよびアップグレード・ガイド](https://docs.oracle.com/pls/topic/lookup?ctx=en/database/oracle/oracle-database/19/riwin&id=CWWIN-GUID-9C152971-5406-4C00-9B49-7BED01251A66)for Microsoft Windowsを参照してください。
- オペレーティング・システム・グループおよびOracle ASMのシステム権限の詳細は、『Oracle Automatic Storage [Management](https://docs.oracle.com/pls/topic/lookup?ctx=en/database/oracle/oracle-database/19/riwin&id=OSTMG02600)管理者ガイド』を参照してください。

# <span id="page-127-0"></span>**6.3 クラスタ・ノードでのタイムゾーン設定の理解**

Oracle RACでは、すべてのクラスタ・ノードのタイムゾーン設定が同じである必要があります。

クラスタ用Oracle Grid Infrastructureのインストール時に、インストール・プロセスによって、Oracle Universal Installer (OUI)が実行しているノード上でOracleインストール・ユーザーのタイムゾーン設定が決定されます。OUIでは、Oracle Clusterwareが管理するすべてのプロセスのデフォルトのタイム・ゾーン設定としてそのタイム・ゾーン値をすべてのノードで使用し ます。このデフォルト設定は、データベース、Oracle ASMおよびその他の管理対象プロセスで使用されます。

ただし、SQL\*Plusでインスタンスを起動する場合、Oracle RACが使用するタイムゾーン値がOracle Clusterwareタイム ゾーンと同じであることを確認する必要があります。次のコマンドを実行すると、Oracle Clusterwareがデータベースに使用す るタイムゾーンを変更できます。

srvctl setenv database -envs 'TZ=time zone

### <span id="page-128-0"></span>**6.4 Oracle RACのサーバー・パラメータ・ファイルの概要**

データベースを作成すると、指定したファイルの位置にSPFILEが作成されます。Oracle ASMディスク・グループまたはクラスタ・ ファイル・システムをこの場所に指定できます。

クラスタ・データベース内のインスタンスはすべて、起動時に同じSPFILEを使用します。SPFILEはバイナリ・ファイルであるため、 エディタを使用して直接編集しないでください。かわりに、Oracle Enterprise ManagerまたはSQL文ALTER SYSTEMを使用 して、SPFILEパラメータ設定を変更します。

#### **関連項目:**

SPFILEの作成と変更の詳細は、『[Oracle Real Application Clusters](https://docs.oracle.com/pls/topic/lookup?ctx=en/database/oracle/oracle-database/19/riwin&id=RACAD020)管理およびデプロイメント・ガイド』を参照してくださ い。

# <span id="page-129-0"></span>**6.5 Windowsでの複数のOracleホーム・ディレクトリ**

各Oracle製品は、固有のOracleホームにインストールします。

%ORACLE\_BASE%の値はレジストリ(HKEY\_LOCAL\_MACHINE¥SOFTWARE¥ORACLE¥HOME0など)に格納されています。また、 ORACLE\_HOMEおよびORACLE\_SIDの値もレジストリに格納されています。これらのディレクトリのシンボリック・リンク(UNIXプラット フォームで使用されているリンクなど)は、Windowsプラットフォームではサポートされません

Oracle Universal Installer (OUI)では、レジストリのORACLE\_BASE、ORACLE\_HOMEおよびORACLE\_SIDなどの環境変数の 値を記録し、またインストールを実行するユーザーに対してPATH環境変数の値を更新します。LinuxシステムおよびUNIXシス テムでは、このような環境変数をユーザー・セッションまたはユーザー・プロファイルに手動で設定する必要があります。

- Oracle[ホームの現在の設定の変更](#page-130-0)
	- Oracle Universal Installer (OUI)を使用して、現在のOracleホームを変更します。

**関連項目**

- レスポンス・ファイルを使用した[Oracle Net Configuration Assistant](#page-201-0)の実行
- Oracle Database管理者リファレンス[for Microsoft Windows](https://docs.oracle.com/pls/topic/lookup?ctx=en/database/oracle/oracle-database/19/riwin&id=NTQRF-GUID-4C280A83-DB26-48D2-B8B3-50DD730F6310)

## <span id="page-130-0"></span>**6.5.1 Oracleホームの現在の設定の変更**

Oracle Universal Installer (OUI)を使用して現在のOracleホームを変更します。

この手順では、レジストリのデフォルトのORACLE\_HOME変数の値が、選択した値に変更されます。これによって、各製品 の%ORACLE\_HOME%¥binディレクトリが、PATH環境変数に正しい順序で表示されます。

- 1. Oracle Universal Installerを起動します。
- 2. 「インストールされた製品」ボタンをクリックします。
- 3. ウィンドウ上部にある、「環境」タブをクリックします。
- 4. デフォルトにするOracleホーム・ディレクトリをリストの最上位に移動します。
- 5. 変更を適用して、インストーラを終了します。

### **関連項目**

- レスポンス・ファイルを使用した[Oracle Net Configuration Assistant](#page-201-0)の実行
- **親トピック:** Windowsでの複数のOracle[ホーム・ディレクトリ](#page-129-0)

# <span id="page-131-0"></span>**6.6 Oracle RACのプラガブル・データベースについて**

プラガブル・データベース(PDB)は、Oracle Netクライアントに非CDBとして表示されるスキーマ、スキーマ・オブジェクトおよび非 スキーマ・オブジェクトの移植可能な集合です。

PDBはCDBに接続できます。CDBには、複数のPDBを含めることができます。各PDBは個別のデータベースとしてネットワーク 上に示されます。

Oracle Database 12c以上では、マルチテナント・コンテナ・データベース(CDB)として、またはOracle Database(非 CDB)として、データベースを作成する必要があります。これは、Oracle RACデータベースにも適用されます。インストール・プロ セスの唯一の違いは、Oracle RACデータベースをCDBとして作成するか、または非CDBとして作成するかです。

Oracle RACデータベースをCDBとして作成し、そのCDBに1つ以上のPDBを接続する場合、Oracle RACのCDBのどのイン スタンスでもPDBはデフォルトで自動起動されません。PDBに(データベース名と同じ名前のデフォルトのデータベース・サービス以 外の)最初の動的なデータベース・サービスが割り当てられると、PDBはサービスが実行されるインスタンスで有効になります。

PDBがOracle RAC CDBの複数のインスタンスで使用可能かどうかは、通常、PDB上で実行されているサービスによって管理 されます。インスタンス上でPDBを手動で起動することによって、Oracle RAC CDBの各インスタンス上でPDBアクセスを手動 で有効化できます。

#### **関連項目:**

- PDBの詳細は、『[Oracle Database](https://docs.oracle.com/pls/topic/lookup?ctx=en/database/oracle/oracle-database/19/riwin&id=CNCPT89234)概要』を参照してください。
- PDBの管理の詳細は、『[Oracle Database](https://docs.oracle.com/pls/topic/lookup?ctx=en/database/oracle/oracle-database/19/riwin&id=ADMIN13506)管理者ガイド』を参照してください。
- Oracle RAC CDBの管理の詳細は、『[Oracle Real Application Clusters](https://docs.oracle.com/pls/topic/lookup?ctx=en/database/oracle/oracle-database/19/riwin&id=RACAD8913)管理およびデプロイメント・ガイド』を 参照してください。

# <span id="page-132-0"></span>**6.7 Database Configuration Assistantで作成した データベース・コンポーネント**

Database Configuration Assistant (DBCA)では、様々なデータベース・コンポーネントを作成します。

- [表領域およびデータ・ファイルについて](#page-133-0) 単一インスタンスおよびクラスタ・データベースの両方の環境では、Oracle Databaseは表領域という小さな論理領 域に分割されています。
- [制御ファイルについて](#page-134-0) データベースは、共有記憶域に格納されている2つの制御ファイルを使用して構成されています。
- オンラインREDO[ログ・ファイルについて](#page-135-0) 各データベース・インスタンスには、2つ以上のオンラインREDOログ・ファイルが必要です。データベース・インスタンスのオ ンラインREDOログ・ファイルは、REDOスレッドと呼ばれます。

# <span id="page-133-0"></span>**6.7.1 表領域およびデータ・ファイルについて**

シングル・インスタンスおよびクラスタ・データベースの両方の環境では、Oracle Databaseは表領域という小さな論理領域に 分割されています。

各表領域は、共有記憶域にある1つ以上のデータ・ファイルに対応しています。

表6-1 Oracle Real Application Clustersデータベースで使用する表領域名

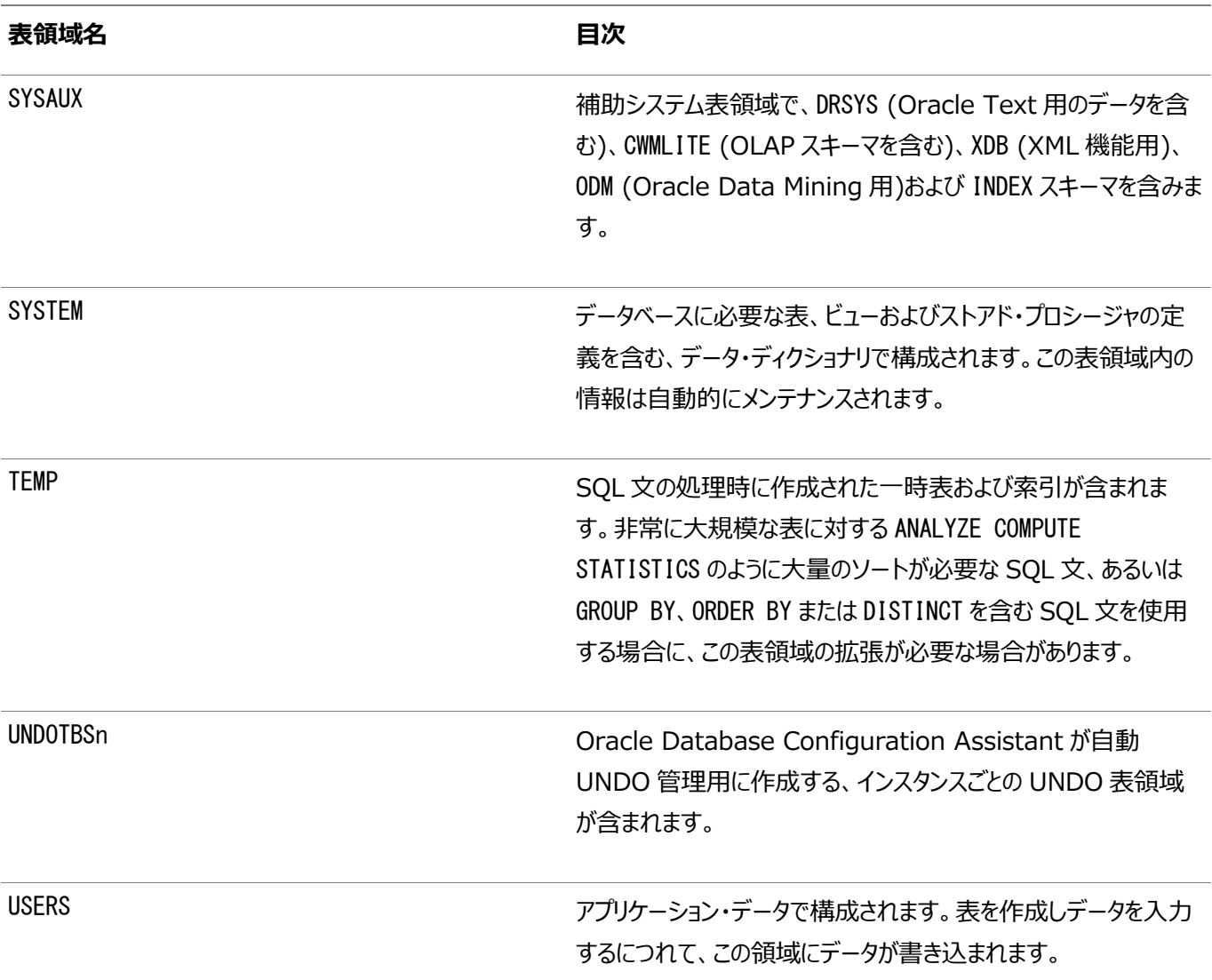

Oracle Universal Installer (OUI)で事前構成済データベース構成オプションを使用する場合、これらの表領域名は変更 できません。ただし、詳細なデータベース作成方法を使用する場合は、表領域名を変更できます。

前述のとおり、各表領域には、共有ファイル・システムに存在する1つ以上のデータ・ファイルがあります。事前定義済データベー ス構成オプションによって作成されるデータ・ファイル名は、記憶域タイプ(Oracle ASM、クラスタ・ファイル・システムなど)によって 異なります。

#### **関連項目:**

SYSTEM、SYSAUXおよび他の表領域の詳細は、『[Oracle Database](https://docs.oracle.com/pls/topic/lookup?ctx=en/database/oracle/oracle-database/19/riwin&id=ADMIN11085)管理者ガイド』を参照してください。

**親トピック:** [Database Configuration Assistant](#page-132-0)で作成したデータベース・コンポーネント

# <span id="page-134-0"></span>**6.7.2 制御ファイルについて**

データベースは、共有記憶域に格納されている2つの制御ファイルを使用して構成されています。

各データベースには、一意の制御ファイルが1つ必要であり、データベースに構成されているその他の制御ファイルは、元の制御 ファイルと同一のコピーです。制御ファイルが使用不可能になると、データベース・インスタンスからこの破損した制御ファイルへのア クセスが試行されたときに、インスタンスが失敗します。様々なディスクに制御ファイルを多重化する(多重コピーを作成する)こと によって、データベースは冗長性を実現でき、それによってシングル・ポイント障害を避けることができます。

#### **関連項目:**

- Oracle Database概要[の制御ファイルの概要に関する項](https://docs.oracle.com/pls/topic/lookup?ctx=en/database/oracle/oracle-database/19/riwin&id=CNCPT404)
- Oracle Database管理者ガイド[の制御ファイルの管理に関する項](https://docs.oracle.com/pls/topic/lookup?ctx=en/database/oracle/oracle-database/19/riwin&id=ADMIN006)

**親トピック:** [Database Configuration Assistant](#page-132-0)で作成したデータベース・コンポーネント

# <span id="page-135-0"></span>**6.7.3 オンラインREDOログ・ファイルについて**

各データベース・インスタンスには、2つ以上のオンラインREDOログ・ファイルが必要です。データベース・インスタンスのオンライン REDOログ・ファイルは、REDOスレッドと呼ばれます。

オンラインREDOログ・ファイルの単一セットの競合を避けるために、各Oracle RACデータベース・インスタンスには、それぞれ固 有のREDOスレッドがあります。インスタンス障害が発生しても、障害が発生していないインスタンスは、オンラインREDOログ・ ファイルにアクセスできる必要があります。したがって、Oracle RACデータベースのオンラインREDOログ・ファイルは、共有記憶 域またはOracle ASMに配置される必要があります。記憶域としてファイル・システムを使用する場合、ファイル・システムは共有 またはクラスタ・ファイル・システムである必要があります。

事前構成済データベース構成オプションによって作成されるREDOログ・ファイルのファイル名は、記憶域タイプによって異なります。

#### **関連項目:**

- オンラインREDOログ・ファイルの詳細は、『[Oracle Database](https://docs.oracle.com/pls/topic/lookup?ctx=en/database/oracle/oracle-database/19/riwin&id=CNCPT11302)概要』を参照してください。
- オンラインREDOログ・ファイルの記憶域の詳細は、『[Oracle Real Application Clusters](https://docs.oracle.com/pls/topic/lookup?ctx=en/database/oracle/oracle-database/19/riwin&id=RACAD704)管理およびデプロイメン [ト・ガイド』を](https://docs.oracle.com/pls/topic/lookup?ctx=en/database/oracle/oracle-database/19/riwin&id=RACAD704)参照してください。

**親トピック:** [Database Configuration Assistant](#page-132-0)で作成したデータベース・コンポーネント

# <span id="page-136-0"></span>**6.8 Oracle RACでのUNDO表領域の管理について**

Oracle Databaseは、UNDO表領域に、ロールバック情報やUNDO情報を格納します。

UNDO表領域を管理するには、自動UNDO管理を使用することをお薦めします。自動UNDO管理は、手動UNDO管理より 簡単に管理できる、自動化されたUNDO表領域の管理モードです。

Oracle ASMおよびOracle Managed Filesを自動UNDO管理とともに使用する場合、初めて起動されたインスタンスは UNDO表領域を持ちませんが、別のインスタンスによって自動的に作成されたそのインスタンス用のUNDO表領域を持つことに なります。これは、オンラインREDOログについても同じです。

#### **関連項目:**

- 自動UNDO管理の詳細は、『[Oracle Database](https://docs.oracle.com/pls/topic/lookup?ctx=en/database/oracle/oracle-database/19/riwin&id=ADMIN11461)管理者ガイド』を参照してください。
- UNDO表領域の管理については、『[Oracle Real Application Clusters](https://docs.oracle.com/pls/topic/lookup?ctx=en/database/oracle/oracle-database/19/riwin&id=RACAD705)管理およびデプロイメント・ガイド』を参照 してください。

# <span id="page-137-0"></span>**6.9 初期化パラメータ・ファイルについて**

Oracle Databaseの初期化パラメータの保存には、サーバー・パラメータ・ファイル(SPFILE)を使用することをお薦めします。

Oracle ASM SPFILEを含む、Oracle ASMのすべてのSPFILEを保存することをお薦めします。SPFILEは共有記憶域に 置いて、クラスタ・データベースのすべてのインスタンスがこのパラメータ・ファイルにアクセスできるようにする必要があります。

### **関連項目:**

パラメータ・ファイルの作成および使用の詳細は、『[Oracle Real Application Clusters](https://docs.oracle.com/pls/topic/lookup?ctx=en/database/oracle/oracle-database/19/riwin&id=RACAD020)管理およびデプロイメント・ガイド』を 参照してください。

### <span id="page-138-0"></span>**6.10 Oracle RACデータベース用のOracle Net**

### **Services構成**

Oracle Databaseに接続するときは、接続記述子またはネット・サービス名を使用できます。

Oracle RACデータベースの場合、単一クライアント・アクセス名(SCAN)を使用して、Oracle RACデータベースの使用可能 な任意のインスタンスに接続することもできます。ユーザーは、クライアント/サーバー構成を使用するか、または接続プーリングを 任意に使用し、1つ以上の中間層を介してOracle RACデータベースにアクセスします。

- Oracle RAC[データベースのデータベース・サービス](#page-139-0) 各データベースは、1つ以上のサービスで表されます。サービスは、サービス名(sales.example.comなど)によって識別 されます。
- [ネーミング・メソッドおよび接続記述子](#page-140-0) 各ネット・サービス名は、接続記述子に関連付けられます。接続記述子は、データベースの場所とデータベース・サービ スの名前を提供します。
- [簡易接続ネーミング・メソッド](#page-141-0) 簡易接続ネーミング・メソッドを使用すると、TCP/IP環境でtnsnames.oraファイルまたはその他のリポジトリ内をサー ビス名で検索する必要がなくなります。
- SCAN[の理解](#page-142-0) SCANは、ドメイン・ネーム・サービス(DNS)またはグリッド・ネーミング・サービス(GNS)のいずれかにある、1つ以上3つ 以下のIPアドレスに登録されたドメイン名です。
- SCANを使用したOracle RAC[データベースへの接続について](#page-146-0) tnsnames.oraファイルを構成するかわりに、SCANを使用してデータベースに接続するようにOracle RACデータベー ス・クライアントを構成することをお薦めします。
- Oracle RAC[データベースのリスナー構成について](#page-148-0) Oracle RACデータベースは、複数のリスナーを使用して、使用可能なインスタンスにクライアントの要求を振り分けま す。
- Oracle RAC[データベースのサービス登録について](#page-149-0) Oracle Database 19cのデータベース・サービスは、データベース初期化パラメータLOCAL\_LISTENERおよび REMOTE LISTENERに指定されたリスナーに自動的に登録されます。
- SCAN[使用時のデータベース接続の作成方法](#page-150-0) サービス名を使用しているOracle RACデータベースにSCANを使用して接続する場合は、環境に基づいて次のアク ションが発生します。

### <span id="page-139-0"></span>**6.10.1 Oracle RACデータベースのデータベース・サービス**

各データベースは、1つ以上のサービスで表されます。サービスは、サービス名(sales.example.comなど)によって識別されます。 クライアントはサービス名を使用して、自身がアクセスする必要があるデータベースを識別します。インストール中に、Oracle RACデータベースは、データベースと同じ名前を持つデフォルトのデータベース・サービスを使用して構成されます。このサービスは、 データベース管理タスクの実行に使用できます。クライアントおよびアプリケーションのデータベースへの接続用に、追加のサービス を作成する必要があります。

サービス名は複数のデータベース・インスタンスに関連付けることができ、インスタンスは複数のサービスに関連付けることができま す。リスナーはクライアントとデータベース・インスタンスとの間の仲介役を果し、接続要求を適切なインスタンスに渡します。サービ スに接続するクライアントは、接続先のインスタンスを指定する必要がありません。

# <span id="page-140-0"></span>**6.10.2 ネーミング・メソッドおよび接続記述子**

各ネット・サービス名は、接続記述子に関連付けられます。接続記述子は、データベースの場所とデータベース・サービスの名前 を提供します。

接続記述子には、リスナーの1つ以上のプロトコル・アドレスと、接続先サービスの接続情報が含まれています。

データベース接続作成のためのサービス名を使用する際に必要な情報は、リポジトリに格納することができ、1つ以上のネーミン グ・メソッドで使用されます。ネーミング・メソッドとは、クライアント・アプリケーションがサービス名を接続記述子に解決するために 使用する解決方法です。Oracle Net Servicesは、いくつかの種類のネーミング・メソッドを提供しています。これらは、各クラ イアント上のローカル構成またはネットワーク上のすべてのクライアントがアクセスできる集中化された構成をサポートしています。

### <span id="page-141-0"></span>**6.10.3 簡易接続ネーミング・メソッド**

簡易接続ネーミング・メソッドを使用すると、TCP/IP環境でtnsnames.oraファイルまたはその他のリポジトリ内をサービス名で 検索する必要がなくなります。

簡易接続では、クライアントはホスト名と、オプションのポートおよびサービス名で構成される単純なTCP/IPアドレスの接続文字 列を使用します。このメソッドを使用する場合、ネーミングまたはディレクトリ・システムは必要ありません。例については、例[6-1](#page-146-1)を 参照してください。

ほとんどの環境に対応するように、Oracle Databaseサーバーとクライアントのネットワーク要素が事前構成されています。デ フォルトでは、簡易接続ネーミング・メソッドが有効化され、リポジトリは不要です。簡易接続以外のネーミング・メソッドを使用す る場合は、Oracle Net Servicesの追加の構成が必要となる場合があります。

# <span id="page-142-0"></span>**6.10.4 SCANの理解**

SCANは、ドメイン・ネーム・サービス(DNS)またはグリッド・ネーミング・サービス(GNS)のいずれかにある、1つ以上3つ以下のIP アドレスに登録されたドメイン名です。

● SCAN[について](#page-143-0)

Oracle Grid Infrastructureのインストール時に、いくつかのOracle ClusterwareリソースがSCAN用に作成され ます。

- SCAN VIP[アドレスについて](#page-144-0) SCANの仮想IPアドレス(VIP)は、ノードのVIPと同様に機能します。ただし、ノードVIPとは異なり、SCAN VIPはクラ スタ内の任意のノードで実行できます。
- SCAN[リスナーについて](#page-145-0)

Oracle Grid Infrastructureのインストールでは、SCANを解決するために割り当てられるSCAN VIPアドレスと同 数のIPアドレスについてSCANリスナーが作成されます。

# <span id="page-143-0"></span>**6.10.4.1 SCANについて**

Oracle Grid Infrastructureのインストール時に、いくつかのOracle ClusterwareリソースがSCAN用に作成されます。

- SCAN仮想IP (VIP)は、Oracle Single Client Access Name (SCAN)が解決するIPアドレスごとに作成され ます
- SCANリスナーは、SCAN VIPごとに作成されます
- SCAN VIPへの依存性は、SCANリスナー用に構成されます

SCANは、次の2つのオプションのうち1つを使用して定義されます。

### ● SCANをDNSで定義

SCANを手動で構成し、名前解決にDNSを使用する場合、ネットワーク管理者は、クラスタのパブリック・ネットワークと 同じネットワーク上の3つのIPアドレスに解決される単一の名前をSCANに作成する必要があります。SCAN名は、ドメ インの接尾辞を使用せずに解決できる必要があります(たとえば、アドレスsales1-scan.example.comは、sales1 scanを使用して解決できる必要があります)。Oracle ClusterwareはSCANを解決するため、SCANをネットワー ク・インタフェースに割り当てることはできません。

デフォルトのSCANは、cluster\_name-scan.domain\_nameです。たとえば、GNSを使用しないクラスタでは、クラスタ 名がsales1で、ドメインがexample.comである場合、デフォルトのSCANアドレスはsales1 scan.example.com:1521です。

### ● SCANをGNSで定義

GNSおよびDHCPを使用している場合、Oracle Clusterwareでは、クラスタの構成時に指定されるSCAN名の VIPアドレスが構成されます。ノードVIPおよび3つのSCAN VIPは、GNSを使用時している場合、DHCPサーバーか ら取得されます。新しいサーバーがクラスタに追加されると、Oracle Clusterwareでは、必要なVIPアドレスはDHCP サーバーから動的に取得されてクラスタ・リソースが更新され、GNSを介してサーバーにアクセスできるようになります。

クラスタに接続するクライアントが、Oracle Grid Infrastructure 11gリリース2 (11.2)より前のリリースで使用されていた ノードVIPではなく、SCAN名を使用するように構成することをお薦めします。SCANを使用してOracle RACデータベースに接 続するクライアントは、特定のデータベースまたはデータベース・インスタンスをホストする各ノードのアドレスで構成する必要があり ません。たとえば、クラスタにポリシー管理型のサーバー・プールを構成した場合、サーバー・プールにどのノードが割り当てられてい るかにかかわらず、SCANを使用してデータベースへ接続することによって、そのデータベースのサーバー・プールに接続できます。 データベースに接続しているクライアントを再構成することなく、データベースに対してノードの追加または削除を行うことができま す。

### **関連項目**

[Oracle Grid Infrastructure](https://docs.oracle.com/pls/topic/lookup?ctx=en/database/oracle/oracle-database/19/riwin&id=CWGEN)のインストレーション・ガイド

### **親トピック:** SCAN[の理解](#page-142-0)
### **6.10.4.2 SCAN VIPアドレスについて**

SCANの仮想IPアドレス(VIP)は、ノードのVIPと同様に機能します。ただし、ノードVIPとは異なり、SCAN VIPはクラスタ内の 任意のノードで実行できます。

ノードVIPの名前やアドレスではなくSCANを使用して接続するクライアント(ユーザーまたはアプリケーション)は、クラスタに対して ノードが追加または削除されたとき、あるいはデータベース・インスタンスが別のノードで実行されたときに、そのローカルの tnsnames.oraファイルのノードの名前やアドレスのリストを更新する必要はありません。

ノート:

DNS に 3 つの SCAN VIP を構成しても、それだけでは接続のフェイルオーバーは保証されません。かわりに、 Oracle クライアントは戻された SCAN VIP を使用して、接続要求を別の SCAN リスナーにフェイルオーバーしま す。SCAN VIP への接続が失敗した場合、クライアントは次に戻された SCAN VIP アドレスを使用して接続しま す。そのため、SCAN を使用する接続では、Oracle Client 11g リリース 2 以上のクライアントを使用することをお 薦めします。

名前解決にGNSを使用する場合、インストール時にはSCAN名のみを提供します(sales1-scanなど)。GNSは、3つのIPアド レスのDHCPアドレス・リースを取得し、これらのアドレスをSCANに解決します。GNSデーモンは登録をリスニングします。SCAN VIPは、ノードで使用が開始された際に自身のアドレスをGNSに登録します。

GNSによって管理されるクラスタ・ドメインへのサービス・リクエストはGNSのVIPアドレスにルーティングされ、そこで要求はクラスタ のGNSデーモンへとルーティングされます。GNSが、DNSからSCAN用の要求を受信すると、SCANリスナーの登録アドレスが DNSに返されます。その後、DNSはクライアントに3つのSCAN VIPアドレスを返します。

#### **関連項目:**

SCANの名前、リスナーおよびクライアント・サービス・リクエストの詳細は、『Oracle Clusterware[管理およびデプロイメント・ガ](https://docs.oracle.com/pls/topic/lookup?ctx=en/database/oracle/oracle-database/19/riwin&id=CWADD11847) [イド』を](https://docs.oracle.com/pls/topic/lookup?ctx=en/database/oracle/oracle-database/19/riwin&id=CWADD11847)参照してください。

**親トピック:** SCAN[の理解](#page-142-0)

### **6.10.4.3 SCANリスナーについて**

Oracle Grid Infrastructureのインストールでは、SCANを解決するために割り当てられるSCAN VIPアドレスと同数の SCANリスナーが作成されます。

高可用性とスケーラビリティのため、SCANは3つのVIPアドレスに解決することをお薦めします。SCANを3つのアドレスに解決す る場合は、3つのSCAN VIPと3つのSCANリスナーが作成されます。

各SCANリスナーは、対応するSCAN VIPに依存します。SCANリスナーは、ノードでSCAN VIPが有効になるまで起動できま せん。

SCANリスナーのアドレスは、外部のドメイン・ネーム・サービス(DNS)、またはクラスタ内のグリッド・ネーミング・サービス(GNS)の いずれかを介して解決されます。SCANリスナーおよびSCAN VIPは、クラスタ内の任意のノードで実行できます。SCAN VIP を実行しているノードに障害がある場合、SCAN VIPおよび関連付けられているリスナーは、クラスタ内の別のノードにフェイル オーバーされます。クラスタ内の使用可能なノード数が3未満になった場合、1つのサーバーが2つのSCAN VIPとSCANリスナー をホストします。SCANリスナーでは、Oracle XML Database (XDB)と通信するためのHTTPプロトコルもサポートされます。

#### **関連項目:**

SCANリスナーの詳細は、『Oracle Clusterware[管理およびデプロイメント・ガイド』を](https://docs.oracle.com/pls/topic/lookup?ctx=en/database/oracle/oracle-database/19/riwin&id=CWADD11847)参照してください。

**親トピック:** SCAN[の理解](#page-142-0)

# **6.10.5 SCANを使用したOracle RACデータベースへの接 続について**

tnsnames.oraファイルを構成するかわりに、SCANを使用してデータベースに接続するようにOracle RACデータベース・クライ アントを構成することをお薦めします。

Oracle Database 11g リリース2より前のOracle RACリリースのノードVIPアドレスを使用してクラスタに接続するように構 成されたクライアントは、既存の接続アドレスを引き続き使用できます。SCANの使用は必須ではありません。以前のリリースの Oracle Databaseをアップグレードすると、データベースはローカル・リスナーだけではなく、SCANリスナーにも登録されるので、 クライアントがSCANを使用してそのデータベースに接続できるようになります。

SCANがDNSで解決される場合、DNSはクライアントに対して3つのSCAN VIPアドレスをすべて返します。GNSによって SCANが解決される場合は、DNSのゾーン委任がGNSにルックアップ要求を送信するため、クライアントに3つのSCAN VIPア ドレスが戻されます。

Oracle Database 19cのデータベース・クライアントは、SCANを使用してデータベースに接続します。簡易接続メソッドには 接続の確立のタイムアウトおよび再試行回数を指定する機能がないため、SCANでは簡易接続メソッドを使用しないことをお 薦めします。かわりに、アプリケーションではOracle Net接続記述子を次の形式で使用する必要があります。

 $(DEFCRIPTION =$ 

 (CONNECT\_TIMEOUT=90) (RETRY\_COUNT=20)(RETRY\_DELAY=3) (TRANSPORT\_CONNECT\_TIMEOUT=3)  $($  ADDRESS =  $(PROTOCOL = TCP) (HOST = scan) (PORT = 1521) )$ (CONNECT\_DATA=(SERVICE\_NAME=service\_name)))

scanは、クラスタのSCANを表します。ポート番号を指定しない場合、デフォルト値の1521がTCPポート識別子に使用されま す。service\_nameは動的データベース・サービスの名前です。

その後、クライアントでは、返された1つのSCAN VIPアドレスを使用してSCANリスナーに問い合せます。SCANリスナーがクライ アントから接続要求を受け取ると、SCANリスナーはクラスタ内で最もロードされていない、要求されたサービスを提供しているイ ンスタンスを識別します。次に、最もロードされていないインスタンスが実行中のノードのローカル・リスナーに接続要求をリダイレク トし、クライアントにローカル・リスナーのアドレスを付与します。次に、ローカル・リスナーは、データベース・インスタンスへの接続を 作成します。

例6-1 Oracle Net接続記述子を使用したOracle RACへの接続

SCANがsales1-scan.mycluster.example.comであるクラスタでOracle RACデータベースが実行されている場合は、次の ような接続記述子を使用して、データベース・サービスoltp.example.comに対する接続要求を送信できます。

```
(DESCRIPTION = (CONNECT_TIMEOUT=90) (RETRY_COUNT=20)(RETRY_DELAY=3) (TRANSPORT_CONNECT_TIMEOUT=3)
   ( ADDRESS = (PROTOCOL = TCP)(HOST=sales1-scan.mycluster.example.com)(PORT=1521))
   (CONNECT_DATA=(SERVICE_NAME=oltp.example.com)))
```
SCANがDNSで解決される場合、DNSはクライアントに対して3つのSCAN VIPアドレスをすべて返します。GNSによって SCANが解決される場合は、DNSのゾーン委任がGNSにルックアップ要求を送信するため、クライアントに3つのSCAN VIPア ドレスが戻されます。その後、クライアントでは、返された1つのSCAN VIPアドレスを使用してSCANリスナーに問い合せます。

SCANリスナーがクライアントから接続要求を受け取ると、SCANリスナーはクラスタ内で最もロードされていない、要求された サービスを提供しているインスタンスを識別します。次に、最もロードされていないインスタンスが実行中のノードのローカル・リス ナーに接続要求をリダイレクトし、クライアントにローカル・リスナーのアドレスを付与します。次に、ローカル・リスナーは、データベー ス・インスタンスへの接続を作成します。

**親トピック:** Oracle RACデータベース用の[Oracle Net Services](#page-138-0)構成

### **6.10.6 Oracle RACデータベースのリスナー構成について**

Oracle RACデータベースは、複数のリスナーを使用して、使用可能なインスタンスにクライアントの要求を振り分けます。

Oracle Databaseは、ローカル・リスナーを介して接続要求を受け取ります。ローカル・リスナーはクライアント要求を仲介して、 サーバーに渡します。リスナーはプロトコル・アドレスで構成されており、同じプロトコル・アドレスで構成されたクライアントは、そのリ スナーに接続要求を送信できます。接続が確立されると、クライアントとOracle Databaseは互いに直接通信します。

ローカル・リスナー(デフォルトのリスナー)は、Oracle Grid Infrastructureのインストール時にGridホームに配置されます。 ローカル・リスナーは、データベース接続要求と、外部プロシージャやOracle XML Database (XDB)要求などのデータベース 接続以外の要求に応答するように構成されています。データベースが起動されると、データベース・エージェント・プロセス (oraagent.exe (以前のracgimon))は、LOCAL\_LISTENERパラメータにOracle Netサービス名を必要としない接続記述子 を設定します。GridホームのリスナーのエンドポイントとなるLOCAL\_LISTENERの値が計算されます。

1つのlistener.oraファイルには、それぞれが一意の名前を持つ複数のOracle Databaseリスナーを構成できます。データ ベース・リスナーに対して複数のリスナーを構成できるのは、トップレベルの各構成パラメータにリスナー名の接尾辞があるか、また は構成パラメータがリスナー名そのものであるためです。データベースを複数のローカル・リスナーに登録されるように構成するには、 LOCAL LISTENERパラメータを手動で変更する必要があります。

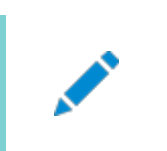

ほとんどのユーザーの環境では、ノードごとに 1 つのリスナーのみを実行することをお薦めします。

Oracle RACデータベースでは、データベース・パラメータREMOTE\_LISTENERがSCANリスナーを識別します。データベースは、こ れらのパラメータに含まれる接続記述情報を使用して、ローカル・リスナーとSCANリスナーに登録されます。Oracle Database 11g リリース2以降のインスタンスは、リモート・リスナーとしてはSCANリスナーにのみ登録されます。アップグレードし たデータベースは、リモート・リスナーとしてSCANリスナーに登録されるとともに、引き続きすべてのノード・リスナーにも登録されて います。

Oracle RACデータベースのREMOTE LISTENERパラメータは常にSCANアドレスに設定されます。たとえば、クラスタのSCANが myscanで、クラスタのGNSサブドメインがmycluster.example.comである場合、REMOTE\_LISTENERパラメータには次の値が 保持されます。

myscan.mycluster.example.com:1521

ノート:

ノート:

Oracle RAC データベースの REMOTE\_LISTENER パラメータは、SCAN をホスト名(HOST=scan)に使用する単 一アドレスを持つ Oracle Net エイリアスには設定しないでください。

**親トピック:** Oracle RACデータベース用の[Oracle Net Services](#page-138-0)構成

#### **6.10.7 Oracle RACデータベースのサービス登録について**

Oracle Database 19cのデータベース・サービスは、データベース初期化パラメータLOCAL\_LISTENERおよび REMOTE\_LISTENERに指定されたリスナーに自動的に登録されます。

登録時に、リスナー登録(LREG)プロセスは情報(サービス名、インスタンス名、ワークロード情報など)をリスナーに送信します。 この機能は、サービス登録と呼ばれます。

Oracleインスタンスの起動後にリスナーが起動し、リスナーがサービス登録に使用可能になると、次回にOracle Database LREGプロセスが検出ルーチンを起動するまで登録は行われません。デフォルトでは、LREG検出ルーチンは60秒ごとに起動さ れます。60秒の遅延を変更するには、SQL文ALTER SYSTEM REGISTERを使用します。この文によって、LREGはすぐにサービ スを登録します

ノート:

リスナーの起動直後に ALTER SYSTEM REGISTER 文を実行するスクリプトを作成することをお薦めします。インスタ ンスが登録されているときにこの文を実行すると、すべてのサービスが現在登録されている場合、またはリスナーが停 止している場合、何も処理されません。

#### **関連項目:**

サービス登録の詳細は、『[Oracle Database Net Services](https://docs.oracle.com/pls/topic/lookup?ctx=en/database/oracle/oracle-database/19/riwin&id=NETAG1080)管理者ガイド』を参照してください。

**親トピック:** Oracle RACデータベース用の[Oracle Net Services](#page-138-0)構成

#### **6.10.8 SCAN使用時のデータベース接続の作成方法**

サービス名を使用しているOracle RACデータベースにSCANを使用して接続する場合は、環境に基づいて次のアクションが発 生します。

番号が付けられたアクションは、ステップの後に表示されている図に示されている矢印に相当します。

- 1. 各インスタンスのLREGプロセスは、ローカル・ノード トのデフォルトのリスナーと、REMOTE\_LISTENERデータベース・パラ メータで指定された各SCANリスナーにデータベース・サービスを登録します。リスナーは、インスタンスとディスパッチャに よって処理されている作業の量に基づいて動的に更新されます。
- 2. クライアントは、次の書式の接続記述子を使用して、データベース接続要求を発行します。

orausr/@scan\_name:1521/webapp

ノート:

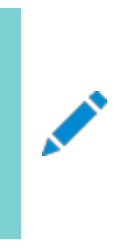

簡易接続ネーミング・メソッドを使用する場合は、クライアントの sqlnet.ora ファイルに、 NAMES.DIRECTORY\_PATH パラメータで指定されたネーミング・メソッドのリストの EZCONNECT が含まれてい ることを確認します。

- 3. クライアントは、DNSを使用してscan\_nameを解決します。SCANに割り当てられる3つのアドレスがDNSから戻され た後、クライアントは1番目のIPアドレスに接続要求を送信します。接続要求が失敗すると、クライアントは次のIPアド レスを使用して接続を試行します。
- 4. 接続要求が成功すると、クライアントは、salesデータベースをホストし、webappサービスを提供するインスタンスを持つ クラスタのSCANリスナーに接続します(この例ではsales1とsales2です)。SCANリスナーは、インスタンスsales1およ びsales2のワークロードと、これらが実行されているノードのワークロードを比較します。SCANリスナーがnode2はnode1 よりも負荷が小さいと判断すると、SCANリスナーはnode2を選択し、そのノードのリスナーのアドレスをクライアントに送 信します。
- 5. クライアントは、node2のローカル・リスナーに接続します。ローカル・リスナーは、データベース接続のための専用サー バー・プロセスを起動します。
- 6. クライアントは、node2の専用サーバー・プロセスに直接接続し、sales2データベース・インスタンスにアクセスします。
- 図6-1 SCANを使用するOracle RAC接続のロード・バランシング・アクション

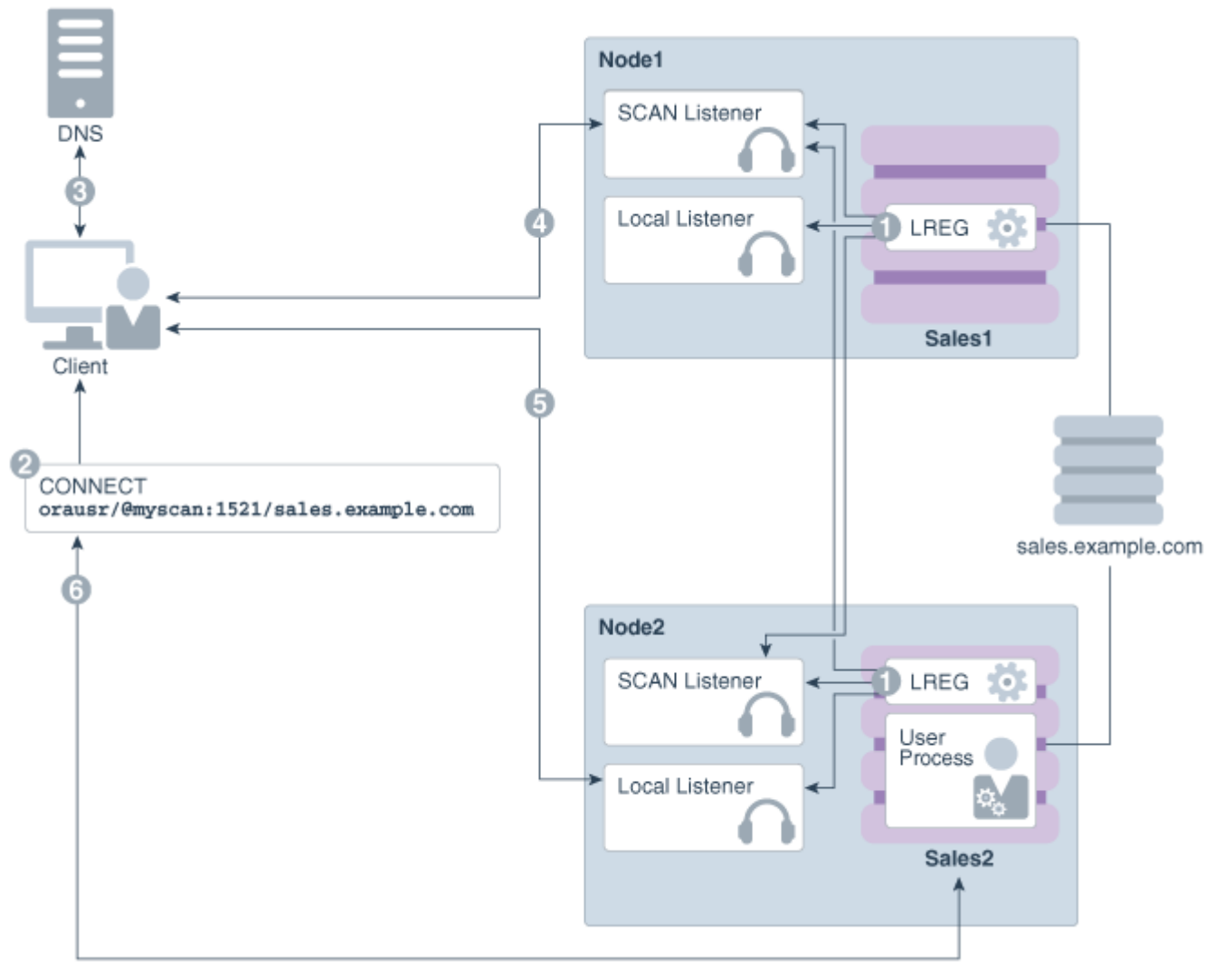

**親トピック: Oracle RACデータベース用の[Oracle Net Services](#page-138-0)構成** 

## <span id="page-152-0"></span>**6.11 Oracle Net ServicesおよびOracle RACのパ**

## **フォーマンス機能**

Oracle RACデータベースは、接続時ロード・バランシング機能とフェイルオーバー機能に重要なメリットを提供します。

- Oracle RAC[データベースへの接続のロード・バランシング](#page-153-0) Oracle RACデータベースには、2つのタイプのロード・バランシング(クライアント側およびサーバー側のロード・バランシン グ)を実装できます。
- Oracle RAC[データベースの接続フェイルオーバー](#page-154-0) クライアントがSCANを使用して接続要求を発行すると、3つのSCANアドレスがクライアントに戻されます。
- Oracle RAC[データベースの共有サーバー構成](#page-155-0) スタンドアロンのOracle Databaseは、共有サーバー・ディスパッチャ・プロセス間で接続を分散することでロード・バラン シングを実現します。

**親トピック:** Oracle RAC[用にインストールされた構成の理解](#page-124-0)

# <span id="page-153-0"></span>**6.11.1 Oracle RACデータベースへの接続のロード・バラン シング**

Oracle RACデータベースには、2つのタイプのロード・バランシング(クライアント側およびサーバー側のロード・バランシング)を実 装できます。

サービスは、そのワークロード(現在処理している作業の量)をローカル・リスナーとSCANリスナーに登録することで、自身のセッ ションを調整します。クライアントはSCANリスナーによって、特定のサービスのインスタンスを実行する、負荷が最も低いノードの ローカル・リスナーへとリダイレクトされます。この機能は、ロード・バランシングと呼ばれます。ローカル・リスナーは、クライアントをディ スパッチャ・プロセスに送るか(データベースが共有サーバーを使用するよう構成されていた場合)、またはクライアントを専用サー バー・プロセスに送ります。

クライアント側のロード・バランシングは、リスナー全体で接続要求のバランスをとります。サーバー側のロード・バランシングの場合、 SCANリスナーはロード・バランシング・アドバイザを使用して、現在サービスを提供している最適なインスタンスに接続要求を送 ります。

#### **関連項目:**

- SCANおよびその構成の詳細は、『[Oracle Grid Infrastructure](https://docs.oracle.com/pls/topic/lookup?ctx=en/database/oracle/oracle-database/19/riwin&id=CWWIN-GUID-87529AE0-046C-4F52-A4C5-B69369CC04EA)インストレーション・ガイド』を参照してください。
- フェイルオーバー、ロード・バランシングおよびロード・バランシング・アドバイザの詳細は、『Oracle Real Application Clusters[管理およびデプロイメント・ガイド』を](https://docs.oracle.com/pls/topic/lookup?ctx=en/database/oracle/oracle-database/19/riwin&id=RACAD076)参照してください。

**親トピック:** [Oracle Net Services](#page-152-0)およびOracle RACのパフォーマンス機能

### <span id="page-154-0"></span>**6.11.2 Oracle RACデータベースの接続フェイルオーバー**

クライアントがSCANを使用して接続要求を発行すると、3つのSCANアドレスがクライアントに戻されます。

1番目のアドレスに障害がある場合は、SCANへの接続要求が次のアドレスにフェイルオーバーされます。複数のアドレスを使用 することによって、最初のインスタンスに障害があっても、クライアントはデータベースのインスタンスに接続できます。

Oracle RACはノードVIPアドレスを使用した フェイルオーバーを提供します。これは、同じデータベース・サービスに対するクライ アント接続要求を管理するために、複数のノードで複数のリスナーを構成することで実現します。ノードで障害が発生すると、 VIPへのサービス接続は動作可能なノードに透過的に再接続されるため、VIPを介して接続するクライアントに障害を迅速に 通知できます。アプリケーションおよびクライアントが透過的アプリケーション・フェイルオーバー・オプションを使用して構成されてい る場合、そのクライアントは動作可能なノードに再接続されます。

**親トピック:** [Oracle Net Services](#page-152-0)およびOracle RACのパフォーマンス機能

#### <span id="page-155-0"></span>**6.11.3 Oracle RACデータベースの共有サーバー構成**

スタンドアロンのOracle Databaseは、共有サーバー・ディスパッチャ・プロセス間で接続を分散することでロード・バランシングを 実現します。

Oracle Database Configuration Assistant (DBCA)は、デフォルトで、Oracle RACデータベースを共有サーバーでは なく専用サーバーで構成します。ただし、DBCAの使用時に共有サーバー・オプションを選択すると、DBCAは共有サーバーを構 成します。共有サーバーが構成されていると、Oracle RACでは、専用サーバーと共有サーバーの両方の処理が使用されます。

#### **関連項目:**

共有サーバーの構成の詳細は、[Oracle Database Net Services](https://docs.oracle.com/pls/topic/lookup?ctx=en/database/oracle/oracle-database/19/riwin&id=NETAG012)管理者ガイドを参照してください。

**親トピック:** [Oracle Net Services](#page-152-0)およびOracle RACのパフォーマンス機能

## <span id="page-156-0"></span>**6.12 Oracle Net Servicesの構成ファイルおよびパラメー**

# **タ**

ほとんどの環境に対応するように、Oracle Databaseサーバーとクライアントのネットワーク要素が事前構成されています。

デフォルトでは、簡易接続ネーミング・メソッドが有効化され、リポジトリは不要です。簡易接続以外のネーミング・メソッドを使用 する場合は、Oracle Net Servicesの追加の構成が必要となる場合があります。

- [データベース・サービス登録のデータベース初期化パラメータ](#page-157-0) Oracle Database 19cのデータベース・サービスは、LOCAL LISTENERおよびREMOTE LISTENERパラメータに指定さ れたリスナーに自動的に登録されます。
- [ネット・サービス名および](#page-158-0)tnsnames.oraファイル インストール・プロセスでは各ノードにtnsnames.oraファイルが作成されます。
- DBCA[によって作成されたネット・サービス名](#page-159-0) Oracle Database Configuration Assistantにより、データベース・インスタンスに接続するためのネット・サービス 名が作成されます。
- [リスナー構成および](#page-162-0)listener.oraファイル Oracle RAC環境では、Oracle AgentでOracle DatabaseのOracleリスナーを管理することをお薦めします。
- Net Services[プロファイル・ファイル](#page-168-0)(salnet.ora) Oracle Universal Installerは、データベース・ソフトウェアのインストール後にOracle Net Configuration Assistant (NETCA)を起動します。NETCAは、Oracle Net Servicesプロファイルまたはsqlnet.oraファイルを 作成します。

**親トピック:** Oracle RAC[用にインストールされた構成の理解](#page-124-0)

## <span id="page-157-0"></span>**6.12.1 データベース・サービス登録のデータベース初期化パラ メータ**

Oracle Database 19cのデータベース・サービスは、LOCAL\_LISTENERおよびREMOTE\_LISTENERパラメータに指定されたリス ナーに自動的に登録されます。

登録時に、リスナー登録(LREG)プロセスは情報(サービス名、インスタンス名、ワークロード情報など)をリスナーに送信します。 Oracleインスタンスの起動後にリスナーが起動し、リスナーがサービス登録に使用可能になると、次回にOracle Database LREGプロセスが検出ルーチンを起動するまで登録は行われません。デフォルトでは、LREG検出ルーチンは60秒ごとに起動さ れます。60秒の遅延を変更するには、SQL文ALTER SYSTEM REGISTERを使用します。この文によって、LREGはすぐにサービ スを登録します。

ノート:

リスナーの起動直後に ALTER SYSTEM REGISTER 文を実行するスクリプトを作成することをお薦めします。インスタ ンスが登録されているときにこの文を実行すると、すべてのサービスが現在登録されている場合、またはリスナーが停 止している場合、何も処理されません。

#### **関連項目:**

サービス登録の詳細は、『[Oracle Database Net Services](https://docs.oracle.com/pls/topic/lookup?ctx=en/database/oracle/oracle-database/19/riwin&id=NETAG1080)管理者ガイド』を参照してください。

**親トピック:** Oracle Net Services[の構成ファイルおよびパラメータ](#page-156-0)

#### <span id="page-158-0"></span>**6.12.2 ネット・サービス名およびtnsnames.oraファイル**

インストール・プロセスでは各ノードにtnsnames.oraファイルが作成されます。

tnsnames.oraファイルは、ネット・サービス名のリポジトリとして機能します。各ネット・サービス名は、接続識別子に関連付けら れています。接続識別子は、ユーザー定義の名前を接続記述子にマップする識別子です。接続記述子には、次の情報が含 まれます。

- プロトコル・アドレスを介するリスナーの位置を含む、サービスへのネットワーク・ルート
- データベース・サービスの名前に設定される値を持つ、SERVICE\_NAMEパラメータ

ノート:

指定できるサービス名は 1 つのみであるため、tnsnames.ora ファイルで使用する SERVICE\_NAME パラメータは 1 つです。

tnsnames.oraファイルは、Grid\_home\network\adminとOracle\_home\network\adminの両方のディレクトリにあります。 Oracle Grid Infrastructureがインストールされている場合、デフォルトでは、Gridホームからtnsnames.oraファイルが読み 取られます。

Oracle Clusterware 11g リリース2以上では、リスナーの対応付けにtnsnames.oraファイルのエントリは必要ありません。リ スナー対応付けは、次のように構成されます。

- Oracle Database Configuration Assistant(DBCA)によってLOCAL\_LISTENERパラメータの値が設定されなく なりました。データベースを起動するOracle Clusterwareエージェントは、LOCAL\_LISTENERパラメータを動的に設定 し、このパラメータに別名ではなく実際の値を設定します。そのため、tnsnames.oraファイルのlistener\_aliasエン トリは不要になります。
- REMOTE LISTENERパラメータは、DBCAによって、SCANとSCANポートを参照するように構成され、tnsnames.oraの エントリは不要です。Oracle Clusterwareではscanname:scanportに簡易接続ネーミング・メソッドを使用するため、 tnsnames.oraファイルにREMOTE\_LISTENERパラメータに対するリスナーの関連付けは不要です。

例6-2 Oracle RACデータベースへの2番目のリスナーの追加

orcl1というデータベースを作成した場合に、ポート2012をリスニングする2番目のリスナーを追加するには、次のコマンドと類似 したコマンドを使用してデータベースを起動時に両方のリスナーに登録します。

```
SQL> alter system set local_listener='(DESCRIPTION=(
ADDRESS_LIST=(ADDRESS=(PROTOCOL=TCP)(HOST=192.168.0.61)(PORT=1521))
(ADDRESS=(PROTOCOL=TCP)(HOST=192.168.0.61)(PORT=2012))))' 
scope=BOTH SID='OCRL1';
```
#### **関連項目:**

- 『[Oracle Database](https://docs.oracle.com/pls/topic/lookup?ctx=en/database/oracle/oracle-database/19/riwin&id=ADMIN11120)管理者ガイド』
- tnsnames.oraファイルの詳細は、『[Oracle Database Net Services](https://docs.oracle.com/pls/topic/lookup?ctx=en/database/oracle/oracle-database/19/riwin&id=NETAG302)管理者ガイド』を参照してください。

**親トピック:** Oracle Net Services[の構成ファイルおよびパラメータ](#page-156-0)

### <span id="page-159-0"></span>**6.12.3 DBCAによって作成されたネット・サービス名**

Oracle Database Configuration Assistantにより、データベース・インスタンスに接続するためのネット・サービス名が作成 されます。

- [データベース接続用のネット・サービス名](#page-160-0) Oracle RACのインスタンスに接続するクライアントは、接続記述子のSCANを使用します。
- [インスタンス接続用のネット・サービス名](#page-161-0) データベースの特定のインスタンスに接続するクライアントは、そのインスタンスのネット・サービス名を使用します。

**親トピック: Oracle Net Services[の構成ファイルおよびパラメータ](#page-156-0)** 

#### <span id="page-160-0"></span>**6.12.3.1 データベース接続用のネット・サービス名**

Oracle RACのインスタンスに接続するクライアントは、接続記述子のSCANを使用します。

ネット・サービス名を使用して、Oracle RACに接続することもできます。Oracle Database Configuration Assistant (DBCA)で作成されるデフォルトのデータベース・サービスによって、Oracle Enterprise ManagerがOracle RACデータベー スを検出できるようになりますが、このサービスはクライアント接続には使用しないでください。

DBCAを使用してマルチテナント・コンテナ・データベース(CDB)であるOracle RACデータベースを作成すると、DBCAによって そのデータベースと同じ名前のデータベース・サービスが作成されます。このデータベース・サービスを使用するクライアントは Oracle RAC CDBの任意のデータベース・インスタンスに接続できます。ただし、DBCAを使用してプラガブル・データベース (PDB)を既存のCDBに接続する場合は、DBCAは新しいPDB用のデータベース・サービスを作成しません。

ネット・サービス名は、データベース、データベース・インスタンスまたはリスナーが実行されるサーバーの完全修飾ドメイン名を必要 としません。SCANはDNSまたはGNSによって解決され、クライアントに3つのアドレスが戻されます。次に、クライアントは、接続 が確立されるまで各アドレスに接続要求を連続して送信します。

例6-3 データベース接続用のネット・サービス名エントリ

この例は、tnsnames.oraファイルで使用される接続記述子を示しています。この場合の接続識別子は、クラスタ・ドメイン mycluster.example.comと同じです。個々のサーバーのアドレス、仮想インターネット・プロトコル(VIP)・アドレスまたはクラス タ・ノード名を指定するかわりに、接続記述子はSCAN (myscan.mycluster.example.com)を使用します。

```
mycluster.example.com =
   (DESCRIPTION =
    (ADDRESS = (PROTOCOL = TCP) (HOST = host = myscan) muster, example.com)(PORT = 1522) (CONNECT_DATA =
       (SERVER = DEDICATED)
      (SERVICE NAME = mvAp) )
   )
```
Oracle Clusterwareは、ネット・サービス名mycluster.example.comを使用する接続リクエストをmyAppデータベース・サー ビスを実行するmyclusterの任意のデータベース・インスタンスに解決します。インスタンスが実行されている特定のクラスタ・ノー ドは、クライアントに対して非表示です。

**親トピック:** DBCA[によって作成されるネット・サービス名](#page-159-0)

### <span id="page-161-0"></span>**6.12.3.2 インスタンス接続用のネット・サービス名**

データベースの特定のインスタンスに接続するクライアントは、そのインスタンスのネット・サービス名を使用します。

例6-4 インスタンス接続用のネット・サービス名エントリの例

この例では、接続識別子は、インスタンス名mycluster1.example.comと同じです。接続記述子は、SCANを使用してクラス タのインスタンスを特定します。ネット・サービス名mycluster1.example.comに接続するクライアントは、myclusterデータベー スのmycluster1データベース・インスタンスに接続されます。Oracle Clusterwareは、その接続をインスタンスが実行されてい るクラスタ・ノードに解決します。インスタンスが実行されている特定のクラスタ・ノードは、クライアントに対して非表示です。

```
mycluster1.example.com=
   (DESCRIPTION=
     (ADDRESS=(PROTOCOL=TCP)(HOST=myscan.mycluster.example.com)(PORT=1521))
     (CONNECT_DATA=
        (SERVICE_NAME=mycluster.example.com)
       (INSTANCE_NAME=mycluster1)
     )
   )
```
**親トピック:** DBCA[によって作成されるネット・サービス名](#page-159-0)

## <span id="page-162-0"></span>**6.12.4 リスナー構成およびlistener.oraファイル**

Oracle RAC環境では、Oracle AgentでOracle DatabaseのOracleリスナーを管理することをお薦めします。

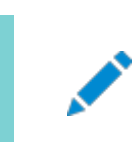

ノート:

GNS を有効にした場合、リスナーを手動で構成する必要はありません。

- Oracle RAC[データベースのローカル・リスナー](#page-163-0) ローカル・リスナー(デフォルトのリスナー)は、Oracle Grid Infrastructureのインストール時にGridホームに配置され ます。
- Oracle RAC[データベースのリモート・リスナー](#page-164-0) リモート・リスナーとは、あるコンピュータ上にあるリスナーのことで、別のコンピュータ上にあるデータベース・インスタンスに 接続をリダイレクトします。
- Oracle RAC[データベースの複数のリスナーの管理](#page-165-0) Oracle RAC環境では、Oracle AgentでデータベースのOracleリスナーを管理することをお薦めします。
- Oracle Database[によるリスナー・ファイル](#page-166-0)(listener.ora)の使用 listener.ora ファイルは、リスナーの構成ファイルです。

**親トピック:** Oracle Net Services[の構成ファイルおよびパラメータ](#page-156-0)

#### <span id="page-163-0"></span>**6.12.4.1 Oracle RACデータベースのローカル・リスナー**

ローカル・リスナー(デフォルトのリスナー)は、Oracle Grid Infrastructureのインストール時にGridホームに配置されます。

listener.oraファイルは、Grid\_home\network\adminディレクトリにあります。必要な場合は、Gridホーム・リスナーの listener.oraファイルを編集して、ノード・リスナーとSCANリスナー用のリスナー・パラメータを定義できます。リスナー・エージェン トが自動的に管理するので、エンドポイントは変更しないでください。

Oracle Databaseの作成時、LOCAL LISTENERパラメータは、データベースのローカル・リスナーを指すように自動的に構成さ れます。LOCAL\_LISTENERには手動で値を設定できます。LOCAL\_LISTENERパラメータの値を変更すると、データベース・エー ジェント・プロセスはこの値を自動更新しません。このパラメータは設定せずに、データベース・エージェント・プロセスで自動的にメ ンテナンスできるようにすることをお薦めします。LOCAL\_LISTENERを設定しなければ、リスナーのポートまたはIPアドレスが変更さ れた場合でも、Gridホームのローカル・リスナーとデータベースの関連付けは自動的に更新されます。

#### **関連項目:**

- tnsnames.oraファイルで定義されるリスナーの関連付けの詳細は[、ネット・サービス名および](#page-158-0)tnsnames.oraファイル を参照してください。
- listener.oraファイルの詳細は、『[Oracle Database Net Services](https://docs.oracle.com/pls/topic/lookup?ctx=en/database/oracle/oracle-database/19/riwin&id=NETRF292)リファレンス』を参照してください。
- ローカル・リスナーによる情報の登録の詳細は、[Oracle Database Net Services](https://docs.oracle.com/pls/topic/lookup?ctx=en/database/oracle/oracle-database/19/riwin&id=NETAG1154)管理者ガイドを参照してください。

#### <span id="page-164-0"></span>**6.12.4.2 Oracle RACデータベースのリモート・リスナー**

リモート・リスナーとは、あるコンピュータ上にあるリスナーのことで、別のコンピュータ上にあるデータベース・インスタンスに接続をリダ イレクトします。

たとえば、SCANリスナーはリモート・リスナーです。Oracle RAC環境では、Oracle AgentでデータベースのOracleリスナーを 管理することをお薦めします。

#### **関連項目:**

- tnsnames.oraファイルで定義されるリスナーの関連付けの詳細は[、ネット・サービス名および](#page-158-0)tnsnames.oraファイル を参照してください。
- listener.oraファイルの詳細は、『[Oracle Database Net Services](https://docs.oracle.com/pls/topic/lookup?ctx=en/database/oracle/oracle-database/19/riwin&id=NETRF292)リファレンス』を参照してください。
- リモート・リスナーによる情報の登録の詳細は、[Oracle Database Net Services](https://docs.oracle.com/pls/topic/lookup?ctx=en/database/oracle/oracle-database/19/riwin&id=NETAG302)管理者ガイドを参照してください。

### <span id="page-165-0"></span>**6.12.4.3 Oracle RACデータベースの複数のリスナーの管**

#### **理**

Oracle RAC環境では、Oracle AgentでデータベースのOracleリスナーを管理することをお薦めします。

- Gridホームにあるlsnrctl実行可能ファイルを使用して、Oracle Database 19cのローカル・リスナーおよびSCANリ スナーを管理します。 前のリリースで使用していたOracleホームの場所からlsnrctl実行可能ファイルを使用しないでください。この位置は Oracle Database 19cでは使用できません。
- SRVCTLおよびsetenvコマンドを使用して、各リスナーのTNS\_ADMINの値を変更します。 Oracle Clusterwareによって管理されていないリスナーの場合、Oracle Net Services構成ファイルを含むディレク トリを指すようにTNS\_ADMIN環境変数またはレジストリ値を設定することによって、listener.oraファイルにデフォルト以 外の場所を使用できます。

# <span id="page-166-0"></span>**6.12.4.4 Oracle Databaseによるリスナー・ファイル (listener.ora)の使用**

listener.oraファイルは、リスナーの構成ファイルです。

listener.oraファイルには、接続要求を受け入れるプロトコル・アドレス、リスニングするデータベース・サービスとその他のサービ スのリストおよびリスナーにより使用される制御パラメータを含めることができます。Oracle ClusterwareおよびOracle Real Application Clusters (Oracle RAC)により使用されるリスナーの構成は、サーバー制御ユーティリティ(SRVCTL)コマンド またはOracle Net Configuration Assistant (NETCA)を使用して変更できます。listener.oraファイルを手動で編集 する必要はありません。

各リスナーは、リスニングするエンドポイントを指定する1つ以上のプロトコル・アドレスで構成されます。リスナー・エージェントはエ ンドポイントをリスナーで動的に更新します。Oracle Database 11g リリース2からは、listener.oraファイルにIPCキーおよ び次の情報のみが含まれるようになりました。

 $(ADDRESS = (PROTOCOL=TCP) (HOST=)(PORT=1521))$ 

前述の例で、プロトコルADDRESSは、暗黙的にローカル・ノードのHOSTエンドポイントとなります。Oracle RACデータベースの 場合、listener.oraファイルはすべてのノードで同じです。ポート番号など、リスニングしているエンドポイントは、リスナーに動的に 登録されます。

Oracle RACをインストールする前の、Oracle Grid Infrastructureのインストール中、NETCAはGridホームにLISTENERと 呼ばれるデフォルトのリスナーを作成して起動します。このリスナーは、デフォルトのプロトコル・リスニング・アドレスで構成されます。 このリスナーは、インストール中に指定した1つのプロトコル・アドレスに送信された接続要求に応答するように構成されます。

Oracle RACのインストール中に、Oracle RACデータベースはGridホームのリスナーを使用して、Oracle RACデータベースに 関するサービス情報を構成します。データベース・サービスは、その情報(サービス名、インスタンス名、ロード情報など)をリスナー に自動的に登録します。動的なサービス登録よって、データベース・サービスの静的な構成が不要になります。ただし、Oracle Enterprise Managerを使用する予定の場合は、静的なサービス構成が必要です。

例6-5 Oracle RACノードのlistener.oraファイルの例

```
次の例は、インストール後のmvclusterクラスタのlistener.oraファイルで、node1というノードのエントリおよびSCANリスナーが
設定されています。
```

```
LISTENER_SCAN1=(DESCRIPTION=(ADDRESS_LIST=(ADDRESS=(PROTOCOL=IPC)(KEY=LISTENER_
SCAN1)))) \qquad # line added by Agent
LISTENER_NODE1=(DESCRIPTION=(ADDRESS_LIST=(ADDRESS=(PROTOCOL=IPC)(KEY=LISTENER))))
           # line added by Agent
# listener.ora.mycluster Network Configuration File:
C:\app\toracle\product\12.2.0\dbhome_1\network\admin\listener.ora.mycluster
# Generated by Oracle configuration tools.
LISTENER NODE1 =
   (DESCRIPTION_LIST =
     (DESCRIPTION =
      (ADDRESS = (PROTOCOL = IPC) (KEY = EXTPROC1521)) )
  )
ENABLE GLOBAL DYNAMIC ENDPOINT LISTENER NODE1=ON # line added by Agent
ENABLE_GLOBAL_DYNAMIC_ENDPOINT_LISTENER_SCAN2=ON # line added by Agent
ENABLE GLOBAL DYNAMIC ENDPOINT LISTENER SCAN1=ON # line added by Agent
```
## <span id="page-168-0"></span>**6.12.5 Net Servicesプロファイル・ファイル(sqlnet.ora)**

Oracle Universal Installerは、データベース・ソフトウェアのインストール後にOracle Net Configuration Assistant (NETCA)を起動します。NETCAは、Oracle Net Servicesプロファイルまたはsqlnet.oraファイルを作成します。

Oracle Grid Infrastructureのインストールでは、sqlnet.oraファイルは、デフォルトでGrid home\network\adminディレク トリにあります。

Oracle RACデータベース・インスタンスのローカル・リスナーの場合、sqlnet.oraファイルのデフォルトの場所 は%ORACLE\_HOME%\network\adminディレクトリです。このディレクトリには、デフォルトのsqlnet.oraファイルがあります。また、サ ブディレクトリsampleには、サンプルsqlnet.oraファイルがあります。

Oracle RACソフトウェアのインストール時、NETCAによって、sqlnet.oraファイルに次のエントリが作成されます (%ORACLE\_BASE%は、Oracle RACインストール用のOracleベース・ディレクトリへのパスです)。

NAMES. DIRECTORY\_PATH=(TNSNAMES, EZCONNECT) ADR\_BASE =%ORACLE\_BASE%

AUTHENTICATION SERVICESパラメータ(前述の例では示されていません)には、データベース・アクセス用のユーザー認証の方 法を指定します。値NTSは、Microsoft Windowsに備わっている認証を使用して、データベースへのアクセスを認可する必要 があることを示します。Oracle Automatic Storage Management (Oracle ASM)を使用しているOracle Database およびOracle Grid Infrastructureによって管理されているデータベースでは、Windowsネイティブ認証を使用する必要が あり、これはデフォルトで有効になります。

NAMES. DIRECTORY PATHパラメータは、接続識別子を接続記述子に解決するために使用するネーミング・メソッドの優先順序 を指定します。ADR\_BASEパラメータは、自動診断リポジトリ(ADR)がデータベースで有効である場合に、トレーシング・インシデ ントとロギング・インシデントが格納されるベース・ディレクトリを指定します。

#### **関連項目:**

- sqlnet.oraファイルの詳細は、『[Oracle Database Net Services](https://docs.oracle.com/pls/topic/lookup?ctx=en/database/oracle/oracle-database/19/riwin&id=NETAG009)管理者ガイド』を参照してください。
- 認証の詳細は、『[Oracle Database](https://docs.oracle.com/pls/topic/lookup?ctx=en/database/oracle/oracle-database/19/riwin&id=CNCPT1556)概要』を参照してください。
- データベースの接続性を考慮したクライアントの構成方法の詳細は、『[Oracle Database Client](https://docs.oracle.com/pls/topic/lookup?ctx=en/database/oracle/oracle-database/19/riwin&id=NTCLI004)インストレーション・ ガイド[for Microsoft Windows](https://docs.oracle.com/pls/topic/lookup?ctx=en/database/oracle/oracle-database/19/riwin&id=NTCLI004)』を参照してください。
- ADRの詳細は、『[Oracle Database](https://docs.oracle.com/pls/topic/lookup?ctx=en/database/oracle/oracle-database/19/riwin&id=ADMIN11261)管理者ガイド』を参照してください。

**親トピック**: Oracle Net Services[の構成ファイルおよびパラメータ](#page-156-0)

## <span id="page-169-0"></span>**7 Oracle RACソフトウェアの削除**

deinstall.batコマンドは、Oracle RACデータベースとシングル・インスタンス・データベースの両方に関して、サーバーから Oracle ClusterwareおよびOracle Automatic Storage Management (Oracle ASM)ならびにOracle Databaseインストールを削除します。

- [削除手順の概要](#page-170-0) Oracleホーム・ディレクトリからすべてのOracle Database、インスタンスおよびソフトウェアを完全に削除するには、い くつかの作業を実行します。
- Oracle[削除オプションについて](#page-171-0) deinstall.batコマンドによって、Oracleソフトウェアが停止し、オペレーティング・システム上のOracleソフトウェアおよ び構成ファイルが削除されます。
- deinstall[コマンドにより削除されるファイル](#page-172-0) deinstallコマンドは、システムからOracleソフトウェアおよびファイルを削除します。
- [クラスタのすべてのインスタンスの識別](#page-173-0) SRVCTLまたはWindowsサービスのコントロール・インタフェースのいずれかを使用して、クラスタでデータベース・インス タンスを識別できます。
- deinstall[コマンド・リファレンス](#page-176-0) deinstallコマンドを実行して、Oracleソフトウェアを削除できます。このコマンドは、インストール後にOracleホーム・ ディレクトリから実行できます。
- [削除ツールを使用した、](#page-179-0)Oracle RACの削除 削除ツールは複数の方法で実行できます。
- [インストールが失敗した後のクリーン・アップ](#page-182-0) インストールが失敗した場合は、Oracleホーム・ディレクトリを削除し、Oracle Universal Installer(OUI)がインス トール試行中に作成したすべてのファイルを削除する必要があります。

### <span id="page-170-0"></span>**7.1 削除手順の概要**

Oracle Database、インスタンスおよびソフトウェアを完全に削除する場合、いくつかの作業を実行する必要があります。

- Oracleホームに関連付けられたすべてのインスタンスの確認
- プロセスの停止
- Oracle Databaseホームにインストールされたリスナーの削除
- データベース・インスタンスの削除
- Oracle Automatic Storage Management (Oracle ASM)リリース1 (11.1)以下の削除
- Oracle ClusterwareおよびOracle ASM (Oracle Grid Infrastructure)の削除

ノート:

- [Oracle Database Vault](https://docs.oracle.com/pls/topic/lookup?ctx=en/database/oracle/oracle-database/19/riwin&id=DVADM71073) の削除の詳細は、『Oracle Database Vault 管理者ガイド』を参照して ください。
- Oracle Configuration Manager の削除の詳細は、『Oracle Configuration Manager インスト レーションおよび管理ガイド』を参照してください。
- Oracle Grid Infrastructure 11g リリース 2 (11.2)以上では、Oracle ASM と Oracle Clusterware は Oracle Grid Infrastructure インストールに含まれています。これらのコンポーネント は一緒にインストールされ、削除されます。

注意:

1 台のサーバー上の複数のデータベースで同じグローバル・データベース名(GDN)を使用するクラスタ・メンバー・ ノードがある場合、1 つのデータベースのみを削除ツールで削除することはできません。

たとえば、クラスタ・ノードのいずれかにあるスタンドアロンのデータベースが GDN mydb.example.com を使用し、 Oracle RAC データベースの GDN も mydb.example.com である場合は、そのノードの両方のデータベースが削 除ツールで削除されます。

# <span id="page-171-0"></span>**7.2 Oracle削除オプションについて**

deinstall.batコマンドによって、Oracleソフトウェアが停止し、オペレーティング・システム上のOracleソフトウェアおよび構成 ファイルが削除されます。

deinstallコマンドは、インストール後にOracleホーム・ディレクトリから使用できます。これは、%ORACLE\_HOME%¥deinstall ディレクトリに配置されます。

deinstallは、Oracleホームの情報と指定した情報を使用して、レスポンス・ファイルを作成します。-checkonlyオプションを 使用して、deinstallコマンドの実行によって以前に生成されたレスポンス・ファイルを使用できます。レスポンス・ファイル・テンプ レートの編集も可能です。

ノート:

- Oracle ソフトウェアを削除するには、同じリリースの deinstall コマンドを実行する必要があります。以前 のリリースの Oracle ソフトウェアの削除には、それより新しいリリースの deinstall コマンドは使用しないで ください。たとえば、既存の 11.2.0.4 Oracle ホームから Oracle ソフトウェアを削除する場合、19c Oracle ホームから deinstall コマンドを実行しないでください。
- Oracle Database 12c リリース 1 (12.1.0.2)以上では、Oracle Restart の Oracle Grid Infrastructure ホームの roothas.pl スクリプトは roothas.bat スクリプトに置き換わり、クラスタの Oracle Grid Infrastructure の Grid ホームの rootcrs.pl スクリプトは rootcrs.bat スクリプトに置 き換わります。

Oracleホーム内のソフトウェアが実行されていない場合(インストール失敗の後など)、deinstallでは構成を確認できないため、 対話的に、またはレスポンス・ファイルですべての構成詳細を提供する必要があります。

## <span id="page-172-0"></span>**7.3 削除ツールにより削除されるファイル**

deinstallコマンドは、システムからOracleソフトウェアおよびファイルを削除します。

deinstallを実行すると、構成解除して削除するホーム以外に、中央インベントリ(Inventory)に他の登録済ホームが含まれ ていない場合、deinstallはOracle Databaseインストール所有者のOracleベース・ディレクトリで次のファイルおよびディレク トリの内容を削除します。

- $\bullet$  admin
- $\bullet$  cfgtoollogs
- $\bullet$  checkpoints
- $\bullet$  diag
- oradata
- fast\_recovery\_area

Optimal Flexible Architecture(OFA)構成を使用してインストールを構成すること、およびOracleソフトウェアが排他的に 使用するOracleベースとOracleホーム・パスを予約することを強くお薦めします。Oracleソフトウェアを所有するユーザー・アカ ウントによって所有されるOracleベース内のこれらの場所に、ユーザーのデータがある場合、このデータはdeinstallによって削 除されます。

注意:

Oracle Database 構成ファイル、ユーザー・データおよび高速リカバリ領域(FRA)のファイルが Oracle ベース・ ディレクトリ・パスの外に配置されていても、これらは deinstall コマンドによって削除されます。

### <span id="page-173-0"></span>**7.4 クラスタ上のすべてのインスタンスの確認**

SRVCTLまたはWindowsサービスのコントロール・インタフェースのいずれかを使用して、クラスタでデータベース・インスタンスを 識別できます。

- SRVCTL[を使用した、クラスタのすべてのインスタンスの識別](#page-174-0) SRVCTLを使用して、Oracleホームに関連付けられているすべてのデータベース・インスタンスを識別できます。
- Windows[サービス・コントロール・マネージャを使用した、クラスタのすべてのインスタンスの識別](#page-175-0) Windowsサービス・コントロール・マネージャを使用して、Oracleホームに関連付けられているすべてのデータベース・イ ンスタンスおよびサービスを識別できます。

#### <span id="page-174-0"></span>**7.4.1 SRVCTLを使用したクラスタ上のすべてのインスタンス**

#### **の確認**

SRVCTLを使用して、Oracleホームに関連付けられたすべてのデータベース・インスタンスを識別できます。

 次のコマンドを入力します(dbnameはデータベースの名前)。 C:\.> srvctl status database -db dbname

**親トピック:** [クラスタ上のすべてのインスタンスの確認](#page-173-0)

# <span id="page-175-0"></span>**7.4.2 Windowsサービス・コントロール・マネージャを使用した クラスタ上のすべてのインスタンスの確認**

Windowsサービス・コントロール・マネージャを使用して、Oracleホームに関連付けられているすべてのデータベース・インスタン スおよびサービスを識別できます。

- 1. 管理者権限を持つユーザーとしてクラスタ・ノードにログインします。
- 2. Windowsサービス・コントロール・マネージャを使用して、Oracleホームに関連するOracleサービスを見つけます。 削除するOracleホームにアクセスし、状態が「開始」であるOracleサービス(名前がOraで始まる)を検索します。

サービスが関連付けられているOracleホームを確認するには、サービスの「実行可能ファイルへのパス」を調べて、その サービスの実行可能ファイルが格納されているディレクトリを確認します。

**親トピック:** [クラスタ上のすべてのインスタンスの確認](#page-173-0)

## <span id="page-176-0"></span>**7.5 deinstallコマンド・リファレンス**

deinstallコマンドを実行して、Oracleソフトウェアを削除できます。このコマンドは、インストール後にOracleホーム・ディレクト リから実行できます。

用途

deinstallによって、Oracleソフトウェアが停止され、特定のOracleホームのOracleソフトウェアおよびオペレーティング・システ ムの構成ファイルが削除されます。

ファイル・パス

%ORACLE\_HOME%¥deinstall

前提条件

Oracle Grid Infrastructureインストール環境でdeinstallコマンドを実行する前に:

- Oracle Automatic Storage Management Cluster File System (Oracle ACFS)をディスマウントし、 Oracle Automatic Storage Management Dynamic Volume Manager (Oracle ADVM)を無効にしま す。
- Grid Naming Service (GNS)が使用中の場合は、サブドメイン・エントリをDNSから削除することをDNS管理者に 通知します。

deinstall.batプログラムを使用する場合の構文

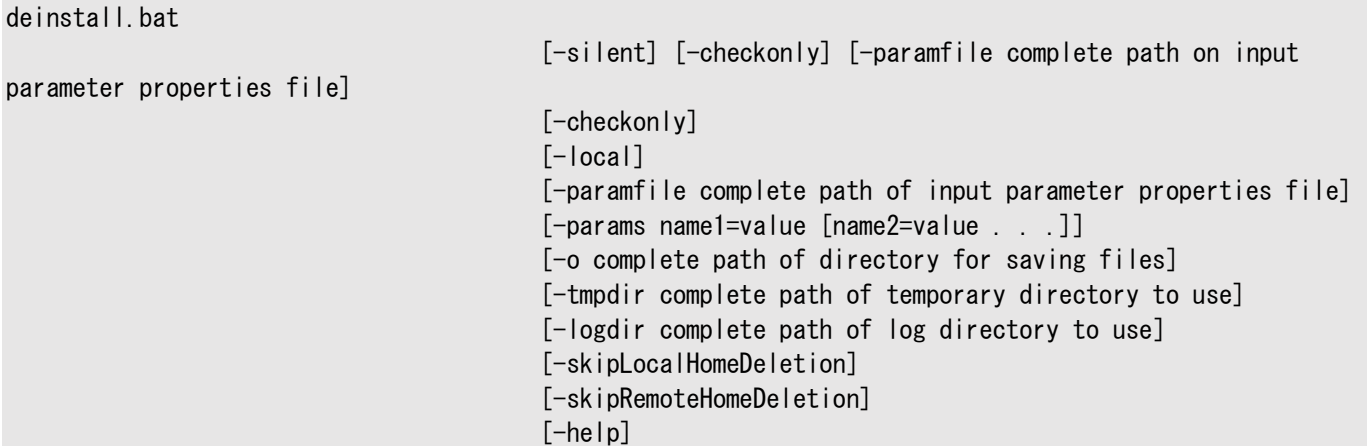

オプション

表7-1 削除ツールのオプション

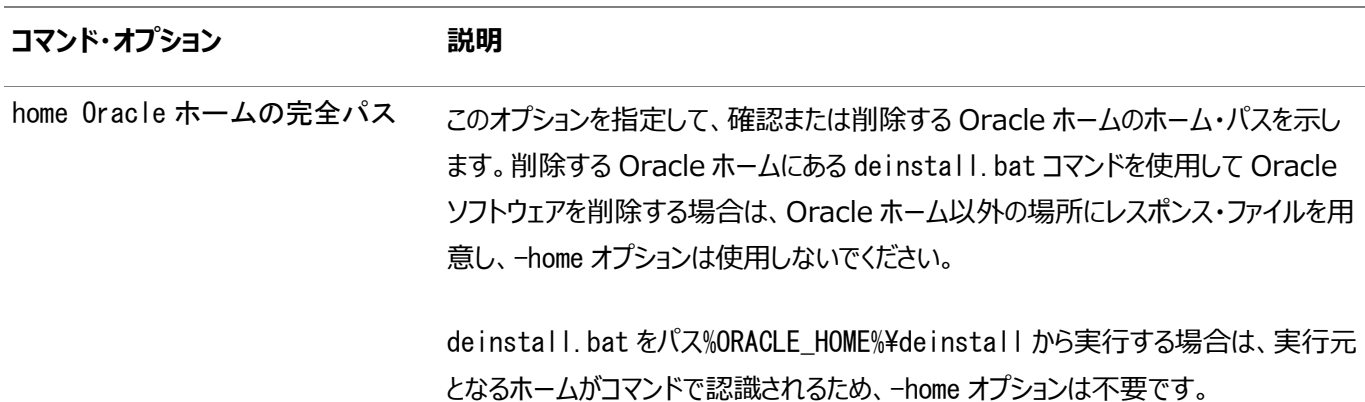

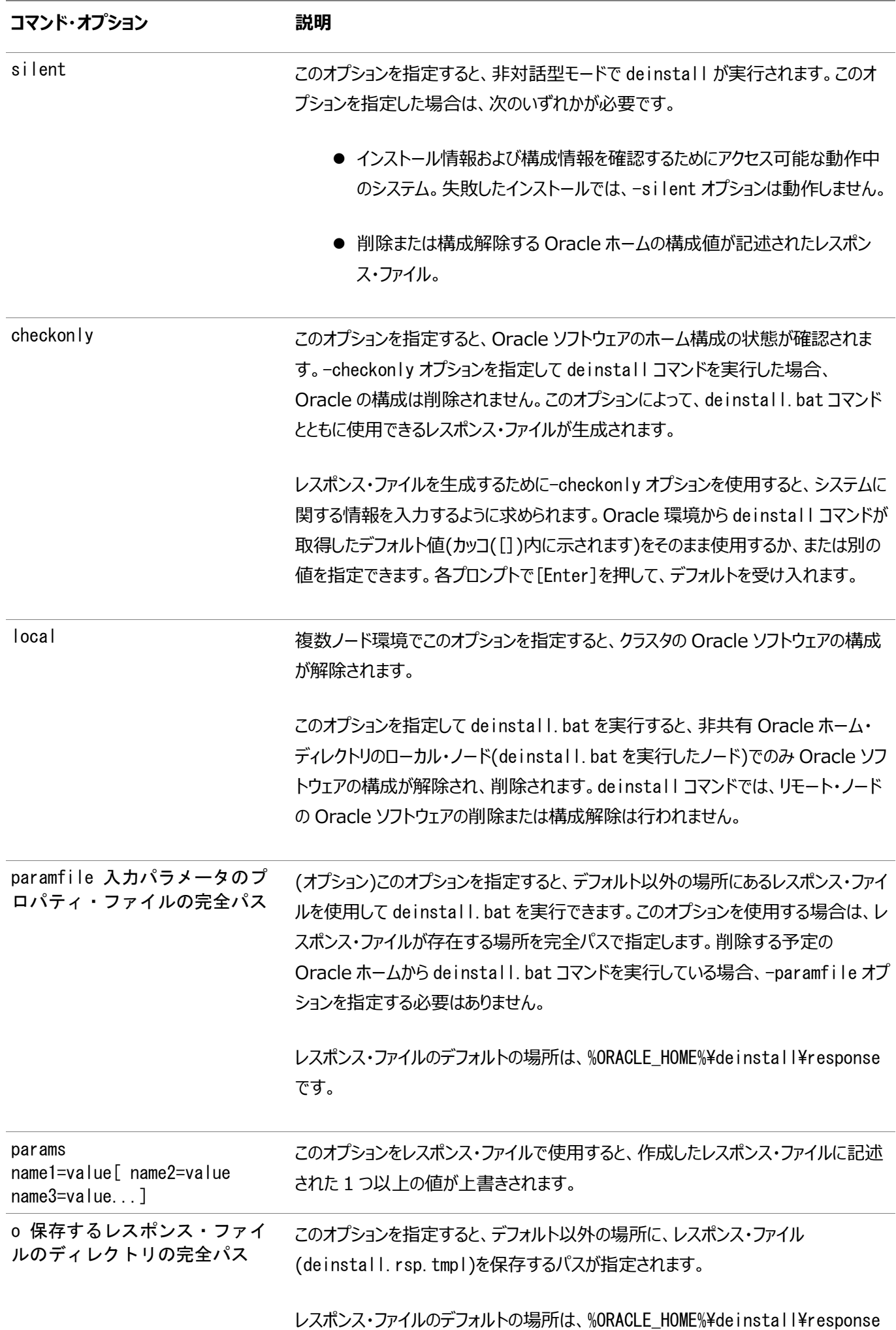

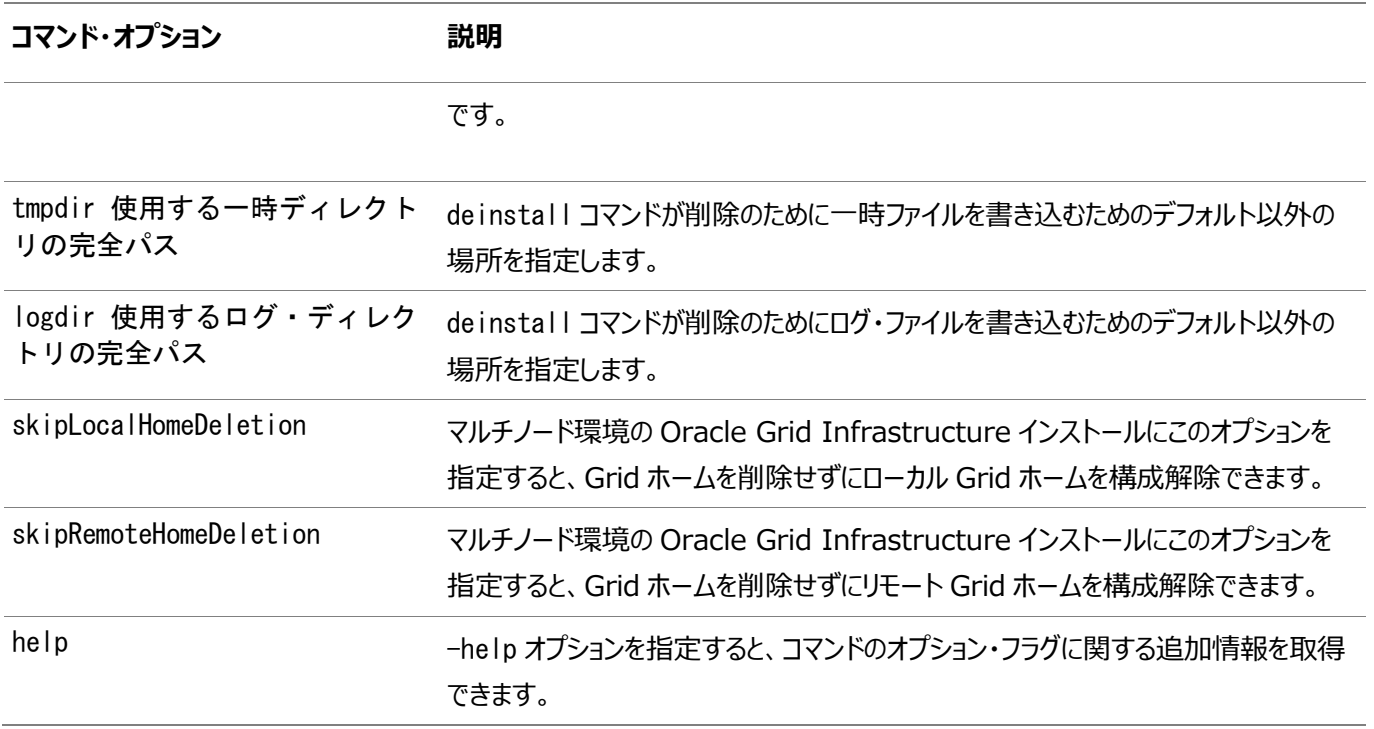

削除ツールのログ・ファイルの場所

Oracleホームにあるdeinstall.batコマンドを使用した場合、deinstallはログ・ファイルをC:\Program

Files\Oracle\Inventory\logsディレクトリに書き込まれます。

deinstall.batコマンドを使用して、サーバーに最後にインストールしたOracleホームを削除すると、ログ・ファイルは現在のユー ザーのホーム・ディレクトリに書き込まれます。たとえば、ドメイン・ユーザーRACDBA\dba1としてログインしている場合、ログ・ファイル はディレクトリC:\Users\dba1.RACDBA\logsに格納されます。

### <span id="page-179-0"></span>**7.6 削除ツールを使用したOracle RACの削除**

複数の方法で削除ツールを実行できます。

- Oracleホームからのdeinstall[コマンドの実行](#page-180-0) Oracleホームからdeinstallコマンドを実行できます。
- deinstall[コマンドで使用するレスポンス・ファイルの生成](#page-181-0) deinstallコマンドでレスポンス・ファイルを使用するには、レスポンス・ファイルをまず作成する必要があります。

**親トピック**: Oracle RAC[ソフトウェアの削除](#page-169-0)
### **7.6.1 Oracleホームからのdeinstallコマンドの実行**

Oracleホームからdeinstallコマンドを実行できます。

1. deinstallコマンドは、デフォルトでは、Oracleインストール・ユーザーとしてOracleホームのdeinstallディレクトリから 実行します。

C:\> %ORACLE\_HOME%\deinstall\deinstall.bat

2. サーバーに関する情報の入力を求められたら、情報を入力するかデフォルトを受け入れます。

deinstallコマンドによって、Oracleソフトウェアが停止し、オペレーティング・システム上のOracleソフトウェアおよび構成ファイル が削除されます。

例7-1 Oracleホーム内からのdeinstall.batの実行

deinstallコマンドを実行する最も一般的な方法は、削除対象のOracleホームにインストールされているバージョンを使用す ることです。deinstallコマンドはローカルのOracleホームのソフトウェア構成を確認し、各プロンプトでデフォルト値を提供します。 デフォルト値を受け入れることも、別の値を優先することもできます。Oracleホームのソフトウェアが実行されていない場合(イン ストール失敗の後など)、deinstallコマンドは構成を確認できないため、対話的に、またはレスポンス・ファイルですべての構成 の詳細を提供する必要があります。現在のOracleホーム・ディレクトリにあるdeinstallコマンドを使用するには、管理者グルー プのメンバーとしてログインしているときに次のコマンドを発行します。

 $C:\nY> C:\nYaopYoracleYoroductY19.0.0Ydbhome1Ydeinstal|Ydeinstal|hat.$ 

プロンプトに従って追加情報を入力してください。

ノート:

削除対象の Oracle ホーム以外の場所から deinstall コマンドを使用する場合は、コマンドラインで-home オ プションを指定する必要があります。

**親トピック:** [削除ツールを使用した](#page-179-0)Oracle RACの削除

# **7.6.2 deinstallコマンドで使用するレスポンス・ファイルの生**

#### deinstallコマンドでレスポンス・ファイルを使用するには、レスポンス・ファイルをまず作成する必要があります。

Oracleホームを削除するコマンドを実行する前に、-checkonlyオプションおよび-oオプションを指定してdeinstall.batコマン ドを実行すると、レスポンス・ファイルを生成できます。または、レスポンス・ファイル・テンプレートを使用し、このファイルを手動で編 集してレスポンス・ファイルを作成することもできます。

または、%ORACLE\_HOME%¥deinstall¥response¥deinstall.rsp.tmplにあるレスポンス・ファイル・テンプレートを使用できま す。

● Oracleホームにあるdeinstall.batコマンドと-checkonlyオプションを使用してレスポンス・ファイル deinstall\_dbhome\_1.rspを生成するには、次のようなコマンドを入力します (C:\app\oracle\product\19.0.0\dbhome\_1はOracleホームの場所、C:\Users\oracleは生成されるレスポン ス・ファイルが作成されるディレクトリ)。

 $C:\nV$  app¥oracle¥product¥19.0.0\dbhome 1\deinstall\deinstall.bat -checkonly -o C:\Users\oracle\

たとえば、deinstallコマンドでレスポンス・ファイルを使用するには、次のコマンドを実行します。 %ORACLE HOME%¥deinstall¥deinstall.bat -paramfile response\_file

**親トピック:** [削除ツールを使用した](#page-179-0)Oracle RACの削除

**成**

## **7.7 インストールが失敗した後のクリーンアップ**

インストールが失敗した場合は、Oracleホーム・ディレクトリを削除し、Oracle Universal Installer(OUI)がインストール試 行中に作成したすべてのファイルを削除する必要があります。

- 1. OUIを実行して、Oracle RACを削除します。
- 2. インストール時にOracleホーム・ディレクトリとして使用されたディレクトリを手動で削除します。
- 3. 前のインストール試行時にOUIによって作成された次のWindowsレジストリ・キーを削除します。

HKEY\_LOCAL\_MACHINE\SOFTWARE\ODBC\ODBCINST\_INI HKEY\_LOCAL\_MACHINE¥SOFTWARE¥ORACLE¥KEY\_ORACLE\_HOME\_NAME

これらのステップを完了したら、再びインストールを開始できます。

#### **関連項目:**

Oracle RACソフトウェアの削除の詳細は、このガイドの「Oracle Real Application Clustersソフトウェアの削除」を参照し てください。

**親トピック:** Oracle RAC[ソフトウェアの削除](#page-169-0)

# <span id="page-183-0"></span>**A スクリプトまたはレスポンス・ファイルを使用したOracle**

#### **RACデータベースの作成**

非対話型インストールでは、スクリプトを使用してOracle Real Application Clusters (Oracle RAC)データベースを作成 できます。

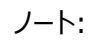

Database Configuration Assistant(DBCA)によって生成されるスクリプトは、参照用です。データベース 作成には、DBCA を使用することをお薦めします。

DBCAを使用したOracle RAC[用のインストール・スクリプトの生成](#page-184-0)

Oracle RACデータベースを作成して、データベースの使用準備をするスクリプトを生成できます。

- [Oracle RAC](#page-185-0)でのDBCAの非対話型(サイレント)構成について Oracle Database Configuration Assistant (DBCA)を使用して、Oracle RACで非対話型(サイレント)構 成を実行できます。
- Oracle RACの非対話型(サイレント)構成でのDBCA[コマンドの使用](#page-186-0) Oracle Database Configuration Assistant (DBCA)を非対話型モードで使用して、Oracle RACデータベー スを作成できます。
- [レスポンス・ファイルの機能](#page-187-0) レスポンス・ファイルは、Oracle製品を複数のコンピュータに対して繰り返しインストールする場合に便利です。
- [レスポンス・ファイルの準備](#page-191-0) サイレント・モードまたはレスポンス・ファイル・モードのインストールでレスポンス・ファイルを準備する場合、次の2つの方 法を使用できます。
- レスポンス・ファイルを使用した[Oracle Universal Installer](#page-195-0)の実行 レスポンス・ファイルの作成後、作成したレスポンス・ファイルを指定してコマンドラインからOracle Universal Installerを実行し、インストールを実行します。
- [レスポンス・ファイルを使用したコンフィギュレーション・アシスタントの実行](#page-197-0) レスポンス・ファイル・モードでコンフィギュレーション・アシスタントを実行して、システムにインストールしたOracleソフトウェ アを構成して起動できます。
- [インストール時に作成されたレスポンス・ファイルを使用したインストール後の構成](#page-202-0) レスポンス・ファイルを使用して、インストール後にOracleソフトウェアを構成します。インストール時に作成されるものと 同じレスポンス・ファイルを使用して、インストール後の構成を実行することもできます。
- ConfigToolAllCommands[スクリプトを使用したインストール後の構成](#page-206-0) Oracleソフトウェアのインストール後に、レスポンス・ファイルによる構成を作成して実行できます。

# <span id="page-184-0"></span>**A.1 DBCAを使用したOracle RAC用のインストール・スクリ**

### **プトの生成**

Oracle RACデータベースを作成して、データベースの使用準備をするスクリプトを生成できます。

- 1. Database Oracle Configuration Assistant(DBCA)を起動し、希望するオプションを選択してOracle RAC データベースを作成します。
	- a. DBCAセッションの「作成オプション」ページで、「データベースの作成」の選択を解除します。
	- b. 「データベース作成スクリプトの生成」を選択します。
	- c. 「終了」をクリックします。

スクリプトには、デフォルトの宛先ディレクトリを使用するか、または別の位置を検索して指定できます。いずれの場合も、 次のステップで使用するパス名を記録します。

- 2. DBCAで作成したスクリプトが格納されているディレクトリに移動し、必要な特性でデータベースを作成する文がSQLス クリプトに含まれていることを確認します。 必要とする特定のデータベース特性の文がスクリプトに含まれていない場合は、スクリプトを自分で編集するのではなく、 DBCAを再実行して必要な構成を含むスクリプトを作成することをお薦めします。
- 3. DBCAセッションで指定した各クラスタ・ノードで、スクリプトsid.batを実行します。sidは、DBCAの「データベース名」 ページで入力したSID接頭辞です。
- 4. SOL\*PlusでALTER SYSTEM文を入力するか、各インスタンスのPFILEで、この初期化パラメータをコメント解除するこ とで、SPFILEで初期化パラメータcluster\_databaseをTRUE値に設定します。
- 5. Oracle Net Servicesを構成して、新規データベースおよびインスタンスをサポートします。
- 6. SPFILEでREMOTE\_LISTENERパラメータをSCAN (簡易接続ネーミング構文scanname:scanportを使用)に設定 します(設定するには、SQL\*PlusでALTER SYSTEM文を入力するか、または各インスタンスのPFILEでこのパラメータを コメント解除します)。
- 7. サーバー制御ユーティリティ(SRVCTL)を実行して、データベースおよびインスタンス・アプリケーションを構成して、起動 します(『Oracle Real Application Clusters管理およびデプロイメント・ガイド』を参照)。

#### **関連項目:**

- 「Oracle RAC[用にインストールされた構成の理解」](#page-124-0)
- DBCAセッションの実行の詳細は、Oracle RACまたはOracle RAC One Node[データベースを作成するための](#page-76-0) DBCA[オプションの選択を](#page-76-0)参照してください。

# <span id="page-185-0"></span>**A.2 Oracle RACでのDBCAの非対話型(サイレント)構成に ついて**

Oracle Database Configuration Assistant (DBCA)を使用して、Oracle RACで非対話型(サイレント)構成を実行 できます。

サイレント構成を実行するには、Oracle Grid Infrastructure (Oracle ClusterwareおよびOracle Automatic Storage Management (Oracle ASM))のインストールを完了している必要があります。

DBCAを使用すると、Oracle提供のテンプレート、またはユーザーが作成したテンプレートからデータベースを作成できます。この テンプレートには、特定のタイプのワークロードに最適化された設定が含まれています。

次の2つのタイプのワークロードのテンプレートが提供されています。

- 汎用またはトランザクション処理
- データ・ウェアハウス

より複雑な環境では、「カスタム・データベース」オプションを選択できます。このオプションはテンプレートを使用しないため、より広 範囲なインストール・インタビューが行われます。これによって、データベースを作成する時間が長くなります。

# <span id="page-186-0"></span>**A.3 Oracle RACの非対話型(サイレント)構成に対する DBCAコマンドの使用**

Oracle Database Configuration Assistant (DBCA)を非対話型モードで使用して、Oracle RACデータベースを作成 できます。

例A-1 サイレント・モードでDBCAを使用したOracle RACデータベースの作成

次のコマンド構文を使用すると、汎用テンプレートを使用してOracle RACデータベースを作成し、既存のOracle ASMディス ク・グループにデータ・ファイルを配置できます。ノードnode1およびnode2は、Oracle RACデータベース・インスタンスが作成され るクラスタ・ノードです。ディスク・グループ名は+ASMgrp1です。このインストールではOracleホーム・ユーザーが指定されているの で、-serviceUserPasswordオプション付きで示されます。

%ORACLE\_HOME%\bin\dbca -silent -createDatabase -templateName General\_Purpose.dbc -gdbName %DBNAME% -sid %ORACLE\_SID% -sysPassword -systemPassword -sysmanPassword -dbsnmpPassword -serviceUserPassword -emConfiguration LOCAL -storageType ASM -diskGroupName +ASMgrp1 -datafileJarLocation %ORACLE HOME%\assistants\dbca\templates -nodeinfo node1,node2 -characterset WE8MSWIN1252 -obfuscatedPasswords false -sampleSchema false -asmSysPassword

このコマンドを実行した後、前述のコマンドでパスワードを値として含めなかった場合、DBCAにより、次のようにSYS、SYSTEM、 SYSMAN、DBSNMP、Oracleホーム(またはOracle Service)およびSYSASMユーザーのパスワードの入力を求められます。

Enter SYS user password: password Enter SYSTEM user password: password ...

#### **関連項目:**

dbca[コマンドおよびオプションの詳細は、『](https://docs.oracle.com/pls/topic/lookup?ctx=en/database/oracle/oracle-database/19/riwin&id=ADMIN14036)Oracle Database管理者ガイド』を参照してください。 **親トピック:** [スクリプトまたはレスポンス・ファイルを使用した](#page-183-0)Oracle RACデータベースの作成

### <span id="page-187-0"></span>**A.4 レスポンス・ファイルの機能**

レスポンス・ファイルは、複数のコンピュータに複数回Oracle製品をインストールする際に役立ちます。

インストーラの起動時にレスポンス・ファイルを使用して、Oracleソフトウェアのインストールと構成を完全にまたは部分的に自動 実行できます。インストーラはレスポンス・ファイルに含まれる値を使用して、一部またはすべてのインストール・プロンプトに応答し ます。

通常、インストーラは対話型で、つまりGraphical User Interface(GUI)画面で情報の入力を求めながら動作します。この 情報をレスポンス・ファイルで提供する場合は、次のいずれかのモードで、コマンド・プロンプトからインストーラを起動します。

● サイレント・モード

レスポンス・ファイルにすべてのプロンプトへの応答を含め、インストーラの起動時に-silentオプションを指定すると、イン ストーラはサイレント・モードで動作します。サイレント・モードでのインストール中、インストーラは画面上に何も表示しま せん。かわりに、起動時に使用した端末に進捗情報が表示されます。

● レスポンス・ファイル・モード

レスポンス・ファイルに一部またはすべてのプロンプトへの応答を含めて、-silentオプションを指定しないと、インストーラ はレスポンス・ファイル・モードで動作します。レスポンス・ファイル・モードでのインストール中は、レスポンス・ファイルで情報 を指定した画面も、レスポンス・ファイルに必要な情報を指定しなかった画面も含めて、インストーラはすべての画面を 表示します。

サイレント・モードまたはレスポンス・ファイル・モードでインストールするための設定は、レスポンス・ファイルにリストされた変数に値 を入力して定義します。たとえば、Oracleホームの名前を指定するには、次のように、ORACLE\_HOME変数に適切な値を入力し ます。

ORACLE\_HOME=C:\app\oracle\product\19.0.0\dbhome\_1

レスポンス・ファイルの変数設定を指定するもう1つの方法は、インストーラの起動時にコマンドライン引数として渡す方法です。 次に例を示します。

-silent directory\_path

このコマンドでは、directory\_pathは、DVDのdatabaseディレクトリのパス、またはハード・ドライブのディレクトリのパスのいず れかです。

変数とその設定は、必ず二重引用符で囲むようにします。

- [サイレント・モードまたはレスポンス・ファイル・モードを使用する判断](#page-188-0) インストーラをサイレント・モードまたはレスポンス・ファイル・モードで実行するいくつかの理由があります。
- データベース・ファイルとしてOracle ASM[を使用するデータベースのサイレント・モードでの作成](#page-189-0) Oracle Automatic Storage Management (Oracle ASM)を記憶域として使用するOracle Real Application Clusters (Oracle RAC)データベースの作成は複数ステップのプロセスになります。
- [レスポンス・ファイルの使用](#page-190-0) 次に、インストーラをサイレント・モードまたはレスポンス・ファイル・モードで使用して、Oracle製品をインストールおよび 構成する一般的なステップを示します。

### <span id="page-188-0"></span>**A.4.1 サイレント・モードまたはレスポンス・ファイル・モードの使**

#### **用の判断**

インストーラをサイレント・モードまたはレスポンス・ファイル・モードで実行する理由はいくつかあります。

表A-1 サイレント・モードまたはレスポンス・ファイル・モードを使用する理由

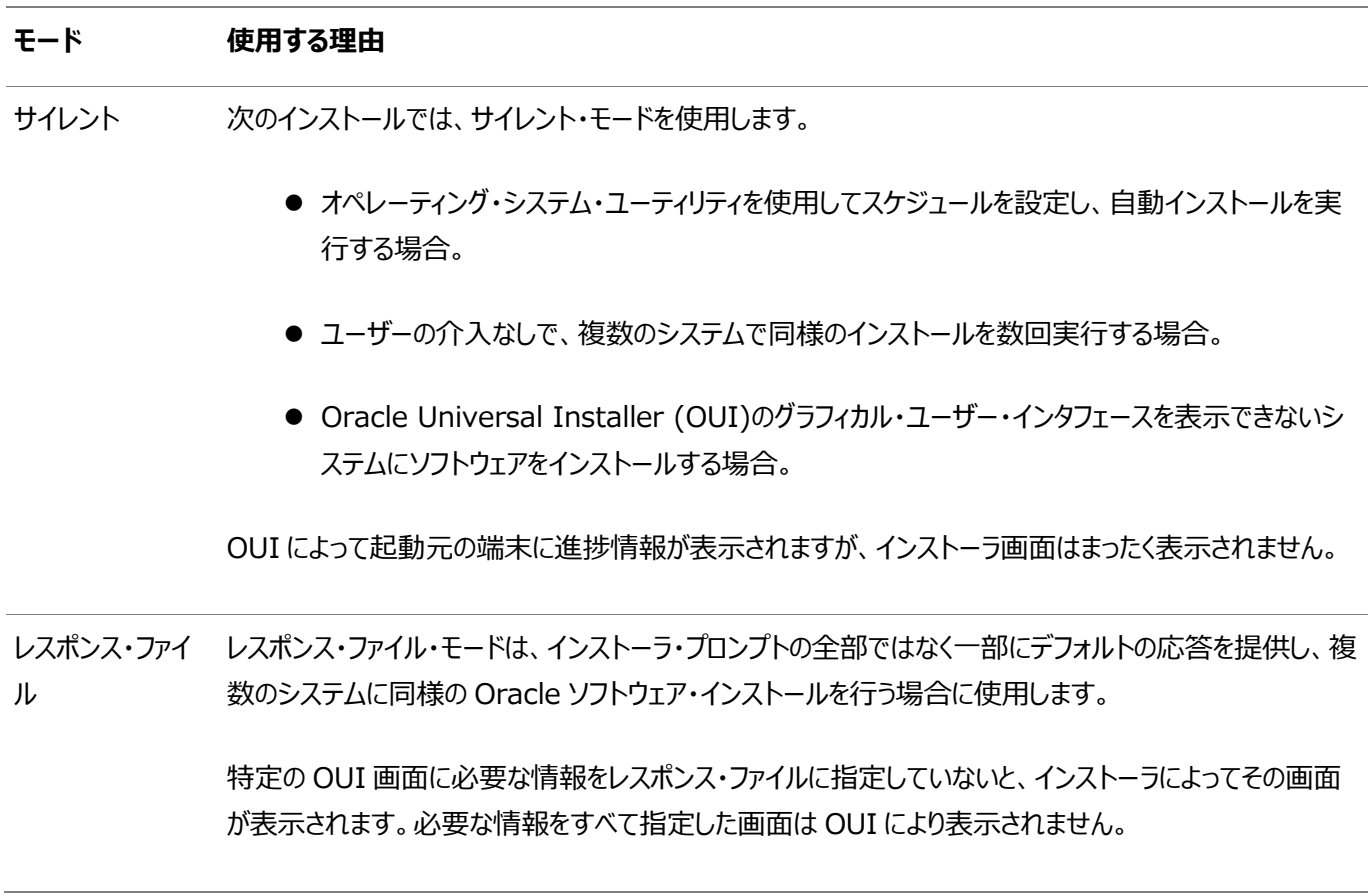

**親トピック:** [レスポンス・ファイルの機能](#page-187-0)

# <span id="page-189-0"></span>**A.4.2 データベース・ファイルにOracle ASMを使用するデー タベースのサイレント・モードでの作成**

Oracle Automatic Storage Management (Oracle ASM)を記憶域として使用するOracle Real Application Clusters (Oracle RAC)データベースの作成は複数ステップのプロセスになります。

Oracle ASMを使用するデータベースを作成する前に、root.batスクリプトを実行する必要があります。そのため、サイレント・ モードのインストールによって、データベース・ファイルの記憶域オプションとしてOracle ASMを使用するデータベースを作成するこ とはできません。

ノート:

この制限事項は、データベース・ファイルの記憶域オプションとして Oracle Automatic Storage Management を使用するデータベースにのみ適用されます。ファイル・システム・オプションを使用するデータベース は、サイレント・モードのインストールによって作成できます。

- 1. サイレント・モードを使用したOracle RACのソフトウェアのみのインストールを完了します。
- 2. Oracle Database Configuration Assistant (DBCA)をサイレント・モードで実行します。

関連項目:

Oracle Database[のソフトウェアのみのインストールの実行](#page-42-0)

**親トピック:** [レスポンス・ファイルの機能](#page-187-0)

### <span id="page-190-0"></span>**A.4.3 レスポンス・ファイルの使用**

次に、インストーラをサイレント・モードまたはレスポンス・ファイル・モードで使用して、Oracle製品をインストールおよび構成する 一般的なステップを示します。

ノート:

インストーラをサイレント・モードまたはレスポンス・ファイル・モードで実行する前に、必要なインストール前の手順を すべて終了しておく必要があります。

1. Windowsレジストリ・キーHKEY LOCAL MACHINE¥Software¥Oracleが存在し、inst\_locの値がローカル・ノード上 のOracle Inventoryディレクトリの場所になっていることを確認します。

Oracle RACをインストールするには、最初にOracle Grid Infrastructureをクラスタ・ノードにインストールしておく 必要があります。Oracle Inventoryディレクトリは、Oracle Grid Infrastructureのインストール時に作成されて Windowsレジストリに追加されています。inst\_locキーがWindowsレジストリに存在しない場合は、続行する前に Oracle Grid Infrastructureをクラスタにインストールしてください。

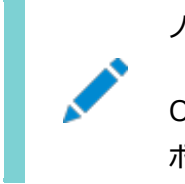

ノート:

Oracle ソフトウェアのインストール後は、Windows レジストリで inst\_loc の値を変更することはサ ポートされていません

- 2. レスポンス・ファイルを準備します。
- 3. インストーラをサイレント・モードまたはレスポンス・ファイル・モードで実行します。
- 4. ソフトウェアのみのインストールを終了したら、次にOracle Database Configuration Assistant (DBCA)をサイ レント・モードまたはレスポンス・ファイル・モードで実行します。

**親トピック:** [レスポンス・ファイルの機能](#page-187-0)

### <span id="page-191-0"></span>**A.5 レスポンス・ファイルの準備**

サイレント・モードまたはレスポンス・ファイル・モードのインストールでレスポンス・ファイルを準備する場合、次の2つの方法を使用 できます。

- [レスポンス・ファイル・テンプレートについて](#page-192-0) Oracleでは、各製品およびインストール・タイプと各構成ツールに対応する、レスポンス・ファイルのテンプレートを提供し ています。
- [レスポンス・ファイル・テンプレートの編集](#page-193-0) 各製品およびインストール・タイプと各構成ツールに対応する、レスポンス・ファイルのテンプレートをコピーして変更できま す。
- [レスポンス・ファイルの記録](#page-194-0) インストーラを対話モードで使用してレスポンス・ファイルに記録し、このファイルを編集して完全なサイレント・モードまた はレスポンス・ファイル・モードのインストールに使用できます。

### <span id="page-192-0"></span>**A.5.1 レスポンス・ファイル・テンプレートについて**

Oracleでは、各製品およびインストール・タイプと各構成ツールに対応する、レスポンス・ファイルのテンプレートを提供しています。

Oracle Databaseの場合、レスポンス・ファイル・テンプレートは、インストール・メディアのdatabase¥responseディレクトリ、お よびOracle home¥inventory¥responseディレクトリにあります。Oracle Grid Infrastructureの場合、レスポンス・ファイ ル・テンプレートは、ソフトウェアがインストールされた後のGrid\_home\install\responseディレクトリにあります。

すべてのレスポンス・ファイル・テンプレートには、コメント・エントリ、サンプル・フォーマット、例およびその他の役立つ説明が含まれ ています。インストールをカスタマイズできるよう、レスポンス・ファイルの指示に目を通し、レスポンス・ファイルの変数の値を指定す る方法を理解してください。

このソフトウェアに付属するレスポンス・ファイルは次のとおりです。

表A-2 Oracle DatabaseおよびOracle Grid Infrastructureのレスポンス・ファイル

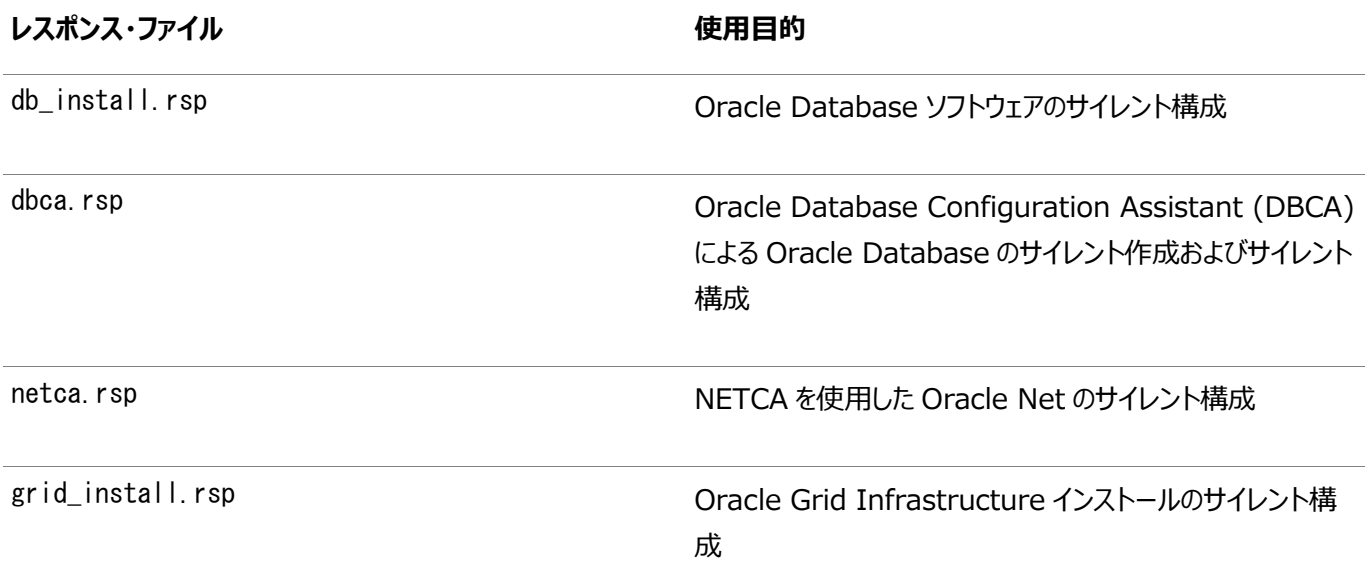

#### 注意:

レスポンス・ファイル・テンプレートを変更し、保存して使用する場合、レスポンス・ファイルに暗号化されていないパス ワードが含まれている場合があります。レスポンス・ファイルの所有権は、Oracle ソフトウェア・インストールの所有者 のみに付与される必要があり、レスポンス・ファイルへのアクセスを制限する必要があります。データベース管理者また はその他の管理者には、使用していないレスポンス・ファイルを削除または保護することをお薦めします。

**親トピック:** [レスポンス・ファイルの準備](#page-191-0)

#### <span id="page-193-0"></span>**A.5.2 レスポンス・ファイル・テンプレートの編集**

製品、インストール・タイプおよび構成ツールごとに、レスポンス・ファイル・テンプレートをコピーして変更できます。 レスポンス・ファイルをコピーおよび変更するには、次のステップを実行します。

- 1. レスポンス・ファイル・ディレクトリからシステム上のディレクトリに、レスポンス・ファイルをコピーします。 copy Oracle home\install\response\product timestamp.rsp local directory
- 2. テキスト・エディタでレスポンス・ファイルを開きます。
- 3. ファイルに記載された説明に従って編集します。

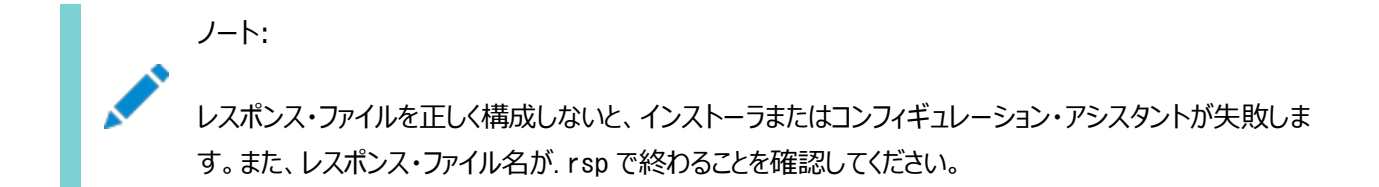

4. レスポンス・ファイルを保護します。

Oracleソフトウェアをインストールしたユーザーのみがレスポンス・ファイルを表示または変更できることを確認します。イン ストールの正常終了後に、変更済のレスポンス・ファイルを削除することを検討してください。

ノート:

Oracle Grid Infrastructure または Oracle Database のインストール用のすべてを指定したレスポ ンス・ファイルには、次のもののパスワードを含めることができます。

- Oracle Automatic Storage Management (Oracle ASM)管理アカウント
- データベース管理アカウント
- ▶ オペレーティング・システム・グループ ORA\_DBA のメンバーであるユーザー(自動バックアップに必 要)

**親トピック:** [レスポンス・ファイルの準備](#page-191-0)

#### <span id="page-194-0"></span>**A.5.3 レスポンス・ファイルの記録**

インストーラを対話モードで使用してレスポンス・ファイルに記録し、このファイルを編集して完全なサイレント・モードまたはレスポン ス・ファイル・モードのインストールに使用できます。

この方法は、拡張インストールまたはソフトウェアのみのインストールに役立ちます。「サマリー」ページで「レスポンス・ファイルの保 存」をクリックすると、インストール中のすべてのインストール・ステップをレスポンス・ファイルに保存できます。生成されたレスポンス・ ファイルは、後でサイレント・インストールに使用できます。

レスポンス・ファイルを記録する際は、インストールを最後まで実行することも、またはインストーラでローカル・ディスクにソフトウェア をコピーする前に「サマリー」ページでインストーラを終了することもできます。

レスポンス・ファイル・モードのインストール中に記録モードを使用すると、インストーラは元のレスポンス・ファイルに指定されていた 変数値を新しいレスポンス・ファイルに記録します。

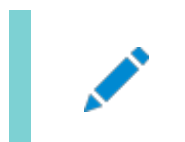

ノート:

レスポンス・ファイルの記録中は、パスワードを保存できません。

- 1. 標準インストールのインストール前の作業を実行します。 インストーラを実行してレスポンス・ファイルに記録する際、インストーラはシステムを確認してソフトウェアをインストールす るための要件を満たしているかどうかを検証します。そのため、必要なすべてのインストール前作業を完了してから、イン ストールを実行してレスポンス・ファイルを記録することをお薦めします。
- 2. Oracleインストール・ユーザーとしてログインします。Oracleインストール・ユーザーが、インストール中に指定する Oracleホーム・パスの作成または書込み権限を持つことを確認します。
- 3. インストーラを起動します。インストールの各画面で、必要な情報を指定します。
- 4. インストーラの「サマリー」画面が表示されたら、次のステップを実行します。
	- a. 「レスポンス・ファイルの保存」をクリックします。ポップアップ・ウィンドウで、値をレスポンス・ファイルに保存するた めのファイル名と場所を指定し、「保存」をクリックします。
	- b. 「終了」をクリックしてインストールを続行します。 インストールを続行しない場合は、「取消」をクリックします。記録されたレスポンス・ファイルは保持され、インス トール処理が停止します。

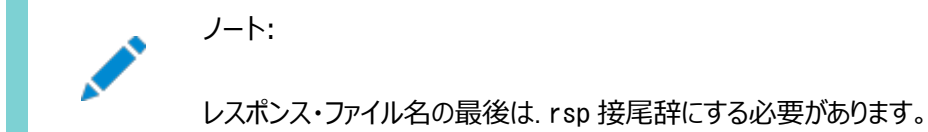

- 
- 5. インストールを最後まで実行していない場合は、「ファイルの場所の指定」画面で指定したパスに作成されたOracle ホーム・ディレクトリを削除します。
- 6. 保存したレスポンス・ファイルを別のシステムで使用する前に、ファイルを編集して必要な変更を加えます。編集する際 は、ファイルに記載された説明をガイドとして使用してください。

**親トピック:** [レスポンス・ファイルの準備](#page-191-0)

# <span id="page-195-0"></span>**A.6 レスポンス・ファイルを使用したOracle Universal Installerの実行**

レスポンス・ファイルの作成後、作成したレスポンス・ファイルを指定してコマンドラインからOracle Universal Installerを実行 し、インストールを実行します。

Oracle Universal Installer実行可能ファイルsetup.batおよびgridSetup.batには、複数のオプションがあります。すべて のオプションのヘルプ情報を参照するには、gridSetup.batまたはsetup.batコマンドで-helpオプションを指定します。次に例 を示します。

● Oracle Databaseの場合:

db home> setup.bat -help

● Oracle Grid Infrastructureの場合: Grid\_home> gridSetup.bat -help

しばらくすると、セッション・ウィンドウ上にヘルプ情報が表示されます。

レスポンス・ファイルを使用してインストーラを実行するには、次のステップを実行します。

- 1. 通常のインストールと同様にインストール前の作業を実行します。
- 2. 管理者ユーザーまたはソフトウェアをインストールしたユーザーでログインします。
- 3. コマンドを次のように入力して、サイレント・モードまたはレスポンス・ファイル・モードでインストーラを起動します。
	- Oracle Databaseの場合:

ノート:

 $C:\nV$  directory\_path\setup.bat [-silent] [-noconfig] \ -responseFile response\_filename

● Oracle Grid Infrastructureの場合:

```
C:\n Y directory path¥gridSetup bat [-silent] [-noconfig] ¥
      -responseFile response_filename
```
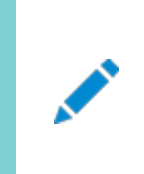

レスポンス・ファイルのパスを相対パスで指定しないでください。相対パスを指定すると、インストーラが失 敗します。

この例では:

- directory\_pathは、インストール・メディアのパス、またはインストール・ソフトウェアをコピーしたハード・ドライブ 上のディレクトリのパスです。
- -silentは、インストーラをサイレント・モードで実行します。
- -noconfigを指定すると、インストール中にConfiguration Assistantは実行されず、ソフトウェアのみのイ ンストールが実行されます。
- response filenameは、構成済のインストール・レスポンス・ファイルのフルパスとファイル名です。

# <span id="page-197-0"></span>**A.7 レスポンス・ファイルを使用したコンフィギュレーション・アシ スタントの実行**

レスポンス・ファイル・モードでコンフィギュレーション・アシスタントを実行して、システムにインストールしたOracleソフトウェアを構成 して起動できます。

コンフィギュレーション・アシスタントをレスポンス・ファイル・モードで実行するには、最初にレスポンス・ファイル・テンプレートをコピー して編集する必要があります。

ノート:

ソフトウェアをハード・ディスクにコピーした場合、レスポンス・ファイル・テンプレートは\response ディレクトリに格納 されています。

- [Database Configuration Assistant](#page-198-0)のサイレント・モード モードをサイレントに設定するには、-silentオプションを-responseFileオプションと組み合せて使用します。
- [レスポンス・ファイルを使用した](#page-199-0)Oracle DBCAの実行 Oracle DBCAをレスポンス・ファイル・モードで実行して、システム上でOracle Databaseを構成および起動できます。
- レスポンス・ファイルを使用した[Oracle Net Configuration Assistant](#page-201-0)の実行 サイレント・モードでOracle Net Configuration Assistant (NETCA)を実行して、システム上でOracle Net Listenerを構成して起動し、ネーミング・メソッドを構成し、Oracleネット・サービス名を構成できます。

# <span id="page-198-0"></span>**A.7.1 Database Configuration Assistantのサイレン ト・モード**

モードをサイレントに設定するには、-silentオプションを-responseFileオプションと組み合せて使用します。

サイレント・モードでは、レスポンス・ファイルに指定した値またはコマンドライン・オプションとして指定した値がDatabase Configuration Assistantで使用され、データベースが作成されます。サイレント・モードではウィンドウやユーザー・インタフェー スは表示されません。

**親トピック:** [レスポンス・ファイルを使用したコンフィギュレーション・アシスタントの実行](#page-197-0)

### <span id="page-199-0"></span>**A.7.2 レスポンス・ファイルを使用したOracle DBCAの実行**

Oracle DBCAをレスポンス・ファイル・モードで実行し、システム上にあるOracleデータベースを構成および起動できます。

Oracle DBCAをレスポンス・ファイル・モードで実行するには、レスポンス・ファイル・テンプレートをコピーして編集する必要があり ます。

1. Oracleでは、インストールのレスポンス・ディレクトリに、dbca.rspという名前のレスポンス・ファイル・テンプレートが提供 されています。レスポンス・ファイルのディレクトリからシステム上のディレクトリに、レスポンス・ファイル・テンプレート dbca.rspをコピーします。

ソフトウェアをハード・ドライブにコピーした場合、レスポンス・ファイルは\responseディレクトリにあります。 ノート:

レスポンス・ファイル・テンプレートを編集するもう 1 つの方法として、DBCA を実行する際に、コマンドライ ン・オプションとしてすべての必要な情報を指定してデータベースを作成することもできます。サポートされるオ プションのリストについては、次のコマンドを入力します。

 $C:\n *C* \$  %ORACLE\_HOME%\tin\doca -help

- 2. Oracleホーム・ユーザーとしてログインします。%ORACLE\_HOME%環境変数を正しいOracleホーム・ディレクトリに設定し ます。
- 3. テキスト・エディタでレスポンス・ファイルを開きます。

4. ファイルに記載された説明に従って、ファイルを編集します。 レスポンス・ファイル・モードでは、Oracle DBCAはレスポンス・ファイルに指定された値またはコマンドライン・オプションと して指定された値を使用してデータベースを作成します。

ノート: レスポンス・ファイルを正しく構成しないと、Oracle DBCA が失敗します。

- 5. コマンドライン・ウィンドウを開きます。ディレクトリをOracleホーム・ディレクトリの場所に変更します。
- 6. レスポンス・ファイルを使用してサイレント・モードまたはレスポンス・ファイル・モードでOracle DBCAを実行するには、次 の例のようなコマンドを使用します。

 $C:\nV\rightarrow \text{WORACLE\_HOME}\n\%$ bin\dbca [-silent] -createDatabase -responseFile \local\_dir\dbca.rsp

この例では:

- -silentオプションは、DBCAをサイレント・モードで実行し、ユーザー・プロンプトは表示されません。
- -createDatabaseは、データベースを作成します。
- local dirは、dbca.rspレスポンス・ファイルが格納されているディレクトリのフルパスです。

Oracle DBCAがデータベースを構成して起動すると、ステータス・メッセージおよびプログレス・バーを含むウィンドウが表示されま す。Oracle DBCAが表示するウィンドウは、Oracle Database Enterprise Edition、Standard Editionまたは Standard Edition 2 (SE2)のインストール中に事前構成済データベースの作成を選択したときに表示されるウィンドウと同じ です。

#### **関連項目:**

- Oracleホームの現在の設定の変更の詳細は、「Windowsでの複数のOracle[ホーム・ディレクトリ」を](#page-129-0)参照してくださ い。
- 非対話型(サイレント・モード)で[Oracle](https://docs.oracle.com/pls/topic/lookup?ctx=en/database/oracle/oracle-database/19/riwin&id=ADMIN12538) DBCAを使用してデータベースを作成する方法の詳細は、Oracle Database[管理者ガイドを](https://docs.oracle.com/pls/topic/lookup?ctx=en/database/oracle/oracle-database/19/riwin&id=ADMIN12538)参照してください。
- Oracle Automatic Storage Management Configuration Assistant (ASMCA)の非対話モードでの実行 の詳細は、[Oracle Automatic Storage Management](https://docs.oracle.com/pls/topic/lookup?ctx=en/database/oracle/oracle-database/19/riwin&id=OSTMG94309)管理者ガイドを参照してください。

**親トピック:** [レスポンス・ファイルを使用したコンフィギュレーション・アシスタントの実行](#page-197-0)

# <span id="page-201-0"></span>**A.7.3 レスポンス・ファイルを使用したOracle Net Configuration Assistantの実行**

サイレント・モードでOracle Net Configuration Assistant(NETCA)を実行して、システム上でOracle Net Listenerを 構成して起動し、ネーミング・メソッドを構成し、Oracleネット・サービス名を構成できます。

NETCAをサイレント・モードで実行するには、レスポンス・ファイル・テンプレートをコピーして編集する必要があります。Oracleで は、%ORACLE\_HOME%¥assistants¥netcaディレクトリに、netca.rspという名前のレスポンス・ファイル・テンプレートが用意され ています。

レスポンス・ファイルを使用してNETCAを実行するには:

1. レスポンス・ファイルのディレクトリからシステム上のディレクトリに、レスポンス・ファイル・テンプレートnetca.rspをコピーし ます。

copy \directory path\assistants\netca\netca.rsp local directory この例では、directory\_pathは、インストール・バイナリをコピーしたディレクトリのパスです。 ソフトウェアがハード・ドライブでステージングされている場合、またはすでにインストールされている場合は、かわりにローカ ル・ディスクのresponseディレクトリのファイルを編集することもできます。

- 2. テキスト・エディタでレスポンス・ファイルを開きます。
- 3. ファイルに記載された説明に従って編集します。

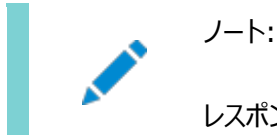

レスポンス・ファイルを正しく構成しないと、NETCA が失敗します。

- 4. Oracleホーム・ユーザーとしてログインします。%ORACLE\_HOME%環境変数を正しいOracleホーム・ディレクトリに設定し ます。
- 5. 次のようなコマンドを入力して、NETCAをサイレント・モードで実行します。

 $C:\nV$  Oracle\_home\bin\netca -silent -responsefile X:\local\_dir\netca.rsp

コマンドの説明は次のとおりです。

- -silentオプションは、NETCAをサイレント・モードで実行します。
- X:¥local\_dirは、netca.rspレスポンス・ファイル・テンプレートをコピーしたディレクトリのフルパスです。Xはそ のファイルが存在するドライブで、local\_dirはそのドライブのパスです。

#### **関連項目**

- Windowsでの複数のOracle[ホーム・ディレクトリ](#page-129-0)
- Oracle[ホームの現在の設定の変更](#page-130-0)

**親トピック:** [レスポンス・ファイルを使用したコンフィギュレーション・アシスタントの実行](#page-197-0)

# <span id="page-202-0"></span>**A.8 インストール時に作成されたレスポンス・ファイルを使用した インストール後の構成**

レスポンス・ファイルを使用して、インストール後にOracleソフトウェアを構成します。インストール時に作成されるものと同じレスポ ンス・ファイルを使用して、インストール後の構成を実行することもできます。

- [インストール後の構成でのインストール・レスポンス・ファイルの使用](#page-203-0) Oracle Database 12cリリース2 (12.2)以上では、インストール時に作成されたレスポンス・ファイルを使用して、イ ンストール後の構成を行うこともできます。
- [レスポンス・ファイルを使用したインストール後の構成の実行](#page-205-0) -executeConfigToolsコマンドを使用してコンフィギュレーション・アシスタントによる構成を実行するには、この手順を 実行します。

## <span id="page-203-0"></span>**A.8.1 インストール後の構成用のインストール・レスポンス・ファ イルの使用**

Oracle Database 12cリリース2 (12.2)以上では、インストール時に作成されたレスポンス・ファイルを使用して、インストール 後の構成を行うこともできます。

-executeConfigToolsオプションを使用してインストーラを実行し、Oracle Grid InfrastructureまたはOracle Databaseのインストール後にコンフィギュレーション・アシスタントを構成しま

す。%ORACLE\_HOME%¥install\response\grid\_timestamp.rspにあるレスポンス・ファイルを使用して、構成ツールの実行に 必要なパスワードを取得できます。-executeConfigToolsコマンドを実行する前に、必要なパスワードを使用して、レスポンス・ ファイルを更新する必要があります。

パスワード・レスポンス・ファイルのセキュリティを維持することをお薦めします。レスポンス・ファイルの所有者はインストール所有者 ユーザーである必要があります。

例A-2 Oracle Grid Infrastructure用のレスポンス・ファイルのパスワード

oracle.install.crs.config.ipmi.bmcPassword=password oracle.install.asm.SYSASMPassword=GRID\_HOME\gridSetup.bat -executeConfigTools responseFile %ORACLE\_HOME%¥install¥response¥grid\_time\_stamp.rsporacle.install.asm.monitorPassword=pass word oracle.install.config.emAdminPassword=password oracle.install.OracleHomeUserPassword=password

BMCカードがない場合、またはIPMIを有効にしない場合は、ipmi.bmcPassword入力フィールドを空白のままにしておきます。

管理用にOracle Enterprise Managerを使用可能にしない場合は、emAdminPasswordパスワード・フィールドを空白にし ておきます。

Oracle Grid Infrastructureインストールに対してOracleホーム・ユーザーを指定しなかった場合は、 OracleHomeUserPasswordフィールドを空白のままにしておきます。

例A-3 スタンドアロン・サーバー(Oracle Restart)用のOracle Grid Infrastructureのレスポンス・ファイル・パスワード

oracle.install.asm.SYSASMPassword=password oracle.install.asm.monitorPassword=password oracle.install.config.emAdminPassword=password oracle.install.OracleHomeUserPassword=password

管理用にOracle Enterprise Managerを使用可能にしない場合は、emAdminPasswordパスワード・フィールドを空白にし ておきます。

また、スタンドアロン・サーバー(Oracle Restart)用のOracle Grid Infrastructureインストールに対してOracleホーム・ ユーザーを指定しなかった場合は、OracleHomeUserPasswordフィールドを空白のままにしておきます。

例A-4 Oracle Databaseのレスポンス・ファイルのパスワード

この例では、Database Configuration Assistantで使用するために指定するパスワードを示しています。

```
oracle.install.db.config.starterdb.password.SYS=password 
oracle.install.db.config.starterdb.password.SYSTEM=password 
oracle.install.db.config.starterdb.password.DBSNMP=password 
oracle.install.db.config.starterdb.password.PDBADMIN=password
oracle.install.db.config.starterdb.emAdminPassword=password
oracle.install.db.config.asm.ASMSNMPPassword=password
oracle.install.OracleHomeUserPassword=password
```
また、oracle.install.db.config.starterdb.password.ALL=passwordを指定して、すべてのデータベース・ユーザーに 対して同じパスワードを使用することもできます。

Oracle Databaseの構成アシスタントでは、Database Configuration Assistant (DBCA)で使用するSYS、 SYSTEMおよびDBSNMPの各パスワードが必要です。システム構成に応じて、次のパスワードを指定します。

- データベースが記憶域にOracle ASMを使用する場合、ASMSNMPPassword変数にパスワードを指定する必要があり ます。Oracle ASMを使用しない場合は、このパスワード変数には値を指定しません。
- **1つ以上のプラガブル・データベース(PDB)を持つマルチテナント・コンテナ・データベース(CDB)を作成する場合は、** PDBADMIN変数のパスワードを指定する必要があります。Oracle ASMを使用しない場合は、このパスワード変数には 値を指定しません。
- Oracle Databaseインストールに対してOracleホーム・ユーザーを指定しなかった場合は、 OracleHomeUserPasswordフィールドを空白のままにしておきます。

**親トピック:** [インストール時に作成されたレスポンス・ファイルを使用したインストール後の構成](#page-202-0)

# <span id="page-205-0"></span>**A.8.2 レスポンス・ファイルを使用したインストール後の構成の 実行**

-executeConfigToolsコマンドを使用してコンフィギュレーション・アシスタントによる構成を実行するには、この手順を実行しま す。

1. レスポンス・ファイルを編集し、構成に必要なパスワードを指定します。 Oracle\_home\install\response\product\_timestamp.rspにあるインストール中に作成されたレスポンス・ファイ ルを使用できます。たとえば、Oracle Grid Infrastructureの場合:

oracle.install.asm.SYSASMPassword=password oracle.install.config.emAdminPassword=password

2. ディレクトリを、インストール・ソフトウェアが含まれるOracleホームに変更します。たとえば、Oracle Grid Infrastructureの場合:

cd Grid home

3. 次の構文を使用して、構成スクリプトを実行します。

Oracle Grid Infrastructureの場合:

setup.exe -executeConfigTools -responsefile Grid\_home\install\response\product\_timestamp.rsp

Oracle Databaseの場合:

setup.exe -executeConfigTools -responseFile Oracle\_home\install\response\product\_timestamp.rsp

Oracle Databaseの場合、ディレクトリOracle\_home\inventory\response\にあるレスポンス・ファイルを次のよう に編集および使用することもできます。

setup.exe -executeConfigTools -responseFile Oracle home\inventory\response\db\_install.rsp

インストール後の構成ツールは、インストーラをグラフィカル・ユーザー・インタフェース・モードで実行し、インストール後の 構成の進行状況を表示します。

[-silent]オプションを使用して、インストール後の構成をサイレント・モードで実行します。

たとえば、Oracle Grid Infrastructureの場合:

setup.exe -executeConfigTools -responseFile Grid home\install\response\grid 2016-09-09 01-03-36PM.rsp -silent

Oracle Databaseの場合:

setup.exe -executeConfigTools -responseFile Oracle\_home\inventory\response\db\_2016-09-09\_01-03-36PM.rsp -silent

**親トピック:** [インストール時に作成されたレスポンス・ファイルを使用したインストール後の構成](#page-202-0)

# <span id="page-206-0"></span>**A.9 ConfigToolAllCommandsスクリプトを使用したイン ストール後の構成**

Oracleソフトウェアのインストール後に、レスポンス・ファイルによる構成を作成して実行できます。

configToolAllCommandsスクリプトでは、製品のインストールに使用したものとは異なる形式の2つ目のレスポンス・ファイルを ユーザーが作成する必要があります。Oracle Database 12cリリース2 (12.2)以上では、configToolAllCommandsスクリ プトは非推奨であり、今後のリリースではサポートされなくなる可能性があります。

Oracle Database18cリリース以降では、executeConfigToolsスクリプトを使用してインストール後の構成を完了します。

- [インストール後の構成ファイルについて](#page-207-0) コンフィギュレーション・アシスタントは、configToolAllCommandsというスクリプトを使用して起動されます。
- [パスワード・レスポンス・ファイルの作成](#page-208-0) これらのステップを使用して、コンフィギュレーション・アシスタントで使用するパスワード・レスポンス・ファイルを作成します。
- [レスポンス・ファイルを使用したインストール後の構成の実行](#page-209-0) configToolAllCommandsスクリプトを使用してコンフィギュレーション・アシスタントをサイレント・モードまたはレスポンス・ ファイル・モードで実行するには、次のステップを実行します。

#### **関連項目:**

[インストール時に作成されたレスポンス・ファイルを使用したインストール後の構成](#page-202-0)(インストール時に作成されたものと同じレスポ ンス・ファイルを使用する、Oracleソフトウェアのインストール後の構成の代替方法)。

### <span id="page-207-0"></span>**A.9.1 インストール後の構成ファイルについて**

コンフィギュレーション・アシスタントは、configToolAllCommandsというスクリプトによって起動されます。

サイレント・モードまたはレスポンス・ファイル・モードを使用してインストールを実行する場合は、使用するサーバーについての情報 をレスポンス・ファイルに指定します(指定しない場合は、グラフィカル・ユーザー・インタフェースを使用して手動で入力します)。た だし、レスポンス・ファイルには、ソフトウェアのインストール後にConfiguration Assistantから要求されるユーザー・アカウントの パスワードは含まれていません。サイレント・モードでのインストールの完了後にコンフィギュレーション・アシスタントを実行する場合 は、configToolAllCommandsスクリプトを実行し、コンフィギュレーション・アシスタントで使用されるパスワードをパスワード・ファ イルに指定する必要があります。

パスワード・レスポンス・ファイルを使用すると、configToolAllCommandsスクリプトをサイレント・モードで実行できます。スクリプ トはファイル内のパスワードを使用して、ソフトウェア構成が完了するまで連続的に構成ツールを実行します。インストールのク ローニング用にパスワード・ファイルを保持する場合は、パスワード・ファイルをセキュアな場所に保存することをお薦めします。

パスワード・ファイルは、失敗したインストールを再度開始する場合にも使用できます。エラーを解決するためにインストールを中 断する場合は、configToolAllCommandsおよびパスワード・レスポンス・ファイルを使用して、コンフィギュレーション・アシスタント を再実行できます。

configToolAllCommandsパスワード・レスポンス・ファイルには、次のオプションがあります。

- コンフィギュレーション・アシスタントが構成するのがOracle Grid Infrastructureコンポーネントの場合は oracle.crs、Oracle Databaseの場合はoracle.server。
- variable nameは、構成ファイルの変数の名前です。
- value: 構成に使用する望ましい値。

#### コマンド構文は次のとおりです。

internal component name|variable name=value

たとえば、Oracle ASMのSYSユーザーのパスワードを設定します。

oracle.crs|S\_ASMPASSWORD=PassWord

**親トピック:** ConfigToolAllCommands[スクリプトを使用したインストール後の構成](#page-206-0)

### <span id="page-208-0"></span>**A.9.2 パスワード・レスポンス・ファイルの作成**

次のステップを使用して、コンフィギュレーション・アシスタントで使用するパスワード・レスポンス・ファイルを作成します。

- 1. filename.propertiesという形式の名前のレスポンス・ファイルを作成します。
- 2. テキスト・エディタでこのファイルを開いて、下の例に示すように、パスワード・ファイルの例の内容を切り取って貼り付け、 必要に応じて変更します。
- 3. WindowsのNew Technology File System(NTFS)フォーマットのボリュームにこのファイルを格納する場合、この ファイルを保護するためにセキュリティ権限を変更します。

例A-5 Oracle RACデータベースのパスワード・レスポンス・ファイルの例

次の例に、Database Configuration Assistantで使用するパスワード・レスポンス・ファイルのテンプレートを示します。

oracle. install.db.config.starterdb.password.SYS=password oracle.install.db.config.starterdb.password.SYSTEM=password oracle. install.db.config.starterdb.password.DBSNMP=password oracle.install.db.config.starterdb.password.PDBADMIN=password oracle.install.db.config.starterdb.emAdminPassword=password oracle.install.db.config.asm.ASMSNMPPassword=password oracle.install.db.config.OracleHomeUserPassword=password

Oracle Enterprise ManagerまたはOracle ASMへのアクセスを有効にしない場合、これらのパスワード・フィールドは空白 のままにします。

**親トピック:** ConfigToolAllCommands[スクリプトを使用したインストール後の構成](#page-206-0)

# <span id="page-209-0"></span>**A.9.3 レスポンス・ファイルを使用したインストール後の構成の 実行**

configToolAllCommandsスクリプトを使用してコンフィギュレーション・アシスタントをサイレント・モードまたはレスポンス・ファイル・ モードで実行するには、これらのステップを実行します。

- 1. %ORACLE\_HOME%¥cfgtoollogsに移動します。
- 2. 次の構文を使用して、構成スクリプトを実行します。

configToolAllCommands RESPONSE FILE=\path\name.properties

または

setup.exe -executeConfigTools -responseFile responsefile location -silent -debug

例A-6 レスポンス・ファイル・モードでのコンフィギュレーション・アシスタントの実行

C:\users\oracle\dbディレクトリに、cfg\_db.propertiesという名前でパスワード・レスポンス・ファイルを作成したとします。イ ンストール後に、コンフィギュレーション・アシスタントをレスポンス・ファイル・モードで実行してOracleソフトウェアを構成するには、 次のようなコマンドを入力します。

C:\> cd %ORACLE HOME%\cfgtoollogs C:\.\cfgtoollogs> configToolAllCommands RESPONSE\_FILE=C:\users\oracle\db\cfg \_db.properties

**親トピック:** ConfigToolAllCommands[スクリプトを使用したインストール後の構成](#page-206-0)

### <span id="page-210-0"></span>**B Oracle RAC環境のディレクトリ構造**

ソフトウェアをインストールすると、Oracle Real Application Clusters (Oracle RAC)のディレクトリ構造が複数作成され ます。

- Oracle RAC[ディレクトリ構造の理解](#page-211-0) Oracle Database 18cをOracle RACとともにインストールすると、いくつかのディレクトリ構造が作成されます。
- Oracle RAC[のディレクトリ構造](#page-212-0) Optimal Flexible Architecture (OFA)準拠のサンプル・データベースに、フォルダの階層ディレクトリ・ツリーがあり ます。

## <span id="page-211-0"></span>**B.1 Oracle RACディレクトリ構造の概要**

Oracle Database 18cとOracle RACをインストールすると、複数のディレクトリ構造が作成されます。

Oracle Inventoryディレクトリ、Oracle Automatic Storage Management (Oracle ASM)ホーム(該当する場合) およびOracle Clusterwareホームを除くすべてのサブディレクトリは、最上位のOracleベース・ディレクトリの下に作成されます。 Oracleホームおよびadminディレクトリも、Oracleベース・ディレクトリの下にあります。

#### **関連項目:**

Oracleホームおよびadminディレクトリの詳細は、『Oracle Databaseインストレーション・ガイド[for Microsoft Windows](https://docs.oracle.com/pls/topic/lookup?ctx=en/database/oracle/oracle-database/19/riwin&id=NTDBI008)』 を参照してください。

**親トピック:** Oracle RAC[環境のディレクトリ構造](#page-210-0)

### <span id="page-212-0"></span>**B.2 Oracle RACのディレクトリ構造**

Optimal Flexible Architecture (OFA)準拠のサンプル・データベースに、フォルダの階層ディレクトリ・ツリーがあります。

表B-1 OFA準拠の環境のディレクトリ構造の例

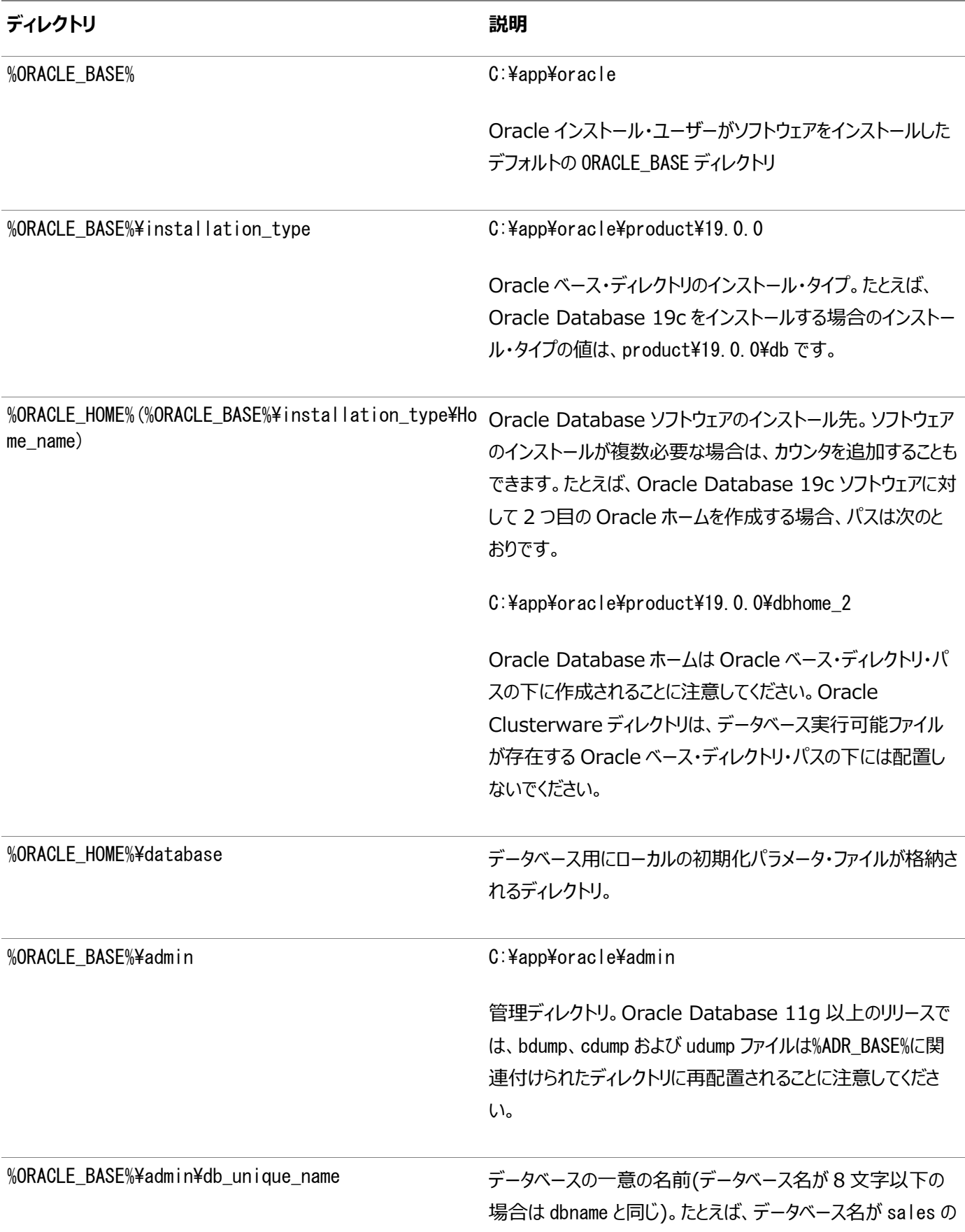

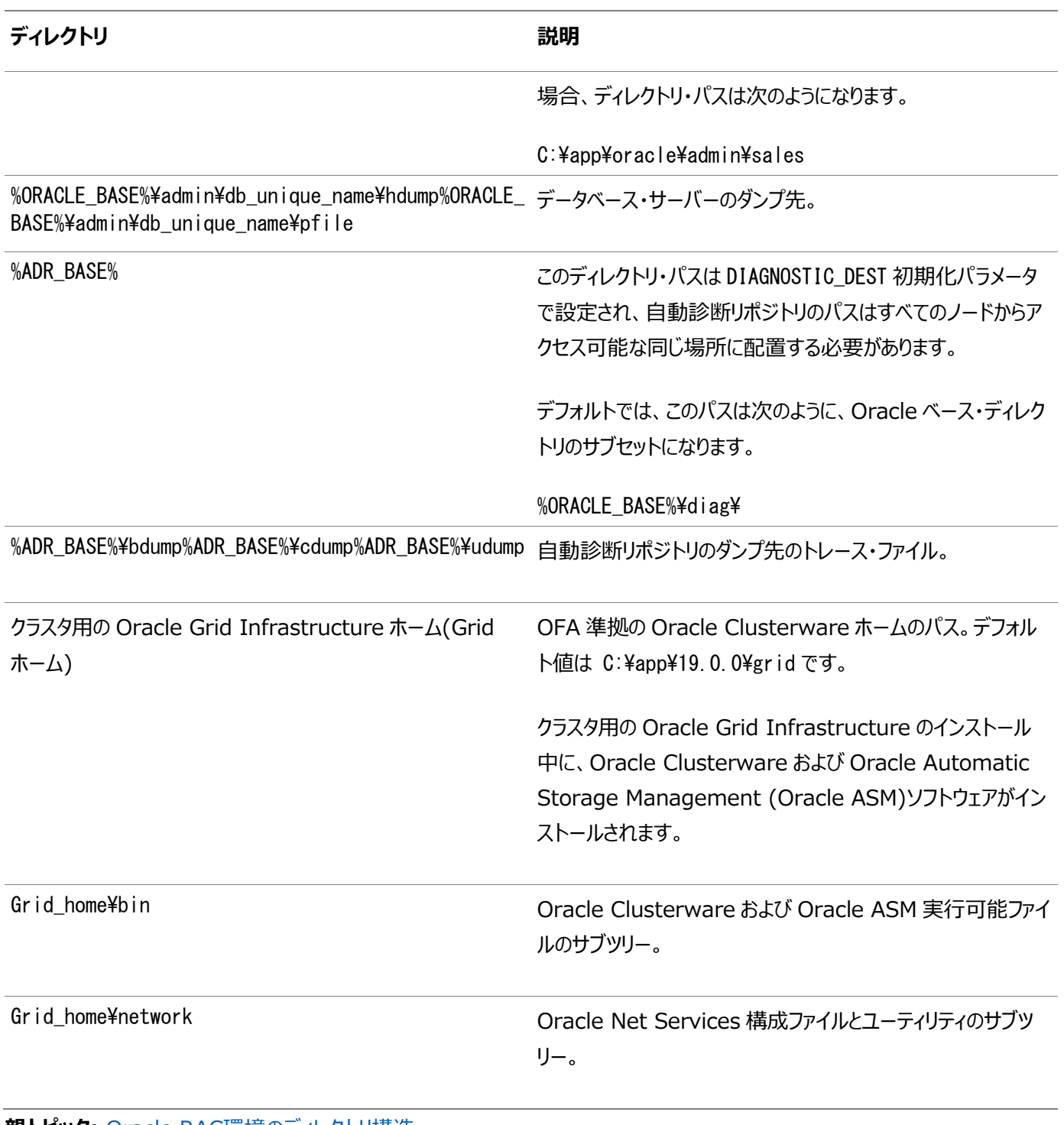

**親トピック:** Oracle RAC[環境のディレクトリ構造](#page-210-0)

#### <span id="page-214-0"></span>**C 既存のOracle RACデータベースをアップグレードするため**

#### **の準備**

Oracle Real Application Clusters (Oracle RAC)データベースをパッチ・アップデートまたはアップグレードのためにどのよう に準備できるかを理解します。

- Oracle RAC[データベースのバックアップ](#page-215-0) インストール済のソフトウェアを変更する前に、Oracleソフトウェア・インストールのバックアップを作成します。
- CVUを使用したOracle RAC[アップグレードの準備状況の検証](#page-216-0) この項の内容を確認してOracle RACクラスタのアップグレードの準備ができていることを検証します。

#### **関連項目:**

既存のデータベースをアップグレードするための準備方法については、『Oracle Database[アップグレード・ガイド』を](https://docs.oracle.com/pls/topic/lookup?ctx=en/database/oracle/oracle-database/19/riwin&id=UPGRD002)参照してくだ さい。

### <span id="page-215-0"></span>**C.1 Oracle RACデータベースのバックアップ**

インストールされているソフトウェアを変更する前に、Oracleソフト・インストールをバックアップします。

Oracleソフトウェアを変更する前に、Oracle Databaseインストールのバックアップを作成することをお薦めします。

#### **関連項目:**

- バックアップ戦略の作成の詳細は、Oracle Database[アップグレード・ガイドを](https://docs.oracle.com/pls/topic/lookup?ctx=en/database/oracle/oracle-database/19/riwin&id=UPGRD12382)参照してください。
- RMANを使用したデータベースのバックアップの詳細は、Oracle Database[バックアップおよびリカバリ・ユーザーズ・ガイ](https://docs.oracle.com/pls/topic/lookup?ctx=en/database/oracle/oracle-database/19/riwin&id=BRADV8003) [ドを](https://docs.oracle.com/pls/topic/lookup?ctx=en/database/oracle/oracle-database/19/riwin&id=BRADV8003)参照してください。
- VSSを使用したデータベースのバックアップの詳細は、[Oracle Database](https://docs.oracle.com/pls/topic/lookup?ctx=en/database/oracle/oracle-database/19/riwin&id=NTQRF280)管理者リファレンスfor Microsoft [Windows](https://docs.oracle.com/pls/topic/lookup?ctx=en/database/oracle/oracle-database/19/riwin&id=NTQRF280)を参照してください。

**親トピック:** 既存のOracle RAC[データベースをアップグレードするための準備](#page-214-0)
### <span id="page-216-0"></span>**C.2 CVUを使用したOracle RACアップグレードの準備状況**

### **の検証**

この項の内容を確認してOracle RACクラスタのアップグレードの準備ができていることを検証します。

- CVU[データベース・アップグレード検証コマンドのオプションの使用](#page-217-0) Oracle RACインストールのアップグレードの準備状況を確認するには、クラスタ検証ユーティリティ(CVU)を使用しま す。
- Oracle RAC[インフラストラクチャに対するシステム・アップグレードの準備状況の検証例](#page-218-0) cluvfyを使用して、Oracle RACのインストールに必要な権限が、ノードnode1およびnode2で構成されていることを 検証できます。
- Oracle Database[アップグレードのシステム準備状況の検証](#page-219-0) アップグレード・プロセス時の中断を回避するために、クラスタ検証ユーティリティを使用して、システムの準備が完了して いることを確認できます。

**親トピック:** 既存のOracle RAC[データベースをアップグレードするための準備](#page-214-0)

# <span id="page-217-0"></span>**C.2.1 CVUデータベース・アップグレード検証コマンドのオプショ ンの使用**

Oracle RACインストールのアップグレードの準備状況を確認するには、クラスタ検証ユーティリティ(CVU)を使用します。

#### 用途

-pre dbinstおよび-upgradeオプションを指定してcluvfyを実行すると、システム・チェックが実行され、クラスタが既存の Oracle RACインストールからのアップグレードに適した状態にあるかどうかが確認されます。

#### コマンド構文

cluvfy stage -pre dbinst -upgrade -src dbhome src RAChome [-dbname db\_names\_list] -dest\_dbhome dest\_RAChome -dest\_version dest\_version [-dest\_serviceuser username [-dest\_servicepasswd]][-verbose]

#### コマンド・オプション

表C-1 CLUVFYアップグレード前チェックのコマンド・オプション

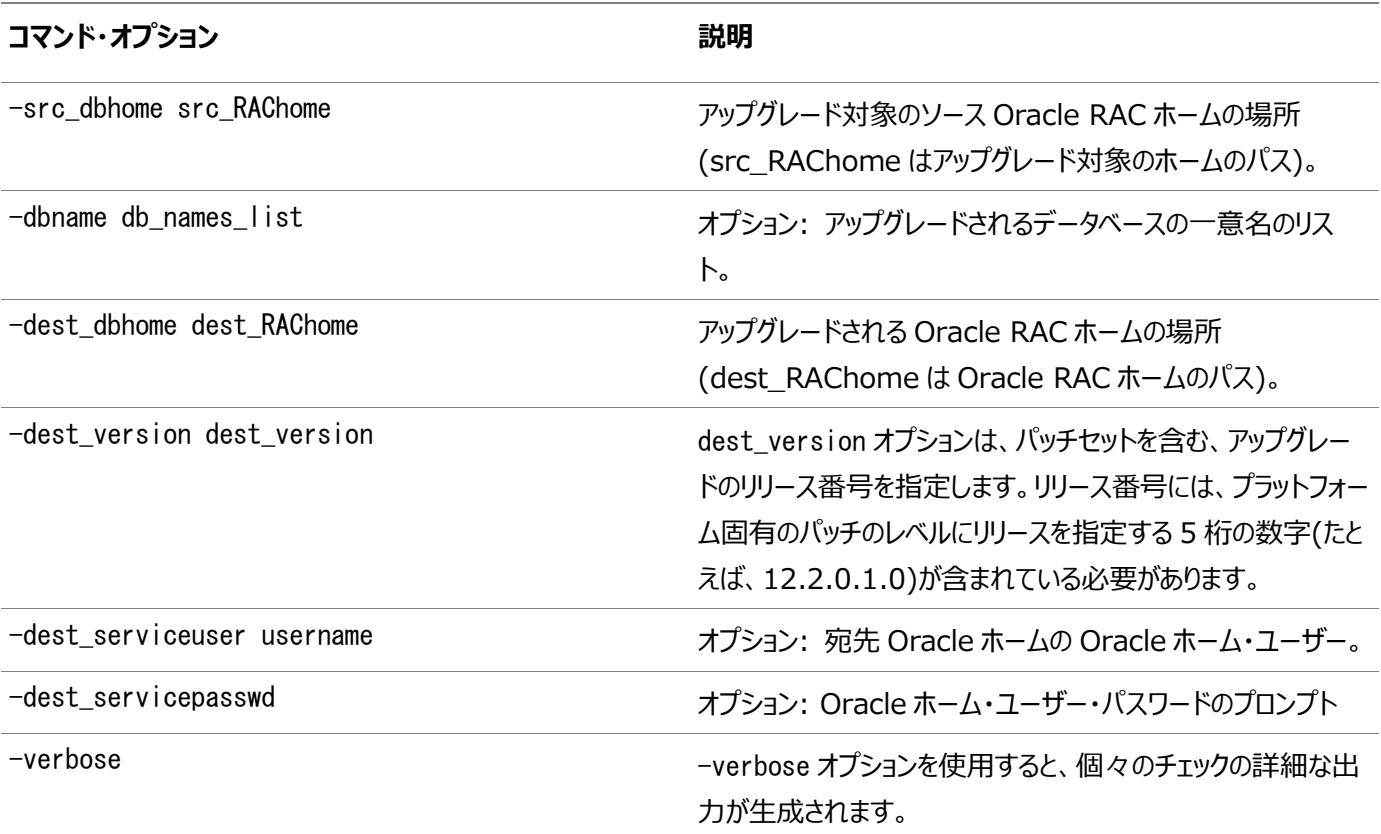

#### **関連項目:**

リリース番号の形式については、『[Oracle Database](https://docs.oracle.com/pls/topic/lookup?ctx=en/database/oracle/oracle-database/19/riwin&id=ADMIN11033)管理者ガイド』を参照してください。 **親トピック:** CVUを使用したOracle RAC[アップグレードの準備状況の検証](#page-216-0)

# <span id="page-218-0"></span>**C.2.2 Oracle RACインフラストラクチャに対するシステム・アッ プグレードの準備状況の検証例**

cluvfyを使用して、Oracle RACのインストールに必要な権限が、ノードnode1およびnode2で構成されているかどうかを検証 できます。

C:¥..bin> cluvfy stage -pre dbinst -upgrade -src\_dbhome C:\app\oracle\product\12.2.0\dbhome\_1 -dest\_dbhome C:\app\oracle\product\19.0.0\dbhome\_1 -dest\_version 19.0.0.0.0 -verbose

**親トピック:** CVUを使用したOracle RAC[アップグレードの準備状況の検証](#page-216-0)

# <span id="page-219-0"></span>**C.2.3 Oracle Databaseアップグレードのシステム準備状況**

### **の検証**

アップグレード・プロセス時の中断を回避するために、クラスタ検証ユーティリティを使用して、システムの準備が完了していることを 確認できます。

 クラスタ検証ユーティリティを使用すると、データベースのアップグレードを開始する前準備として、システムをチェックできま す。

インストーラによって適切なCVUチェックが自動的に実行され、アップグレードを行う前に問題を修正するように求められ ます。

**親トピック:** CVUを使用したOracle RAC[アップグレードの準備状況の検証](#page-216-0)

## <span id="page-220-0"></span>**D 読取り専用Oracleホームの構成**

読取り専用Oracleホームの仕組みおよび読取り専用Oracleホームの構成方法を理解してください。

- Oracle[ホームの進化](#page-221-0) ORACLE BASE HOME やORACLE BASE CONFIGなど、読取り専用Oracleホームの概念について学習します。
- 読取り専用Oracle[ホームの有効化](#page-225-0) ソフトウェアのみのOracle Databaseインストールを実行した後、Oracleホームを読取り専用Oracleホームとして構 成します。
- Oracle[ホームが読取り専用かどうかの確認](#page-227-0) レジストリ・エディタを使用して、Oracleホームが読取り/書込みか読取り専用のOracleホームであるかを判断できます。
- 読取り専用Oracle[ホームのファイル・パスおよびディレクトリの変更点](#page-228-0) 読取り専用Oracleホームでの階層ファイルのマッピング例を読取り/書込みOracleホームと比較して示します。

# <span id="page-221-0"></span>**D.1 Oracleホームの進化**

ORACLE\_BASE\_HOMEやORACLE\_BASE\_CONFIGなどの読取り専用Oracleホームの概念について学習します。

- 読取り専用Oracle[ホームについて](#page-222-0) Oracle Database 18c以上では、Oracleホームを読取り専用モードで構成できます。
- Oracle[ベース・ホームについて](#page-223-0) 読取り専用ORACLE\_HOMEと読取り/書込みORACLE\_HOMEの両方とも、ユーザー固有のファイル、インスタンス 固有のファイルおよびログ・ファイルは、ORACLE\_BASE\_HOMEという場所にあります。
- Oracle[ベース構成について](#page-224-0) 読取り専用ORACLE HOMEと読取り/書込みORACLE HOMEの両方とも、構成ファイルは ORACLE\_BASE\_CONFIGという場所にあります。

**親トピック:** 読取り専用Oracle[ホームの構成](#page-220-0)

## <span id="page-222-0"></span>**D.1.1 読取り専用Oracleホームについて**

Oracle Database 18c以上では、Oracleホームを読取り専用モードで構成できます。

読取り専用のOracleホームになることで、インストールと構成が別々に実装され、それによりプロビジョニングが簡素化されます。

Oracleホームが読取り専用の場合、すべての構成データおよびログ・ファイルがその読取り専用Oracleホーム以外の場所に格 納されます。

従来のORACLE\_BASEおよびORACLE\_HOMEディレクトリとは別に、次のディレクトリが存在し、これまで ORACLE HOMEに格納されていたファイルはこれらのディレクトリに格納されます。

- $\bullet$  ORACLE BASE HOME
- $\bullet$  ORACLE BASE CONFIG

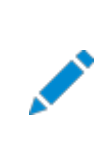

ノート:

この機能は、データベース管理者によるシステム・パフォーマンスの監視、診断および調整の方法に影響を及ぼ すものではありません。

**親トピック:** Oracle[ホームの進化](#page-221-0)

## <span id="page-223-0"></span>**D.1.2 Oracleベース・ホームについて**

読取り専用ORACLE\_HOMEと読取り/書込みORACLE\_HOMEの両方とも、ユーザー固有のファイル、インスタンス固有の ファイルおよびログ・ファイルは、ORACLE\_BASE\_HOMEという場所にあります。

読取り/書込みORACLE\_HOMEでは、ORACLE\_BASE\_HOMEパスはORACLE\_HOMEディレクトリと同じです。一方、 読取り専用ORACLE\_HOMEでは、ORACLE\_BASE\_HOMEディレクトリはORACLE\_HOMEと同じ場所に配置されず、 ORACLE BASE¥homes¥HOME NAMEに配置されます。

ここで、HOME\_NAMEはORACLE\_HOMEの内部名です。

たとえば、ネットワーク・ディレクトリnetwork¥admin、network¥traceおよびnetwork¥logは、ORACLE\_BASE\_HOMEディ レクトリにあります。読取り/書込みORACLE\_HOMEでは、ORACLE\_BASE\_HOMEはORACLE\_HOMEと同じ場所に配 置されるため、ネットワーキング・ディレクトリはORACLE\_HOMEに表示されます。一方、読取り専用ORACLE\_HOMEでは、 ネットワーキング・ディレクトリはORACLE\_BASE¥homes¥HOME\_NAMEに配置されます。

ORACLE BASE HOMEパスを出力するには、%ORACLE HOME%\binディレクトリからorabasehomeコマンドを実行します。

set ORACLE HOME C:\app\oracle\product\19.0.0\dbhome 1 cd %ORACLE HOME%\bin orabasehome

次に例を示します。

orabasehome C:¥app¥oracle¥homes¥OraDB19Home1

ここで、C:\app\oracleはORACLE\_BASEであり、OraDB19Home1はHOME\_NAMEです

**親トピック:** Oracle[ホームの進化](#page-221-0)

### <span id="page-224-0"></span>**D.1.3 Oracleベース構成について**

読取り専用ORACLE\_HOMEと読取り/書込みORACLE\_HOMEの両方とも、構成ファイルはORACLE\_BASE\_CONFIG という場所にあります。

読取り/書込みのORACLE\_HOMEでは、ORACLE\_BASE\_CONFIGパスは、\$ORACLE\_HOMEにあるため ORACLE\_HOMEパスと同じです。一方、読取り専用ORACLE\_HOMEでは、ORACLE\_BASE\_CONFIGパスは ORACLE BASEと同じです。

ORACLE\_BASE\_CONFIG\dbsには、ORACLE\_HOMEの構成ファイルが含まれています。dbsディレクトリ内の各ファイルは、ディ レクトリを多くの異なるORACLE\_SIDで共有できるように、ORACLE\_SIDが含まれています。

ORACLE BASE CONFIGパスを出力するには、%ORACLE\_HOME%\binディレクトリからorabaseconfigコマンドを実行します。

C:\> set ORACLE\_HOME C:\app\oracle\product\19.0.0\dbhome\_1 C:\> cd %ORACLE HOME%\bin orabaseconfig

次に例を示します。

orabaseconfig  $C:\nY> C:\nYapp\text{For}acle$ 

ここで、C:\app\oracleはORACLE\_BASEです。

**親トピック:** Oracle[ホームの進化](#page-221-0)

### <span id="page-225-0"></span>**D.2 読取り専用Oracleホームの有効化**

ソフトウェアのみのOracle Databaseインストールを実行した後、Oracleホームを読取り専用Oracleホームとして構成します。 読取り専用Oracleホームを有効化するには:

- 1. Oracle Databaseのソフトウェアのみのインストールを実行します。
- 2. roohctl -enableスクリプトを実行します。

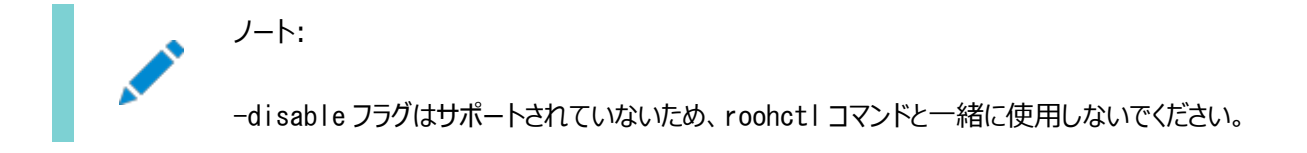

3. Oracle Database Configuration Assistant (Oracle DBCA)を実行してデータベースを作成します。

ソフトウェアのみのデータベースのインストール

- 1. ソフトウェア・バイナリを所有するOracleインストール所有者ユーザー・アカウント(oracle)としてログインします。
- 2. Oracle Databaseインストール・イメージ・ファイル(db\_home.zip)を任意のディレクトリにダウンロードします。たとえば、 イメージ・ファイルを\tmpディレクトリにダウンロードできます。
- 3. Oracleホーム・ディレクトリを作成し、ダウンロードしたイメージ・ファイルをこのOracleホーム・ディレクトリに抽出します。

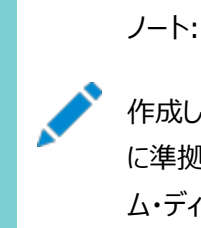

作成した Oracle ホームのディレクトリ・パスが Oracle Optimal Flexible Architecture の推奨事項 に準拠していることを確認してください。また、インストール・イメージ・ファイルは、作成したこの Oracle ホー ム・ディレクトリにのみ解凍してください。

- 4. Oracleホーム・ディレクトリから、setup.exeコマンドを実行してOracle Databaseインストーラを起動します。
- 5. 「構成オプションの選択」画面で、「ソフトウェアのみの設定」を選択します
- 6. インストール・タイプを選択します。インストール画面は、選択したインストール・オプションによって異なります。必要に応 じて構成プロンプトに応答します。

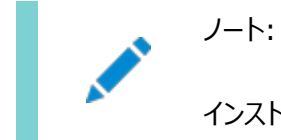

インストール時に送信を要求された情報について質問がある場合は、「ヘルプ」をクリックします。

#### roohctlスクリプトの実行

1. binディレクトリに移動します

cd C:\app\oracle\product\19.0.0\dbhome\_1\bin

2. roohctlスクリプトを実行して読取り専用Oracleホームを有効にします。

roohctl.bat -enable

Oracle Database Configuration Assistantを実行します

1. 現在binディレクトリにいて、Oracle DBCAを実行していることを確認します。

dbca

- 2. 「データベース操作の選択」画面で、「データベースの作成」を選択します
- 3. 構成画面は、選択したオプションによって異なります。必要に応じて、プロンプトに対して入力します。

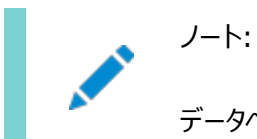

データベースの作成時に入力を求められた情報について疑問がある場合は、「ヘルプ」をクリックしてください。

#### **関連項目**

Oracle Database 2[日でデータベース管理者](https://docs.oracle.com/pls/topic/lookup?ctx=en/database/oracle/oracle-database/19/riwin&id=ADMQS-GUID-2A1B1AF2-CC36-405A-89EB-72E7A33F7E2B)

**親トピック:** 読取り専用Oracle[ホームの構成](#page-220-0)

### <span id="page-227-0"></span>**D.3 Oracleホーム・ユーザーが読取り専用かどうかの確認**

レジストリ・エディタを使用して、Oracleホームが読取り/書込みか読取り専用のOracleホームであるかを判断できます。

レジストリ・エディタを起動し、HKEY\_LOCAL\_MACHINE¥SOFTWARE¥ORACLE¥KEY\_OracleHomeName Windowsレジストリ・キー のORACLE\_HOME\_READONLYエントリに移動します。

ORACLE HOME READONLYパラメータのデフォルト値は、Nとして表示されます。Oracleホームが読取り専用モードの場合、 ORACLE\_HOME\_READONLYパラメータ値はYとして表示されます。この値は修正しないでください。

**親トピック:** 読取り専用Oracle[ホームの構成](#page-220-0)

# <span id="page-228-0"></span>**D.4 読取り専用Oracleホームのファイル・パスおよびディレク トリの変更点**

読取り専用Oracleホームでの階層ファイルのマッピング例を読取り/書込みOracleホームと比較して示します。

この例では、ユーザーoracleについて、論理的な場所(ORACLE\_HOME、ORACLE\_BASE、ORACLE\_BASE\_HOME およびORACLE\_BASE\_CONFIG)を使用したOptimal Flexible Architecture準拠のOracle Databaseインストール を示します。データベース・ファイルはoraclebase\oradataの下にあります。

この例では、読取り/書込みOracleホームと比較した場合の読取り専用Oracleホームの構成ファイル、ログ・ファイルおよびその 他のディレクトリについて、Oracle Databaseソフトウェアで定義されたパスの変更点も示します。

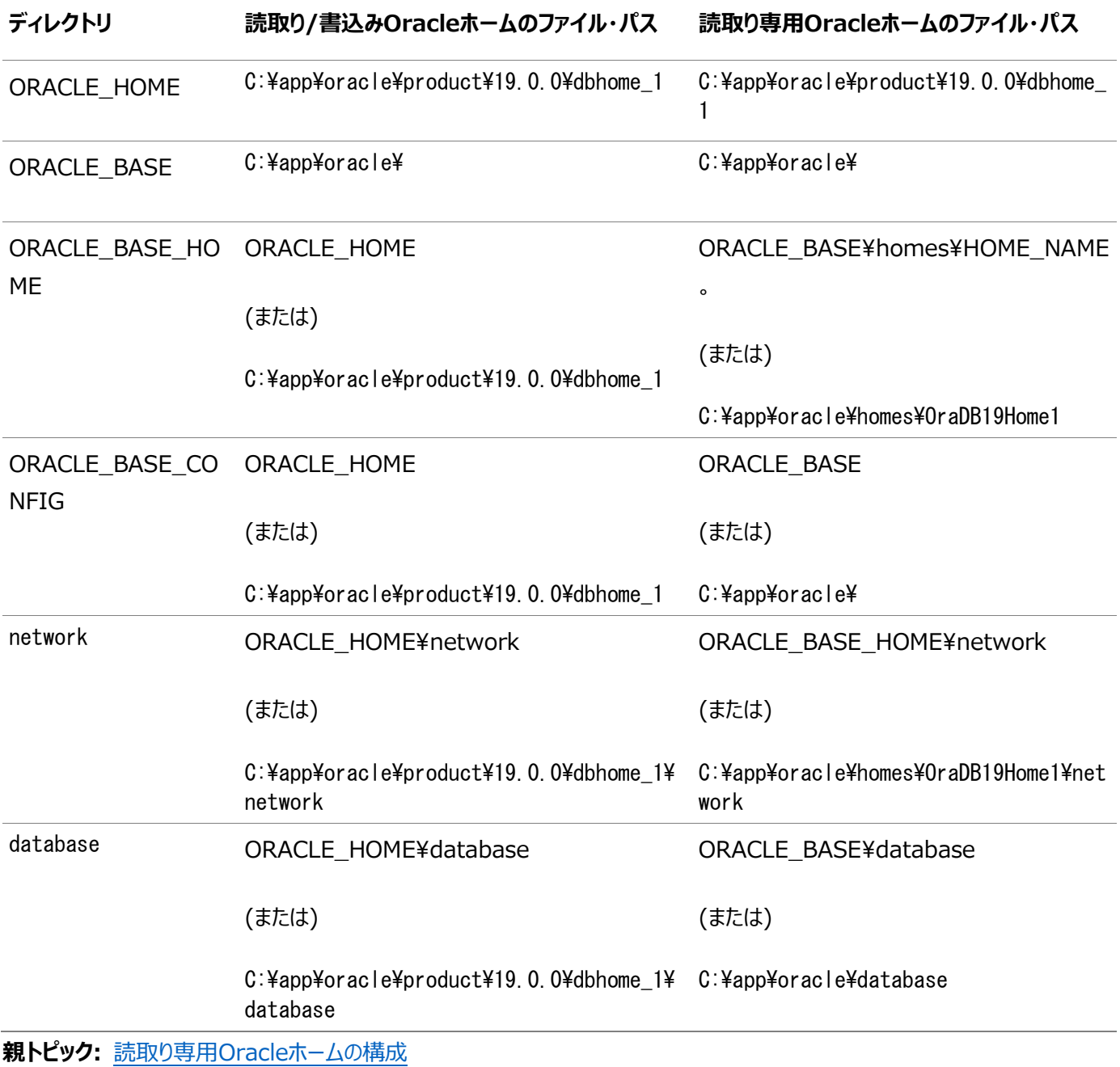

表D-1 読取り/書込みおよび読取り専用Oracleホームのファイル・パスの例

### <span id="page-229-0"></span>**E Oracle Databaseポート番号の管理**

デフォルト・ポート番号を確認します。 割り当てられたポートをインストール後に、必要に応じて次のステップで変更します。

- [ポートの管理について](#page-230-0) インストールの実行中、Oracle Universal Installer (OUI)では、各コンポーネントに対して、一連のデフォルト・ ポート番号の中からいずれかのポート番号が割り当てられます。Oracle Real Application Clusters(Oracle RAC)の多くのコンポーネントおよびサービスがポートを使用します。
- [ポート番号およびアクセス](#page-231-0)URLの表示について ほとんどの場合、Oracle Databaseコンポーネントのポート番号は、ポートの構成に使用するツールに表示されます。
- Oracle RACインストールのUDPとTCP[の動的ポート範囲設定](#page-232-0) 負荷の高い環境におけるOracle RACの特定の構成では、使用可能な数のソケットが使い果たされる可能性があり ます。この問題を回避するには、UDPおよびTCPの両方の動的ポート範囲を拡張します。
- Oracle[コンポーネントのポート番号とプロトコル](#page-233-0) インストール時に構成されるコンポーネントで使用されるポート番号およびプロトコルについては、この情報を確認します。 デフォルトでは、範囲内で使用可能な先頭のポートがコンポーネントに割り当てられます。
- [Oracle Services for Microsoft Transaction Server](#page-240-0)ポートの変更 ほとんどの場合、Oracle Services for Microsoft Transaction Serverのポート番号を再構成する必要はあり ません。

# <span id="page-230-0"></span>**E.1 ポートの管理について**

インストール中、Oracle Universal Installer(OUI)によって、ポート番号がデフォルトの一連のポート番号からコンポーネント に割り当てられます。Oracle Real Application Clusters(Oracle RAC)の多くのコンポーネントおよびサービスがポートを 使用します。

管理者は、これらのサービスで使用されているポート番号を把握し、システム上の2つのサービスで同じポート番号が使用されな いようにする必要があります。

ほとんどのポート番号はインストール時に割り当てられます。すべてのコンポーネントおよびサービスには割り当てられるポート範囲 がありますが、この範囲は、ポートの割当て時にOracle RACが使用する一連のポート番号です。Oracle RACでは、範囲の 最小番号から順番に次のチェックが実行されます。

- ポートが、システム上の別のOracle Databaseインストールで使用されているか。 この時点で、インストールがアクティブである可能性も、アクティブでない可能性もありますが、Oracle Databaseは、 ポートが使用されているかどうかを検出できます。
- ポートが、現在実行中のプロセスによって使用されているか。

これは、ホスト上のいずれのポートにも(Oracle Database以外のプロセスにも)適用されます。

前述のいずれかのチェックに該当するものがあると、Oracle RACは、割り当てられるポート範囲の中で次に大きい番号に移動 し、空きポートが見つかるまでチェックを続けます。

# <span id="page-231-0"></span>**E.2 ポート番号とアクセスURLの表示について**

ほとんどの場合、Oracle Databaseコンポーネントのポート番号は、ポートの構成に使用するツールで表示されます。

- 一部のOracle Databaseアプリケーションのポートは、portlist.iniファイルに示されます。このファイル は、%ORACLE HOME%¥installディレクトリにあります。
- インストール後にポート番号を変更しても、portlist.iniファイルでは更新されないため、このファイルを信頼できるの はインストール直後のみです。
- ポート番号を検出または変更するには、この付録で説明する方法を使用します。

# <span id="page-232-0"></span>**E.3 Oracle RACインストールのUDPとTCPの動的ポート範**

#### **囲の設定**

負荷の高い環境におけるOracle RACの特定の構成では、使用可能な数のソケットが使い果たされる可能性があります。この 問題を回避するには、UDPおよびTCPの両方の動的ポート範囲を拡張します。

- 1. 管理者ユーザーとしてコマンドライン・ウィンドウを開きます。
- 2. 次のコマンドを実行して、動的ポート範囲を設定します。

netsh int ipv4 set dynamicport udp start=9000 num=56000 netsh int ipv4 set dynamicport tcp start=9000 num=56000

3. 次のコマンドを実行して、動的ポート範囲が設定されたことを確認します。

netsh int ipv4 show dynamicport udp netsh int ipv4 show dynamicport tcp

IPv6ネットワークの場合は、前述の例のIPv4をIPv6に置き換えます。

### <span id="page-233-0"></span>**E.4 Oracleコンポーネントのポート番号およびプロトコル**

インストール時に構成されるコンポーネントで使用されるポート番号およびプロトコルについては、この情報を確認します。デフォル トでは、範囲内で使用可能な先頭のポートがコンポーネントに割り当てられます。

表E-1 Oracleコンポーネントで使用されるポート

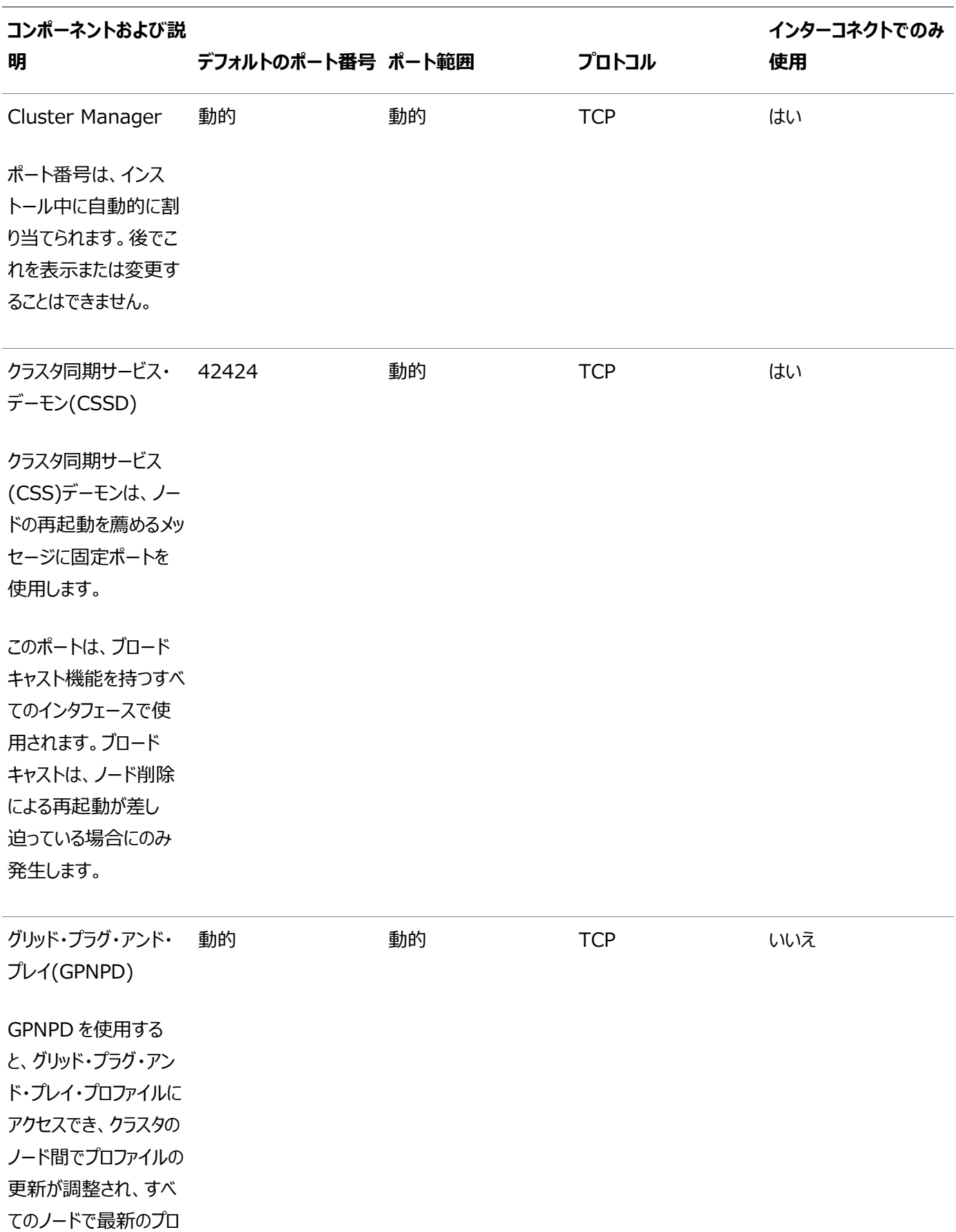

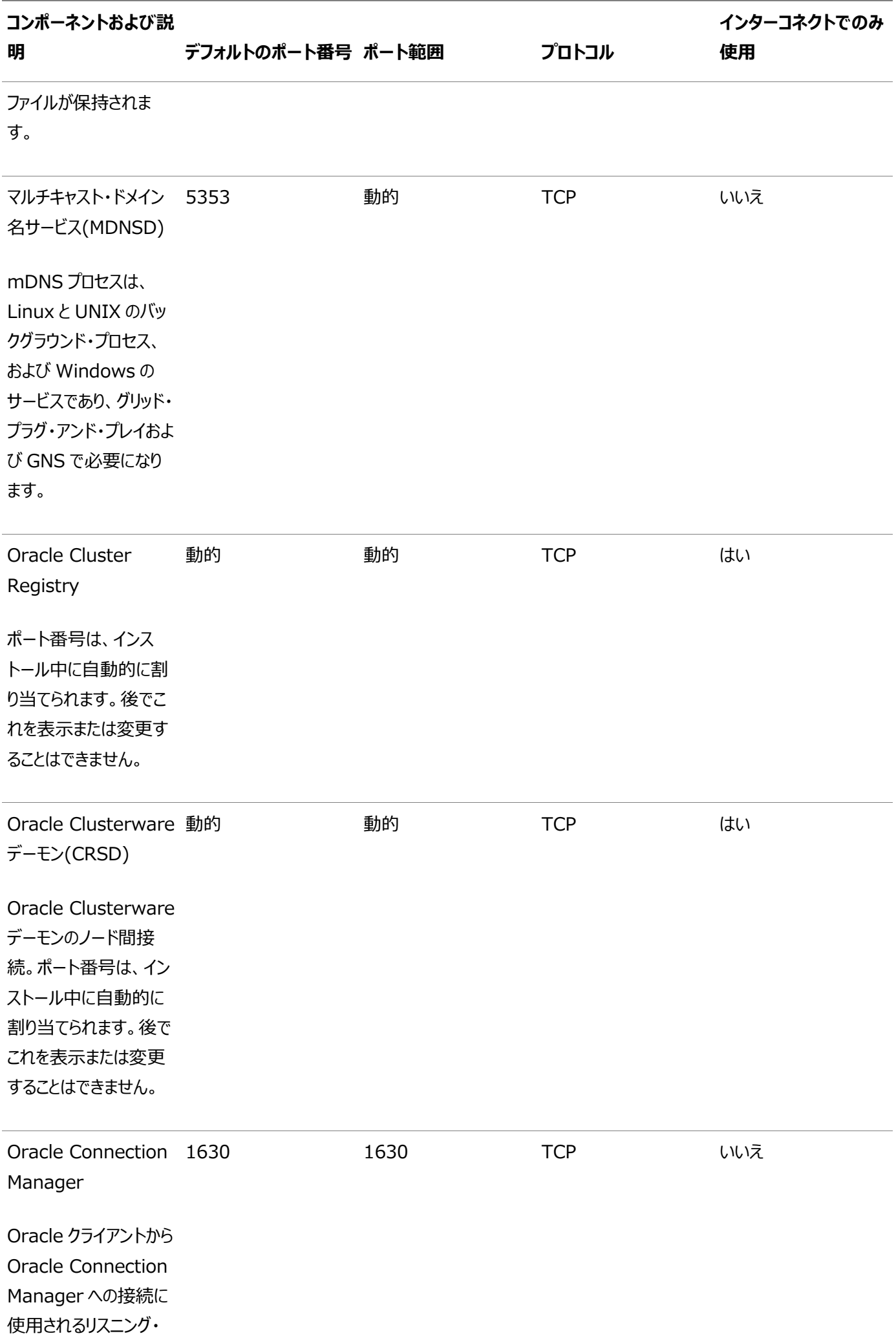

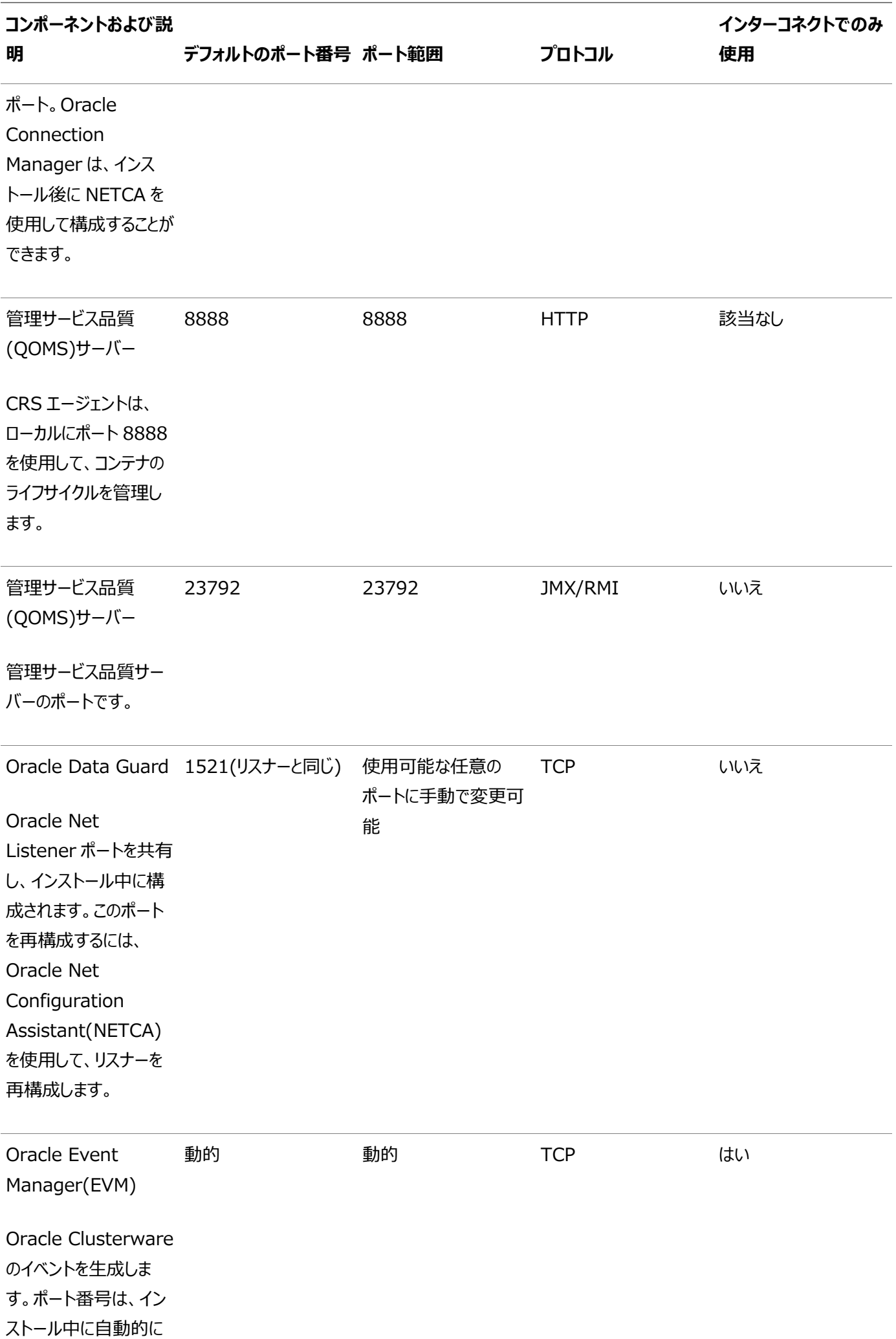

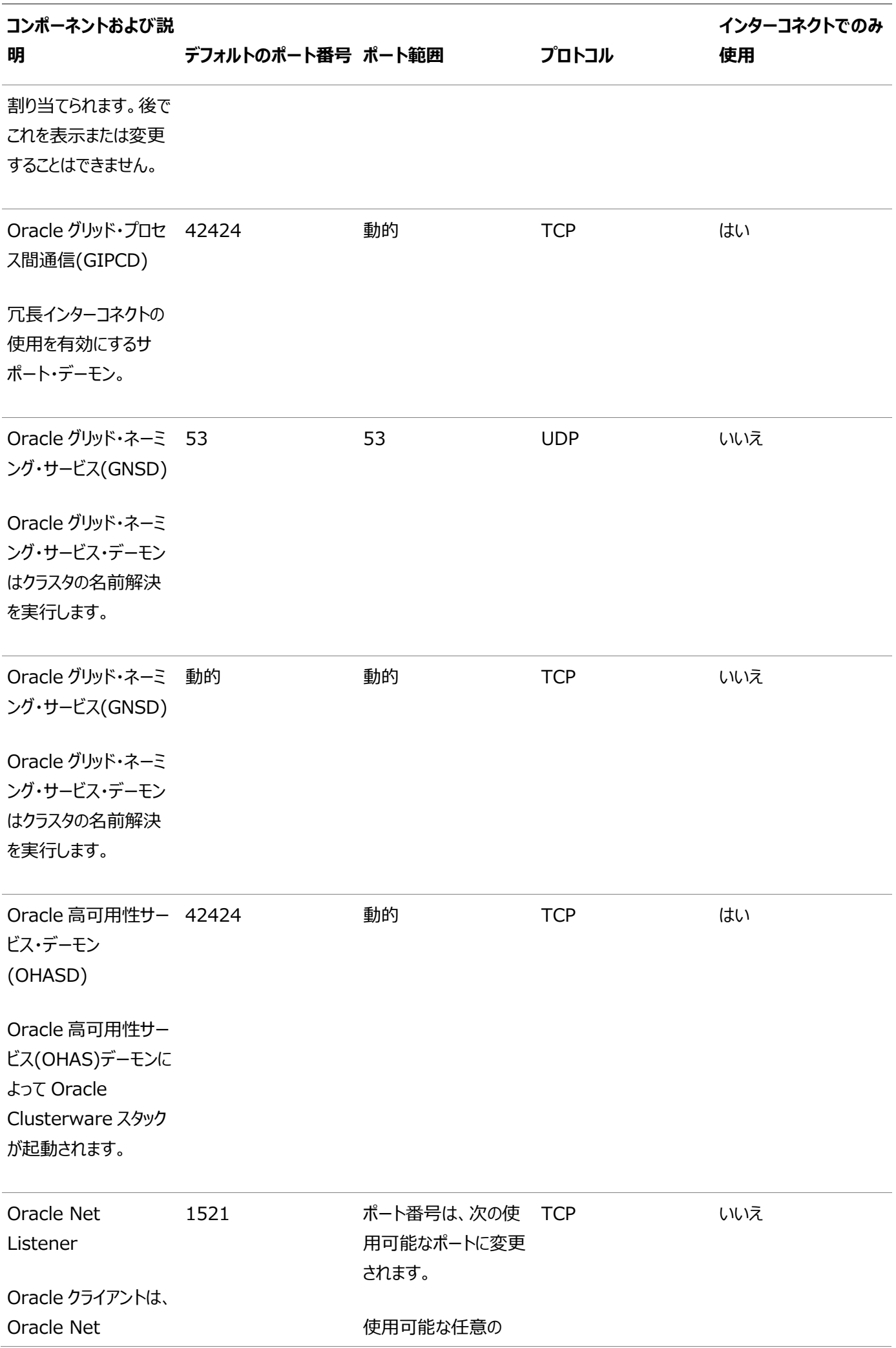

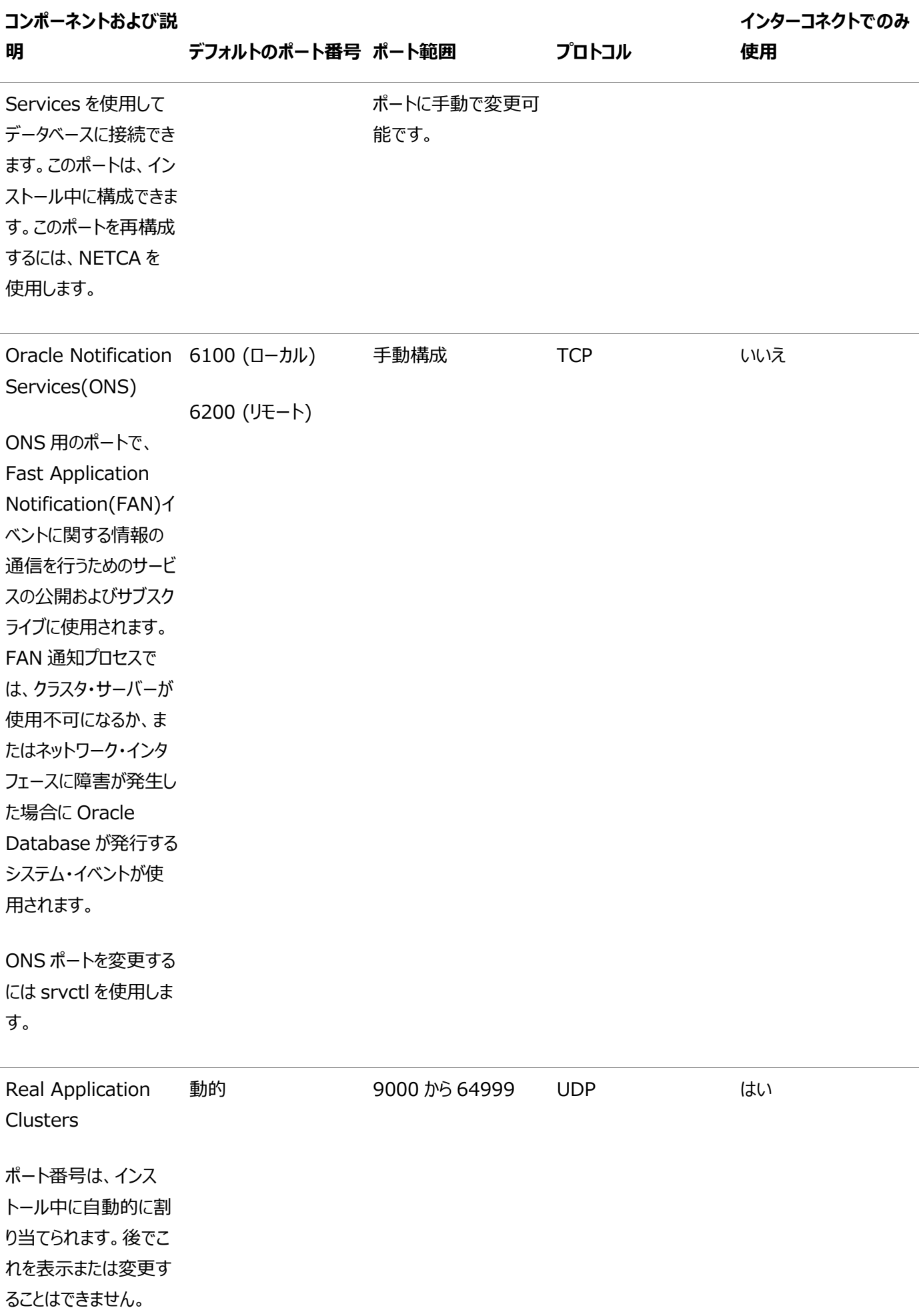

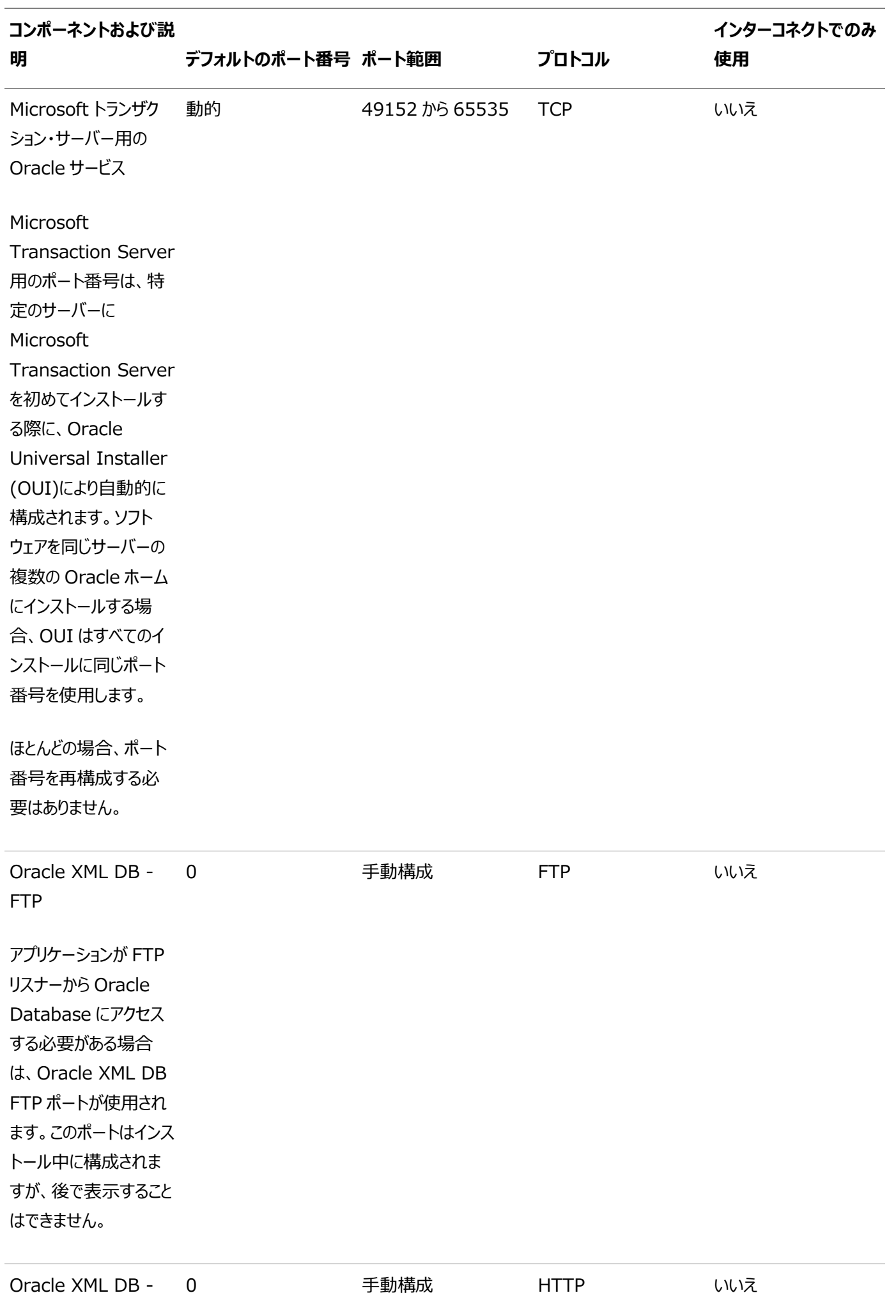

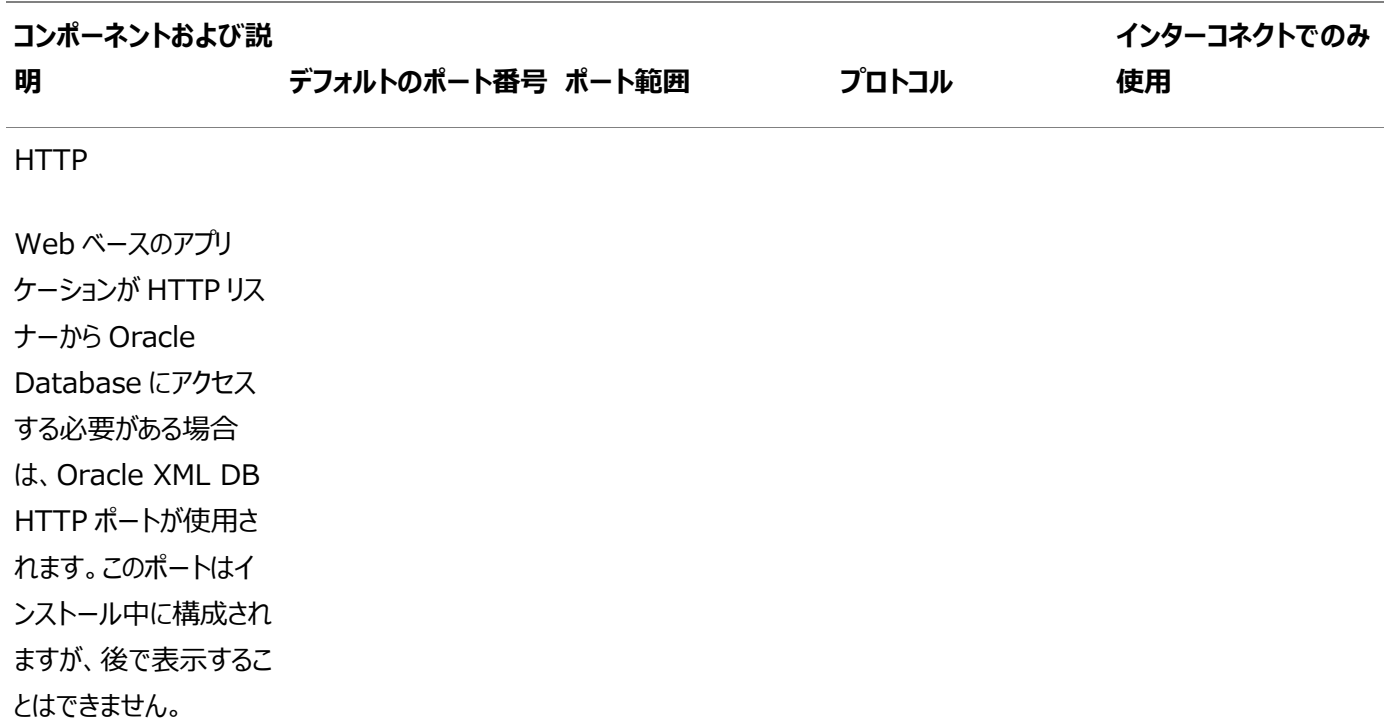

#### **関連項目:**

- [Oracle XML DB](https://docs.oracle.com/pls/topic/lookup?ctx=en/database/oracle/oracle-database/19/riwin&id=ADXDB-GUID-8A54E6CB-F829-4BE5-99C3-54BB47104531) FTPポート番号の変更の詳細は、『Oracle XML DB開発者ガイド』を参照してください。
- [Oracle XML DB](https://docs.oracle.com/pls/topic/lookup?ctx=en/database/oracle/oracle-database/19/riwin&id=ADXDB-GUID-241F8708-D8EF-42A2-BA8D-01BC8E775F14) HTTPポート番号の変更の詳細は、『Oracle XML DB開発者ガイド』を参照してください。
- Oracle Management Agentポートの詳細は、『[Oracle Enterprise Manager Cloud Control](https://docs.oracle.com/pls/topic/lookup?ctx=en/database/oracle/oracle-database/19/riwin&id=EMADV-GUID-2EB3506C-356A-430B-A85B-EACC793110FF)アドバンスト・ [インストレーションおよび構成ガイド』を参照してください。](https://docs.oracle.com/pls/topic/lookup?ctx=en/database/oracle/oracle-database/19/riwin&id=EMADV-GUID-2EB3506C-356A-430B-A85B-EACC793110FF)
- [Oracle Services for](#page-240-0) Microsoft Transaction Serverポート番号の変更の詳細は、「Oracle Services for [Microsoft Transaction Server](#page-240-0)ポートの変更」を参照してください。

# <span id="page-240-0"></span>**E.5 Oracle Services for Microsoft Transaction Serverポートの変更**

ほとんどの場合、Oracle Services for Microsoft Transaction Serverのポート番号を再構成する必要はありません。

 ポート番号を変更する必要がある場合は、レジストリ・エディタを使用して、 HKEY\_LOCAL\_MACHINE¥SOFTWARE¥ORACLE¥OracleMTSRecoveryService¥Protid\_0 Windowsレジストリ・キー の値を1024から65535の範囲の使用可能なポートに編集します。 このキーのポート値が設定されていれば、インストール中、Oracle Universal Installerではこの値が使用されます。 設定されていない場合、49152から65535の範囲の空いているポートが自動的に選択されます。

#### **索引**

#### <span id="page-241-0"></span>[A](#page-241-0) [B](#page-241-1) [C](#page-241-2) [D](#page-242-0) [E](#page-243-0) [F](#page-244-0) [G](#page-244-1) [H](#page-244-2) [I](#page-244-3) [L](#page-245-0) [M](#page-246-0) [N](#page-246-1) [O](#page-246-2) [P](#page-248-0) [R](#page-249-0) [S](#page-250-0) [T](#page-251-0) [U](#page-251-1) [V](#page-252-0) [W](#page-252-1)

#### A

- 管理者グループ [1.2](#page-14-0)
- 拡張
	- データベース構成タイプ [3.3.2,](#page-53-0) [3.3.5.2](#page-58-0)
	- インストール・タイプ [3.3.5,](#page-56-0) [3.3.5.3](#page-59-0)
- アーキテクチャ
	- Optimal Flexible Architecture (OFA) [B.2](#page-212-0)
- アーキテクチャ
	- Optimal Flexible Architecture(OFA) [2.6.1,](#page-37-0) [3.10](#page-83-0)
- AUTHENTICATION\_SERVICES [6.12.5](#page-168-0)
- 自動診断リポジトリ(ADR) [6.12.5](#page-168-0)
- 自動メモリー管理 [3.3.8](#page-63-0)
	- 概要 [1.4](#page-20-0)
- 自動UNDO管理 [6.8](#page-136-0)

#### <span id="page-241-1"></span>B

ベスト・プラクティス [4.2.4](#page-102-0)

#### <span id="page-241-2"></span>C

- 候補ディスク [3.8.3](#page-79-0)
- CDB [2.3,](#page-31-0) [6.6](#page-131-0)
	- 文字セット [3.3.9](#page-64-0)
- 動作保証マトリックス [1.4](#page-20-0)
- 変更
	- 製品の言語 [3.3.5](#page-56-0)
- ホスト名の変更 [6.1](#page-125-0)
- 文字セット [3.3.9](#page-64-0)
- CLUSTER DATABASE INSTANCES [3.8.4](#page-80-0)
- クラスタ・データベース
	- インストールされた構成 [6.7.1](#page-133-0)
	- $\bullet$  サーバー・パラメータ・ファイル(SPFILE) [6.9](#page-137-0)
- Cluster Manager
	- ポート、範囲およびプロトコル [E.4](#page-233-0)
- クラスタ検証ユーティリティ
	- ダウンロードの場所 [1.4](#page-20-0)
	- OUIへの組込み [1.4](#page-20-0)
- 概要 [1.4](#page-20-0)
- cluvfy comp healthcheck [4.2.4](#page-102-0)
- コマンド
	- executeConfigTools [A.8.2](#page-205-0)
	- $\bullet$  gridSetup.bat [A.6](#page-195-0)
- コンポーネント
	- DBCAを使用した作成 [6.7](#page-132-0)
- configToolAllCommands [A.9.3](#page-209-0)
- configToolAllCommandsスクリプト [A.9.1](#page-207-0)
- 接続記述子 [6.10.2](#page-140-0)
- 接続ロード・バランシング [6.11](#page-152-0)
- 接続マネージャ
	- 「Oracle Connection Manager」を参照
- 制御ファイル
	- 説明 [6.7.2](#page-134-0)
	- インストールされた構成 [6.7.2](#page-134-0)
- 変換
	- 単一インスタンスのOracle DatabaseからOracle Real [A](#page-183-0)pplication Clustersへ A
- Oracle RACデータベースの作成
	- DBCAの使用 [3.8.1](#page-77-0)
	- スクリプトの使用 [A.1](#page-184-0)
- cronジョブ [1.4](#page-20-0)

#### <span id="page-242-0"></span>D

- データベース
	- DBCAで作成されたコンポーネント [6.7](#page-132-0)
	- 構成タイプ [3.3.5](#page-56-0)
	- 作成 [A.1](#page-184-0)
	- サービス [6.10.1](#page-139-0)
- データベース・エージェント
	- リスナー [6.12.4.1](#page-163-0)
	- プロセス [6.12.4.1](#page-163-0)
- データベース・エージェント・プロセス [6.10.6](#page-148-0)
- Database Configuration Assistant(DBCA)
	- 作成されたコンポーネント [6.7](#page-132-0)
	- 制御ファイル [6.7.2](#page-134-0)
	- Oracle Real Application Clustersデータベースの作成
		- インストール後 [3.8.1](#page-77-0)
	- データ・ファイル [6.7.1](#page-133-0)
	- データベースの削除 [3.10](#page-83-0)
	- 初期化パラメータ・ファイル [6.9](#page-137-0)
	- 「初期化パラメータ」ページ [3.8.4](#page-80-0)
	- 「クラスタ・データベースのリスト」ページ [3.10](#page-83-0)
- 設定されなくなったLOCAL\_LISTENERおよびREMOTE\_LISTENER [6.12.2](#page-158-0)
- 「操作」ページ [3.10](#page-83-0)
- Oracle ASMディスク・グループ・ページ [3.8.3](#page-79-0)
- $\bullet$  REDOログ・ファイル [6.7.3](#page-135-0)
- レスポンス・ファイル [A.5.1](#page-192-0)
- $\bullet$  ロールバック・セグメント [6.8](#page-136-0)
- サイレント・モードでの実行 [A.7](#page-197-0)
- $\bullet$  「サマリー」ダイアログ・ボックス [3.10](#page-83-0)
- 表領域 [6.7.1](#page-133-0)
- 使用 [3.1](#page-49-0)
- データ・ファイル
	- DBCA [6.7.1](#page-133-0)
	- 説明 [6.7.1](#page-133-0)
- 夏時間
	- TIMESTAMP WITH TIME ZONEデータ [2.5](#page-35-0)
- DB\_NAME [3.8.4](#page-80-0)
- DB\_UNIQUE\_NAME [3.8.4](#page-80-0)
- DBCA
	- 自動メモリー管理の構成 [3.3.8](#page-63-0)
- dbca.rspファイル [A.5.1](#page-192-0)
- DBSNMPユーザー
	- パスワード要件 [3.3.7](#page-62-0)
- 専用サーバー [6.11.3](#page-155-0)
- deinstall.bat [7.2](#page-171-0)
- アンインストール
	- 削除されるファイル [7.3](#page-172-0)
	- タスク [7.1](#page-170-0)
- deinstallコマンド
	- ログ・ファイルの場所 [7.5](#page-176-0)
	- 構文 [7.5](#page-176-0)
- データベースの削除
	- DBCAの使用 [3.10](#page-83-0)
- 非推奨となった機能
	- サービスの管理 [3.3.10](#page-65-0)
- ディレクトリ・オブジェクト [4.3.5](#page-109-0)
- ディレクトリ構造 [B](#page-210-0)
- ドメイン・ユーザー
	- インストールで使用 [1.2](#page-14-0)

#### <span id="page-243-0"></span>E

- 簡易接続ネーミング [6.12.5](#page-168-0)
- enterprise.rspファイル [A.5.1](#page-192-0)
- executeConfigTools [A.8.1](#page-203-0)

<span id="page-244-0"></span>● 外部表 [4.3.5](#page-109-0)

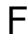

- フェイルオーバー
	- サービス登録 [6.11.2](#page-154-0)
- ファイル・パス [D.4](#page-228-0)
- ファイル
	- $\bullet$  dbca.rsp  $A.5.1$
	- $\bullet$  enterprise.rsp [A.5.1](#page-192-0)
	- netca.rsp [A.5.1](#page-192-0)
	- アンインストールによる削除 [7.3](#page-172-0)
- 空きサーバー・プール [5.1.4](#page-118-0)
	- 説明 [5.1.4.1](#page-119-0)

#### <span id="page-244-1"></span>G

- 汎用サーバー・プール
	- 説明 [5.1.4.2](#page-120-0)
- 汎用サーバー・プール [5.1.4](#page-118-0)
- グローバル・データベース名
	- 選択 [3.3.6](#page-60-0)
- グローバリゼーション [1.4](#page-20-0)
- グループ管理サービス・アカウント [1.2](#page-14-0)
- グループ
	- 管理者グループ [1.2](#page-14-0)
	- ORA\_DBA [A.5.2](#page-193-0)

<span id="page-244-2"></span>H

- ヘルスチェック [4.2.4](#page-102-0)
- 高可用性
	- SCANリスナー [6.10.4.3](#page-145-0)
- ホスト名
	- 変更 [6.1](#page-125-0)

<span id="page-244-3"></span>I

- イメージ
	- インストール [2.1](#page-29-0)
- 初期化パラメータ・ファイル [6.9](#page-137-0)
	- リスナー [6.12.4.1](#page-163-0)
		- パラメータ [6.10.6](#page-148-0)
- 初期化パラメータ
	- CLUSTER DATABASE INSTANCES [3.8.4](#page-80-0)
	- DB\_NAME [3.8.4](#page-80-0)
	- DB\_UNIQUE\_NAME [3.8.4](#page-80-0)
	- DISPATCHERS [6.11.3](#page-155-0)
	- REMOTE\_LISTENER [6.10.6](#page-148-0)
- インストール
	- ディレクトリ構造 [B](#page-210-0)
	- $\bullet$  listener.ora  $6.10.6$
	- インストール完了後の追加の製品 [3.8.5](#page-81-0)
	- レスポンス・ファイル
		- 準備 [A.5,](#page-191-0) [A.5.3](#page-194-0)
	- サイレント・モード [A.6](#page-195-0)
	- $\bullet$  tnsnames.oraファイル [6.12.2](#page-158-0)
- インストール・オプション
	- 自動メモリー管理 [3.3.8](#page-63-0)
- インストーラ画面
	- 構成オプションの選択 [2.4.1](#page-33-0)
- 無効なオブジェクト
	- 再コンパイル [4.1.4](#page-96-0)

<span id="page-245-0"></span>L

- ライセンス [1.4](#page-20-0)
- リスナー
	- 11.2、12.1、12.2または18cから19cへの自動移行 [3.5](#page-70-0)
	- サービス登録 [6.12.4.4](#page-166-0)
- リスナー
	- 構成
		- listener.oraファイル [6.12.4](#page-162-0)
	- listener.oraのデフォルト構成 [6.10.6](#page-148-0)
	- ファイル
		- listener.ora [6.10.6,](#page-148-0) [6.12.4.1,](#page-163-0) [6.12.4.3](#page-165-0)
		- $\bullet$  sqlnet.ora  $6.12.5$
	- LOCAL\_LISTENER [6.12.2](#page-158-0)
	- 管理 [6.12.4.3](#page-165-0)
	- 登録 [6.10.7,](#page-149-0) [6.12.1](#page-157-0)
	- リモート [6.12.4.2](#page-164-0)
- リスナー:パラメータ
	- REMOTE\_LISTENER [6.12.2](#page-158-0)
- ロード・バランシング
	- サービス登録 [6.11.3](#page-155-0)
- ローカル・リスナー [6.10.6,](#page-148-0) [6.12.4.1](#page-163-0)
- ログ・ファイル
- インストール中にログ・ファイルを参照する方法 [2](#page-28-0)
- LREGプロセス
	- リスナー登録 [6.10.7,](#page-149-0) [6.12.1](#page-157-0)
	- 検出ルーチン [6.10.7,](#page-149-0) [6.12.1](#page-157-0)

<span id="page-246-0"></span>M

- 表領域の管理 [6.8](#page-136-0)
- MSA [1.2](#page-14-0)
- 複数のOracleホーム
	- Oracle Clusterware [1.5](#page-26-0)
- 複数のOracle RACデータベース
	- Oracle Clusterwareの要件 [1.5](#page-26-0)
- マルチテナント・コンテナ・データベース
	- 文字セット [3.3.9](#page-64-0)
- マルチテナント・コンテナ・データベース
	- 「CDB」を参照
- $\bullet$  マルチテナント・データベース [3.1](#page-49-0)
- My Oracle Support Webサイト
	- 概要 [1.4](#page-20-0)
	- アクセス [1.4](#page-20-0)

<span id="page-246-1"></span>N

- ネーミング・メソッド [6.10.2](#page-140-0)
	- 簡易接続ネーミング [6.12.5](#page-168-0)
- netca.rspファイル [A.5.1](#page-192-0)
- Net Configuration Assistant
	- 「Oracle Net Configuration Assistant (NETCA)」を参照
- ネット・サービス名 [6.12.3](#page-159-0)
- ネットワーク
	- 構成ファイル [6.10.6](#page-148-0)
		- $\bullet$  sqlnet.ora  $6.12.5$
		- $\bullet$  tnsnames.ora  $6.12.2$
	- ディレクトリ [B.2](#page-212-0)
- 非対話型モード
	- 参照先: レスポンス・ファイル・モード
- <span id="page-246-2"></span>NTSオペレーティング・システム認証 [6.12.5](#page-168-0)

O

- オペレーティング・システム
	- 管理者グループ [1.2](#page-14-0)
- Optimal Flexible Architecture (OFA) [2.6.1,](#page-37-0) [3.10,](#page-83-0) [B.2](#page-212-0)
- $\bullet$  ORA DBAグループ [A.5.2](#page-193-0)
- ORAchk
	- アップグレード準備状況アセスメント [1.4](#page-20-0)
- ORACLE BASE
	- デフォルト値 [2.6.1](#page-37-0)
- ORACLE\_BASE\_CONFIG [D.1.3](#page-224-0)、[D.4](#page-228-0)
- ORACLE BASE HOME [D.1.2](#page-223-0)、[D.4](#page-228-0)
- ORACLE HOME [D.4](#page-228-0)
- Oracle ASM
	- 候補ディスク [3.8.3](#page-79-0)
	- ディスク検出パスの変更 [3.8.3](#page-79-0)
	- レスポンス・ファイル [A.4.2](#page-189-0)
- Oracleベース構成 [D.1.3](#page-224-0)
- Oracleベース・ホーム [D.1.2](#page-223-0)
- Oracle Cluster Registryポート [E.4](#page-233-0)
- Oracle Clusterware
	- 複数のデータベース・リリース [1.5](#page-26-0)
	- ポート、範囲およびプロトコル [E.4](#page-233-0)
- Oracle Connection Manager
	- **ポート、範囲およびプロトコル [E.4](#page-233-0)**
- Oracle Database
	- アップグレード [3.3.2](#page-53-0)
- Oracle Database Configuration Assistant。
	- 「Database Configuration Assistant(DBCA)」を参照:
- Database Upgrade Assistant [3.5](#page-70-0)
- Oracle Data Guard
	- **ポート、範囲およびプロトコル [E.4](#page-233-0)**
- Oracle Event Manager
	- ポート、範囲およびプロトコル [E.4](#page-233-0)
- Oracleホーム
	- ASCIIパス [2.6.2](#page-38-0)
	- 複数 [6.5](#page-129-0)
- Oracleホーム名 [2.6.2](#page-38-0)
- Oracle Net Configuration Assistant (NETCA)
	- レスポンス・ファイル [A.5.1](#page-192-0)
	- レスポンス・ファイル [A.7.3](#page-201-0)
	- コマンド・プロンプトで実行 [A.7.3](#page-201-0)
- Oracle Net Servicesリスナー
	- ポート、範囲およびプロトコル [E.4](#page-233-0)
- Oracle Notification Services(ONS)
	- ポート、範囲およびプロトコル [E.4](#page-233-0)
- Oracle RAC
	- ソフトウェアのみのインストール [2.4.1](#page-33-0)
- Oracle RACデプロイメント [1.1](#page-13-0)
- Oracle RAC One Node
	- サーバー・プール [5.4](#page-123-0)
- Real Application Clusters
	- データベース, 削除 [3.10](#page-83-0)
	- 概要 [3,](#page-48-0) [6.1](#page-125-0)
	- ポート、範囲およびプロトコル [E.4](#page-233-0)
- Oracle Real Application Clusters One Node
	- データベース, 作成 [3.9](#page-82-0)
- Oracle Restart
	- $\bullet$  パスワード・ファイル [A.8.1](#page-203-0)
- Microsoftトランザクション・サーバー用のOracleサービス
	- ポート、範囲およびプロトコル [E.4](#page-233-0)
- Oracle Universal Installer(OUI)
	- レスポンス・ファイル [A.5.1](#page-192-0)
- Oracle Upgrade Companion [3.3.2](#page-53-0)
- Oracle XML DB
	- ポート、範囲およびプロトコル [E.4](#page-233-0)
- OUI
	- 「Oracle Universal Installer (OUI)」を参照

#### <span id="page-248-0"></span>P

- パスワード [3.3.7](#page-62-0)
- PDB [2.3,](#page-31-0) [3.1,](#page-49-0) [6.6](#page-131-0)
- PGA [3.3.8](#page-63-0)
	- メモリー管理 [1.4](#page-20-0)
- プラガブル・データベース
	- 「PDB」を参照
- $-75$ ガブル・データベース [3.1](#page-49-0)
- ポリシーベース管理 [5.1.2](#page-116-0)
- ポート [4.1.2](#page-94-0)
	- アクセスURL [E.2](#page-231-0)
	- クラスタ・マネージャ [E.4](#page-233-0)
	- アプリケーション用に構成済 [E.2](#page-231-0)
	- **デフォルト範囲 [E.1,](#page-230-0) [E.4](#page-233-0)**
	- Oracle Cluster Registry [E.4](#page-233-0)
	- Oracle Clusterware [E.4](#page-233-0)
	- Oracle Connection Manager [E.4](#page-233-0)
	- Oracle Data Guard [E.4](#page-233-0)
	- Oracle Event Manager [E.4](#page-233-0)
	- Oracle Net Servicesリスナー [E.4](#page-233-0)
	- Oracle Notification Services (ONS) [E.4](#page-233-0)
	- Oracle Real Application Clusters [E.4](#page-233-0)
	- Microsoftトランザクション・サーバー用のOracleサービス [E.4](#page-233-0)
- Oracle XML DB [E.4](#page-233-0)
- portlist.ini [E.2](#page-231-0)
- インストール後
	- Oracleソフトウェアの構成 [A.8.1,](#page-203-0) [A.9.1](#page-207-0)
- 事前構成済データベースのインストール・タイプ [3.3.5.1](#page-57-0)
- プロキシ・レルム [1.4](#page-20-0)

#### <span id="page-249-0"></span>R

- RAC
	- 「Oracle Real Application Clusters」を参照
- 読取り/書込みoracleホーム [D.4](#page-228-0)
- readme.txtファイル [E.2](#page-231-0)
- 読取り専用Oracleホーム [D.2](#page-225-0)
- 読取り専用oracleホーム [D.1.1,](#page-222-0) [D.1.2,](#page-223-0) [D.4](#page-228-0)
- 読取り専用Oracleホーム [D.1.3](#page-224-0)
- 推奨事項
	- 変更後のレスポンス・ファイルのセキュリティ確保 [A.5.2](#page-193-0)
- 無効なオブジェクトの再コンパイル [4.1.4](#page-96-0)
- REDOログ・ファイル
	- 説明 [6.7.3](#page-135-0)
	- インストールされた構成 [6.7.3](#page-135-0)
- リモート・リスナー [6.12.4.2](#page-164-0)
- ソフトウェアの削除 [7.1](#page-170-0)
- レスポンス・ファイル・モード [A.4](#page-187-0)
	- 「レスポンス・ファイル」も参照:
	- 概要 [A.4](#page-187-0)
	- インストール [A.6](#page-195-0)
		- 準備 [A.5](#page-191-0)
	- 使用する理由 [A.4.1](#page-188-0)
- レスポンス・ファイル
	- 概要 [A.4](#page-187-0)
	- テンプレートで作成 [A.5.1,](#page-192-0) [A.5.2](#page-193-0)
	- $\bullet$  dbca.rsp [A.5.1](#page-192-0)
	- $\bullet$  enterprise.rsp [A.5.1](#page-192-0)
	- Oracle ASM [A.4.2](#page-189-0)
	- 一般的な手順 [A.4.3](#page-190-0)
	- $\bullet$  netca.rsp [A.5.1](#page-192-0)
	- Oracle Net Configuration Assistant (NETCA) [A.7.3](#page-201-0)
	- コマンドラインでの値の引渡し [A.4](#page-187-0)
	- 使用する理由 [A.4.1](#page-188-0)
	- インストーラによる指定 [A.6](#page-195-0)
- ロールバック・セグメント
	- 説明 [6.8](#page-136-0)
- roohctl -enable [D.2](#page-225-0)
- <span id="page-250-0"></span>S
- SCAN VIP [6.10.4.2](#page-144-0)
- Oracle Real Application Clustersデータベースを作成するスクリプト [A.1](#page-184-0)
- シームレスなパッチ適用 [D.1.1](#page-222-0)
- セキュリティ
	- パスワードの選択 [3.3.7](#page-62-0)
- サーバーのカテゴリ化 [5.1.1](#page-115-0)
- サーバー・ハードウェア [1.2](#page-14-0)
- サーバー・パラメータ・ファイル(SPFILE)
	- 概要 [6.9](#page-137-0)
- $\bullet$  サーバー・プール [5.1](#page-114-0)
	- Oracle RAC One Node [5.4](#page-123-0)
	- 説明 [5.1.3](#page-117-0)
	- 空き [5.1.4](#page-118-0)
	- 汎用 [5.1.4](#page-118-0)
- サービス登録 [6.10.7,](#page-149-0) [6.12.1](#page-157-0)
	- 概要 [6.12.4.4](#page-166-0)
	- 構成 [6.11](#page-152-0)
- サービス
	- シングルトンおよび均一 [5.1.3](#page-117-0)
- $\bullet$  setup.bat [A.6](#page-195-0)
- SGA [3.3.8](#page-63-0)
	- メモリー管理 [1.4](#page-20-0)
- 共有サーバー [6.11.3](#page-155-0)
- SID
	- 「システム識別子(SID)」を参照
- サイレント・モード
	- 「レスポンス・ファイル・モード」および「レスポンス・ファイル」を参照
- シングルトン・サービス [5.1.3](#page-117-0)
- ソフトウェア
	- 削除 [7.2](#page-171-0)
	- アンインストール [7.1,](#page-170-0) [7.2](#page-171-0)
- sqlnet.oraファイル [6.12.5](#page-168-0)
- SYSASM権限
	- ストレージ作業の要件 [3.8.3](#page-79-0)
- SYSAUX表領域
	- 説明 [6.7.1](#page-133-0)
- システム識別子(SID)
	- 選択 [3.3.6](#page-60-0)
- SYSTEM表領域
	- 説明 [6.7.1](#page-133-0)
- SYSTEMユーザー
	- パスワード要件 [3.3.7](#page-62-0)
- SYSユーザー
	- パスワード要件 [3.3.7](#page-62-0)
- <span id="page-251-0"></span>T

#### 表領域

- DBCA [6.7.1](#page-133-0)
- $\bullet$  SYSAUX [6.7.1](#page-133-0)
- SYSTEM [6.7.1](#page-133-0)
- $\bullet$  TEMP [6.7.1](#page-133-0)
- UNDOTBS [6.7.1](#page-133-0)
- USERS [6.7.1](#page-133-0)
- TEMP表領域
	- 説明 [6.7.1](#page-133-0)
- TIMESTAMP WITH TIME ZONE(TSTZ)データ [2.5](#page-35-0)
- タイムゾーン設定 [6.3](#page-127-0)
- タイムゾーン・バージョン・ファイル [2.5](#page-35-0)
- TNS\_ADMIN
	- listener.oraファイル [6.10.6,](#page-148-0) [6.12.4.1](#page-163-0)
	- 構成 [6.12.4.3](#page-165-0)
- tnsnames.oraファイル
	- VIPアドレス [6.10.4.2](#page-144-0)
	- デフォルト構成 [6.12.2](#page-158-0)
- トラブルシューティング
	- cronジョブおよびインストール  $1.4$
	- ログ・ファイル [2](#page-28-0)
- TSTZ
	- 「タイムゾーン・バージョン・ファイル |を参照
- 標準インストール・タイプ [3.3.5](#page-56-0)

#### <span id="page-251-1"></span>U

- UNDO管理 [6.8](#page-136-0)
- UNDOTBS表領域
	- 説明 [6.7.1](#page-133-0)
- 均一サービス [5.1.3](#page-117-0)
- ソフトウェアのアンインストール [7.1](#page-170-0)
- アップグレード
	- 既存のOracle Database [3.5](#page-70-0)
	- リスナー [3.5](#page-70-0)
- アップグレード
	- SCAN [6.10.5](#page-146-0)
- 同じOracleホームの使用 [1.5](#page-26-0)
- 既存のOracle Database [3.3.2](#page-53-0)
- TIMESTAMP WITH TIME ZONEデータ [2.5](#page-35-0)
- Oracle Clusterwareのリリース要件 [1.5](#page-26-0)
- アップグレード
	- ORAchkアップグレード準備状況アセスメント [1.4](#page-20-0)
- ユーザー
	- ドメイン [1.2](#page-14-0)
	- Oracleホーム・ユーザー [1.2](#page-14-0)
- ユーザー認証 [6.12.5](#page-168-0)
- USERS表領域
	- 説明 [6.7.1](#page-133-0)
- $\bullet$  utlrp.sql  $4.1.4$

## V

● VIPアドレス [6.10.4.2](#page-144-0)

## W

- Windowsファイアウォール [4.1.2](#page-94-0)
- Windowsグループ管理サービス・アカウント [1.2](#page-14-0)